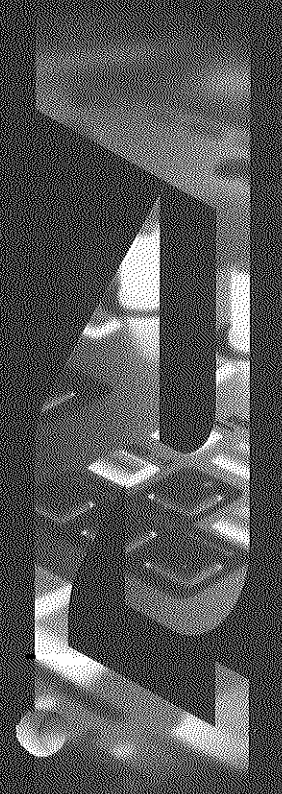

#### MONET 2094 2006 THE ENGINE

Alas La Ruan Lucia

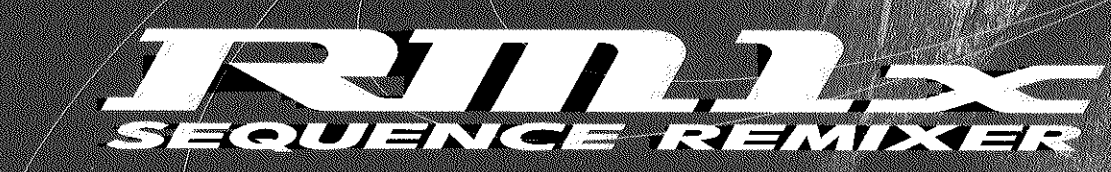

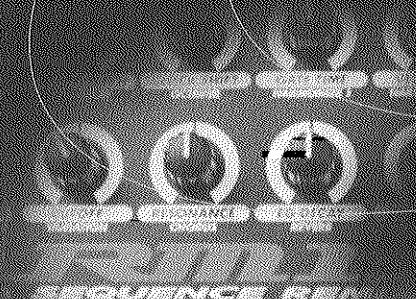

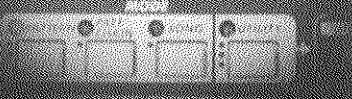

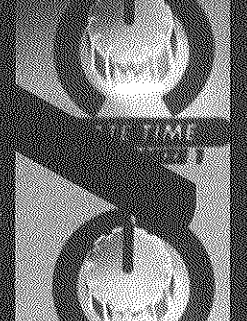

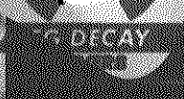

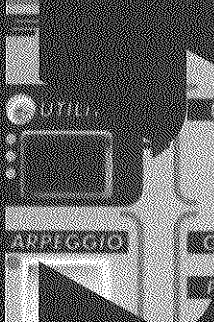

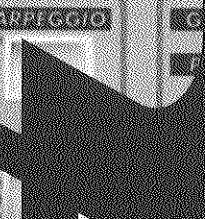

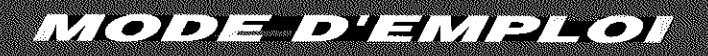

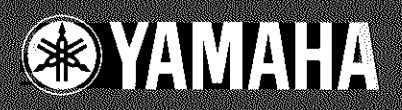

### **FCC INFORMATION (U.S.A.)**

#### **1. IMPORTANT NOTICE: DO NOT MODIFY THIS UNIT!**

This product, when installed as indicated in the instructions contained in this manual, meets FCC requirements. Modifications not expressly approved by Yamaha may void your authority, granted by the FCC, to use the product.

- 2. IMPORTANT: When connecting this product to accessories and/or another product use only high quality shielded cables. Cable/s supplied with this product MUST be used. Follow all installation instructions. Failure to follow instructions could void your FCC authorization to use this product in the USA.
- **3. NOTE:** This product has been tested and found to comply with the requirements listed in FCC Regulations, Part 15 for Class "B" digital devices. Compliance with these requirements provides a reasonable level of assurance that your use of this product in a residential environment will not result in harmful interference with other electronic devices. This equipment generates/uses radio frequencies and, if not installed and used according to the instructions found in the users manual, may cause interference harmful to the operation of other electronic devices. Compliance with FCC regulations does not guarantee that interference will not occur in all installations. If this product is found to be the source of interference, which can be determined by turning the unit "OFF" and "ON", please try to eliminate the problem by using one of the following measures:

Relocate either this product or the device that is being affected by the interference.

Utilize power outlets that are on different branch (circuit breaker or fuse) circuits or install AC line filter/s.

In the case of radio or TV interference, relocate/reorient the antenna. If the antenna lead-in is 300 ohm ribbon lead, change the lead-in to co-axial type cable.

If these corrective measures do not produce satisfactory results, please contact the local retailer authorized to distribute this type of product. If you can not locate the appropriate retailer, please contact Yamaha Corporation of America, Electronic Service Division, 6600 Orangethorpe Ave, Buena Park, CA90620

\* This applies only to products distributed by YAMAHA CORPORATION OF AMERICA.

#### **ADVARSEL!**

Lithiumbatteri - Eksplosionsfare ved fejlagtig håndtering. Udskiftning må kun ske med batteri af samme fabrikat og type. Levér det brugte batteri tilbage til leverandoren.

#### **VARNING**

Explosionsfara vid felaktigt batteribyte. Använd samma batterityp eller en ekvivalent typ som rekommenderas av apparattillverkaren. Kassera använt batteri enlight fabrikantens instruktion.

#### **VAROITUS**

Paristo voi räjähtää, jos se on virheellisesti asennettu. Vaihda paristo ainoastaan laitevalmistajan suosittelemaan tyyppiin. Hävitä käytetty paristo valmistajan ohjeiden mukaisesti.

#### **NEDERLAND / THE NETHERLANDS**

• Dit apparaat bevat een lithium batterij voor geheugen back-up.

- This apparatus contains a lithium battery for memory back-up.
- Raadpleeg uw leverancier over de verwijdering van de batterij op het moment dat u het apparaat ann het einde van de levensduur afdankt of de volgende Yamaha Service Afdeiing: Yamaha Music Nederland Service Afdeiing Kanaalweg 18-G, 3526 KL UTRECHT Tel. 030-2828425
- For the removal of the battery at the moment of the disposal at the end of the service life please consult your retailer or Yamaha Service Center as follows: Yamaha Music Nederland Service Center Address : Kanaalweg 18-G, 3526 KL UTRECHT Tel : 030-2828425
- Gooi de batterij niet weg, maar lever hem in als KCA. • Do not throw away the battery. Instead, hand it in as small chemical waste.

# **SPECIAL MESSAGE SECTION**

This product utilizes batteries or an external power supply (adapter). DO NOT connect this product to any power supply or adapter other than one described in the manual, on the name plate, or specifically recommended by Yamaha.

**WARNING:** Do not place this product in a position where anyone could walk on, trip over ,or roll anything over power or connecting cords of any kind. The use of an extension cord is not recommended! IF you must use an extension cord, the minimum wire size for a 25' cord (or less ) is 18 AWG. NOTE: The smaller the AWG number ,the larger the current handling capacity. For longer extension cords, consult a local electrician.

This product should be used only with the components supplied or; a cart, rack, or stand that is recommended by Yamaha. If a cart, etc., is used, please observe all safety markings and instructions that accompany the accessory product.

#### **SPECIFICATIONS SUBJECT TO CHANGE:**

The information contained in this manual is believed to be correct at the time of printing. However, Yamaha reserves the right to change or modify any of the specifications without notice or obligation to update existing units.

This product, either alone or in combination with an amplifier and headphones or speaker/s, may be capable of producing sound levels that could cause permanent hearing loss. DO NOT operate for long periods of time at a high volume level or at a level that is uncomfortable. If you experience any hearing loss or ringing in the ears, you should consult an audiologist.

**IMPORTANT:** The louder the sound, the shorter the time period before damage occurs.

Some Yamaha products may have benches and / or accessory mounting fixtures that are either supplied with the product or as optional accessories. Some of these items are designed to be dealer assembled or installed. Please make sure that benches are stable and any optional fixtures (where applicable) are well secured BEFORE using.

Benches supplied by Yamaha are designed for seating only. No other uses are recommended.

#### **NOTICE:**

Service charges incurred due to a lack of knowledge relating to how a function or effect works (when the unit is operating as designed) are not covered by the manufacturer's warranty, and are therefore the owners responsibility. Please study this manual carefully and consult your dealer before requesting service.

#### **ENVIRONMENTAL ISSUES:**

Yamaha strives to produce products that are both user safe and environmentally friendly. We sincerely believe that our products and the production methods used to produce them, meet these goals. In keeping with both the letter and the spirit of the law, we want you to be aware of the following:

#### **Battery Notice:**

This product MAY contain a small non-rechargeable battery which (if applicable) is soldered in place. The average life span of this type of battery is approximately five years. When replacement becomes necessary, contact a qualified service representative to perform the replacement.

This product may also use "household" type batteries. Some of these may be rechargeable. Make sure that the battery being charged is a rechargeable type and that the charger is intended for the battery being charged.

When installing batteries, do not mix batteries with new, or with batteries of a different type. Batteries MUST be installed correctly. Mismatches or incorrect installation may result in overheating and battery case rupture.

#### **Warning:**

Do not attempt to disassemble, or incinerate any battery. Keep all batteries away from children. Dispose of used batteries promptly and as regulated by the laws in your area. Note: Check with any retailer of household type batteries in your area for battery disposal information.

#### **Disposal Notice:**

Should this product become damaged beyond repair, or for some reason its useful life is considered to be at an end, please observe all local, state, and federal regulations that relate to the disposal of products that contain lead, batteries, plastics, etc. If your dealer is unable to assist you, please contact Yamaha directly.

#### **NAME PLATE LOCATION:**

The name plate is located on the bottom of the product. The model number, serial number, power requirements, etc., are located on this plate. You should record the model number, serial number, and the date of purchase in the spaces provided below and retain this manual as a permanent record of your purchase.

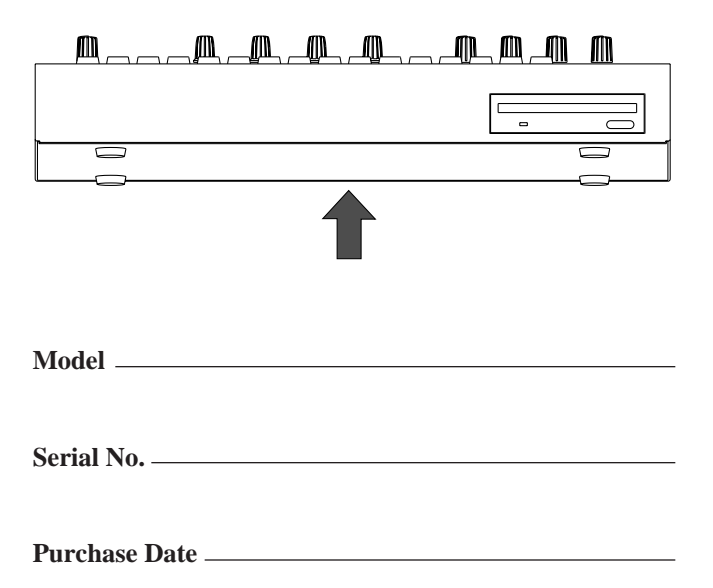

# **PLEASE KEEP THIS MANUAL**

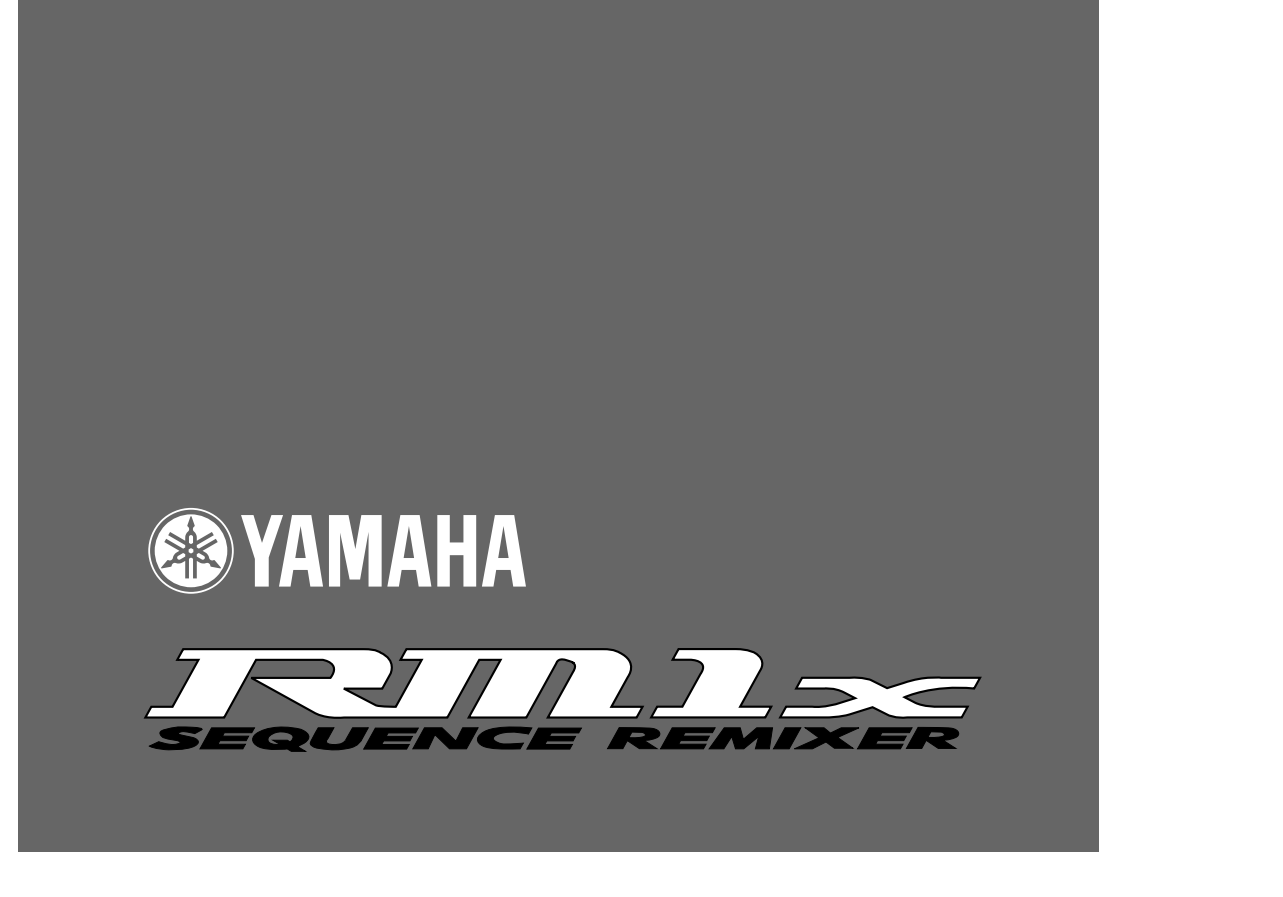

# **Mode d'emploi**

#### **Introduction**

Nous vous remercions pour avoir porté votre choix sur le RM1x de Yamaha.

Le RM1x est une station de travail de séquence adaptée à la musique *dance* et pouvant servir d'instrument de performance en temps réel et de puissant outil de production musicale. Les artistes possédant une expérience de disque-jockey apprécieront la simplicité d'opération offerte par l'interface claire et simple de l'instrument ainsi que les puissantes fonctions de séquencement et d'édition permettant de créer de A à Z des figures et des morceaux originaux sophistiqués. En plus de ses extraordinaires capacités d'enregistrement et de reproduction, le RM1x comprend un générateur de son offrant de superbes sons – le tout dans un même appareil ! Vous pouvez même éditer les voix et ainsi créer des sons adaptés aux élans de votre créativité.

Veuillez conserver ce mode d'emploi à portée de main durant votre apprentissage des fonctions du RM1x. Une fois que vous maîtrisez l'utilisation de l'instrument, rangez le mode d'emploi dans un lieu sûr. Il vous sera utile lors de références ultérieures.

# **Caractéristiques principales**

- Le séquenceur du RM1x met à votre disposition 16 pistes de séquenceur et une capacité de mémorisation de 110.000 notes, vous permettant de réaliser des séquences de niveau professionnel. La résolution de note est d'1/480<sup>e</sup> de noire. Le contenu de la mémoire est sauvegardé, de sorte que vous ne perdez pas vos données à la mise hors tension de l'appareil.
- Utilisation simplifiée grâce au vaste écran à cristaux liquides de  $64 \times 240$  points
- Contrôle de performance intuitif grâce aux 8 boutons assignables de contrôle en temps réel, aux 4 boutons de contrôle d'affichage et au vaste clavier multi-fonction
- Sélection complète de figures préprogrammées vous permettant de jouer directement sans devoir programmer des figures
- Interface pratique fournissant un accès aisé aux nombreux paramètres et aux fonctions d'édition, garantissant une simplicité de programmation et offrant un contrôle total de votre son
- Puissantes fonctions de séquencement et fonctions complètes d'édition permettant de créer des figures complexes et des textures musicales des plus riches
- Possibilité d'assembler des « grooves » en temps réel via le mode de figure PATTERN : chacun des « styles » du mode PATTERN met à votre disposition jusqu'à 16 « sections » que vous pouvez activer en temps réel durant la reproduction via le clavier du RM1x.
- Générateur de son intégré et basé sur des technologies avancées vous offrant un arsenal de sons impeccables
- Possibilité d'éditer les voix du RM1x afin d'offrir à votre musique des sons taillés sur mesure
- Système multi-effet sophistiqué vous permettant de créer de subtiles ambiances ou de définir des variations pleines de fougue
- Fonction d'entrée de tempo vous permettant de définir le tempo non en terme de nombres, mais bien tel que vous le ressentez.
- Compatibilité MIDI totale permettant d'employer le RM1x dans de vastes systèmes de production musicale

## **Comment utiliser les manuels**

Votre RM1x est accompagné des deux manuels décrits ci-dessous. Il est important que vous compreniez la fonction de chacun de ces manuels afin que vous sachiez quel manuel consulter en cas de besoin.

### ❏ **Mode d'emploi : (le présent manuel)**

Ce manuel vous fournit des précautions d'utilisation, vous explique comment effectuer les connexions et vous décrit tous les paramètres et commandes. Veuillez consulter ce manuel en cas de besoin ou pour toute question que vous vous poseriez, tout comme vous le feriez en consultant un dictionnaire.

> Chapitre 1. Concepts élémentaires Chapitre 2. Mode de figure PATTERN Chapitre 3. Mode d'enchaînement de figures PATT CHAIN Chapitre 4. Mode de morceau SONG Chapitre 5. Mode utilitaire UTILITY

Le mode de figure PATTERN, le mode d'enchaînement de figures PATT CHAIN et le mode de morceau SONG partagent plusieurs fonctions.

Ces fonctions communes seront décrites de façon plus détaillée dans le chapitre 2 **Mode de figure PATTERN** du présent manuel. Certaines explications décrites dans le chapitre 2 et s'appliquant également au chapitre 3 **Mode d'enchaînement de figures PATT CHAIN** et au chapitre 4 **Mode de morceau SONG** ont été omises dans ces derniers. Dans ces cas, vous trouverez un numéro de page de référence vous renvoyant au chapitre 2.

### ❏ **Livret des listes**

Ce livret contient une série de listes comme la liste des voix, la liste des styles préprogrammés, la liste des effets, le format des données MIDI ainsi que le tableau d'implémentation MIDI.

## **Conventions de notation utilisées dans ce mode d'emploi**

Vous trouverez dans ce manuel des symboles utilisés pour désigner les touches et distinguer les différents types d'informations.

- p Les boîtes de touche font référence aux touches du panneau avant du RM1x. Les symboles ou lettres inclues dans ces boîtes sont identiques aux symboles ou lettres imprimés sur le panneau.
- **1 2** Ces numéros correspondent aux étapes décrivant l'emploi des diverses fonctions.

remarque Ce symbole fait référence à des explications supplémentaires liées à la fonction ainsi que des exemples d'utilisation et des conseils.

# **Où trouver les informations souhaitées ?**

Pour trouver les informations souhaitées, reportez-vous aux pages suivantes.

### **Table des matières (page 9)**

Cette section vous permet de rechercher l'information souhaitée dans le contexte du mode d'emploi entier.

### **Panneaux avant et arrière (page 11)**

Cette section vous permet de vous familiariser avec le nom, l'emplacement et la fonction de chaque touche et de chaque commande.

### **Guide d'utilisation rapide (page 20)**

Vous trouverez dans cette section concise et facile à comprendre les informations nécessaires à l'utilisation des fonctions et caractéristiques de base du RM1x.

### **Organigramme fonctionnel (page 32)**

Cette section vous permet de rechercher l'information souhaitée dans le contexte fonctionnel hiérarchique de l'appareil.

### **Glossaire (page 146)**

Cette section contient des termes ou des expressions peu courants classés par ordre alphabétique et offre des explications pour chacune des entrées.

### **Index alphabétique (page 150)**

Vous trouverez dans cette section une liste alphabétique de termes peu courants ainsi que les numéros des pages où ces termes ainsi que d'autres points apparentés sont décrits.

# Table des matières

### **CONFIGURATION**

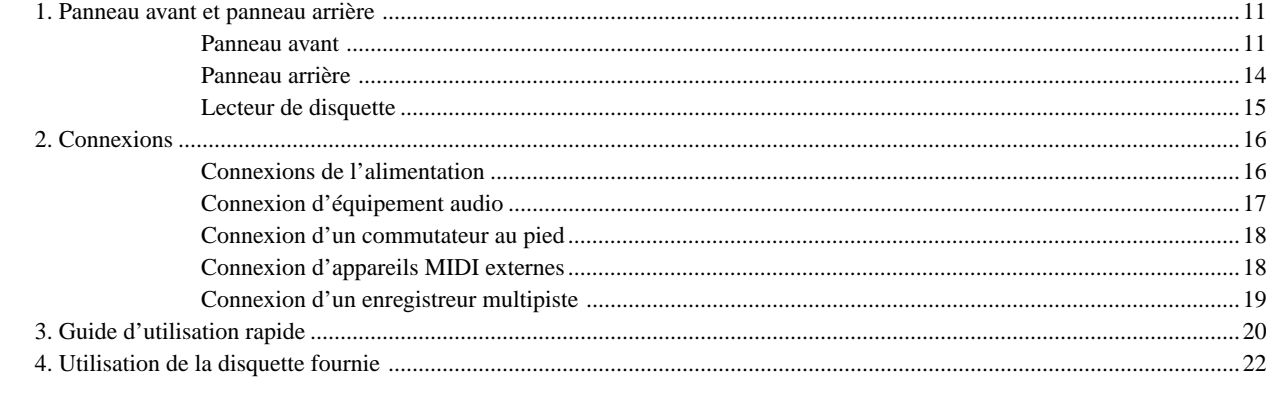

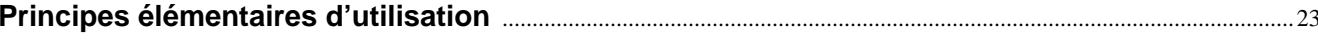

### Chapitre 1. Concepts élémentaires

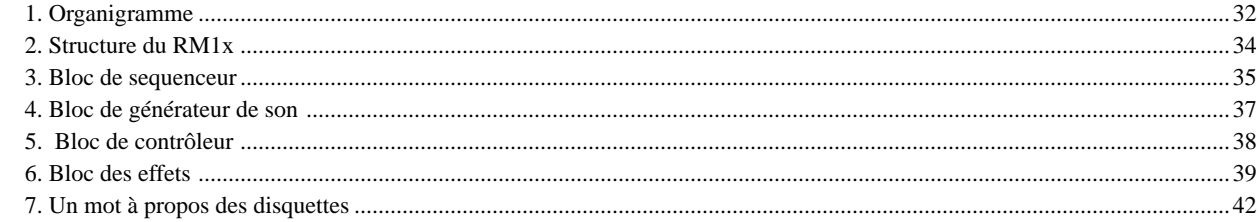

### **Chapitre 2. Mode de figure PATTERN**

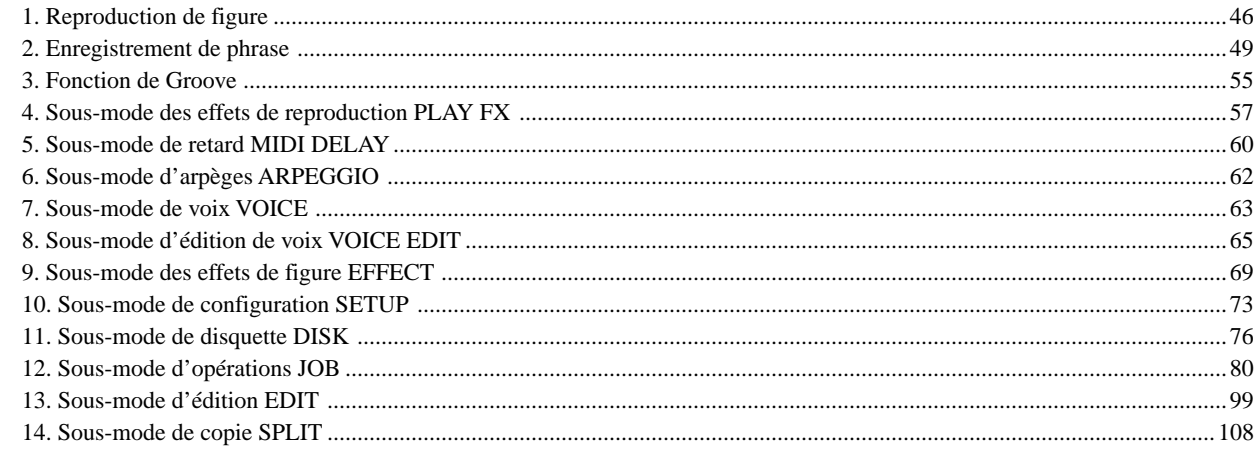

### Chapitre 3. Mode d'enchaînement de figures PATT CHAIN

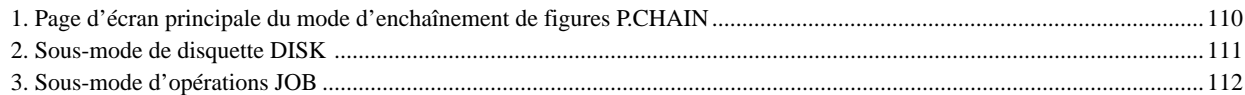

### Chapitre 4. Mode de morceau SONG

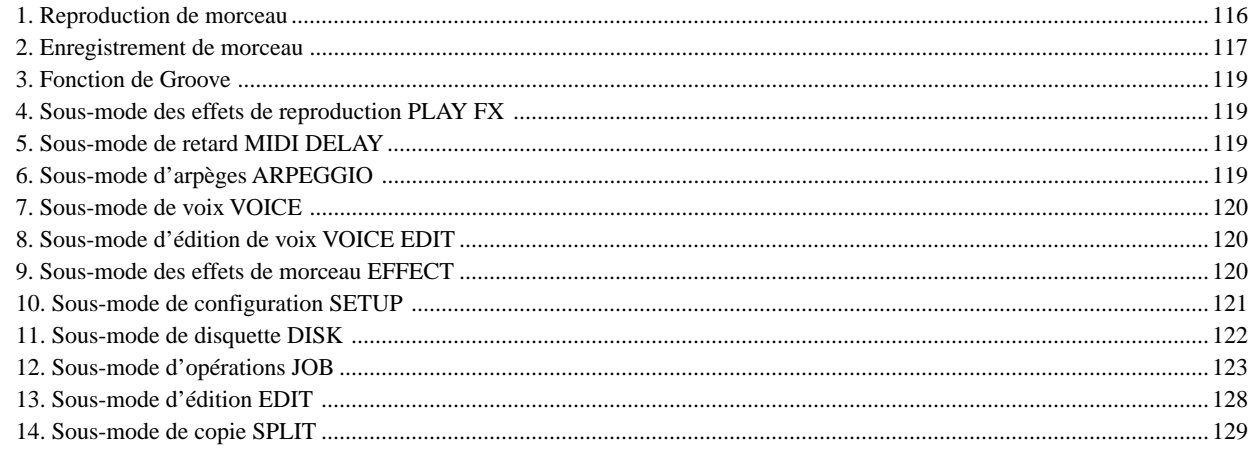

### **Chapitre 5. Mode utilitaire UTILITY**

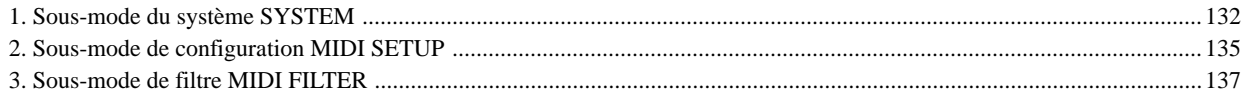

### **ANNEXE**

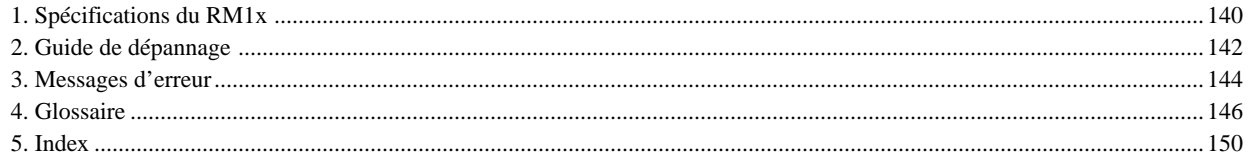

Notez que les illustrations et reproductions des pages d'écran du RM1x imprimées dans ce mode d'emploi sont données à titre informatif uniquement et pourraient différer des illustrations et pages d'écran telles qu'elles apparaissent sur l'appareil.

# **CONFIGURATION**

# **1. Panneau avant et panneau arrière**

### ❏ **Panneau avant**

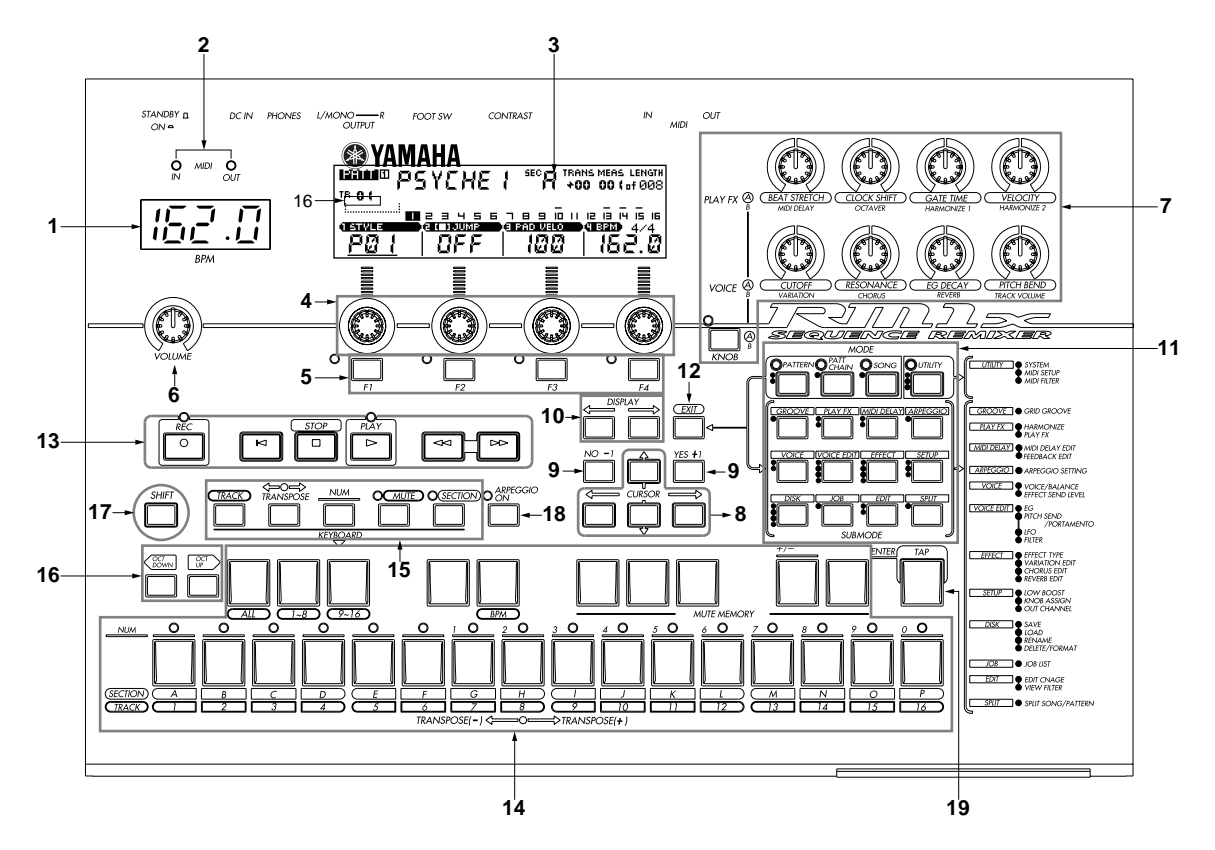

### **1. Affichage du tempo BPM**

Cet affichage numérique à 4 chiffres (DEL) vous indique au dixième de battement près le tempo (en battements par minute) des données. Une fonction du mode utilitaire (page 133) permet au RM1x d'afficher les numéros de mesure au lieu du tempo. Vous pouvez également contrôler via l'affichage du tempo BPM des valeurs liées aux boutons de contrôle en temps réel (page 12), cela uniquement lorsque vous tournez un de ces boutons.

### **2. Témoins du statut MIDI**

Les témoins MIDI IN et MIDI OUT, situés au-dessus de l'affichage du tempo BPM, s'allument lorsque le RM1x reçoit des données MIDI via la borne MIDI IN du panneau arrière (dans le cas du témoin rouge MIDI IN) ou lorsque le RM1x transmet des données MIDI via la borne MIDI OUT du panneau arrière (dans le cas du témoin vert MIDI OUT).

### **3. Ecran à cristaux liquides**

Le vaste écran à cristaux liquides rétroéclairé du RM1x affiche les valeurs et paramètres liés à l'opération ou au mode activé. Les boutons de contrôle d'affichage (page 12) et les touches de contrôle de fonction, situés juste en dessous de l'écran à cristaux liquides, vous permettent de contrôler directement les paramètres ou fonctions correspondants affichés à l'écran. Les touches de page d'écran [DISPLAY] et de curseur CURSOR sont aussi étroitement liées au fonctionnement de l'écran à cristaux liquides. Vous trouverez des détails dans la section **Principes élémentaires d'utilisation** commençant à la page 23.

Notez que le RM1x comporte une commande CONTRAST de réglage du contraste d'affichage pour son écran à cristaux liquides (reportez-vous à la section **Panneau arrière** ci-après à la page 14. Une fonction du mode utilitaire (page 133) permet au RM1x d'inverser les couleurs d'affichage et d'afficher les informations en blanc sur un fond noir.

#### **4. Boutons de contrôle d'affichage**

Les quatre boutons situés juste en dessous de l'écran à cristaux liquides vous permettent de contrôler directement les paramètres correspondants affichés à l'écran. Ainsi, par exemple, depuis la page d'écran principale du mode PATTERN, le bouton 1 de contrôle d'affichage vous permet de définir un style, tandis que le bouton 4 de contrôle d'affichage vous permet de sélectionner le tempo. Vous trouverez plus de détails relatifs à l'emploi de ces boutons dans la section **Principes élémentaires d'utilisation** commençant à la page 23.

### **5. Touches de contrôle de fonction et témoins**

Le rôle des touches de contrôle de fonction [F1] à [F4] est similaire à celui des boutons de contrôle d'affichage dans ce sens où les touches de contrôle de fonction vous permettent de contrôler directement les fonctions correspondantes affichées à l'écran, mais cela uniquement lorsque le témoin apparenté est allumé. Vous trouverez plus de détails relatifs à l'emploi de ces touches dans la section **Principes élémentaires d'utilisation** commençant à la page 23.

### **6. Commande de volume VOLUME**

Cette commande vous permet de régler le volume du signal de sortie transféré aux bornes de sortie OUTPUT et de casque d'écoute PHONES situées sur le panneau arrière du RM1x.

### **7. Boutons de contrôle en temps réel et touche [KNOB]**

Ces boutons vous permettent de contrôler les paramètres correspondants en temps réel durant la reproduction de figures ou de morceaux. Les noms de paramètres imprimés sur le panneau en-dessous des boutons correspondent aux paramètres assignés par défaut, mais vous êtes libre d'assigner selon vos besoins d'autres paramètres via la fonction d'assignation des boutons de contrôle en temps réel KNOB ASSIGN du sous-mode de configuration SETUP (page 74). La touche [KNOB] vous permet d'attribuer un des deux groupes (A ou B) de paramètres aux boutons de contrôle en temps réel. Le groupe A de paramètres (correspondant aux paramètres principaux par défaut imprimés sur le panneau avant juste en dessous des boutons) est sélectionné lorsque le témoin de la touche [KNOB] est allumé. Lorsque le témoin de la touche [KNOB] est éteint, le RM1x vous indique que le groupe B de paramètres (correspondant aux paramètres secondaires imprimés sur le panneau avant en dessous des paramètres principaux par défaut) est sélectionné. La fonction d'assignation des boutons de contrôle en temps réel KNOB ASSIGN mentionnée ci-dessus vous permet d'attribuer d'autres paramètres aux groupes A et B.

### **8. Touches de curseur CURSOR [**←**], [**→**], [**↑**] et [**↓**]**

Les touches CURSOR vous permettent de déplacer le curseur dans la zone d'affichage de l'écran à cristaux liquides du RM1x et de mettre en évidence les divers paramètres disponibles pour l'édition (le curseur du RM1x est affiché sous la forme d'un bloc sombre et les caractères mis en évidence par le curseur apparaissent en blanc sur fond noir).

### **9. Touches [NO -1] et [YES +1]**

Les touches [NO -1] et [YES +1] vous permettent d'éditer (ou encore modifier la valeur de) le paramètre mis en évidence par le curseur. La touche [NO -1] vous permet de diminuer par pas la valeur du paramètre sélectionné, tandis que la touche [YES +1] augmente par pas la valeur du paramètre. Pour augmenter ou diminuer la valeur du paramètre sélectionné d'un pas, appuyez brièvement sur la touche appropriée. Pour augmenter ou diminuer de manière continue la valeur du paramètre sélectionné, appuyez sur et maintenez enfoncée la touche appropriée.

Les touches [NO -1] et [YES +1] servent également à répondre aux messages affichés par le RM1x. Pour effectuer l'opération en cours, appuyez sur la touche [YES +1]. Pour annuler l'opération en cours, appuyez sur la touche [YES -1].

#### **10. Touches de page d'écran DISPLAY [<-] et [->]**

Lorsque le mode ou sous-mode (page 23) activé contient plus de paramètres que ne peut afficher le RM1x en une page d'écran, l'appareil affiche une flèche dans le côté gauche et/ou droit de l'écran afin de vous indiquer que des paramètres supplémentaires sont disponibles en activant la ou les pages d'écran indiquées par la ou les flèches. Dans ce cas, vous pouvez passer en revue les différentes pages d'écran en appuyant sur les touches DISPLAY [<-] et [->].

#### **11. Touches de mode MODE et de sous-mode SUBMODE**

Les quatre touches de mode MODE vous permettent de sélectionner les modes opératoires principaux du RM1x (mode de figure PAT-TERN, mode d'enchaînement de figures PATT CHAIN, mode de morceau SONG et mode utilitaire UTILITY), tandis que les touches SUBMODE vous permettent de sélectionner une série de sous-modes et d'accéder aux fonctions sophistiquées de programmation de l'appareil. Vous trouverez des détails relatifs à la sélection des modes et sous-modes dans la section **Principes élémentaires d'utilisation** commençant à la page 23.

#### **12. Touche de sortie [EXIT]**

La touche de sortie [EXIT] vous permet de quitter toute fonction activée via les touches de fonction, ou les modes d'édition ou d'opérations (décrits ci-après) et de retourner directement en mode principal activé (le mode de morceau SONG ou de figure PATTERN, par exemple).

#### **13. Touches et témoins de séquenceur**

Les touches de séquenceur vous permettent de contrôler l'enregistrement et la reproduction depuis les modes de figure PATTERN, d'enchaînement de figures PATTERN CH et de morceau SONG.

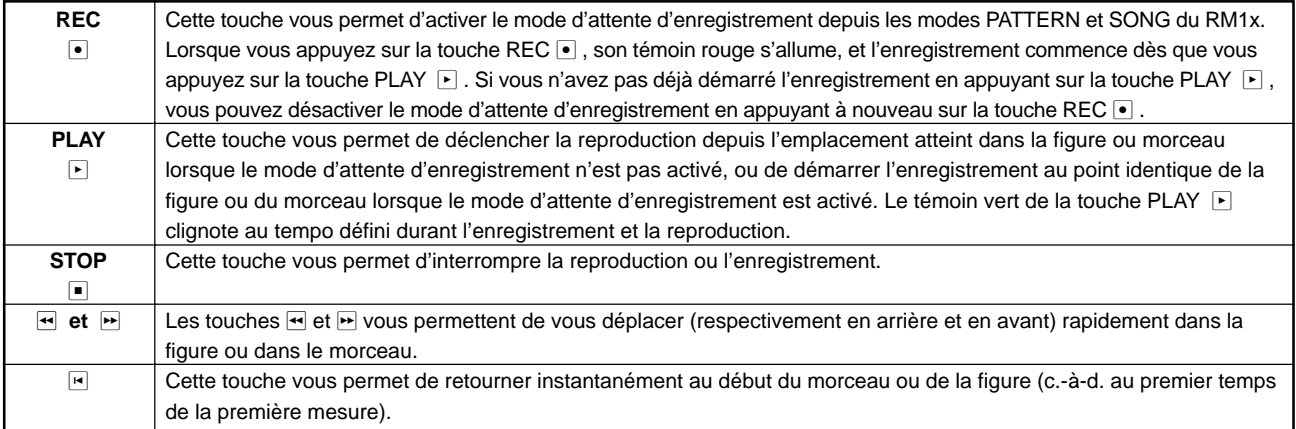

### **14. Clavier**

Ce clavier à 26 touches vous permet de programmer le RM1x sans devoir employer de clavier MIDI externe. Pour une souplesse d'utilisation maximale, ce clavier vous offre même la polyphonie ! Vous pouvez donc entrer directement des accords aussi bien que des notes simples. Seule la fonction de sensibilité à la vélocité manque à ce clavier. Mais le RM1x reçoit bien sûr sans problème les informations de vélocité communiquées depuis un clavier MIDI externe.

Le clavier vous permet également d'effectuer une série de fonctions définies via les touches de mode du clavier (voyez le n°15 cidessous) : sélection des pistes, transposition, entrée des données numériques, coupure/isolement des pistes et sélection des sections. Les touches noires du clavier remplissent une série d'autres fonctions, telles que la sélection de plages spécifiques de pistes ainsi que la mémorisation de configurations de coupures de pistes.

### **15. Touches de mode du clavier KEYBOARD [TRACK], [TRANSPOSE], [NUM], [MUTE] et [SECTION]**

Ces touches vous permettent de modifier les fonctions du clavier du RM1x et d'activer les fonctions de sélection des pistes, de transposition, d'entrée des données numériques, de coupure/isolement des pistes et de sélection des sections. Vous trouverez des détails dans la section **Principes élémentaires d'utilisation** commençant à la page 23.

#### **16. Touches de transposition d'octave [OCT DOWN] et [OCT UP]**

Le clavier du RM1x vous offre une plage de hauteur légèrement supérieure à deux octaves, mais les touches de transposition d'octave [OCT DOWN] et [OCT UP] vous permettent respectivement de décaler vers le bas ou vers le haut la hauteur du clavier par pas d'un octave, sur une plage de 8 octaves (+/- 4 octaves). A chaque pression de la touche [OCT DOWN], la hauteur du clavier diminue d'une octave, jusqu'à ce que la limite inférieure de transposition soit atteinte. La touche [OCT UP] vous permet elle d'augmenter de manière identique la hauteur du clavier. Le RM1x affiche sur son écran à cristaux liquides le statut de transposition d'octave.

### **17. Touche [SHIFT]**

La touche [SHIFT] vous permet d'accéder à plusieurs fonctions secondaires ou de "fond" dont vous aurez besoin dans quelques cas bien précis. Ainsi, par exemple, vous pouvez employer la touche [SHIFT] en combinaison avec la touche de mode du clavier KEYBOARD [MUTE] lorsque vous souhaitez « isoler » une piste (appuyer uniquement sur la touche [MUTE] vous permet de couper la piste).

Vous pouvez également employer la touche [SHIFT] en combinaison avec les boutons de contrôle d'affichage : enfoncer la touche [SHIFT] tout en tournant un bouton de contrôle d'affichage vous permet d'effectuer une sélection plus rapide des données.

#### **18. Touche de fonction d'arpégiateur [ARPEGGIO ON]**

Cette touche vous permet d'activer ou de désactiver la fonction d'arpégiateur automatique du RM1x (page 62). Lorsque la fonction d'arpégiateur automatique est activée, le témoin de la touche [ARPEGGIO ON] s'allume.

#### **19. Touche d'entrée de tempo et des données [TAP/ENTER]**

Cette touche à double fonction vous permet d'entrer des valeurs de tempo (page 20) en appuyant sur la touche au tempo souhaité, mais aussi d'entrer des valeurs numériques (page 26).

### ❏ **Panneau arrière**

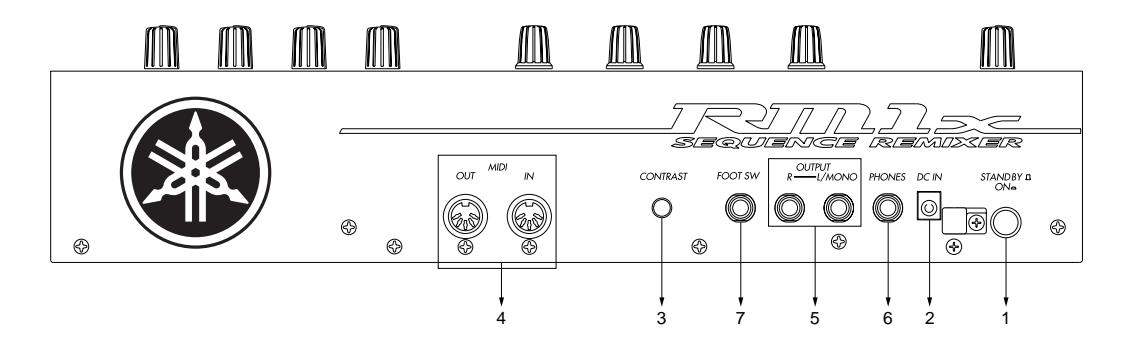

#### **1. Interrupteur d'alimentation STANDBY/ON**

Appuyer sur cet interrupteur vous permet tour à tour de mettre le RM1x sous tension et hors tension. Lorsque l'appareil est sous tension, un des témoins des touches de mode MODE s'allume, et l'écran à cristaux liquides du RMx1 affiche la page d'écran du mode PATTERN.

#### **2. Borne d'alimentation secteur DC IN**

Raccordez à cette borne la fiche de l'adaptateur secteur Yamaha PA-5C fourni avec le RMx1.

#### **3. Commande de réglage du contraste d'affichage CONTRAST**

Cette commande vous permet d'obtenir une lisibilité optimale pour les informations affichées par l'écran à cristaux liquides (la lisibilité de l'écran varie fortement selon l'angle de vision).

#### **4. Borne d'entrée MIDI IN et borne de sortie MIDI OUT**

Pour une flexibilité optimale d'utilisation, le RM1x comporte une borne d'entrée MIDI IN et de sortie MIDI OUT. Si vous avez l'intention d'employer un clavier MIDI ou un autre instrument MIDI afin de jouer et de programmer le RM1x, il convient de connecter cet instrument à la borne MIDI IN du RM1x (reportez-vous à la section **Connexions d'appareils MIDI externes** à la page 18). Le mode utilitaire UTILITY vous permet de définir des « filtres » d'entrée déterminant quels types de données peuvent être reçus via la borne MIDI IN du RM1x (page 137).

Vous pouvez raccorder la borne de sortie MIDI OUT à un générateur de son ou synthétiseur externe si vous souhaitez commander des voix externes via le séquenceur du RM1x. Tout comme pour la borne MIDI IN, le mode utilitaire vous permet de définir pour la borne MIDI OUT des filtres MIDI.

#### **5. Bornes de sortie OUTPUT L/MONO et R**

Ces bornes constituent la sortie stéréo principale du système de génération de son du RM1x (reportez-vous à la section **Connexion d'équipement audio** à la page 17). Ces deux bornes sont du type jack d'un quart de pouce. Lorsque vous insérez une fiche dans la seule borne de sortie L/MONO, le signal des canaux gauche et droit est mélangé et reproduit via cette sortie afin d'assurer une reproduction correcte sur un système d'amplification monaurale. Vous pouvez définir le niveau de son aux bornes de sortie OUTPUT L/MONO et R à l'aide de la commande de volume VOLUME (page 12).

#### **6. Borne pour casque d'écoute PHONES**

Vous pouvez connecter à cette borne tout casque d'écoute stéréo disposant d'une fiche stéréo jack d'un quart de pouce. Vous pouvez définir le niveau de son à la borne PHONES à l'aide de la commande de volume VOLUME.

#### **7. Borne pour commutateur au pied FOOT SW**

Vous pouvez connecter à cette borne un commutateur au pied optionnel Yamaha FC4 ou FC5 et ainsi démarrer/interrompre la reproduction ou l'enregistrement, sélectionner les sections, définir le niveau de soutien, entrer des données de tempo, suivant le réglage du paramètre FOOT SWITCH du mode UTILITY (page 132).

### ❏ **Lecteur de disquette**

### **1. Logement de disquette**

Insérez les disquettes dans ce logement afin de reproduire ou de sauvegarder des données. Vous pouvez utiliser des disquettes de 3,5 pouces de format 2HD (MF2HD) ou 2DD (MF2DD) (page 42).

#### **2. Témoin d'accès**

Ce témoin s'allume lorsque le lecteur reproduit des données de la disquette ou enregistre des données sur cette dernière. N'essayez jamais d'éjecter la disquette lorsque ce témoin est allumé.

#### **3. Touche d'éjection**

Appuyez sur cette touche afin d'éjecter la disquette. Veillez toujours à introduire et à éjecter les disquettes d'un geste précis et en douceur, et ce uniquement lorsque le témoin d'accès est éteint.

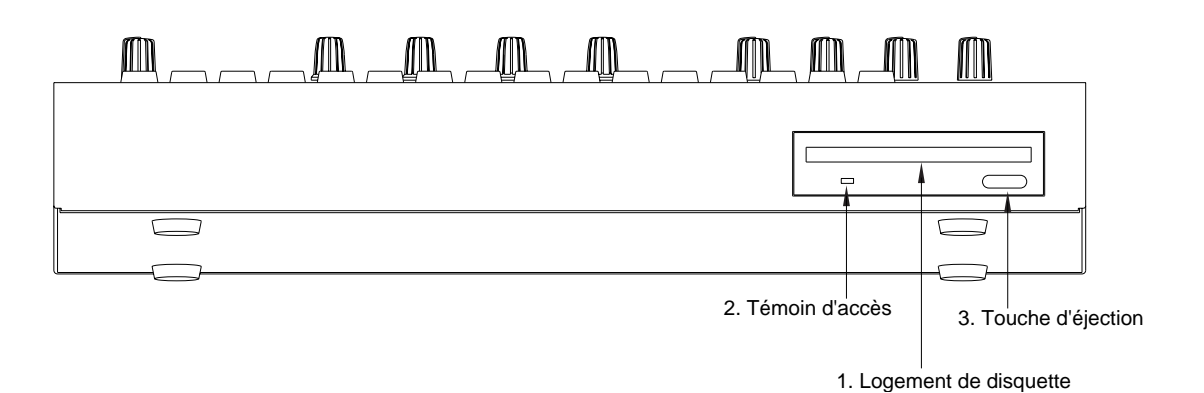

**COMMED** Comme le montre l'illustration suivante, vous trouverez au dos des disquettes un onglet de protection. Lorsque cet onglet se trouve en position inférieure (lorsque la fenêtre est ouverte), il est impossible de modifier, d'ajouter ou d'effacer des données. Si vous souhaitez conserver des données importantes, veuillez glisser l'onglet de protection en position inférieure.

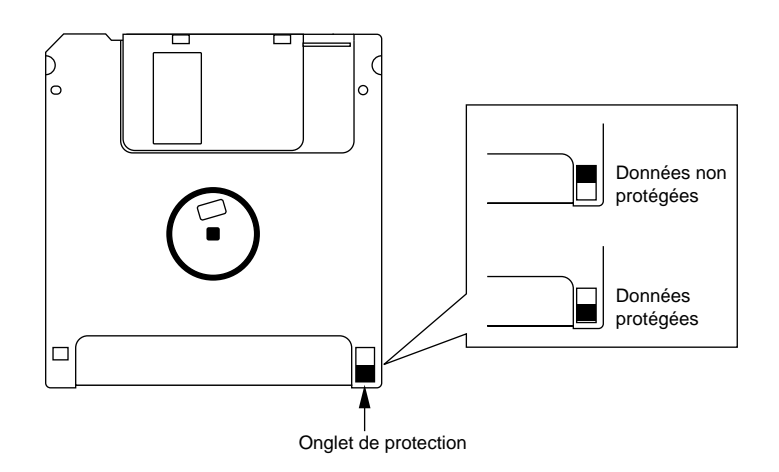

#### **PRECAUTION**

Yamaha ne peut en aucun cas être tenue responsable de la perte de données due à une utilisation impropre.

# **2. Connexions**

Afin de pouvoir utiliser le RM1x, il vous faut connecter ce dernier à l'adaptateur secteur fourni, à un système amplificateur/enceintes, etc. Si vous employez des appareils ou des contrôleurs MIDI externes, il vous faut également les connecter. La section présente vous explique comment effectuer ces connexions.

#### **PRECAUTION**

Assurez-vous de mettre l'appareil hors tension via l'interrupteur STANDBY/ON avant d'effectuer toute connexion. Effectuer des connexions lorsque l'appareil est sous tension risquerait d'endommager l'amplificateur, les enceintes ou d'autres appareils connectés.

### ❏ **Connexions de l'alimentation**

1 Assurez-vous en contrôlant la position de l'interrupteur STANDBY/ON que le RM1x est hors tension et connectez la fiche de l'adaptateur secteur fourni (PA-5C) à la borne d'alimentation secteur DC IN.

Veillez à enrouler le câble de l'adaptateur secteur autours de l'agrafe de câble (de la manière illustrée ci-dessous) afin d'éviter tout débranchement accidentel du câble durant l'utilisation du RM1x.

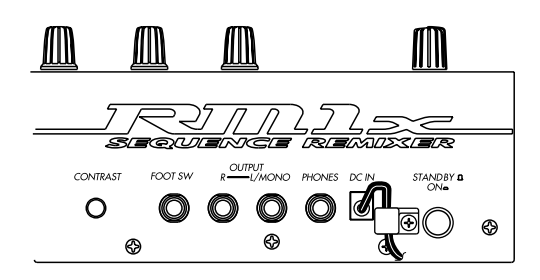

2 Branchez l'adaptateur secteur à une prise secteur et mettez le RM1x sous tension.

#### ATTENTION !

Utilisez exclusivement l'adaptateur secteur PA-5C fourni (ou un autre adaptateur spécifiquement recommandé par Yamaha). L'utilisation de tout autre adaptateur secteur entraînera des pannes. Veillez à débrancher l'adaptateur secteur de la prise secteur si vous n'employez pas l'appareil.

#### **PRECAUTION**

Même lorsque l'interrupteur STANDBY/ON du RM1x se trouve en position « STANDBY » (appareil hors tension), l'appareil continue de recevoir une faible quantité de courant. Aussi, si vous ne comptez pas utiliser le RM1x pendant une période prolongée, veuillez débrancher l'adaptateur secteur de la prise secteur.

Ne mettez jamais le RM1x sous tension ou n'interrompez jamais l'alimentation de l'instrument de quelque manière que ce soit lorsque l'instrument est en cours d'enregistrement ! Une interruption de l'alimentation de l'appareil pourrait dans ce cas entraîner une perte des données enregistrées.

### ❏ **Connexion d'équipement audio**

Pour reproduire le son du RM1x, connectez ce dernier à un amplificateur ou à un mélangeur via les bornes de sortie.

#### **Connexion à des enceintes à amplificateur intégré**

Connectez deux enceintes à amplificateur intégré (gauche et droite) aux bornes de sortie (L/MONO, R). Si vous connectez une seule de ces enceintes, connectez-la à la borne L/MONO.

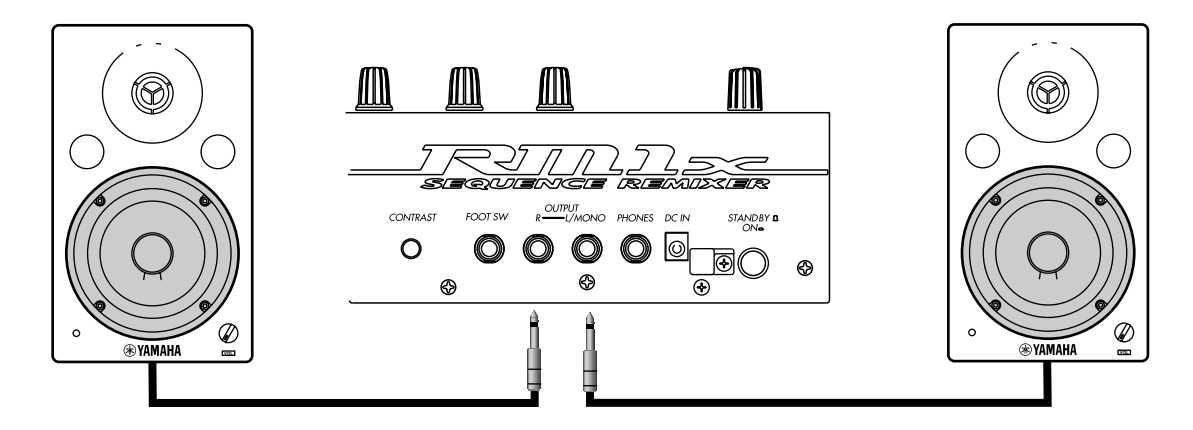

#### **Connexion à un mélangeur**

Connectez les bornes de sortie (L/MONO, R) à deux canaux du mélangeur. Veillez à régler le panoramique du canal connecté à la borne L/MONO à gauche, et le panoramique du canal connecté à la borne R à droite. Effectuez les connexions de manière semblable si vous connectez le RM1x à un enregistreur multipiste ou à une platine à cassette.

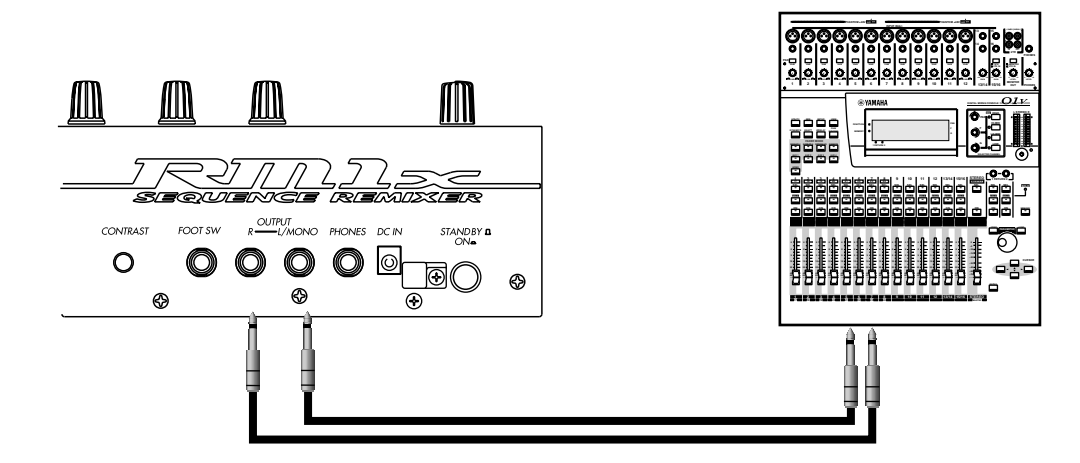

#### **Utilisation d'un casque d'écoute**

Si vous utilisez un casque d'écoute, connectez-le à la borne pour casque d'écoute PHONES sur le panneau arrière. Lorsque vous utilisez un casque d'écoute, veillez toujours à régler le volume à un niveau d'écoute confortable ne risquant pas d'endommager votre ouïe.

#### **PRECAUTION**

Ne connectez pas les bornes de sortie du RM1x aux bornes d'entrée microphone d'un amplificateur ou d'une platine à cassette, etc. Ce genre de connexion risque d'affecter la qualité sonore et pourrait même endommager l'appareil. Lorsque vous connectez le RM1x à un mélangeur ou à un appareil similaire, veuillez sélectionner pour les canaux connectés la position d'entrée de ligne.

### ❏ **Connexion d'un commutateur au pied**

Si vous souhaitez utiliser un commutateur au pied FC4 ou FC5 (disponible en option), insérez la fiche du commutateur dans la borne pour commutateur au pied FOOT SW située sur le panneau arrière du RM1x.

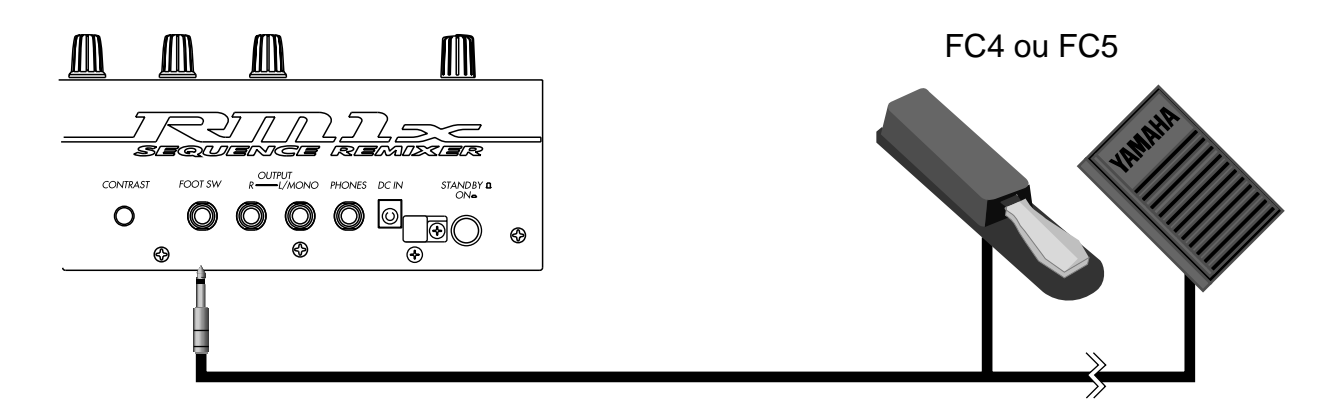

### ❏ **Connexion d'appareils MIDI externes**

### **Connexion d'un clavier MIDI**

Il est plus simple d'entrer les données d'enregistrement en temps réel depuis un clavier MIDI. Connectez à l'aide d'un câble MIDI la sortie MIDI OUT du clavier MIDI externe à la borne d'entrée MIDI IN sur le panneau arrière du RM1x.

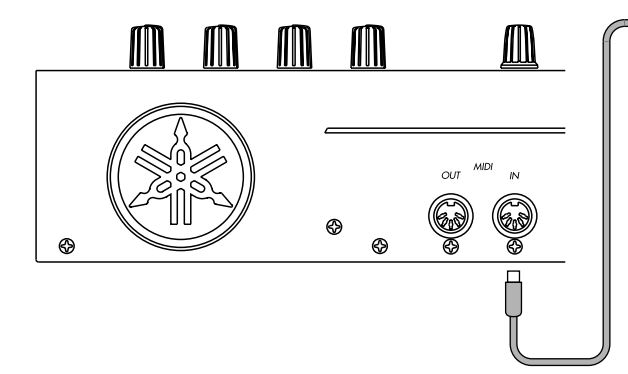

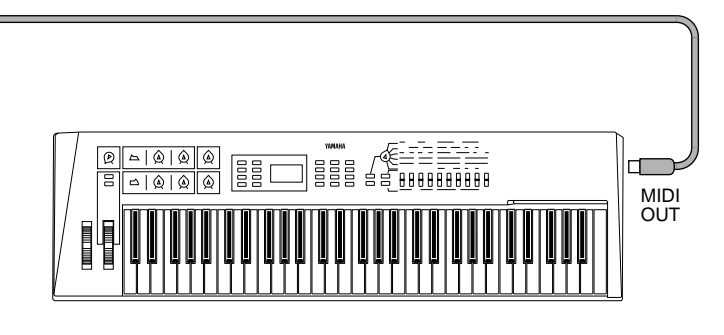

### **Connexion d'un module de générateur de son**

Les données de reproduction de figure et de morceau du RM1x peuvent servir à jouer un module de générateur de son externe. Connectez à l'aide d'un câble MIDI la borne de sortie MIDI OUT sur le panneau arrière du RM1x à la borne d'entrée MIDI IN de l'appareil MIDI externe.

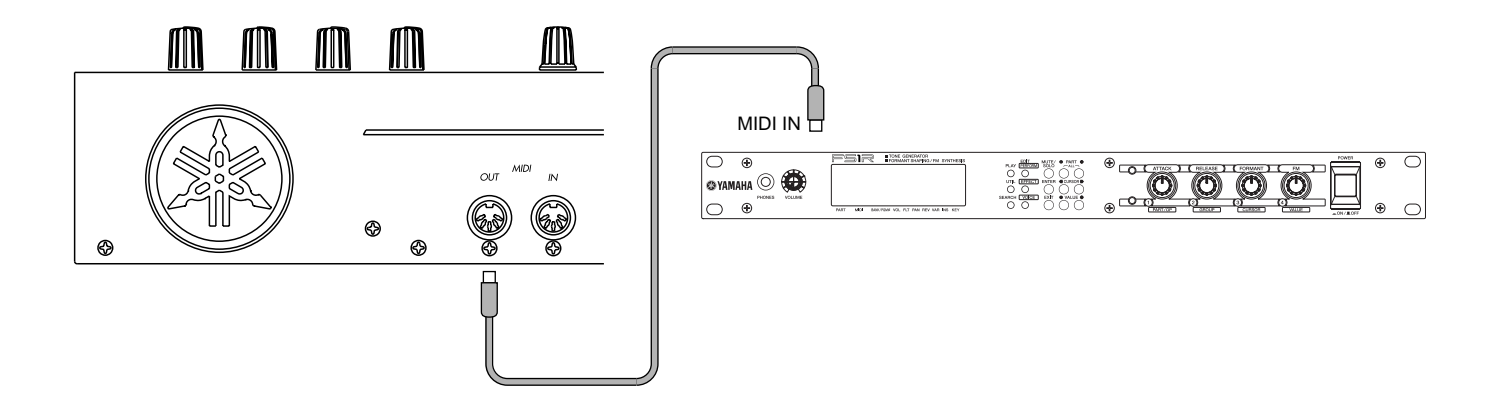

### ❏ **Connexion d'un enregistreur multipiste**

Le RM1x dispose des fonctions de code temporel MIDI (MTC) et de commande d'appareil MIDI (MMC). Aussi, vous pouvez produire de la musique sur le RM1x en synchronisation avec un enregistreur multipiste compatible MTC ou MMC.

Connectez à l'aide de câbles MIDI la borne de sortie MIDI OUT du RM1x à la borne d'entrée MIDI IN de l'enregistreur multipiste et la borne d'entrée MIDI IN du RM1x à la borne de sortie MIDI OUT de l'enregistreur multipiste.

Si vous utilisez la fonction MTC ou MMC pour contrôler un enregistreur multipiste, sélectionnez le paramètre de synchronisation MIDI « MTC. » à la page d'écran MIDI du mode utilitaire.

Synchronisation du RM1x et de l'appareil externe via le code MTC de l'appareil externe

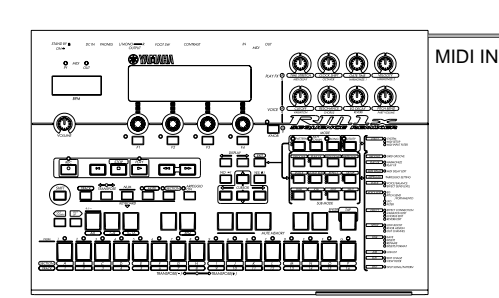

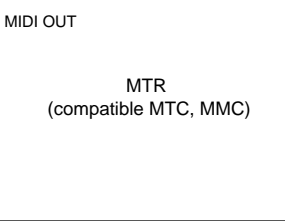

Contrôle d'un appareil externe via le code MTC du RM1x

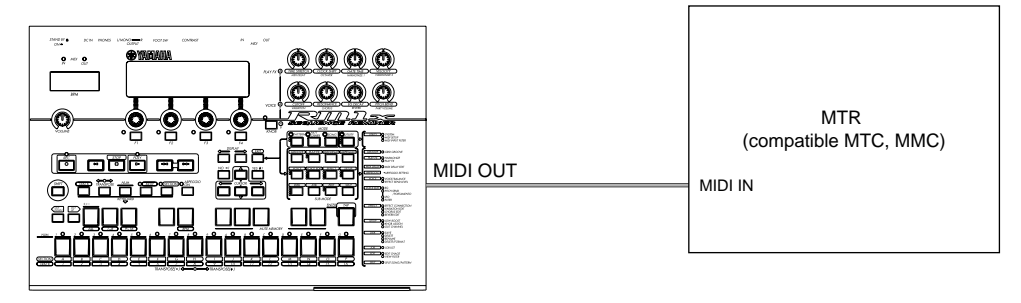

# **3. Guide d'utilisation rapide**

Une fois les connexions du RM1x correctement effectuées et l'appareil mis sous tension, suivez les instructions de cette section afin de vous faire une idée du degré de facilité de remixage des figures préprogrammées en « grooves » personnalisés.

Ne perdez toutefois pas de vue que les opérations décrites dans cette section ne constituent qu'une infime portion des capacités offertes par le RM1x ! Ce dernier est en effet capable de bien plus de prouesses !

### **1. Sélectionnez un style.**

Sélectionnez un style (P01 à P60) à l'aide du bouton 1 de contrôle d'affichage.

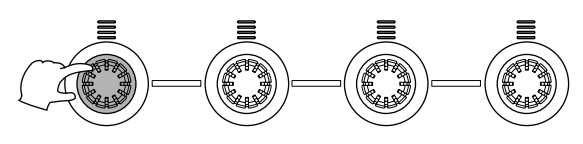

### **2. Démarrez la reproduction.**

Appuyez sur la touche PLAY  $\blacktriangleright$  . Le RM1x lance alors la reproduction de la section sélectionnée dans le style choisi. Le RM1x reproduit la « figure » en boucle jusqu'à ce que vous sélectionniez une autre section ou un autre style.

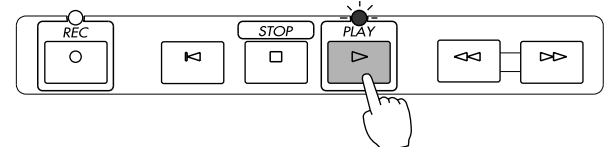

### **3. Sélectionnez une autre section**

Assurez-vous que le témoin de la touche [SECTION] clignote (si ce n'est pas le cas, appuyez sur la touche [SECTION] de sorte que le témoin clignote), puis changez de section à l'aide des touches blanches du clavier du RM1x.

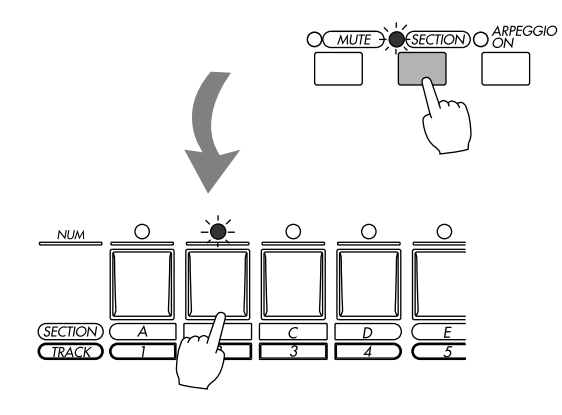

Le RM1x reproduit immédiatement la nouvelle section sélectionnée.

Le RM1x vous indique la section activée en faisant clignoter le témoin de la touche correspondante et en affichant à l'écran à côté de l'indication « sec » la lettre correspondant à la section («  $A \times \dot{G} \times P \times I$ .

• Pour plus de renseignements relatifs aux sections, reportez-vous à la page 28.

### **4. Entrez une nouvelle valeur de tempo.**

Réglez le tempo à la valeur souhaitée via le bouton 4 de contrôle d'affichage.

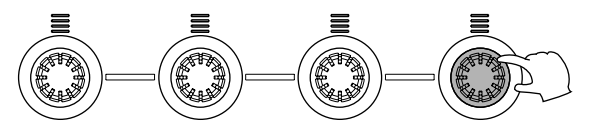

### **5. Entrez manuellement le tempo souhaité.**

Appuyez quelques fois sur la touche [TAP] au tempo souhaité. Le RM1x ajuste automatiquement le tempo en fonction du tempo défini via la touche [TAP].

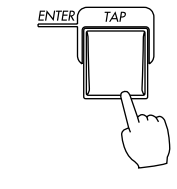

### **6. Transposez la figure.**

Transposez la figure à la hauteur souhaitée en appuyant sur la touche du clavier correspondant à la hauteur souhaitée tout en maintenant enfoncée la touche [TRANSPOSE].

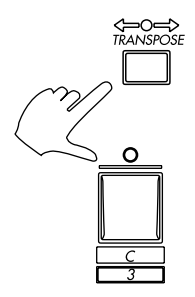

La touche centrale E (mi) du clavier (repérée par la lettre « H » et le chiffre « 8 » sur le panneau) correspond à un degré nul de transposition. Les touches inférieures ou supérieures à ce point neutre vous permettent d'effectuer une transposition vers le bas ou vers le haut du nombre de demi-tons correspondant au nombre de touches entre le point neutre et la touche enfoncée. Le paramètre TRANS vous indique à l'écran le degré de transposition défini.

• Pour plus de renseignements relatifs à la transposition, reportez-vous à la page 27.

### **7. Employez les boutons de contrôle en temps réel.**

Tournez les boutons de contrôle en temps réel du RM1x afin d'écouter les effets qu'ils produisent. Les paramètres par défaut sont imprimés en-dessous de chaque bouton. La touche [KNOB] vous permet d'attribuer un des deux groupes (A ou B) de paramètres aux boutons de contrôle en temps réel.

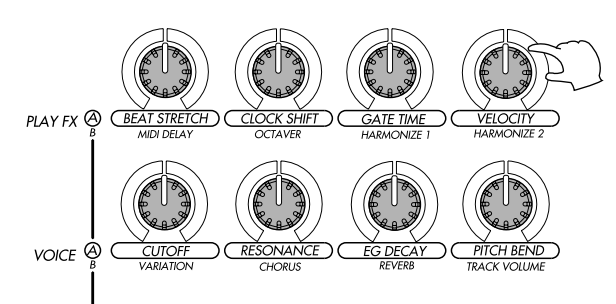

Les boutons ont un effet sur la piste sélectionnée. Vous pouvez sélectionner facilement chacune des 16 pistes en appuyant sur la touche blanche correspondante (1 à 16) du clavier tout en maintenant enfoncée la touche [TRACK]. Le numéro de la piste sélectionnée est alors mis en évidence à l'écran.

• Pour plus de renseignements relatifs à la sélection des pistes, reportez-vous à la page 27.

Le groupe A de paramètres (paramètres par défaut dont les noms sont imprimés juste en-dessous de chaque bouton de contrôle en temps réel) est sélectionné lorsque le témoin de la touche [KNOB] est allumé, et le groupe B de paramètres (paramètres par défaut dont les noms sont imprimés juste en-dessous des paramètres du groupe A) lorsque le témoin de la touche [KNOB] est éteint.

• Pour plus de renseignements relatifs aux boutons de contrôle, reportez-vous à la page 29.

### **8. Coupure et activation du son des pistes**

Appuyez sur la touche [MUTE] de sorte que son témoin se mette à clignoter, puis coupez et activez les pistes souhaitées en appuyant sur les touches blanches du clavier du RM1x.

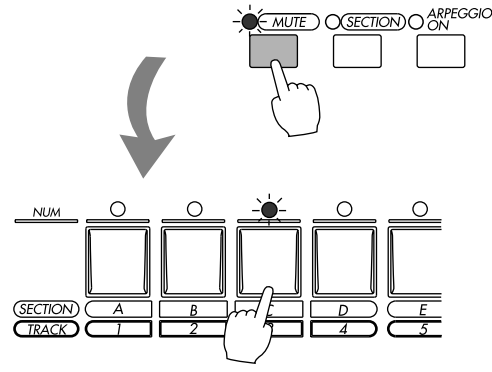

Une fois que le mode de coupure est activé, les témoins au-dessus des pistes contenant des données s'allument. Appuyer une fois sur une touche vous permet de couper la piste contenant des données (son témoin se met alors à clignoter et l'indication « M » apparaît à l'écran au-dessus du numéro de la piste. Pour activer une piste coupée, appuyez à nouveau sur la touche correspondante.

• Pour plus de renseignements relatifs aux fonction de coupure et d'isolement, reportez-vous à la page 28.

### **9. Jouez un arpège.**

Appuyez sur la touche [ARPEGGIO] de sorte que son témoin s'allume, puis jouez un intervalle ou un accord sur le clavier du RM1x. Ce dernier crée alors automatiquement un arpège basé sur les notes jouées.

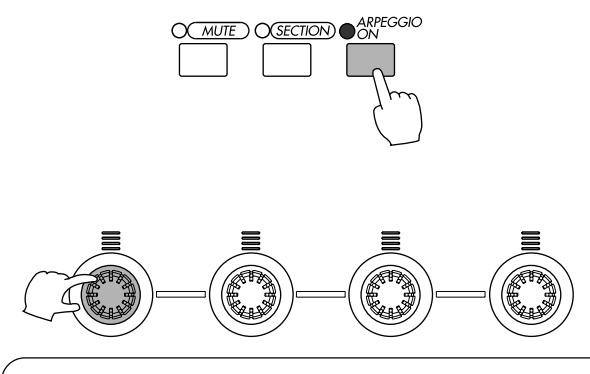

Les paramètres du sous-mode d'arpèges vous permettent de sélectionner divers types d'arpèges.

• Pour plus d'informations relatives au sous-mode d'arpèges, voyez la page 62.

### **10. Essayez différents styles.**

Sélectionnez divers styles à l'aide du bouton 1 de contrôle d'affichage et explorez les différentes sections contenues dans chaque style.

Une fois que vous avez effectué toutes les opérations décrites dans cette section, vous pouvez interrompre la reproduction en appuyant sur la touche STOP  $\blacksquare$ .

# **4. Utilisation de la disquette fournie**

Cette section vous explique comment utiliser la disquette fournie avec le RM1x.

### ❏ **Contenu de la disquette**

La disquette fournie contient trois morceaux de démonstration.

Les morceaux de démonstration ont été conçus pour votre plaisir d'écoute, mais également afin de vous permettre d'expérimenter les vastes possibilités du RM1x en jouant les morceaux tout en manipulant les touches assignables (de sous-modes PLAY FX et VOICE).

### ❏ **Reproduction d'un morceau de demonstration**

Vous trouverez ci-dessous la marche à suivre pour charger un des fichiers de morceau de démonstration contenus sur la disquette fournie et comment reproduire le morceau.

**O** Insérez la disquette dans le logement du lecteur de disquette en veillant à ce que le côté étiquette de la disquette soit orienté vers le haut.

Enfoncez la disquette à fond jusqu'à ce qu'elle se loge avec un déclic dans le lecteur.

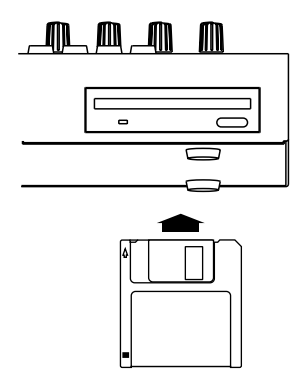

**2** Appuyez sur la touche [SONG]. Vous activez ainsi le mode de morceau SONG. 3 Appuyez sur la touche [DISK]. Vous activez ainsi le sous-mode de disquette DISK.

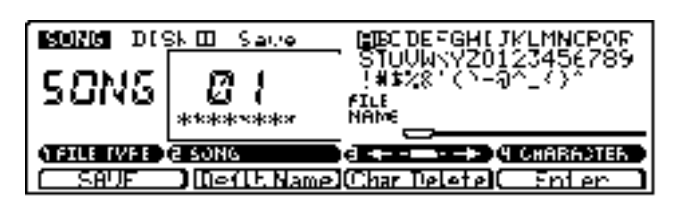

4 Appuyez à nouveau sur la touche [DISK]. Vous activez ainsi la page d'écran de chargement et l'indication « SONG DISK 2 Load » apparaît en haut de l'écran, vous informant que le chargement est en cours.

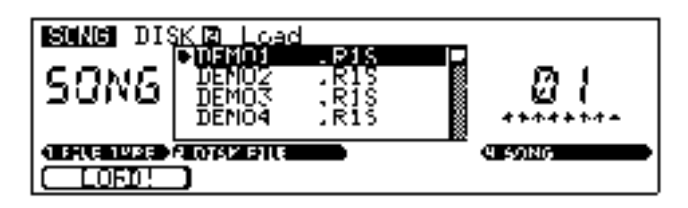

- 5 Déplacez le curseur jusqu'au fichier que vous souhaitez reproduire à l'aide des touches de curseur CURSOR.
- 6 Appuyez sur la touche de contrôle de fonction [F1] (option de chargement « LOAD! » à l'écran) afin de lancer le chargement du morceau de démonstration. L'écran affiche le message « Executing », vous indiquant que le RM1x charge les données.

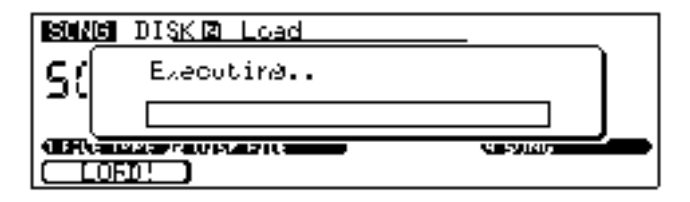

- $\odot$  Appuyez sur la touche [SONG]. Le RM1x vous indique en haut de l'écran le nom du morceau chargé.
- 8 Déclenchez la reproduction du morceau de démonstration en appuyant sur la touche PLAY  $\Box$ .
- 9 Pour interrompre la reproduction du morceau, appuyez sur la touche STOP  $\blacksquare$ .
- remarque Changer de fichier de morceau de démonstration à l'étape 5 vous permet de reproduire d'autres morceaux de démonstration.

# **Principes élémentaires d'utilisation**

# **1. Sélection des modes et des sous-modes**

Le RM1x vous propose trois modes principaux de reproduction et d'enregistrement – le mode de figure PATTERN, le mode d'enchaînement de figures PATT CHAIN et le mode de morceau SONG – ainsi qu'un mode utilitaire (UTILITY). Chacun de ces modes contient une série de « sous-modes » vous offrant l'accès à des paramètres particuliers.

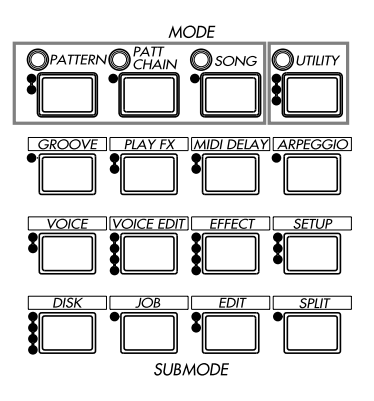

Notez qu'un certain nombre de points sont imprimés sur le panneau avant à gauche des touches MODE et SUBMODE. Le nombre de points imprimés à côté de chaque touche indique le nombre de pages d'écran accessibles via cette touche. Un bouton qui ne dispose que d'un seul point ne vous permet donc d'accéder qu'à une page d'écran unique. Une touche disposant de trois points imprimés sur le panneau vous permet par exemple d'accéder successivement à trois pages d'écran différentes. La touche [EXIT] vous permet de retourner en arrière du nombre souhaité de pages dans toute séquence de pages d'écran. Il vous suffit d'appliquer à cette touche le nombre de pressions correspondant au saut de page d'écran que vous souhaitez réaliser. Le nom de chaque page d'écran accessible depuis les touches de mode MODE et de sous-mode SUBMODE multi-page est également imprimé sur le panneau avant, à droite de ces touches. Prenez l'exemple de la touche de sous-mode des effets SUBMODE [EFFECT]. Cette touche, à côté de laquelle sont imprimés quatre points, vous permet d'accéder dans l'ordre aux pages d'écran de type des effets EFFECT TYPE, d'édition de variation Variation Edit, d'édition de chorus Chorus Edit et d'édition de réverbération Reverb Edit.

### ❏ **Les modes principaux**

Vous pouvez accéder directement aux modes principaux en appuyant sur la touche de mode MODE correspondant au mode souhaité : la touche [PATTERN] pour le mode de figure, la touche [PATT CHAIN] pour le mode d'enchaînement de figures, la touche [SONG] pour le mode de morceau et la touche [UTILITY] pour le mode utilitaire. Lorsque vous sélectionnez un mode, le témoin de la touche de mode correspondante s'allume et le RM1x affiche dans le coin supérieur gauche de l'écran le nom du mode activé. Le tableau ci-dessous est destiné à vous offrir un aperçu de la fonction de chaque mode et fournit pour chaque mode un numéro de page de référence.

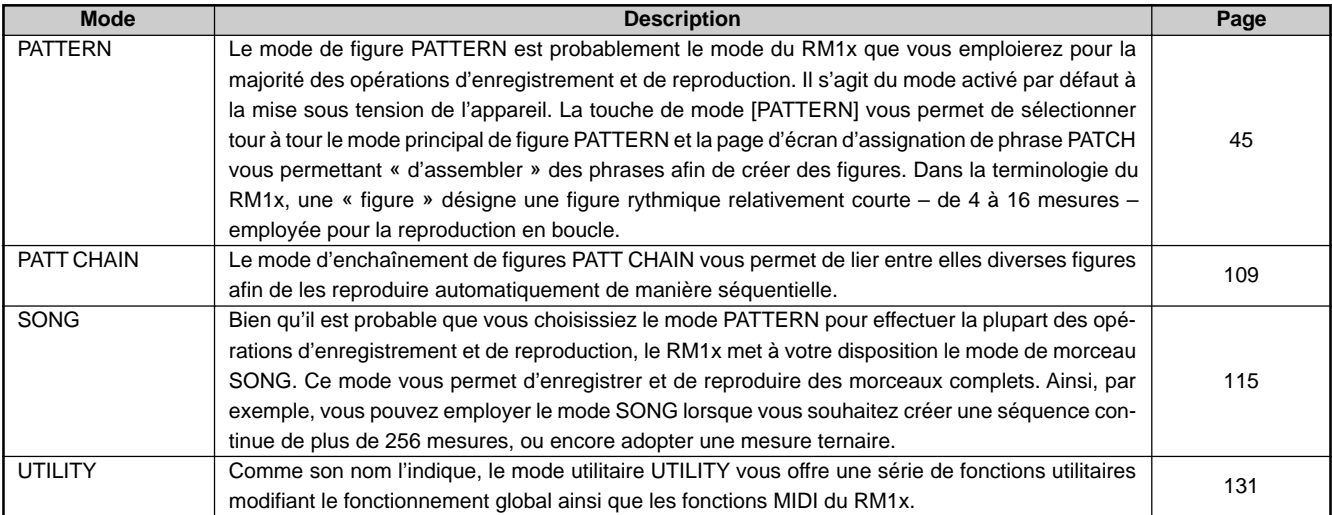

### ❏ **Les sous-modes**

Vous pouvez accéder aux sous-modes via les touches de sous-mode SUBMODE, situées en-dessous des touches de mode MODE. Lorsque vous appuyez sur une des touches SUBMODE, le RM1x active le sous-mode apparenté au mode principal activé. Ainsi, par exemple, le sousmode JOB du mode PATTERN diffère légèrement du sous-mode JOB du mode SONG. Le tableau ci-dessous est destiné à vous offrir un bref aperçu de la fonction de chaque sous-mode et fournit pour chaque sous-mode un numéro de page de référence.

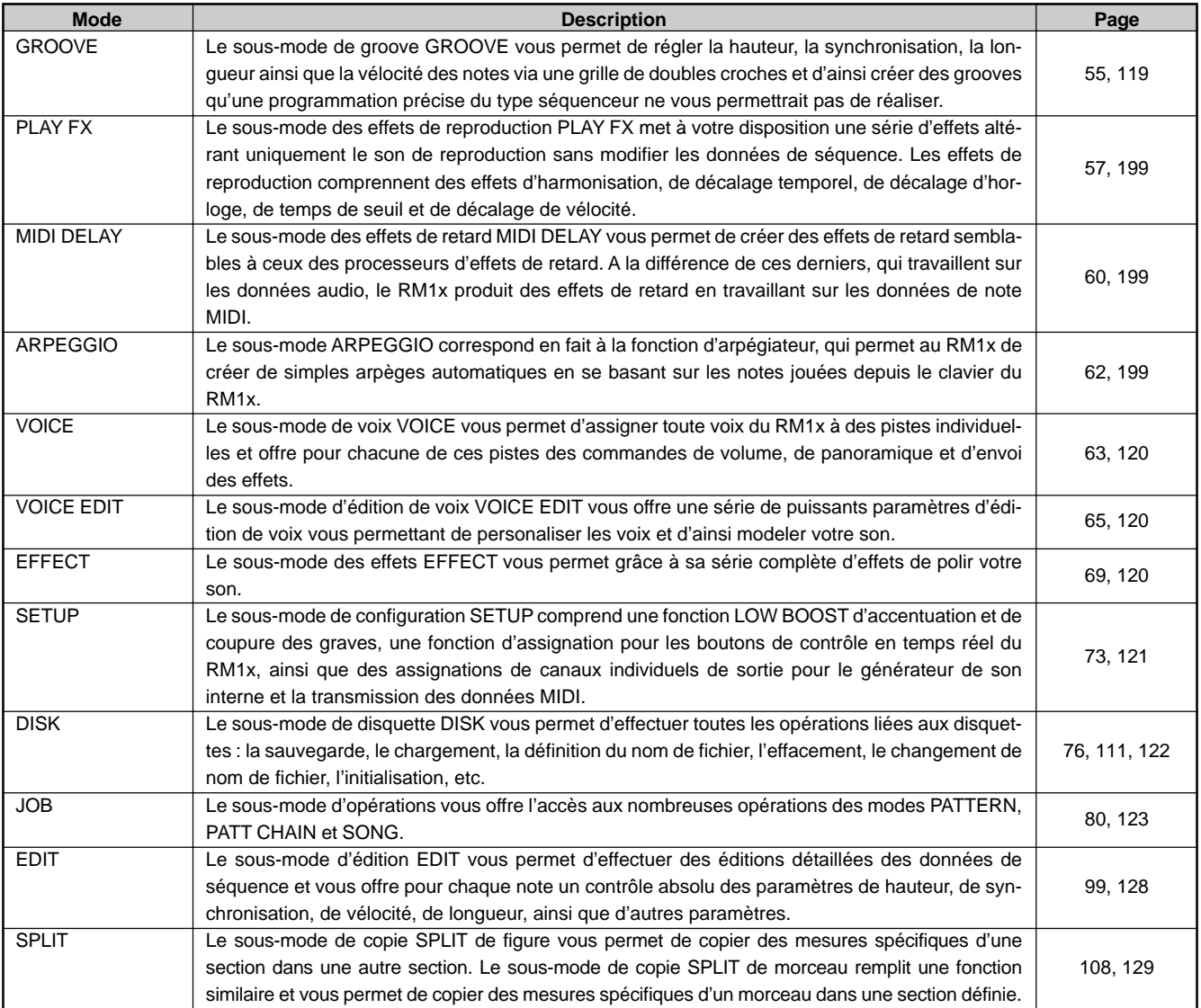

# **2. Navigation dans l'affichage**

Dans toutes les pages d'écran affichées par le RM1x, le paramètre sélectionné ou la fonction activée sont indiqués par un « curseur » qui est représenté à l'écran soit par un bloc sombre (dans lequel les caractères mis en évidence apparaissent en blanc), un bloc clair (dans lequel les caractères mis en évidence apparaissent en noir) – à condition que le mode d'affichage négatif NEGA soit sélectionné via la fonction de mode d'affichage de l'écran LCD MODE du mode UTILITY (page 133) – ou un soulignement des données. Le curseur de type « soulignement des données » est souvent employé pour des paramètres accessibles via les boutons de contrôle d'affichage (voyez la section **Edition via les boutons de contrôle d'affichage** ci-après). Vous pouvez déplacer le curseur à l'écran à l'aide des touches de curseur CURSOR. Chacune des quatre touches CURSOR vous permet de déplacer le curseur dans la direction indiquée par la flèche correspondante imprimée sur le panneau avant (à condition bien sûr que la page d'écran affichée vous permette de déplacer le curseur dans cette direction). Si vous n'arrivez pas à retrouver le curseur dans une page d'écran, essayez d'appuyer sur les touches CURSOR. Vous pourrez ainsi repérer plus aisément le curseur lorsque celui-ci se déplace.

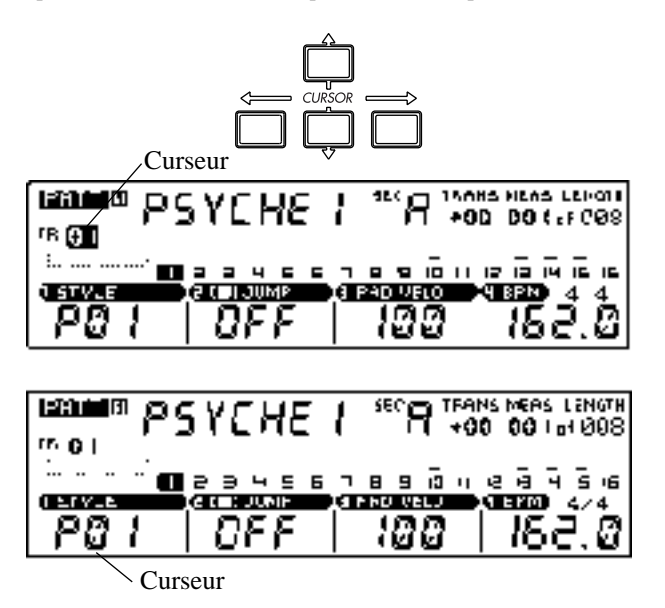

Si le mode sélectionné contient plus de paramètres que ne peut en afficher l'écran du RM1x, ce dernier affichera une flèche d'un côté ou de l'autre de l'écran vous indiquant que vous pouvez afficher des paramètres supplémentaires en tournant les pages d'écran dans la ou les directions indiquées par la flèche. Pour passer à la page d'écran suivante, vous pouvez déplacer le curseur à l'aide des touches CURSOR jusqu'à la fin de la page d'écran affichée, ou encore activer directement la page d'écran suivante en appuyant sur une des touches de page d'écran DISPLAY.

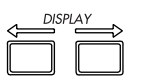

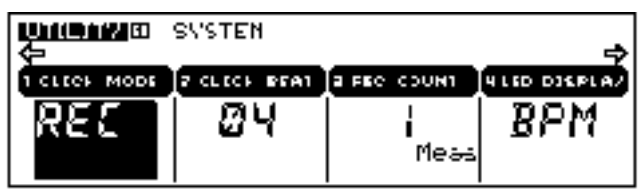

### ❏ **Sélection dans les menus**

Vous trouverez dans les sous-modes d'opérations JOB (pages 80, 112, 123) un « menu » d'opérations parmi lesquelles vous sélectionnerez l'opération souhaitée. Pour effectuer une sélection dans un menu, vous disposez des différentes méthodes décrites ci-dessous.

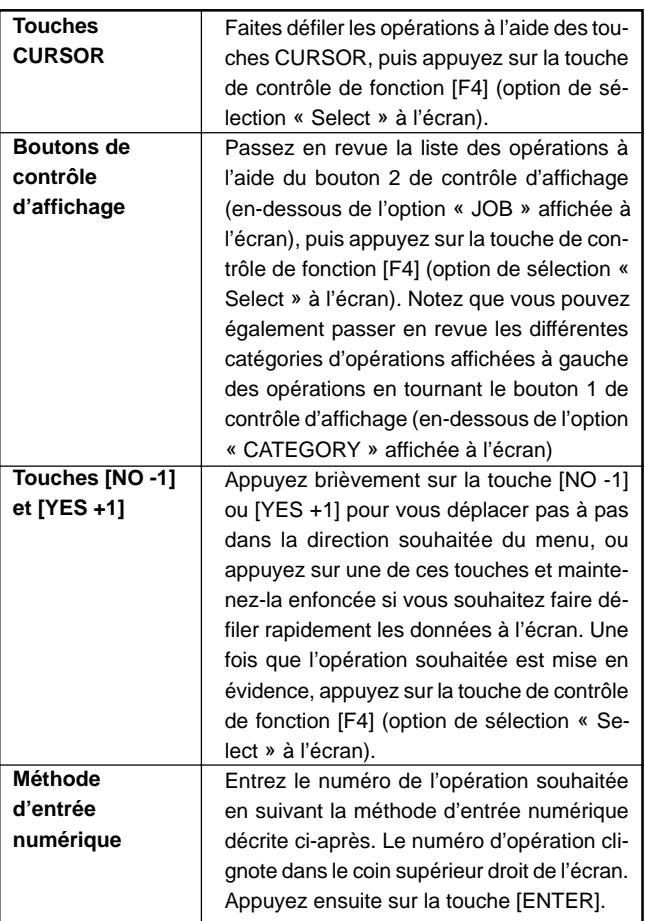

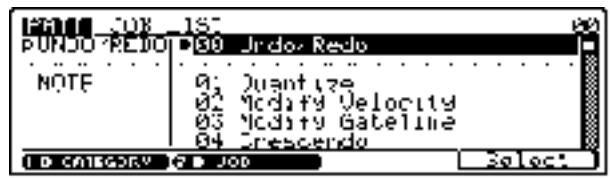

# **3. Changement (édition) des valeurs**

Le RM1x vous permet de régler et d'éditer les valeurs de trois manières différentes, décrites chacune dans cette section.

### ❏ **Edition via les boutons de contrôle d'affichage**

Les boutons de contrôle d'affichage constituent une manière rapide et facile de régler et d'éditer les paramètres souhaités. Tout paramètre présent dans la page d'écran et accessible via un bouton de contrôle d'affichage est affiché juste au-dessus du bouton correspondant, comme le montre l'illustration ci-dessous.

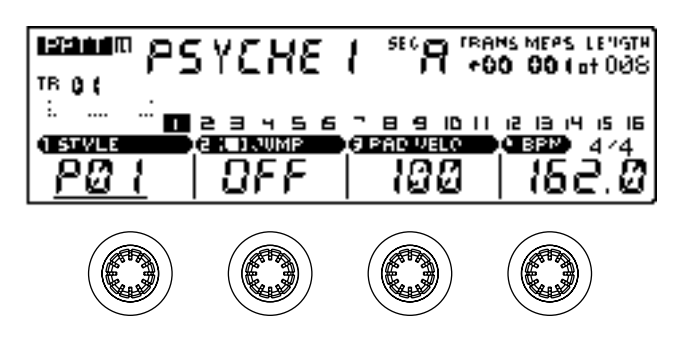

Pour régler un paramètre accessible via un bouton de contrôle d'affichage, tournez simplement le bouton correspondant soit dans le sens des aiguilles d'une montre pour augmenter la valeur du paramètre, soit dans le sens inverse des aiguilles d'une montre pour diminuer la valeur du paramètre. Pour des réglages plus rapides – lorsqu'il vous faut effectuer un déplacement important dans la plage de valeurs, par exemple –, tournez le bouton de contrôle d'affichage correspondant tout en maintenant enfoncée la touche [SHIFT].

L'emplacement du curseur à l'écran n'influence pas la fonction des boutons de contrôle d'affichage. Ainsi, quel que soit l'emplacement du curseur à l'écran, vous êtes libre de régler les paramètres via les boutons de contrôle d'affichage.

### ❏ **Edition via les touches [NO -1] et [YES +1]**

Les touches [NO -1] et [YES +1] constituent une manière précise et pratique pour augmenter ou diminuer pas à pas la valeur du paramètre sélectionné. Assurez-vous d'abord que le curseur est bien situé sur la valeur que vous souhaitez éditer, puis appuyez brièvement sur la touche [NO -1] ou [YES +1] afin de diminuer ou d'augmenter la valeur d'une unité, ou encore maintenez la touche enfoncée si vous souhaitez diminuer ou augmenter la valeur de plusieurs unités.

Notez que les touches [NO -1] et [YES +1] servent également à annuler ou à confirmer certaines opérations (d'où leur appellation « NO » et « YES »).

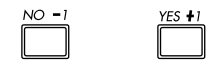

remarque • Pour vous déplacer plus rapidement dans les données, appuyez sur la touche correspondant au sens contraire au déplacement souhaité (augmentation ou diminution) tout en maintenant enfoncée la touche correspondant au sens souhaité.

### ❏ **Méthode d'entrée numérique**

La méthode d'entrée numérique peut être utile lorsque vous connaissez la valeur exacte que vous souhaitez attribuer à un paramètre, car elle vous évite de devoir passer en revue de longues listes de valeurs ou de paramètres avant de pouvoir définir les valeurs souhaitées.

La méthode d'entrée numérique requiert que le curseur soit situé à l'emplacement de la valeur à éditer. Appuyez et maintenez la pression sur la touche de mode du clavier KEYBOARD [NUM]. Les témoins DEL s'allument au-dessus des touches [1] à [9] et de la touche [0] du clavier, vous indiquant que ces touches sont disponibles pour l'entrée de données numériques. Tout en continuant de maintenir enfoncée la touche [NUM], appuyez sur les touches numériques du clavier afin d'entrer la valeur, en commençant par le chiffre gauche de la valeur. Ainsi, par exemple, pour entrer la valeur « 104 », appuyez dans l'ordre sur la touche numérique [1], [0], puis [4]. Une fois que la valeur correcte a été définie via les touches numériques, relâchez la touche [NUM]. Les chiffres affichés clignotent alors à l'écran, vous indiquant que la valeur est prête à être entrée. Appuyez sur la touche [ENTER] afin d'entrer la valeur.

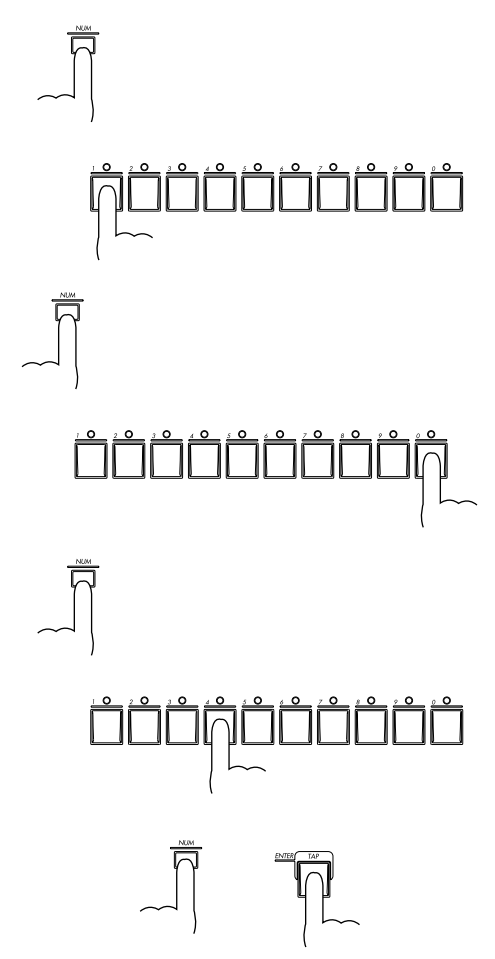

# **4. Touches de contrôle de fonction [F1], [F2], [F3] et [F4]**

Les quatre touches de contrôle de fonction [F1] à [F4], situées endessous de l'écran (derrière les boutons de contrôle d'affichage), ne sont activées que dans certains cas. Lorsqu'une touche de fonction est activée, son témoin (la DEL à gauche de chaque touche de fonction) s'allume. Les touches de fonction sont activées lorsque le RM1x vous propose une opération à effectuer. L'opération de sauvegarde de disquette « SAVE », par exemple. Ou encore la fonction d'exécution « DO! », proposée pour la plupart des opérations.

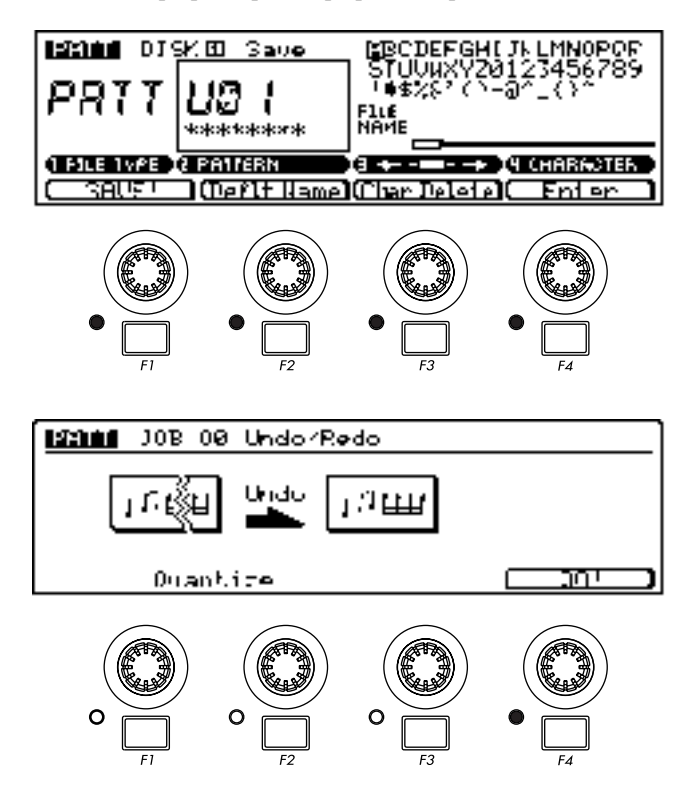

### ❏ **Mode de transposition**

Ce mode constitue une manière rapide et facile de transposer la hauteur de reproduction par pas de demi-ton (de -12 à +13 demi-tons). Employé en conjonction avec les touches [OCT DOWN] et [OCT UP], décrites à la page 13, ce mode vous offre une plage de transposition de +/- 36 demi-tons. Lorsque vous enfoncez la touche de mode de clavier KEYBOARD [TRANSPOSE], le ou les témoins du clavier correspondant à la valeur de transposition se mettent à clignoter. Un témoin unique clignotant vous indique la touche blanche correspondante du clavier, tandis qu'une paire de témoins clignotants vous indiquent la touche noire du clavier comprise entre les deux touches blanches correspondantes.

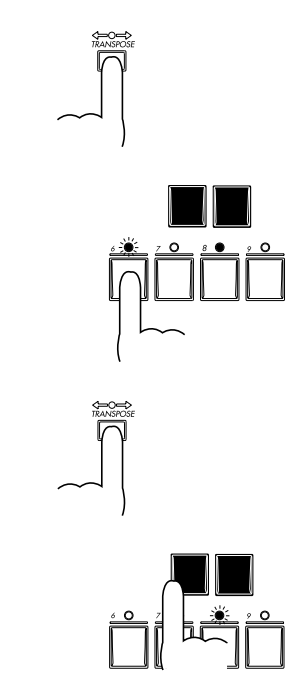

# **5. Modes du clavier**

Le clavier du RM1x vous propose en plus de l'entrée de notes une série de fonctions alternatives. Employé en combinaison avec les touches de mode du clavier, le clavier vous permet d'entrer toute une série de paramètres de manière rapide et efficace. Une de ses fonctions alternatives - l'entrée numérique de données – a déjà été décrite dans la section **Changement (édition) des valeurs** (page 26). Le clavier vous permet aussi d'entrer des données de grille depuis les pages d'écran de grille de groove Grid Groove (page 55) et d'enregistrement en pas à pas de grille REC GRID STEP (page 54). Vous trouverez dans cette section une description des autres modes du clavier.

### ❏ **Mode de piste**

Ce mode vous permet de sélectionner directement les pistes pour l'enregistrement ainsi que d'autres opérations liées aux pistes. Pour sélectionner une des 16 pistes du RM1x, appuyez et maintenez la pression sur la touche [TRACK]. Le témoin au-dessus de la touche du clavier correspondant à la piste sélectionnée se met alors à clignoter. Tout en maintenant la pression sur la touche [TRACK], appuyez simplement sur la touche correspondant à la piste que vous souhaitez sélectionner (le témoin correspondant à la piste sélectionnée se met alors à clignoter et la piste sélectionné est mise en évidence à l'écran), puis relâchez la touche [TRACK].

La touche centrale E du clavier (repérée par « H » et « 8 » sur le panneau) correspond à un degré nul de transposition. Les touches au-dessus ou en dessous de ce point vous indiquent une transposition du nombre correspondant de demi-tons (reportez-vous aux indications « TRANSPOSE(-) » et « TRANSPOSE(+) » imprimées sur le panneau en-dessous des touches du clavier). Le RM1x vous indique également le degré de transposition via le paramètre de transposition TRANS affiché aux pages d'écran du mode PATTERN et du mode SONG.

Pour modifier la valeur de transposition, appuyez simplement sur la touche appropriée tout en maintenant enfoncée la touche [TRANSPOSE].

### ❏ **Mode d'entrée numérique**

Ce mode est décrit dans la section **Changement (édition) des valeurs**, sous le titre **Méthode d'entrée numérique** (page 26).

### ❏ **Mode de coupure (d'isolement)**

Vous pouvez déclencher chacun de ces deux modes (ou fonctions) via l'utilisation combinée de la touche [MUTE] et des touches du clavier et ainsi couper ou isoler les pistes souhaitées. Une fois les pistes coupées, vous ne pouvez entendre leur son durant la reproduction. En revanche, seul le son de la piste isolée est audible durant la reproduction.

Pour isoler une série de pistes dans les modes PATTERN ou SONG, appuyez sur la touche de mode de clavier KEYBOARD [MUTE]. Le témoin de la touche [MUTE] se met alors à clignoter. Appuyez ensuite sur les touches correspondant aux pistes que vous souhaitez couper. Le RM1x affiche à l'écran un « M » au-dessus du numéro de piste des pistes coupées. A chaque fois que vous appuyez sur une touche lorsque le mode de coupure est activé, la piste correspondante est tour à tour coupée puis réactivée. Une fois votre sélection terminée, vous pouvez désactiver le mode de coupure en appuyant à nouveau sur la touche [MUTE] (son témoin s'éteint alors). Le RM1x applique alors les réglages de coupure que vous avez définis. Vous pouvez mémoriser et rappeler instantanément jusqu'à cinq différentes configurations de coupure. Reportez-vous ci-dessous à la section **Mémorisation de coupure**.

Quand le témoin de la touche [MUTE] clignote, vous pouvez également couper simultanément toutes les pistes en appuyant sur la touche noire [ALL] du clavier. De même, vous pouvez couper simultanément les pistes 1 à 8 en appuyant sur la touche noire [1 ~ 8] du clavier. Dans ce cas, les autres pistes (9 à 16) seront toutes activées. La touche noire  $[9 \sim 16]$  du clavier vous permet de couper les pistes 9 à 16 et d'activer simultanément les pistes 1 à 8. La touche noire suivante (C#) et la touche noire [BPM] vous permettent d'activer toutes les pistes coupées.

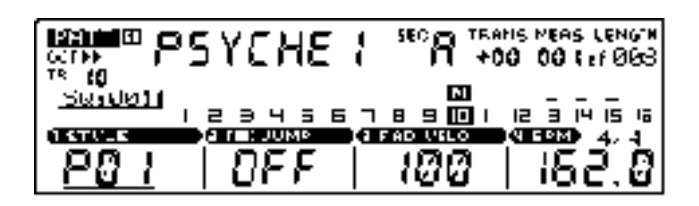

Vous ne pouvez isoler qu'une piste à la fois (une piste non coupée, bien entendu). Contrairement au mode de coupure, le mode d'isolement est désactivé lorsque vous activez le mode de coupure. Pour isoler une piste, appuyez sur la touche [MUTE] tout en maintenant enfoncée la touche [SHIFT]. Le témoin de la touche [MUTE] se met alors à clignoter à un cycle plus rapide que celui du mode de coupure, et le témoin au-dessus de la touche correspondant à la piste coupée se met à clignoter.

Pour isoler une piste différente, appuyez simplement sur une autre touche. Une fois votre sélection terminée, vous pouvez désactiver le mode d'isolement en appuyant à nouveau sur la touche [MUTE] (son témoin s'éteint alors).

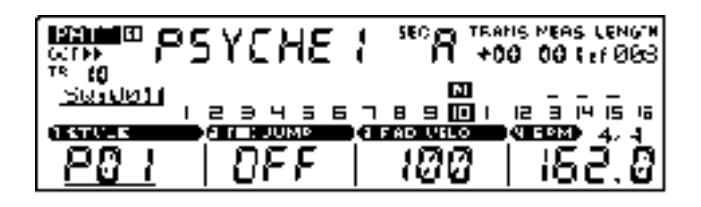

#### **Mémorisation de coupure**

Lorsque le mode de coupure est activé, les touches de mémorisation de coupure [MUTE MEMORY] (les cinq touches noires en haut du clavier) vous permettent grâce à une utilisation combinée avec la touche [SHIFT] de mémoriser la configuration de coupure définie. Pour ce faire, appuyez sur une des touches [MUTE MEMORY] tout en maintenant enfoncée la touche [SHIFT]. Cette méthode vous permet de mémoriser jusqu'à cinq configurations différentes de coupure.

Lorsque le mode de coupure est activé, vous pouvez instantanément rappeler les configurations de coupure en appuyant simplement sur la touche [MUTE MEMORY] appropriée.

### ❏ **Mode de section**

Dans le mode PATTERN du RM1x, les styles peuvent comprendre jusqu'à 16 « sections » (A à P). Chaque section correspond en fait à une figure indépendante, et vous pouvez employer des sections différentes afin de construire les introductions, variations, cassures, fins, etc. de vos morceaux. Dans le mode de section, vous pouvez sélectionner directement les sections depuis le clavier, ce qui vous permet de changer rapidement de section durant la reproduction. Quand vous appuyez sur la touche KEYBOARD [SECTION], le témoin de la touche [SECTION] se met à clignoter, les témoins des touches de clavier correspondant aux sections contenant des données s'allument et le témoin de la touche de clavier correspondant à la section activée se met à clignoter. Le RM1x vous indique également à l'écran la section activée en affichant « SEC ». Pour sélectionner une autre section, appuyez simplement sur la touche appropriée. Une fois votre sélection terminée, vous pouvez désactiver le mode de section en appuyant à nouveau sur la touche [SECTION] (son témoin s'éteint alors).

## **6. Boutons de contrôle en 8. Affichage de la métemps réel**

Les boutons de contrôle en temps réel du RM1x constituent sans aucun doute un de ses atouts majeurs de performance. Grâce à ces boutons, vous pouvez contrôler en temps réel les paramètres correspondants durant la reproduction de figure ou de morceau. Vous pouvez par exemple faire varier la valeur de fréquence de coupure du filtre, modifier la hauteur, ajouter ou modifier des effets, ou encore contrôler pratiquement tout paramètre affiché durant la reproduction en tournant simplement le bouton de contrôle en temps réel approprié. Ces 8 boutons de contrôle vous offrent donc un accès instantané à toute une série de paramètres, et vous permettent même de contrôler simultanément plus d'un paramètre.

Les noms de paramètres imprimés sur le panneau en-dessous des boutons correspondent aux paramètres assignés par défaut, mais vous êtes libre d'assigner selon vos besoins d'autres paramètres via la fonction d'assignation des boutons de contrôle en temps réel Knob Assign du sous-mode de configuration SETUP (page 74). La touche [KNOB] vous permet d'attribuer un des deux groupes (A ou B) de paramètres aux boutons de contrôle en temps réel. Le groupe A de paramètres (correspondant aux paramètres principaux par défaut imprimés sur le panneau avant juste en dessous des boutons) est sélectionné lorsque le témoin de la touche [KNOB] est allumé. Lorsque le témoin de la touche [KNOB] est éteint, le RM1x vous indique que le groupe B de paramètres (correspondant aux paramètres secondaires imprimés sur le panneau avant en dessous des paramètres principaux par défaut) est sélectionné. La fonction d'assignation des boutons de contrôle en temps réel KNOB ASSIGN mentionnée ci-dessus vous permet d'attribuer d'autres paramètres aux groupes A et B. Les paramètres par défaut des groupes A et B sont indiqués dans le tableau ci-dessous.

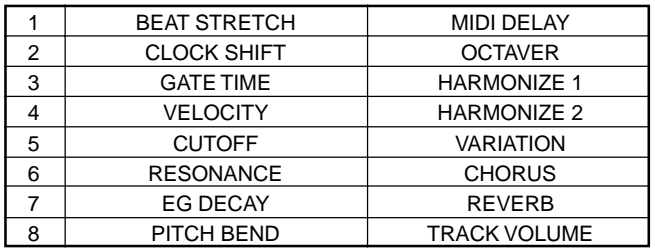

## **7. Fonction d'annulation/ de répétition Undo/Redo**

La fonction d'annulation Undo est une fonction permettant d'annuler la dernière opération, la dernière édition ou le dernier enregistrement effectué et de récupérer les données telles qu'elles étaient avant cet enregistrement, cette édition ou cette opération. La fonction de répétition Redo est une fonction permettant d'annuler l'opération d'annulation et d'exécuter à nouveau l'enregistrement, l'édition ou l'opération.

Ces fonctions (qui sont deux opérations en une) vous seront très utiles lorsque vous avez endommagé des données importantes lors d'un enregistrement, d'une édition ou d'une opération. Cette double fonction est disponible pour l'enregistrement, l'édition et les opérations (à l'exception de l'opération de nom NAME) depuis les modes de figure PATTERN, d'enchaînement de figures PATT CHAIN et de morceau SONG ainsi que pour les opérations depuis la page d'écran d'assignation de phrase PATCH du mode de figure.

Pour effectuer une opération d'annulation, appuyez sur la touche [JOB] tout en maintenant la touche [SHIFT] enfoncée. Pour effectuer une opération de répétition, appuyez à nouveau sur la touche [JOB] tout en maintenant la touche [SHIFT] enfoncée.

Une fois une opération, une édition ou un enregistrement effectué, il vous est toujours possible d'exécuter l'opération d'annulation. De même, une fois l'opération d'annulation effectuée, vous pouvez toujours effectuer l'opération de répétition et ainsi passer d'une opération à l'autre.

remarque • Cette fonction produit des effets identiques à ceux de l'opération d'annulation et de répétition UNDO/REDO des modes de figure PATTERN (page 82), d'enchaînement de figures PATT CHAIN (page 113) et de morceau SONG (page 124).

# **moire occupée**

Cette section vous décrit comment vérifier la quantité de mémoire occupée et ainsi vous faire une idée de la quantité approximative de mémoire libre pour vos enregistrements.

Appuyez sur la touche [F1] tout en maintenant la touche [SHIFT] enfoncée. L'affichage de la mémoire occupée « Used Memory » apparaît et reste activé tant que vous maintenez les touches enfoncées.

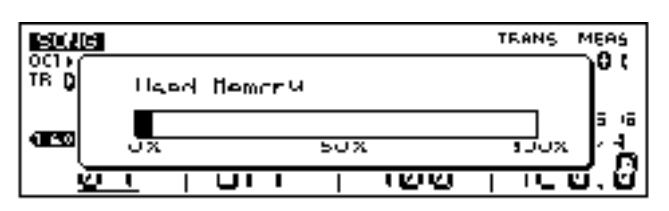

## **9. Initialisation des données du système**

Si vous souhaitez initialiser tous les réglages et retrouver leurs valeurs définies à l'usine, vous pouvez effectuer l'opération d'initialisation.

**O** Tout en maintenant enfoncées les touches [OCT DOWN] et [OCT UP] ainsi que la touche [+/- /ALL] située à leur droite, mettez le RM1x sous tension en appuyant sur l'interrupteur STANDBY/ON.

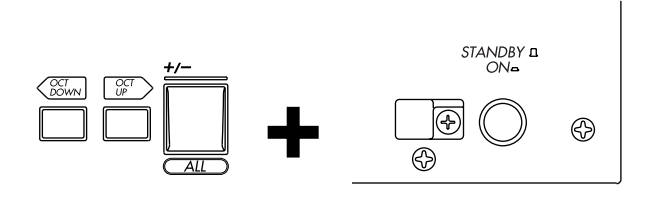

- 2 Lorsque l'indication « RM1x » apparaît à l'écran, relâchez les touches.
- 3 Une fois que l'initialisation est effectuée, le RM1x affiche brièvement l'indication « Factory Set »à l'écran.

#### **PRECAUTION**

Une fois l'initialisation effectuée, toutes les données contenues dans la mémoire du RM1x seront irrémédiablement perdues. Aussi, si vous souhaitez conserver certaines de vos données, veuillez les sauvegarder sur disquette avant d'initialiser les réglages.

### ❏ **Fonctions accessibles par combinaison de boutons et de commandes**

Ce tableau reprend les fonctions du RM1x accessibles en appuyant simultanément sur deux boutons ou sur un bouton et une touche du clavier ou, encore, en pressant un bouton tout en actionnant une commande.

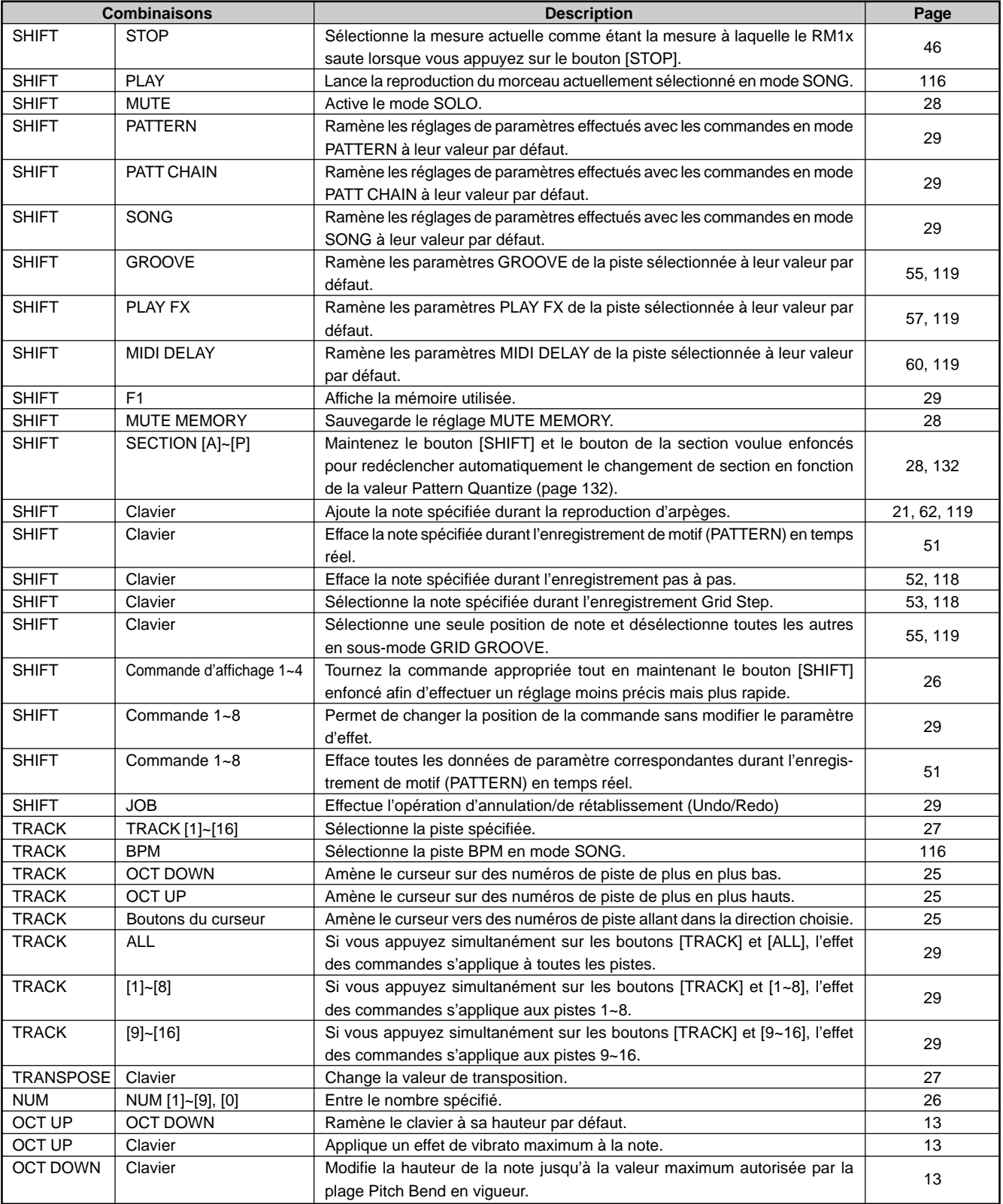

# **Chapitre 1. Concepts élémentaires**

Ce chapitre décrit des principes élémentaires dont il vous faut prendre connaissance avant d'utiliser l'appareil, comme la structure des modes et la structure interne du RM1x.

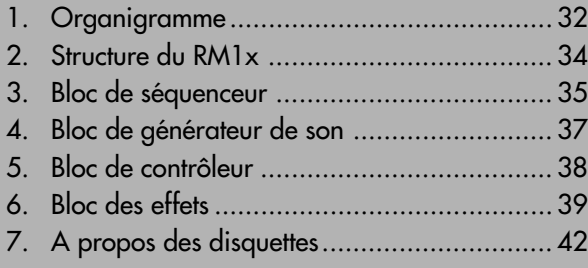

# **1. Organigramme**

### ❏ **MODE DE FIGURE PATTERN**

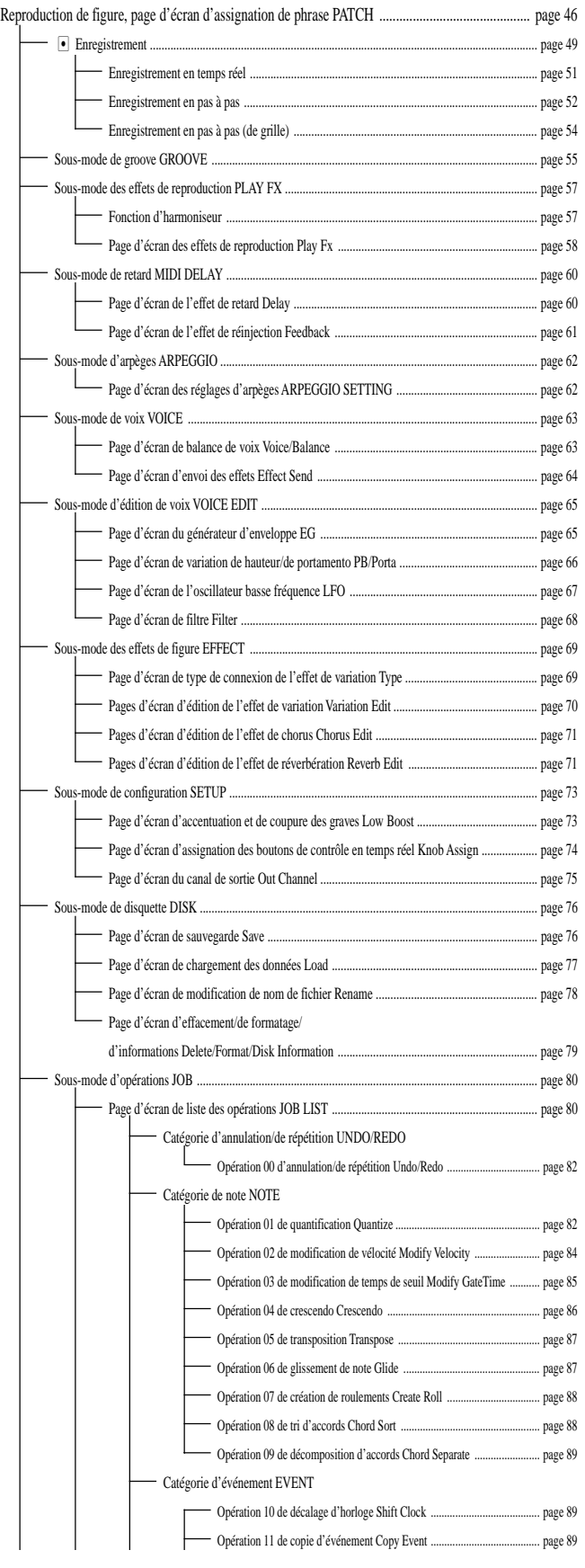

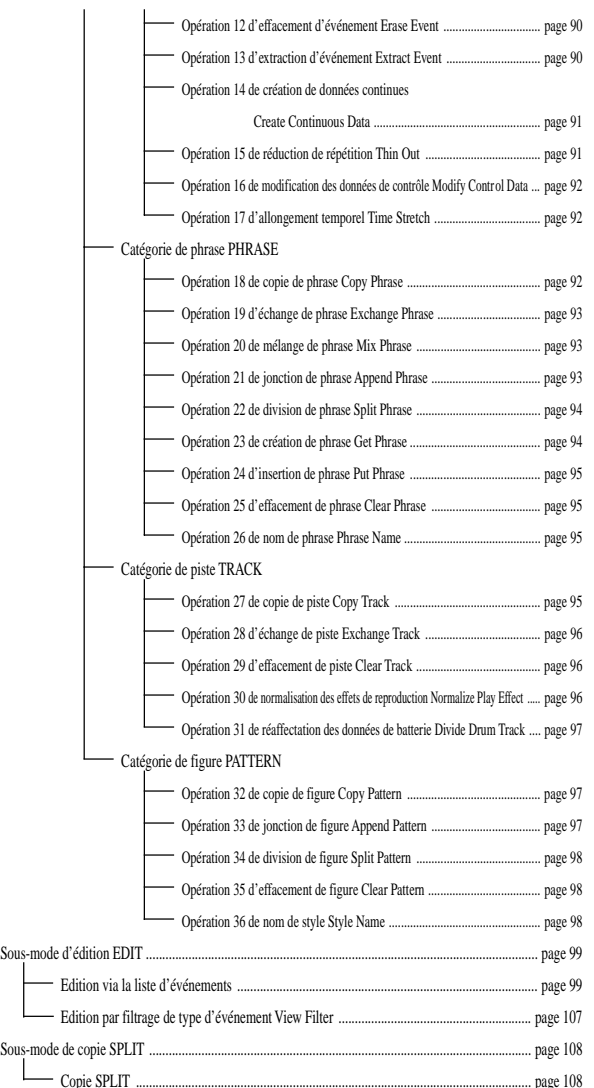

### ❏ **MODE D'ENCHAINEMENT DE FIGURES PATT CHAIN**

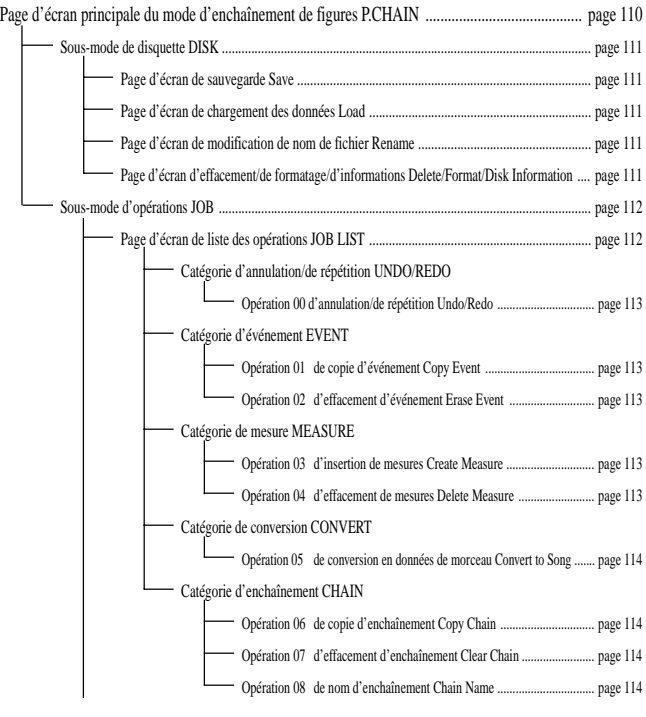

### ❏ **MODE DE MORCEAU SONG**

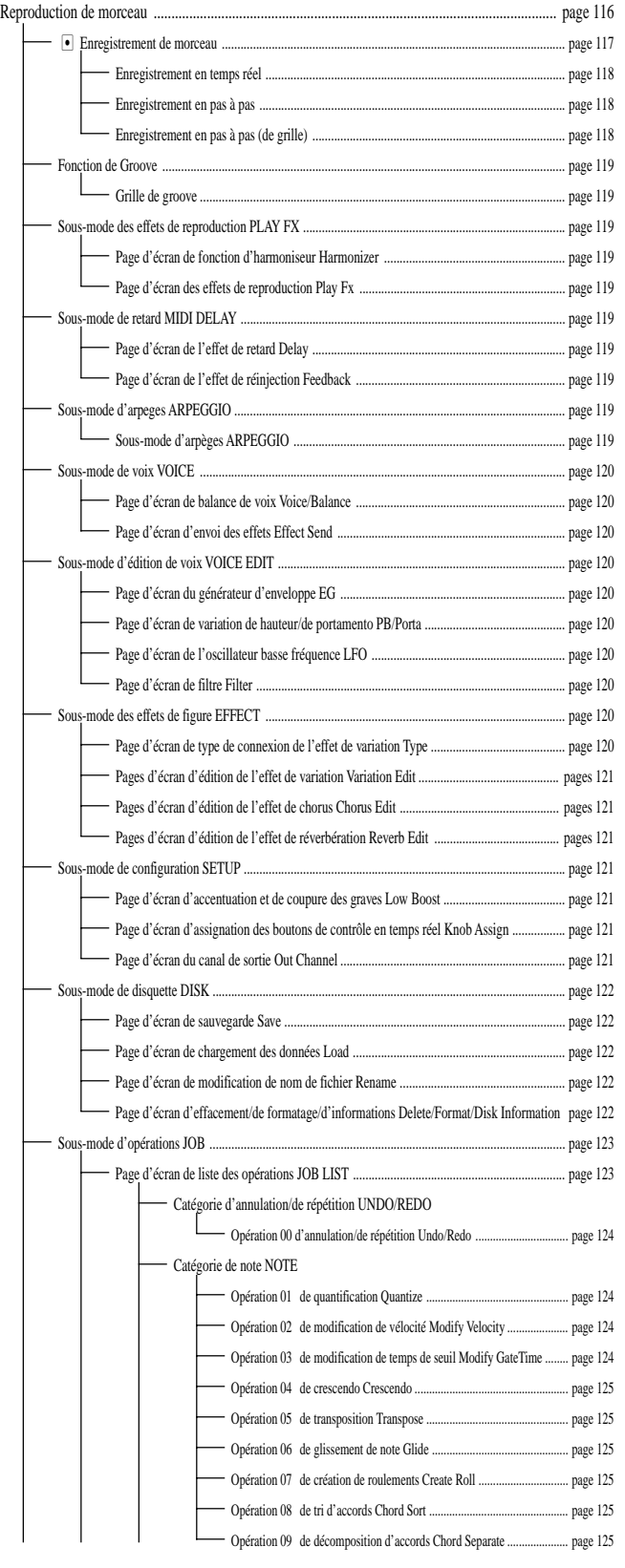

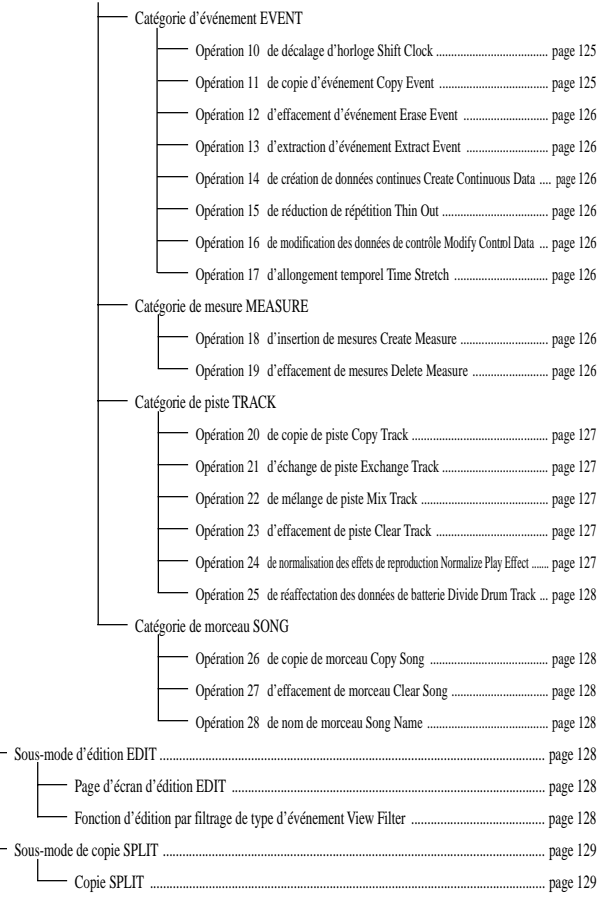

### ❏ **MODE UTILITAIRE UTILITY**

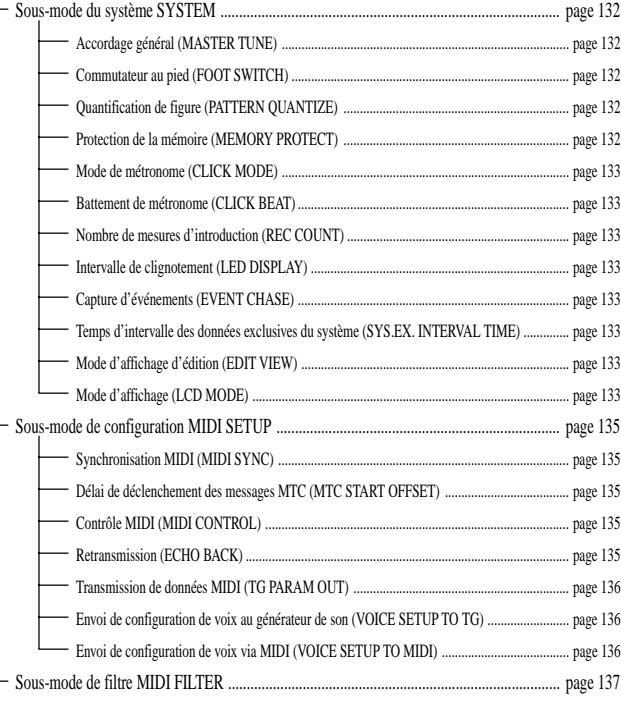

# **2. Structure du RM1x**

### ❏ **Cinq blocs**

Le RM1x comprend cinq blocs : le bloc de séquenceur, le bloc de générateur de son, le bloc de contrôleur, le bloc des effets et le bloc d'arpégiateur.

**Bloc de séquenceur (page 35)**

**Bloc de générateur de son (page 37)**

**Bloc de contrôleur (page 38)**

**Bloc des effets (page 39)**

**Bloc d'arpégiateur (page 62)**

### ❏ **Connexion des blocs**

Les cinq blocs sont connectés comme suit.

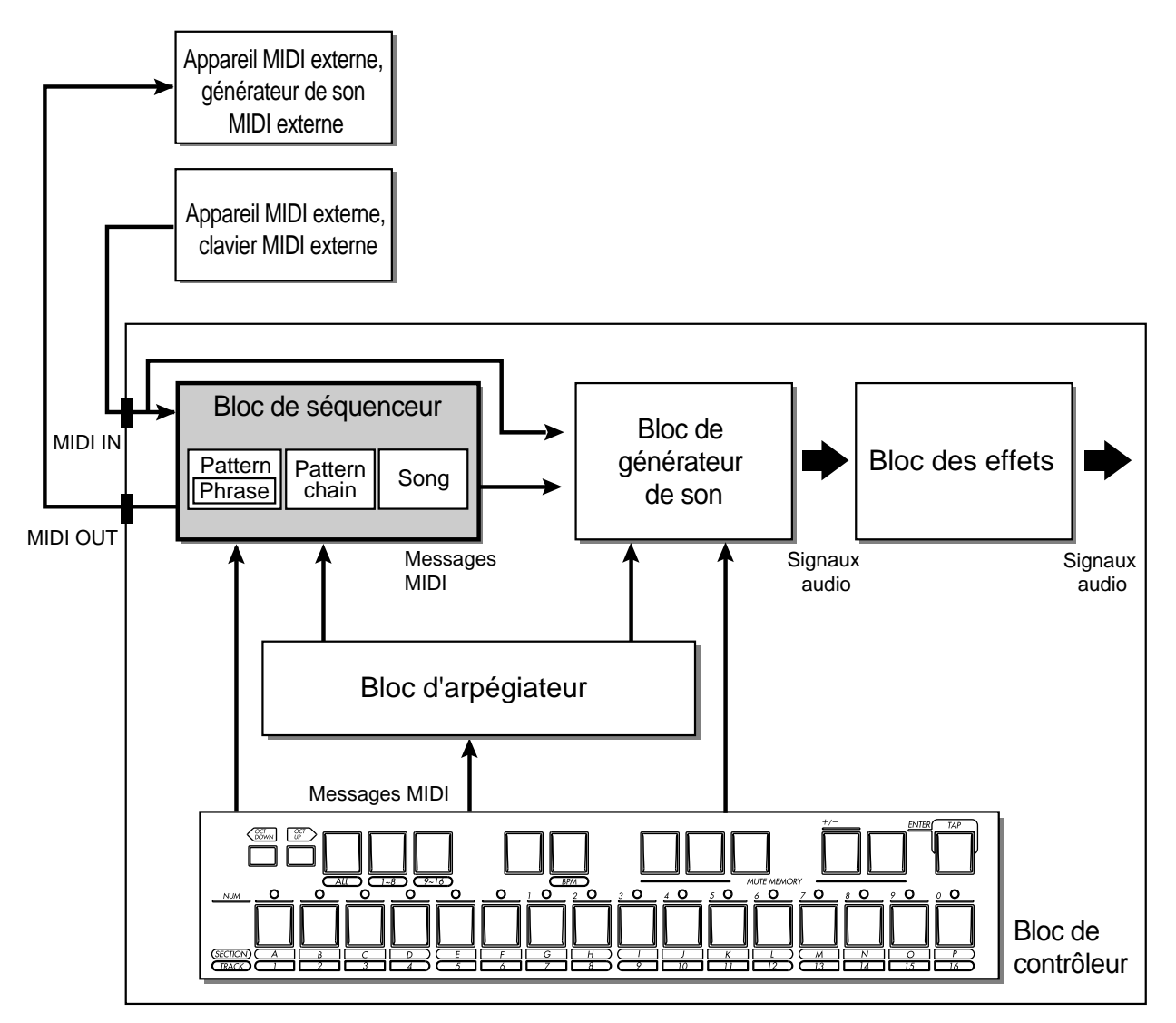

# **3. Bloc de sequenceur**

### ❏ **A propos du bloc de séquenceur**

Ce bloc vous permet de composer des figures et des morceaux en enregistrant/éditant des performances musicales enregistrées depuis un appareil MIDI externe ou depuis le bloc de contrôleur, et d'ensuite reproduire ces données en les transmettant au bloc de générateur de son ou à un générateur de son MIDI externe sous forme de messages MIDI.

Le bloc de séquenceur est disponible depuis trois modes : depuis le mode de figure PATTERN (page 45), le mode d'enchaînement de figures PATT CHAIN (page 109) et le mode de morceau SONG (page 115).

Le RM1x vous permet d'enregistrer vos morceaux et figures piste par piste et de créer des enregistrements multipistes pouvant contenir jusqu'à 16 pistes.

Lorsque vous reproduisez des morceaux ou des figures, les données musicales sont communiquées au bloc de générateur de son et à la borne de sortie MIDI OUT. La destination de ces données de sortie peut être définie pour chacune des pistes en réglant le paramètre de canal de sortie (pages 75, 121).

Les « pistes » correspondent à des zones de mémoire du RM1x dans lesquelles les performances musicales sont enregistrées. Vous pouvez enregistrer, éditer et reproduire indépendamment les données musicales pour chaque piste.

### ❏ **Figures**

Dans la terminologie du RM1x, une « figure » désigne une figure rythmique relativement courte – de 4 à 16 mesures – employée pour la reproduction en boucle.

Les « figures » sont créées en joignant bout à bout jusqu'à 16 parties comprenant batterie, basse et accords d'accompagnement. Les phrases sont créées sur base des données musicales d'un seul instrument, tandis que les figures combinent deux ou plus de deux phrases afin de créer une structure indépendante d'accompagnement.

Vous pouvez créer les figures via le mode de figure PATTERN (page 45).

Le RM1x organise les figures par styles, par sections et par phrases.

Vous disposez d'un nombre total de 960 (60  $\times$  16) figures.

### **Styles**

Les « styles » sont des groupes de 16 figures ou sections (voyez la section **Sections** ci-dessous) que vous pouvez sélectionner à tout moment et dans tout ordre durant la reproduction dans le mode PATTERN du RM1x. Ainsi, une section pourrait correspondre à l'introduction du style, une autre section au couplet du style, une autre section à la transition, etc.

Le RM1x vous propose 60 styles préprogrammés.

#### **Sections**

Les « sections » correspondent aux éléments individuels formant un style (voyez la section **Styles** ci-dessus). Chaque section reproduit une figure unique (voyez la section **Figures** ci-dessus).

Le RM1x vous propose 16 sections (A à P) pour chaque style.

#### **Phrases**

Les « phrases » sont des phrases musicales d'accompagnement destinées à un instrument particulier, comme une figure rythmique de la partie rythmique, une ligne de basse de la partie de basse ou encore un accord pour la partie de guitare. Les phrases sont le plus petit élément constituant des figures.

Les phrases préprogrammées et utilisateur sont définies par deux paramètres : la catégorie de phrase et le numéro de phrase. Ces paramètres vous fournissent un système efficace de recherche des phrases souhaitées : vous pouvez rechercher les phrases souhaitées sans devoir connaître chaque phrase individuelle.

#### • Catégorie de phrase

Le paramètre de catégorie de phrase fait référence au type d'instrument ou à la technique de jeu. L'indication « US » désigne une phrase utilisateur. Toutes les autres phrases sont des phrases préprogrammées.

#### • Numéro de phrase

Le paramètre de numéro de phrase vous permet de définir des phrases contenues dans les catégories de phrase en leur attribuant un numéro compris entre 001 et 256. Notez que les numéros 001 à 256 sont attribués aux phrases utilisateur.

Styles (préprogrammés x 60, utilisateur x 50)

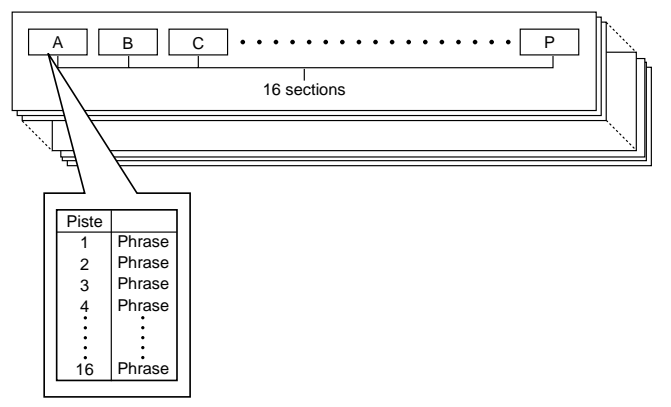

### **Canal de reproduction de chaque piste**

Lorsque le RM1x reproduit une figure, les données musicales de chaque piste de la figure sont transmises au bloc de générateur de son et à la borne de sortie MIDI OUT selon le réglage défini à la page d'écran du canal de sortie Out Channel du sous-mode de configuration SETUP (page 75).

Si la valeur « TO TG » est sélectionnée, les données sont transmises au bloc de générateur de son. Si la valeur « MIDI OUT » est sélectionnée, les données sont transmises à la borne de sortie MIDI OUT.

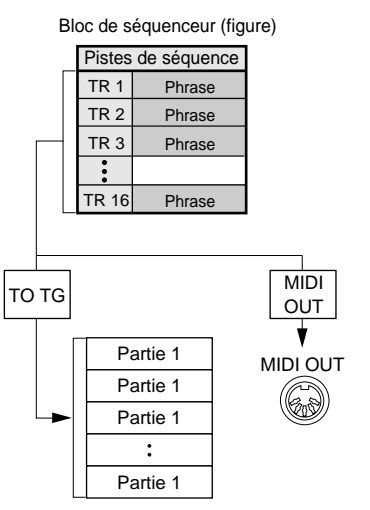

Bloc de générateur de son

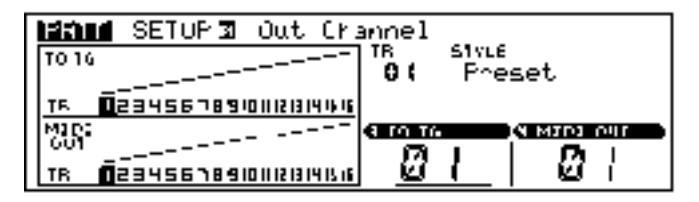

#### **Enchaînement de figures**

Un enchaînement de figures correspond à une séquence de figures programmée depuis le mode d'enchaînement de figures PATT CHAIN.

Les figures de l'enchaînement de figures sont reproduites dans l'ordre défini, et la reproduction peut être démarrée depuis toute mesure de l'enchaînement.

Vous êtes libre d'employer toute figure préprogrammée ou utilisateur du RM1x pour construire les enchaînements. Le RM1x vous permet de mémoriser jusqu'à 20 enchaînements de figures.

### ❏ **Morceaux**

Les « morceaux » sont des morceaux composés sur base d'enregistrements de données musicales dans les pistes depuis le mode de morceau SONG du RM1x.

La mémoire de morceaux du RM1x peut contenir jusqu'à 20 morceaux.

#### **Structure à pistes des morceaux**

Chaque morceau est constitué de 16 pistes de séquenceur et d'une piste de tempo.

Les pistes de séquenceur servent à l'enregistrement de données musicales. Vous pouvez enregistrer ces données depuis le bloc de contrôleur, etc. via la méthode d'enregistrement en temps réel, en pas à pas, etc. Le RM1x dispose de 16 pistes de séquenceur et vous permet d'enregistrer dans chacune de ces pistes les données musicales d'une partie.

#### **Canaux de reproduction des pistes de séquenceur**

Lorsque le RM1x reproduit un morceau, les données musicales de chaque piste de séquenceur sont transmises au bloc du générateur de son et à la borne de sortie MIDI OUT selon le réglage défini à la page d'écran du canal de sortie Out Channel du sousmode de configuration SETUP (page 75).

Si la valeur « TO TG » est attribuée depuis la page d'écran du canal de sortie Out Channel, les données sont transmises au bloc du générateur de son. Si le réglage « MIDI OUT » est sélectionné, les données sont transmises via les canaux définis à la borne de sortie MIDI OUT.

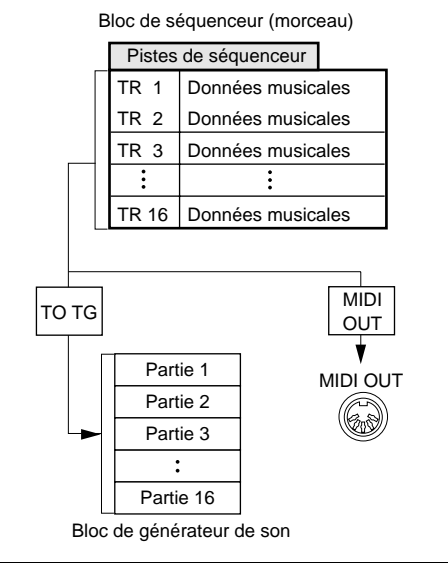

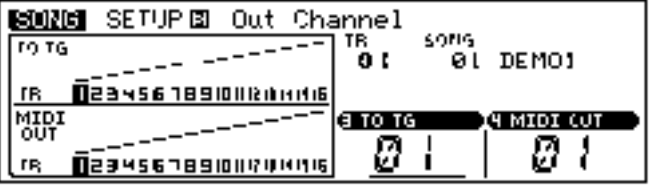

# **4. Bloc de générateur de son**

### ❏ **A propos du bloc de générateur de son**

Le bloc de générateur de son produit des sons en réponse aux messages MIDI reçus depuis le bloc de séquenceur, depuis le bloc de contrôleur et depuis la borne d'entrée MIDI IN.

Le bloc de générateur de son assure en permanence le rôle d'un générateur de son multi-timbral de 16 parties et de 32 notes de polyphonie.

### ❏ **Voix**

Les « voix » sont les programmes individuels de son utilisés par le générateur de son pour produire les sons. Vous pouvez éditer chacune de ces voix.

Le RM1x dispose de deux types de voix : les voix normales, dont la hauteur change lorsque vous jouez différentes notes sur le clavier, et les voix de batterie, qui produisent pour chaque note du clavier un son différent d'instrument de batterie ou de percussion.

Les voix normales sont constituées d'un ou de deux « éléments ». L'utilisation de deux éléments vous permet d'obtenir une voix de son plus riche, ou encore de créer une voix produisant différents sons selon la hauteur ou la vélocité.

Les voix de batterie sont des voix particulières pour lesquelles différents sons sont assignés à chaque note. Vous pouvez effectuer des éditions élaborées sur le son de chaque note.

Les éléments sont les blocs constitutifs de chaque voix et sont créés à partir de formes d'onde échantillonnées. Vous pouvez effectuer des éditions élaborées sur la hauteur, le timbre et le volume de chaque élément.

### ❏ **Numéro de banque (MSB, LSB) et numéro de programme (numéro de voix)**

Le RM1x comprend 654 voix normales et 46 kits de batterie. Ce nombre dépasse largement le nombre de voix sélectionnables à l'aide des numéros de programme (1 à 128). Aussi, les voix sont sélectionnées sur le RM1x à l'aide de la combinaison d'un message MSB de numéro de banque, d'un message LSB de numéro de banque et d'un message de numéro de programme. Lorsque vous sélectionnez une voix via MIDI, transmettez ces trois messages dans l'ordre suivant : MSB de numéro de banque, LSB de numéro de banque et changement de programme.

Les voix à l'intérieur de la banque désignée par le message de sélection de banque sont sélectionnées via les messages de changement de programme.

Chaque voix trouve sa place dans un espace tridimensionnel dont les trois axes sont la sélection de banque MSB, la sélection de banque LSB et le changement de programme (reportez-vous au schéma cidessous).

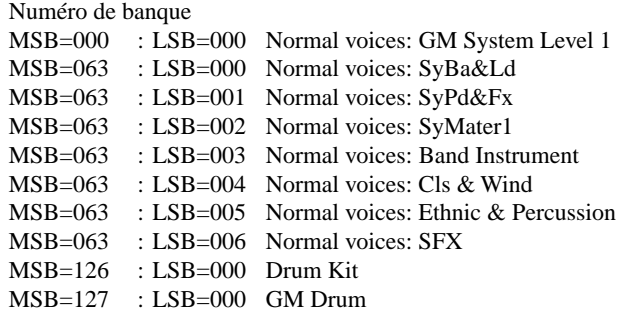

### ❏ **Polyphonie maximum**

Le bloc de générateur de son vous permet de produire simultanément un nombre maximum de 32 notes si celles-ci sont composées d'un élément unique. Vous pouvez donc jouer simultanément 32 notes si vous employez des voix normales composées d'un seul élément ou des voix de batterie. Si vous employez des voix normales composées de deux éléments, vous pouvez jouer simultanément un nombre maximum de 16 notes.

Vous trouverez dans les listes de voix du **Livret des listes** – fourni avec le présent mode d'emploi – le nombre d'éléments dont chaque voix est composée.

Si le RM1x reçoit des messages MIDI requérant un nombre de notes supérieur à la polyphonie maximum, les notes en cours de reproduction seront coupées et les dernières notes reçues seront jouées. Ce type d'assignation de note est du type « priorité à la dernière note ».

### ❏ **Connexions entre le bloc de séquenceur et le bloc de générateur de son**

Le bloc de séquenceur est connecté à l'intérieur du RM1x via MIDI au bloc de générateur de son.

Les connexions entre chaque piste du bloc de séquenceur et chaque partie du bloc de générateur de son peuvent être définies en attribuant la valeur « TO TG » depuis la page d'écran du canal de sortie Out Channel du sous-mode de configuration SETUP (page 75).

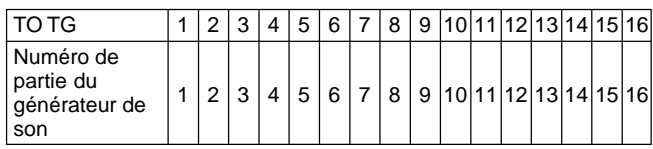
## **5. Bloc de contrôleur**

### ❏ **A propos du bloc de contrôleur**

Le bloc de contrôleur vous permet d'employer les touches du clavier, les touches assignables, un commutateur au pied, etc. afin de reproduire de la musique et de contrôler le bloc de générateur de son via le bloc de séquenceur, ou encore pour contrôler directement le bloc de générateur de son ou le bloc des effets.

Vous pouvez définir depuis le sous-mode de configuration SETUP (page 74) les fonctions des touches assignables.

Vous pouvez définir la fonction du commutateur au pied depuis le mode utilitaire UTILITY (page 132).

La destination de sortie des données musicales transmises depuis le bloc de contrôleur est définie via le paramètre de piste de clavier (page 27). Les données musicales sont envoyées à la sortie conformément au réglage défini à la page d'écran du canal de sortie Out Channel de la piste de clavier, soit vers une des parties du générateur de son, soit vers la borne de sortie MIDI OUT.

### ❏ **Rapport avec les autres blocs**

Dans les modes de figure PATTERN, d'enchaînement de figures PATT CHAIN et de morceau SONG, le bloc de contrôleur est connecté aux différentes parties du générateur de son et à la borne de sortie MIDI OUT via la piste de clavier (piste d'enregistrement) du bloc de séquenceur.

Les données du bloc de contrôleur sont transmises de la piste de clavier aux parties du bloc de générateur de son et aux appareils MIDI externes selon la valeur définie à la page d'écran du canal de sortie Out Channel (« TO TG » et « MIDI OUT »).

Vous pouvez enregistrer des phrases utilisateur ou des pistes de morceau depuis le bloc de contrôleur, ou encore jouer le bloc de générateur de son ou des appareils MIDI externes.

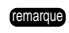

- remarque La « piste de clavier » correspond à la piste mise en évidence aux pages d'écran de reproduction de figure Pattern Play et de reproduction de morceau Song Play.
	- La « piste d'enregistrement » correspond à la piste mise en évidence aux pages d'écran de mode d'attente d'enregistrement Recording Standby.

## **6. Bloc des effets**

## ❏ **A propos du bloc des effets**

Ce bloc traite le signal audio produit par le bloc de générateur de son et ajoute un effet de réverbération ou un effet créant une atmosphère particulière, etc.

Le RM1x vous propose trois types d'effet : un effet de réverbération, un effet de chorus et un effet de variation.

Vous pouvez effectuer les réglages relatifs au bloc des effets depuis le sous-mode des effets EFFECT (pages 69, 120).

Vous pouvez effectuer les réglages d'effets des modes de figure PAT-TERN et de morceau SONG depuis le sous-mode des effets EFFECT et depuis le sous-mode de voix VOICE. Mémorisez pour chaque morceau depuis le sous-mode des effets EFFECT le type d'effet ainsi que toute une série d'autres paramètres pour les trois effets et créez ainsi une atmosphère acoustique adaptée à chaque style ou morceau. Mémorisez depuis le sous-mode de voix VOICE les paramètres de niveau d'envoi pour les trois effets de chaque partie du style ou du morceau.

#### **Effet de réverbération**

L'effet de réverbération vous permet d'ajouter de la réverbération au son.

Vous pouvez sélectionner depuis le sous-mode des effets EFFECT un des 11 types d'effet et modifier la valeur des paramètres afin de changer la nature de la réverbération. Les réglages du sousmode des effets EFFECT peuvent être mémorisés indépendamment pour chaque style et morceau.

#### **Effet de chorus**

L'effet de chorus vous permet de conférer une impression d'espace et de profondeur au son.

Vous pouvez sélectionner depuis le sous-mode des effets EFFECT un des 11 types d'effet et modifier la valeur des paramètres afin de changer la nature du chorus. Les réglages du sous-mode des effets EFFECT peuvent être mémorisés indépendamment pour chaque style et morceau.

#### **Effet de variation**

L'effet de variation vous propose 43 types d'effet comprenant des effets de réverbération et de chorus, mais également de distorsion, d'overdrive, etc.

Vous pouvez sélectionner depuis le sous-mode des effets EFFECT un des 43 types d'effet et modifier la valeur des paramètres afin de changer la nature de l'effet de variation. Les réglages du sousmode des effets EFFECT peuvent être mémorisés indépendamment pour chaque style et morceau.

#### **Effets du système et effets d'insertion**

Les effets du bloc des effets sont divisés en deux catégories d'effets : les effets du système et les effets d'insertion.

Les effets de réverbération et de chorus du RM1x sont des effets du système; l'effet de variation peut lui être défini comme effet d'insertion ou effet du système.

Pour un effet du système, le traitement de la section des effets consiste à utiliser les commandes d'envoi et de retour du mélangeur afin d'envoyer les signaux de chaque partie du générateur de son à la section des effets et d'ensuite retourner le signal à effet au mélangeur.

Pour un effet d'insertion, l'effet est connecté en série entre l'instrument et le mélangeur et réglé à l'aide de la commande de balance de son sec/à effet. Le RM1x vous permet d'attribuer un effet d'insertion à toute partie définie.

## ❏ **Fonctionnement des effets**

#### **• Paramètre de mode de variation = Insertion**

Lorsque la valeur « Insertion » est attribuée au paramètre de mode de variation, les trois effets sont connectés de la manière illustrée dans le schéma ci-dessous.

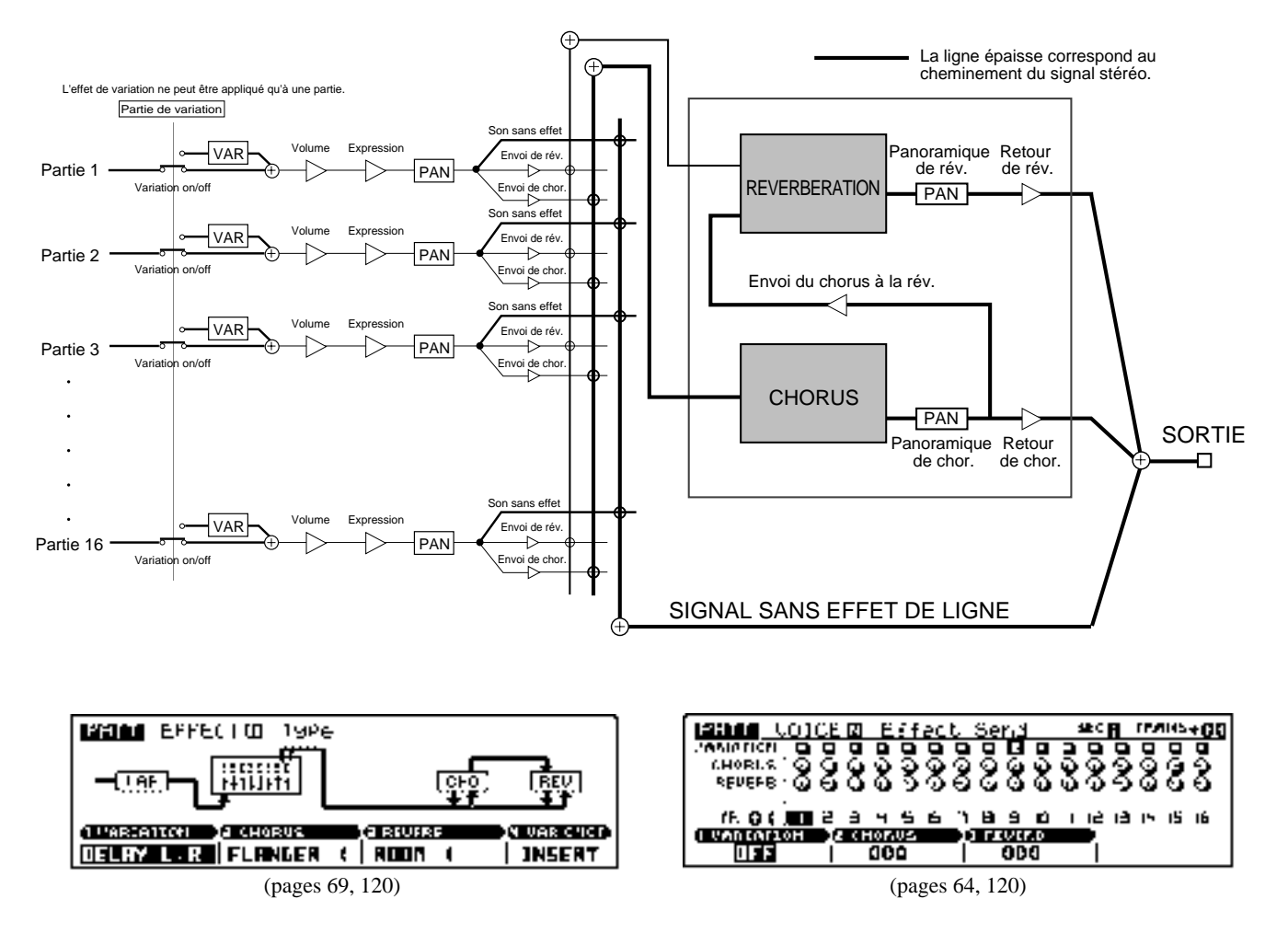

Des 16 parties du bloc de générateur de son, les signaux de la partie définie par le paramètre de commutateur de variation Variation on/off du sous-mode de voix VOICE (pages 64, 120) sont envoyés à l'effet de variation et ce dernier est appliqué à ce stade.

Les signaux de toutes les parties du générateur de son (y compris la partie décrite ci-avant) sont envoyés à l'effet de réverbération et à l'effet de chorus selon les réglages de niveau d'envoi de réverbération Reverb Send Level (pages 64, 120) et de niveau d'envoi de chorus Chorus Send Level (pages 64, 120) effectués depuis le sous-mode de voix VOICE. Vous pouvez régler à ce stade l'intensité des effets pour chaque partie.

La position dans l'image stéréo du signal à effet est déterminée par les réglages de panoramique de réverbération Reverb Pan (pages 72, 121) et de panoramique de chorus Chorus Pan (pages 71, 121) effectués depuis le sous-mode des effets EFFECT.

Une ligne de bus d'envoi du chorus à la réverbération (appelée «Send Chorus To Reverb », pages 71, 121) relie l'effet de chorus à l'effet de réverbération. Utilisez cette ligne de bus afin de connecter en série les effets de chorus et de réverbération.

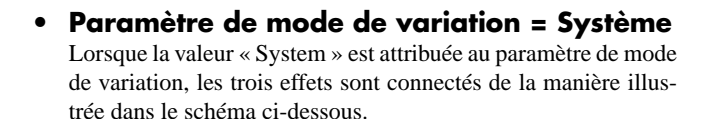

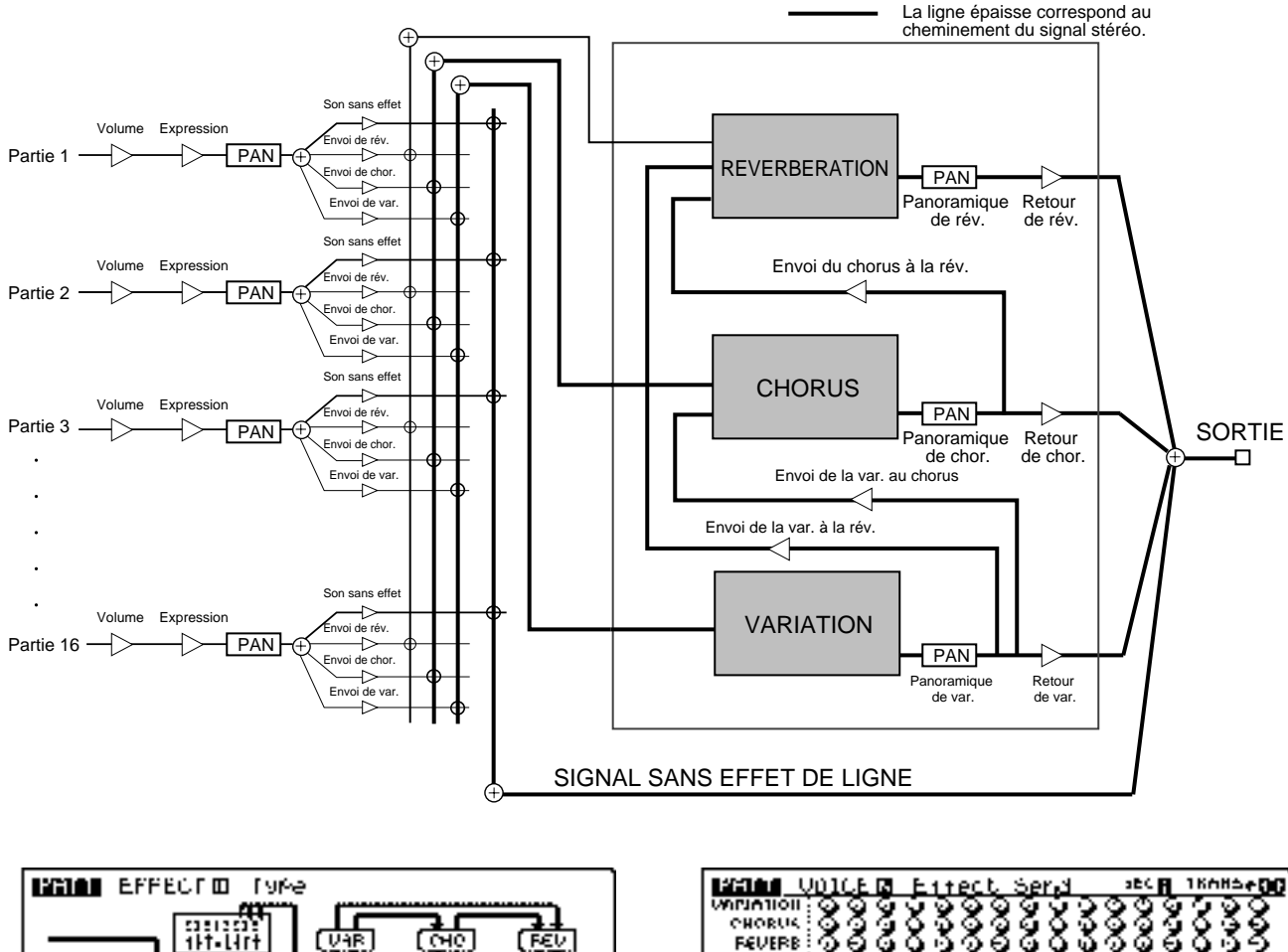

(pages 69, 120)

न बना स्वर

y Jesmich)

**SYSTEM** 

**AUARIATION DECADELY** 

 $\overline{0}$  of the  $\overline{0}$  set  $\overline{0}$  function  $\overline{0}$  function  $\overline{0}$ 

Les signaux de toutes les parties du générateur de son sont envoyés à l'effet de réverbération, à l'effet de chorus et à l'effet de variation selon les réglages de niveau d'envoi de réverbération Reverb Send Level (pages 64, 120), de niveau d'envoi de chorus Chorus Send Level (pages 64, 120) et de niveau d'envoi de variation Variation Send Level (pages 64, 120) effectués depuis le sous-mode de voix VOICE. Vous pouvez régler à ce stade l'intensité des effets pour chaque partie.

La position dans l'image stéréo du signal à effet est déterminée par les réglages de panoramique de réverbération Reverb Pan (pages 72, 121), de panoramique de chorus Chorus Pan (pages 71, 121) et de panoramique de variation Variation Pan (pages 70, 121) effectués depuis le sous-mode des effets EFFECT.

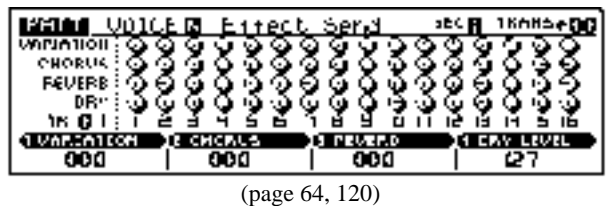

Lorsque la valeur « System » est attribuée au paramètre de mode de variation, trois lignes de bus sont connectées. L'envoi de chorus à la réverbération (Send Chorus To Reverb, pages 71, 121) est une ligne de bus connectant l'effet de chorus à l'effet de réverbération. L'envoi de variation au chorus (Send Variation To Chorus, pages 70, 121) est une ligne de bus connectant l'effet de variation à l'effet de chorus. L'envoi de variation à la réverbération (Send Variation To Reverb, pages 70, 121) est une ligne de bus connectant l'effet de variation à l'effet de réverbération. Utilisez ces trois lignes de bus et exploitez les effets de diverses manières. Vous pouvez par exemple connecter les trois effets en série ou les diviser.

## **7. Un mot à propos des disquettes**

Employées en combinaison avec le RM1x, les disquettes vous permettent de sauvegarder les données que vous créez ou encore d'échanger des données avec d'autres appareils. Vous trouverez dans cette section des informations à propos des types de disquette compatibles avec le RM1x, ainsi que des conseils relatifs à la manipulation des disquettes.

## ❏ **Types de disquettes**

Le RM1x offre la compatibilité avec deux formats de disquette: les disquettes 2HD (de haute densité) de 3,5 pouces et les disquettes 2DD (de double densité) de 3,5 pouces.

Avant que vous ne puissiez sauvegarder des données sur une disquette, il convient de formater (d'initialiser) cette dernière (page 79).

Le RM1x formate les disquettes selon le format MS-DOS (à 1,44 Mo pour les disquettes 2HD et à 720 ko pour les disquettes 2DD). MS-DOS est une marque déposée de la Microsoft Corporation.

Vu que ce format est adopté par les ordinateurs, les produits Yamaha ainsi que les produits d'autres fabricants, la compatibilité des disquettes ne pose pas de problème.

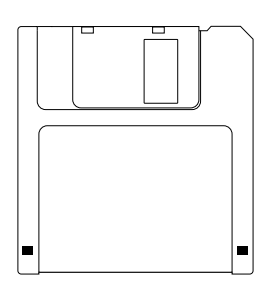

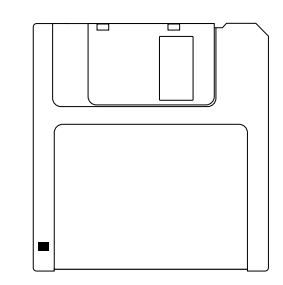

Disquette 2HD de 3,5 pouces 1,44 Mo

Disquette 2DD de 3,5 pouces 720 ko

### ❏ **Chargement d'une disquette**

Insérez la disquette dans le lecteur de disquette en veillant à ce que la face de la disquette comportant l'étiquette soit orientée vers le haut et à introduire la disquette par son extrémité comportant le volet.

Poussez doucement la disquette dans le lecteur jusqu'à ce qu'elle se mette en place avec un déclic.

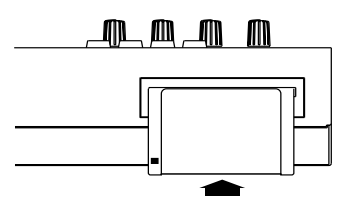

Poussez doucement la disquette jusqu'à ce qu'elle se mette en place avec un déclic.

## ❏ **Ejection d'une disquette**

Après vous être assuré que la disquette n'est pas en cours d'utilisation, appuyez fermement sur la touche d'éjection du lecteur de disquette, retirez la disquette du lecteur après vous être assuré qu'elle est correctement et complètement éjectée.

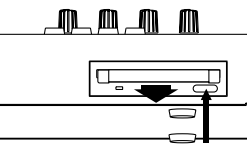

Appuyez fermement sur la touche d'éjection du lecteur de disquette et assurez-vous que la disquette est correctement et complètement éjectée.

Si la disquette est bloquée à l'intérieur ou n'est pas correctement éjectée, appuyez à nouveau fermement sur la touche d'éjection du lecteur de disquette ou insérez à nouveau la disquette avant d'appuyer à nouveau sur la touche d'éjection.

Le lecteur de disquette comporte un témoin de fonctionnement du lecteur. Lorsque celui-ci est allumé, le RM1x vous indique qu'un transfert de données est en cours entre l'appareil et le lecteur de disquette. Ne mettez jamais le RM1x hors tension et n'essayez jamais d'éjecter la disquette lorsque le témoin de fonctionnement du lecteur est allumé. Une mise hors tension de l'appareil ou une éjection forcée de la disquette lorsque ce témoin est allumé risquerait d'endommager non seulement la disquette, mais également le lecteur de disquette.

### ❏ **Nettoyage périodique des têtes du lecteur de disquette**

Les têtes magnétiques équipant le lecteur de disquette sont d'une haute précision. Aussi, une utilisation intensive du lecteur entraîne à la longue un encrassement des têtes causé par les particules magnétiques des disquettes, ce qui augmente les risques d'erreurs de reproduction ou d'enregistrement de données.

Afin de conserver le lecteur de disquette en parfait état de marche, nous vous recommandons de nettoyer régulièrement ses têtes (une fois par mois).

### ❏ **Conseils de manipulation et de rangement des disquettes**

Veillez à ne jamais ranger les disquettes dans des endroits où elles seraient exposées à la lumière directe du soleil, à des températures extrêmes ou à un taux excessif de poussière et d'humidité.

Ne rangez jamais les disquettes à proximité d'objets générant un puissant champ magnétique (tels que des téléviseurs ou des enceintes).

Avant de mettre le RM1x hors tension, veillez à toujours retirer la disquette du lecteur de disquette. Laisser la disquette dans le lecteur pendant une période de remisage prolongée risque de provoquer un encrassement de la disquette et des erreurs de lecture et d'enregistrement.

### ❏ **Protection des données contre les effacements accidentels**

Les disquettes comportent un onglet de protection contre l'écriture vous permettant d'éviter tout effacement accidentel de données. Si votre disquette comporte des données auxquelles vous tenez, glissez l'onglet de protection à la position offrant une protection contre l'écriture (la petite fenêtre de l'onglet sera alors ouverte) afin qu'il ne soit plus possible d'enregistrer des données sur la disquette.

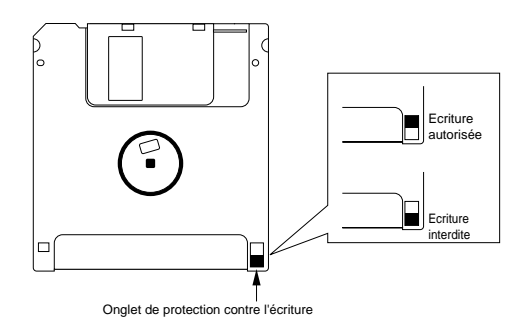

## ❏ **Copie de sauvegarde des données**

Les données contenues sur disquette ne sont pas à l'abris d'éventuels accidents ou erreurs. Si vous considérez certaines de vos données comme irremplacables, nous vous conseillons fortement d'en effectuer une copie de sauvegarde sur une autre disquette.

### ❏ **Types de fichiers compatibles avec le RM1x**

#### **Fichiers contenant toutes les données (All data)**

Ces fichiers vous permettent de traiter toutes les données de la mémoire interne du RM1x sous forme d'un fichier unique. Les fichiers All data comprennent les données suivantes.

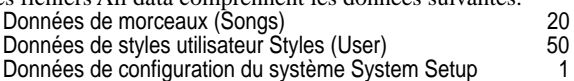

Les données de morceaux comprennent les données musicales des morceaux 01 à 20 du mode de morceau SONG, les réglages des sous-modes de voix VOICE et des effets EFFECT de chaque morceau, ainsi que les réglages des paramètres du sous-mode des effets de reproduction PLAY FX et de la page d'écran du canal de sortie Out Channel du mode de morceau SONG.

Les données de styles comprennent des données pour les huit figures de chaque style  $(50 \times 16 = 800)$  ainsi que 99 phrases utilisateur pour chaque style  $(50 \times 99 = 4950)$ . En plus des données musicales, les données de styles comprennent pour chaque figure les réglages des paramètres des sous-modes des effets de reproduction PLAY FX et des sous-modes de voix VOICE et des effets EFFECT du mode de figure PATTERN.

Les données de configuration du système contiennent les réglages du mode utilitaire UTILITY.

#### **Fichiers contenant les données de styles utilisateur [Style (User)]**

Ces fichiers contiennent toutes les données inclues dans un style (16 sections et 256 phrases utilisateur) du mode de figure PAT-TERN.

Les fichiers de styles comprennent les données suivantes. Les données musicales contenues dans le style

- Les réglages du sous-mode des effets de reproduction PLAY FX
- Les réglages de la page d'écran du canal de sortie Out Channel
- Les réglages du sous-mode de voix VOICE
- Les réglages du sous-mode des effets EFFECT

#### **Fichiers contenant les données de morceaux**

Ces fichiers contiennent toutes les données inclues dans tout morceau du mode de morceau SONG.

- Les fichiers de morceaux comprennent les données suivantes. Les données musicales contenues dans le morceau
	- Les réglages du sous-mode des effets de reproduction PLAY FX
	- Les réglages de la page d'écran du canal de sortie Out Channel
- Les réglages du sous-mode de voix VOICE
- Les réglages du sous-mode des effets EFFECT

#### **Fichier MIDI standard (SMF)**

Le format SMF (de format MIDI standard) est le format recommandé pour les données musicales MIDI et correspond à un format de données de séquenceur adopté par de nombreux fabricants d'instruments de musique et de logiciels informatiques. Les appareils compatibles avec le format SMF vous permettent ainsi d'échanger des données de séquence via les disquettes, etc.

Le format SMF traite dans un fichier unique les données d'un morceau ou d'une section (style).

Les réglages des sous-modes PLAY FX, VOICE et EFFECT et de la page d'écran Out Channel ne sont pas compris dans un fichier SMF.

#### **Format SMF comportant l'en-tête TG**

Lorsque vous sauvegardez une figure ou un morceau dans ce format, le RM1x ajoute au début des données musicales une ou deux mesures de configuration. Ainsi, les données de changement de programme, de volume, de panoramique, de niveau d'envoi de réverbération, de niveau d'envoi de chorus, de niveau d'envoi de variation et de sensibilité à la variation de hauteur sont inclues sous forme de données MIDI dans ces mesures de configuration.

Lorsque vous chargez dans le RM1x un fichier sauvegardé avec l'en-tête TG et que vous sauvegardez à nouveau ce fichier en lui attribuant l'en-tête TG, les données de configuration du générateur de son sont à nouveau insérées au début de la figure ou du morceau, ce qui entraîne une duplication de ces données. Aussi, avant de sauvegarder les données pour la deuxième fois, il convient d'effacer les mesures de configuration créées lors de la première sauvegarde à l'aide de l'opération d'effacement de mesures Delete Measure du mode de figure PATTERN ou du mode de morceau SONG.

Lorsque vous chargez et reproduisez un fichier sauvegardé avec une en-tête TG, peut-être remarquerez-vous une légère irrégularité du tempo durant la mesure initiale. Notez cependant que ce léger problème de tempo n'a pas d'influence sur la reproduction de la portion originale des données du morceau.

Lorsque vous chargez et reproduisez un fichier sauvegardé avec une en-tête TG, tous les réglages du sous-mode de voix VOICE sont ignorés. Si vous souhaitez conserver les réglages de ce sousmode, effacez les deux mesures de configuration ajoutées au fichier à l'aide de l'opération d'effacement de mesures Delete Measure du mode de figure PATTERN ou du mode de morceau SONG.

### ❏ **Extensions des noms de fichiers de données**

Lorsque vous sauvegardez des données sur le RM1x en adoptant un des cinq formats de fichier décrits ci-avant, l'appareil ajoute automatiquement une extension (composée de trois caractères indiquant le type de fichier) au nom du fichier. Les extensions sont les suivantes.

- 1. Format de fichier contenant toutes les données .R1A
- 2. Format de fichier contenant les données de styles utilisateur .R1P
- 3. Format de fichier contenant les données de morceaux .R1S
- 4. Format de fichier MIDI standard .MID

### **MEMO**

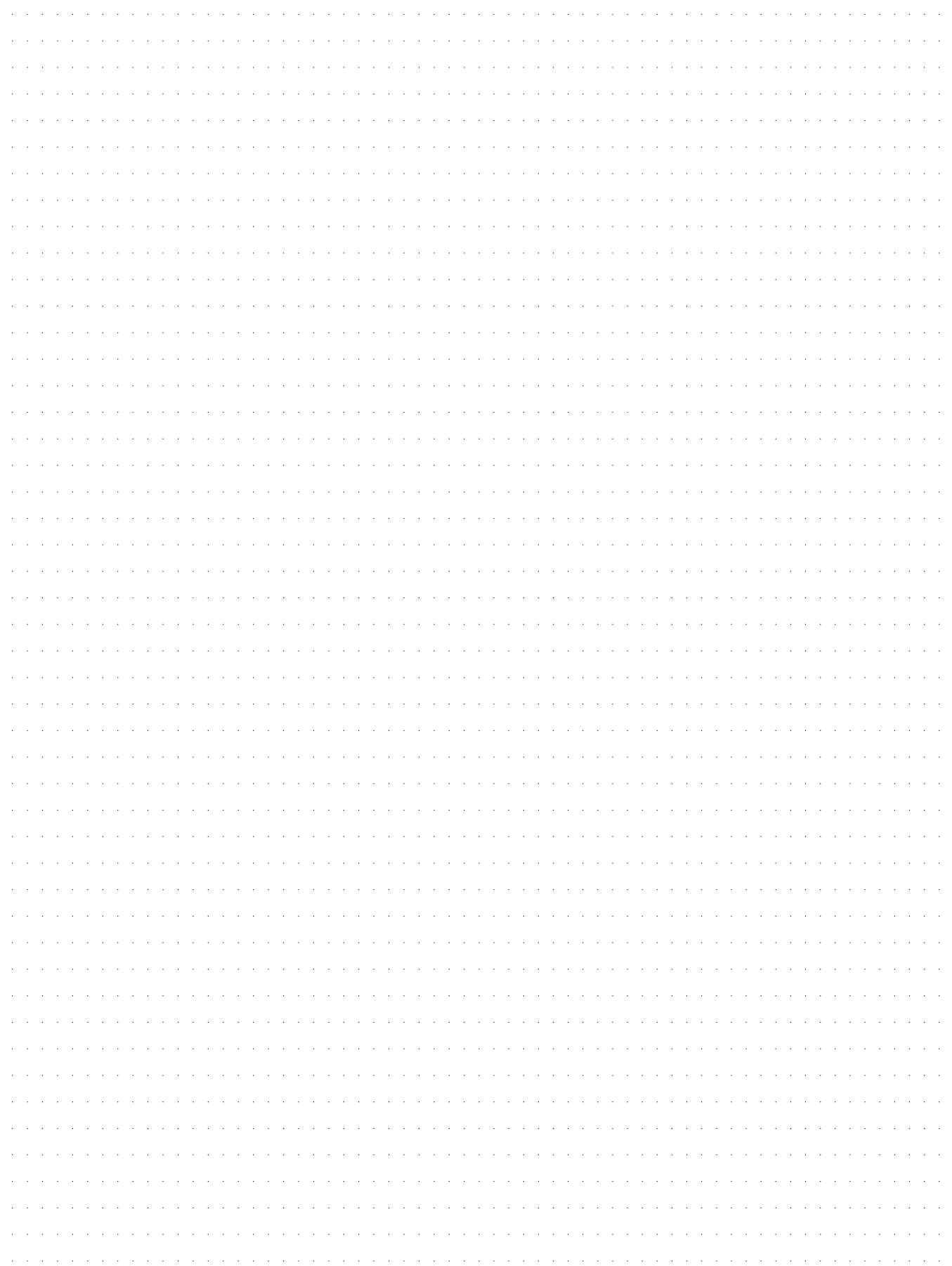

# **Chapitre 2. Mode de figure PATTERN**

Le mode de figure PATTERN vous offre 60 styles préprogrammés – comprenant divers rythmes, battements et parties instrumentales – mettant à votre disposition toutes les ressources nécessaires à la création de musique dance ainsi que des autres formes de musique contemporaine.

Grâce au mode de figure PATTERN, enregistrez jusqu'à 50 styles utilisateur originaux et appliquez ces styles à vos compositions, tout comme vous appliquez les styles préprogrammés.

Vous trouverez dans ce chapitre une description détaillée de toutes les opérations du mode de figure PATTERN.

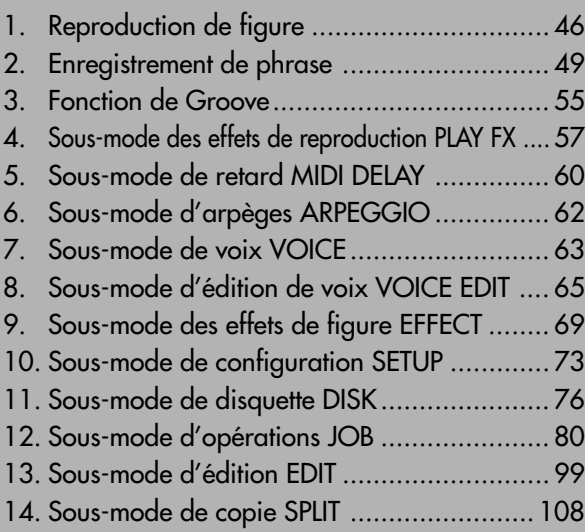

## **1. Reproduction de figure**

❏ **Page d'écran de reproduction**

#### Transposition Mesure Nom de style Section **SEG** TRANS MEAS LENGTH en i +00 00 tof 008 OCT⊮⊭  $IR$  (0 Longueur <u> 1801001</u> Numéro de piste प  $56$ 189011291456 L  $\exists$ <u>génve</u> а с примы G PAD VELO  $(132)$ 4. 88 Type de mesure 62 Ø И Nom de phrase

Statut de piste

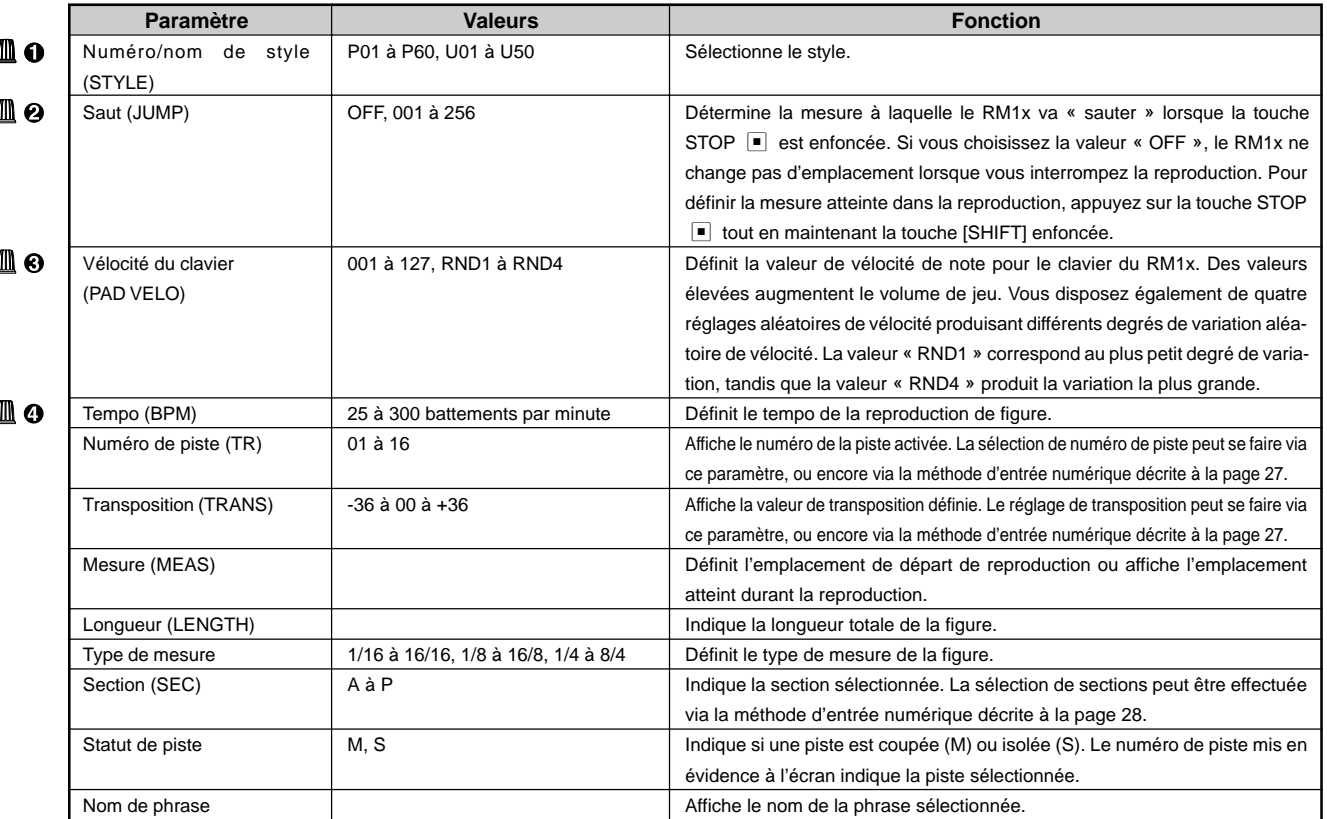

Pour des informations relatives à la manière de changer les valeurs des paramètres, reportez-vous à la section Changement (édition) des valeurs à la page 26.

#### **Pour sélectionner un style et reproduire une figure**

- **0** Pour sélectionner un style et reproduire une figure, assurez-vous que le mode PATTERN est activé (si nécessaire, appuyez sur la touche de mode MODE [PATTERN]. L'indication « PATT 1 » devrait alors apparaître dans le coin supérieur gauche de l'écran.
- 2 Sélectionnez un style (« P01 » à « P60 » correspondent aux styles préprogrammés. Les styles utilisateur sont les styles « U01 » à « U50 »).
- 3 Sélectionnez une section via les touches du clavier de la manière décrite à la page 28.
- $\bullet$  Appuyez sur la touche PLAY  $\bullet$  afin de lancer la reproduction. Le témoin de la touche PLAY  $\blacktriangleright$  se met à clignoter au tempo sélectionné, les barres de vélocité au-dessus des

pistes actives vous indiquent le niveau de reproduction des pistes correspondantes et le paramètre MEAS vous indique la mesure atteinte durant la reproduction.

- 5 Changez de section ou modifiez d'autres paramètres comme bon vous semble durant la reproduction. En mode PATTERN, la reproduction de la section activée continue en boucle jusqu'à ce que vous choisissiez une autre section ou que vous interrompiez la reproduction.
- 6 Une fois que vous avez terminé vos réglages, appuyez sur la touche STOP  $\blacksquare$  afin d'arrêter la reproduction.

## ❏ **Page d'écran d'assignation de phrase PATCH**

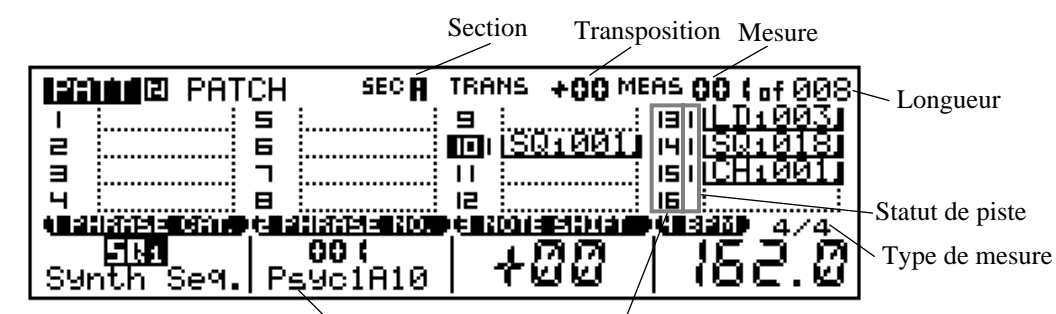

Numéro de piste

Nom de phrase

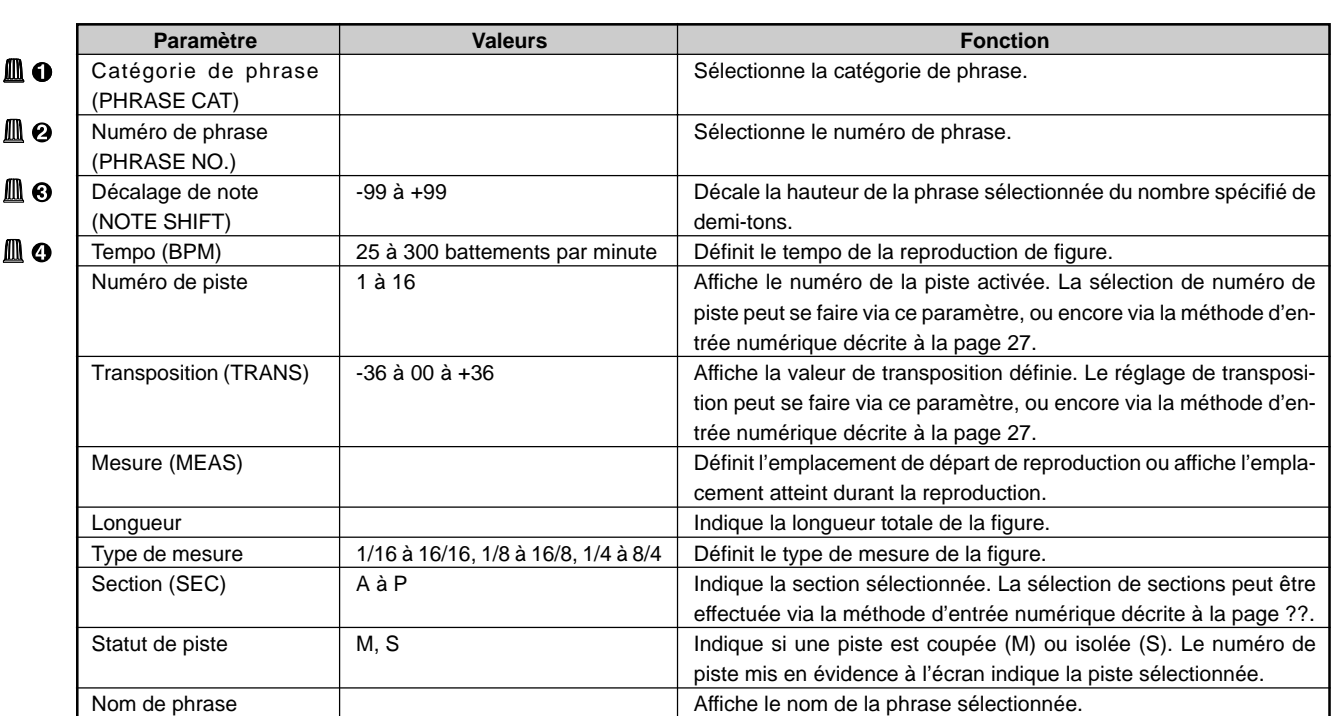

Pour des informations relatives à la manière de changer les valeurs des paramètres, reportez-vous à la section Changement (édition) des valeurs à la page 26.

Cette page d'écran vous permet de créer une figure (en arrangeant des phrases dans les 16 pistes de figures) ou de sélectionner et reproduire une figure existante.

#### **Pour créer une figure**

- 1 Après avoir sélectionné depuis le mode PATTERN le style sur lequel vous souhaitez travailler, activez la page d'écran d'assignation de phrase PATCH. Le RM1x affiche l'indication « PATT 2 PATCH » dans le coin supérieur droite de l'écran.
- 2 Sélectionnez à l'aide du clavier et de la manière décrite à la page 28 la section que vous souhaitez programmer.
- 3 Définissez la longueur de la section à l'aide du paramètre de longueur (dans le coin supérieur gauche de l'écran).
- $\bullet$  Appuyez sur la touche PLAY  $\bullet$  afin de lancer la reproduction si vous souhaitez contrôler le son de la figure durant vos travaux d'édition. Le témoin de la touche PLAY  $\blacktriangleright$  se met à clignoter au tempo sélectionné, les barres de vélocité au-dessus des pistes actives vous indiquent le niveau de reproduction des pistes correspondantes et le paramètre MEAS vous indique la mesure atteinte durant la reproduction.
- 5 Sélectionnez la piste à laquelle vous souhaitez assigner une phrase via le clavier et de la manière décrite à la page 27. Le RM1x met en évidence à l'écran le numéro de piste correspondant.
- 6 Sélectionnez la catégorie ainsi que le numéro de la phrase que vous souhaitez assigner à la piste sélectionnée respectivement à l'aide des boutons 1 et 2 de contrôle d'affichage (le RM1x emploie le code suivant pour afficher les phrases à l'écran : une abréviation de catégorie de phrase suivie d'un numéro de phrase).
- 7 Continuez de sélectionner des pistes et de leur assigner des phrases jusqu'à ce que votre figure soit complète.
- 8 Une fois que vous avez terminé vos réglages, appuyez sur la touche STOP  $\blacksquare$  afin d'arrêter la reproduction.

Veuillez noter qu'à la page d'écran d'assignation de phrase PATCH, le RM1x vous indique à l'écran via un symbole affiché à droite du nom de phrase si la longueur de la phrase est inférieure ou égale à celle de la figure (symbole « »), ou supérieure à celle de la figure (symbole  $\alpha \leq \infty$ ).

#### **Longueur de phrase inférieure ou égale à celle de la figure Longueur de phrase supérieure à celle de la figure**

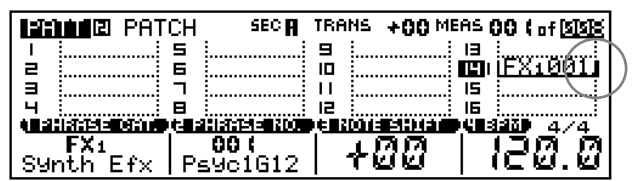

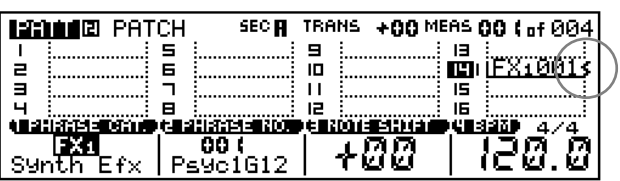

## **2. Enregistrement de phrase**

Bien que le RM1x contienne à la sortie d'usine une foule de phrases préprogrammées, vous pouvez enregistrer vos propres phrases utilisateur. Vous pouvez effectuer vos enregistrements depuis le sous-mode d'enregistrement de phrase REC REPLACE.

Le RM1x vous propose deux méthodes principales d'enregistrement de morceaux : l'enregistrement en temps réel et l'enregistrement en pas à pas.

En mode d'enregistrement en temps réel, le RM1x joue le rôle d'un enregistreur, enregistrant les données de performance au fil de leur jeu. Vous pouvez ainsi capturer toutes les nuances de jeu d'une performance « live ».

En mode d'enregistrement en pas à pas, vous entrez votre phrase note par note, un peu comme si vous écriviez votre phrase note par note sur une partition. Vous pouvez ainsi créer des phrases complexes sans devoir les jouer sur le clavier en temps réel.

#### **Préparation à l'enregistrement**

- **0** Activez le sous-mode de voix VOICE et assignez la ou les voix souhaitées dans la ou les pistes que vous souhaitez enregistrer en vous reportant aux instructions à la page 63.
- <sup>2</sup> Retournez au mode de figure PATTERN. Bien que vous puissiez effectuer l'enregistrement depuis le mode PATTERN ou depuis la page d'écran d'assignation de phrase PATCH, il vous faut démarrer depuis le mode PATTERN

afin de définir le style à enregistrer et le mode d'enregistrement (de remplacement REC REPLACE, d'ajout REC OVERDUB, en pas à pas REC STEP ou en pas à pas de grille REC GRID STEP, décrits ci-après).

- 3 Sélectionnez à l'aide du bouton 1 de contrôle d'affichage le style dans lequel vous souhaitez enregistrer (vous ne pouvez enregistrer que dans les styles utilisateur U01 à U50).
- 4 Définissez via le paramètre LENGTH la longueur de la phrase que vous souhaitez enregistrer et la mesure via le paramètre BPM. Notez que ces changements ne peuvent être effectués que sur des figures « vides » (l'opération d'effacement de figure Clear Pattern, décrite à la page 98, vous permet de vider toute figure de son contenu).
- **6** Appuyez sur la touche REC · afin d'activer le mode d'attente d'enregistrement. Le témoin rouge de la touche REC e s'allume et le RM1x affiche la page d'écran du mode de figure PATTERN reproduite ci-dessous.
- 6 Sélectionnez via le bouton 2 de contrôle d'affichage le mode d'enregistrement que vous souhaitez employer (le mode de remplacement REPL, d'ajout OVER, d'insertion PNCH, en pas à pas STEP et en pas à pas de grille GRID). Cette page d'écran vous permet également de définir via le bouton 1 de contrôle d'affichage si oui ou non la figure est reproduite en boucle durant l'enregistrement.

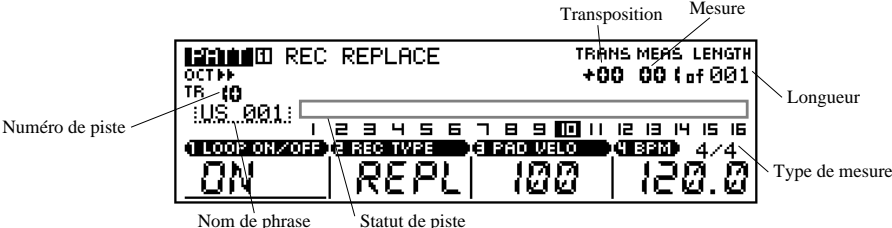

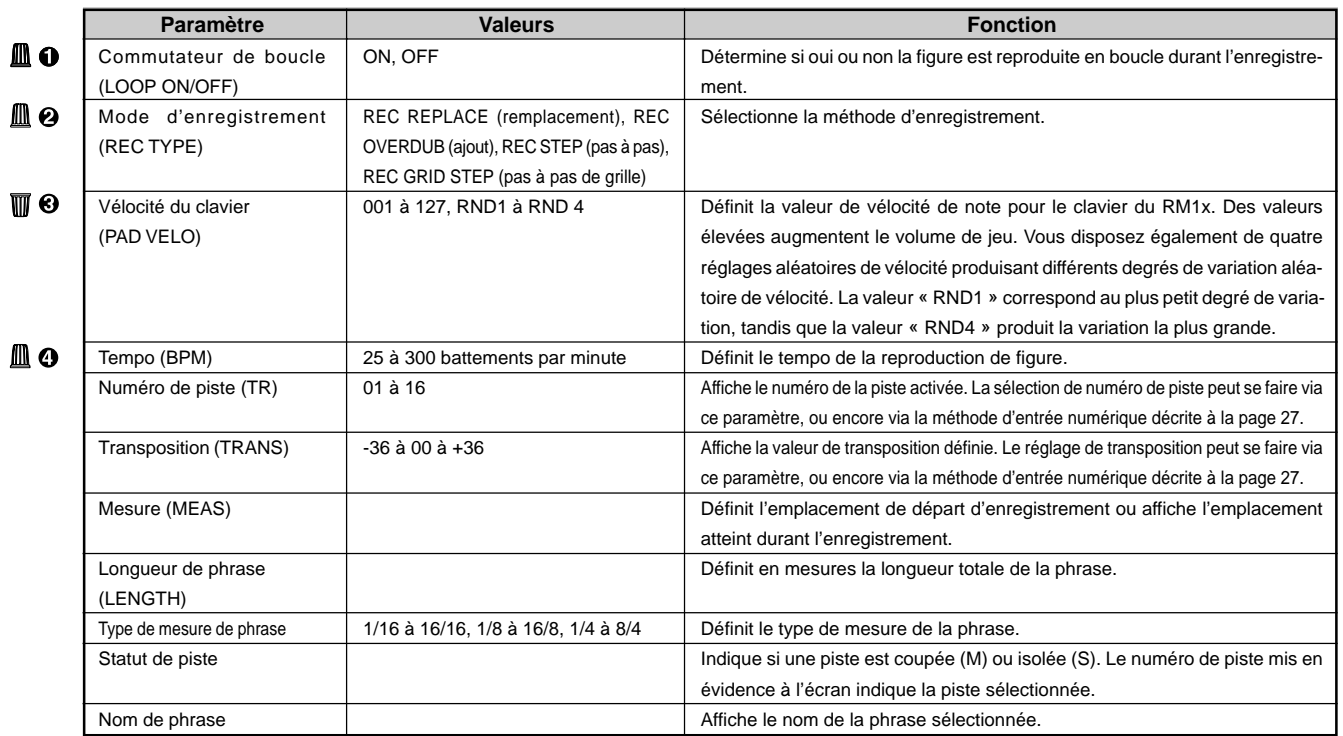

#### **Modes d'enregistrement**

Le mode PATTERN du RM1x vous propose quatre modes d'enregistrement de phrase différents : deux modes d'enregistrement en temps réel et deux mode d'enregistrement en pas à pas.

Le mode d'enregistrement de remplacement (REC REPLACE) enregistre les données de performance en temps réel, écrasant toutes les données déjà contenues dans la phrase utilisateur de destination. Les nouvelles données remplacent les données existantes. Vous pouvez utiliser ce mode lorsque vous n'êtes pas content des résultats d'un enregistrement de phrase et que vous souhaitez le recommencer ou encore lorsque vous souhaitez vous débarrasser d'un enregistrement de phrase (page 51).

Le mode d'enregistrement d'ajout (REC OVERDUB) – le second mode d'enregistrement en temps réel – vous permet d'ajouter des données dans une phrase contenant déjà des données sans écraser aucune des données existantes. Sélectionnez ce mode d'enregistrement lorsque vous souhaitez créer une phrase complexe « multicouche » (page 51).

Le mode d'enregistrement en pas à pas (REC STEP) vous permet de composer votre performance en « l'écrivant » un événement à la fois. Cette méthode d'enregistrement n'est pas effectuée en temps réel, mais entrée par entrée. Elle est comparable à l'écriture d'une phrase musicale note par note sur une partition. Cette méthode d'enregistrement vous permet d'effectuer des ajouts; en effet, les événements ne sont pas perdus, à moins que vous ne les effaciez intentionnellement. (page 52)

Le mode d'enregistrement en pas à pas de grille (REC GRID STEP) – le, second type de mode d'enregistrement en pas à pas – vous permet d'enregistrer des phrases d'une mesure en entrant des notes sur une « grille » de doubles croches formée des touches blanches du clavier du RM1x. Vous pouvez définir la hauteur, le temps de seuil ainsi que la vélocité pour chaque note via les boutons de contrôle d'affichage. (page 54)

Si vous avez déjà défini depuis le mode de figure PATTERN le style à enregistrer ainsi que le mode d'enregistrement, vous pouvez activer le mode d'attente d'enregistrement directement depuis la page d'écran d'assignation de phrase PATCH. Dans ce cas, le RM1x active automatiquement la page d'écran reproduite ci-dessous.

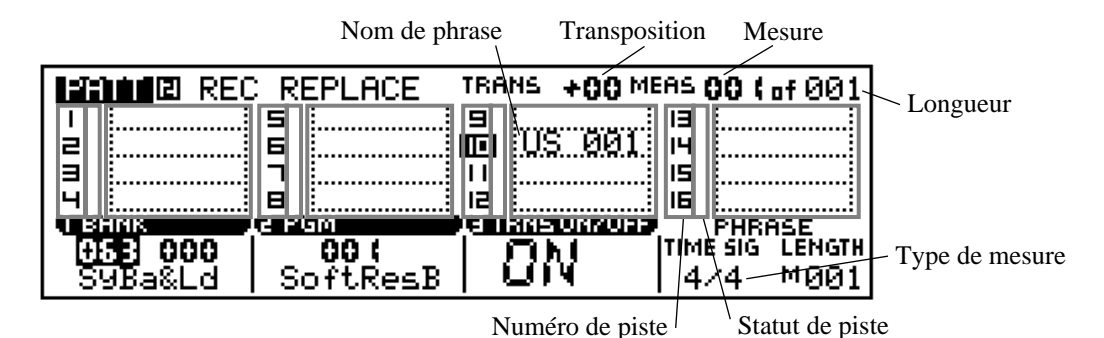

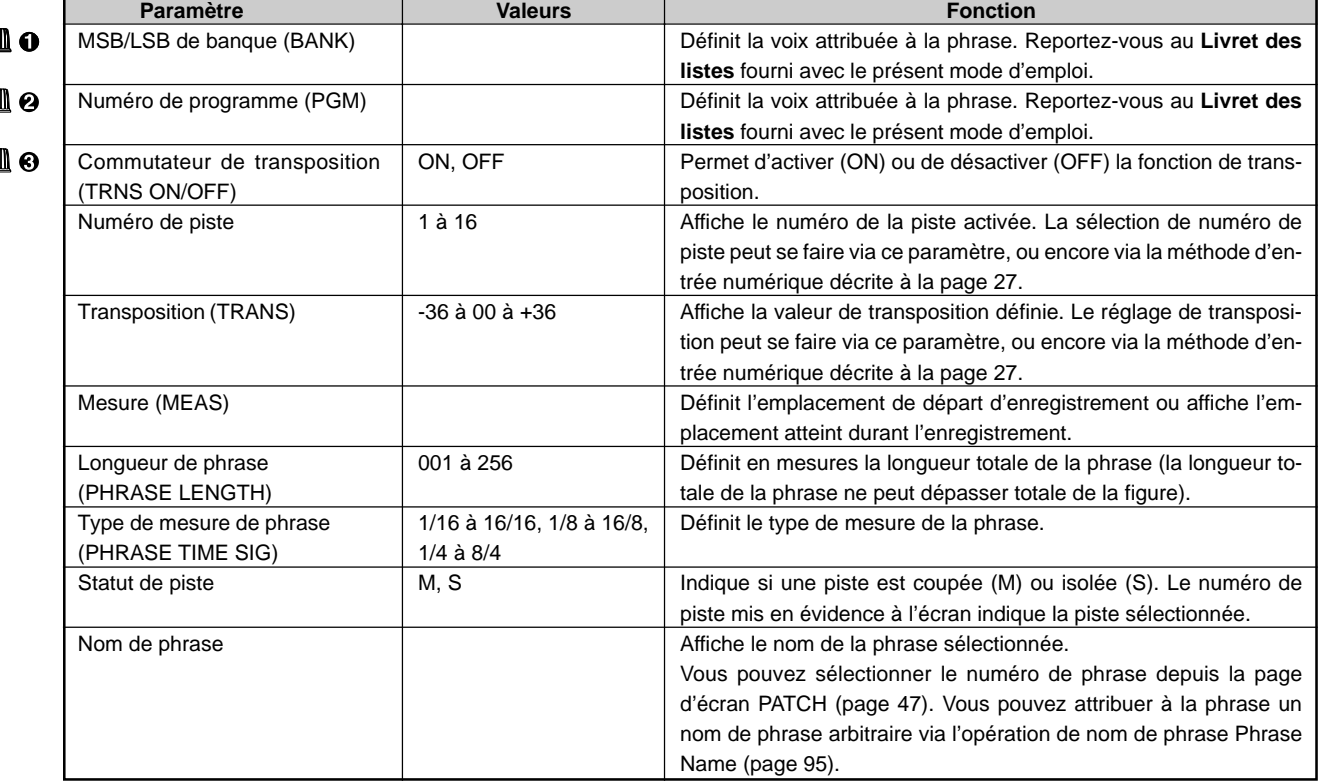

### ❏ **Modes d'enregistrement en temps réel (de remplacement et d'ajout)**

Les modes d'enregistrement en temps réel vous permettent d'enregistrer une phrase en même temps que vous la jouez. Vous pouvez entrer la phrase directement depuis les touches de clavier du RM1x, un clavier MIDI externe ou d'autres types d'instruments MIDI. Vous pouvez également enregistrer (copier) une phrase d'un ordinateur ou d'un autre séquenceur.

Le mode de figure PATTERN du RM1x vous offre deux modes d'enregistrement de phrase en temps réel : le mode de remplacement (REC REPLACE) et le mode d'ajout (REC OVERDUB).

Le mode d'enregistrement de remplacement (REC REPLACE) vous permet de créer une phrase entièrement nouvelle ou d'écraser une phrase existante. Ce mode détruit toutes les données déjà contenues dans la phrase sélectionnée.

Le mode d'enregistrement d'ajout (REC OVERDUB) vous permet d'ajouter de nouvelles données aux données déjà contenues dans la phrase. Vous pouvez ainsi créer des phrases complexes de plusieurs couches.

- 1 Après avoir suivi les instructions de la section **Préparation à l'enregistrement** , décrite ci-dessus, sélectionnez à l'aide du clavier (via la méthode d'entrée numérique décrite à la page 27) la piste dans laquelle vous souhaitez enregistrer.
- 2 Définissez le tempo auquel vous souhaitez effectuer l'enregistrement. Selon les données que vous enregistrez, il pourrait être plus aisé de définir une valeur de tempo basse pour l'enregistrement en temps réel, de sorte que vous puissiez entrer des données complexes sans problème.
- $\Theta$  Appuyez sur la touche PLAY  $\Box$  afin de lancer l'enregistrement. Le RM1x active le métronome et décompte une mesure d'introduction avant d'entamer l'enregistrement. Le nombre de mesures d'introduction est indiqué à l'écran par le nombre négatif en-dessous du paramètre de mesure MEAS.

Jouez les données que vous souhaitez enregistrer sur le clavier du RM1x ou depuis un appareil MIDI externe.

- 4 Une fois que vous avez terminé l'enregistrement, appuyez sur la touche STOP  $\blacksquare$ . Le RM1x active automatiquement le mode normal de reproduction de figure PATTERN lorsque vous interrompez l'enregistrement et retourne automatiquement à la première mesure de la figure.
- 5 Enregistrez si vous le souhaitez d'autres pistes en répétant les étapes 1 à 4. Si vous entrez une note incorrecte, vous pouvez l'éliminer au passage suivant en appuyant simultanément sur la touche [SHIFT] et la touche du clavier correspondant à la note que vous souhaitez éliminer lorsque le RM1x arrive à l'emplacement de cette note.
- L'opération 00 d'annulation/répétition Undo/Redo du mode de figure PATTERN vous permet d'annuler un enregistrement que vous venez d'effectuer. Vous pouvez ainsi récupérer des données écrasées par erreur (page 82).
	- Veillez avant de lancer l'enregistrement à définir tous les paramètres nécessaires (comme le tempo, les battements du métronome, le mode de métronome et le compteur de mesure; voyez la page 133).
	- Si vous souhaitez enregistrer les valeurs de vélocité réelles, utilisez un clavier MIDI externe pour entrer les données.

## ❏ **Mode d'enregistrement en pas à pas**

Ce mode d'enregistrement en pas à pas vous permet d'effectuer note par note un enregistrement et d'attribuer pour chaque note des valeurs appropriées aux paramètres de longueur de note, de vélocité, etc.

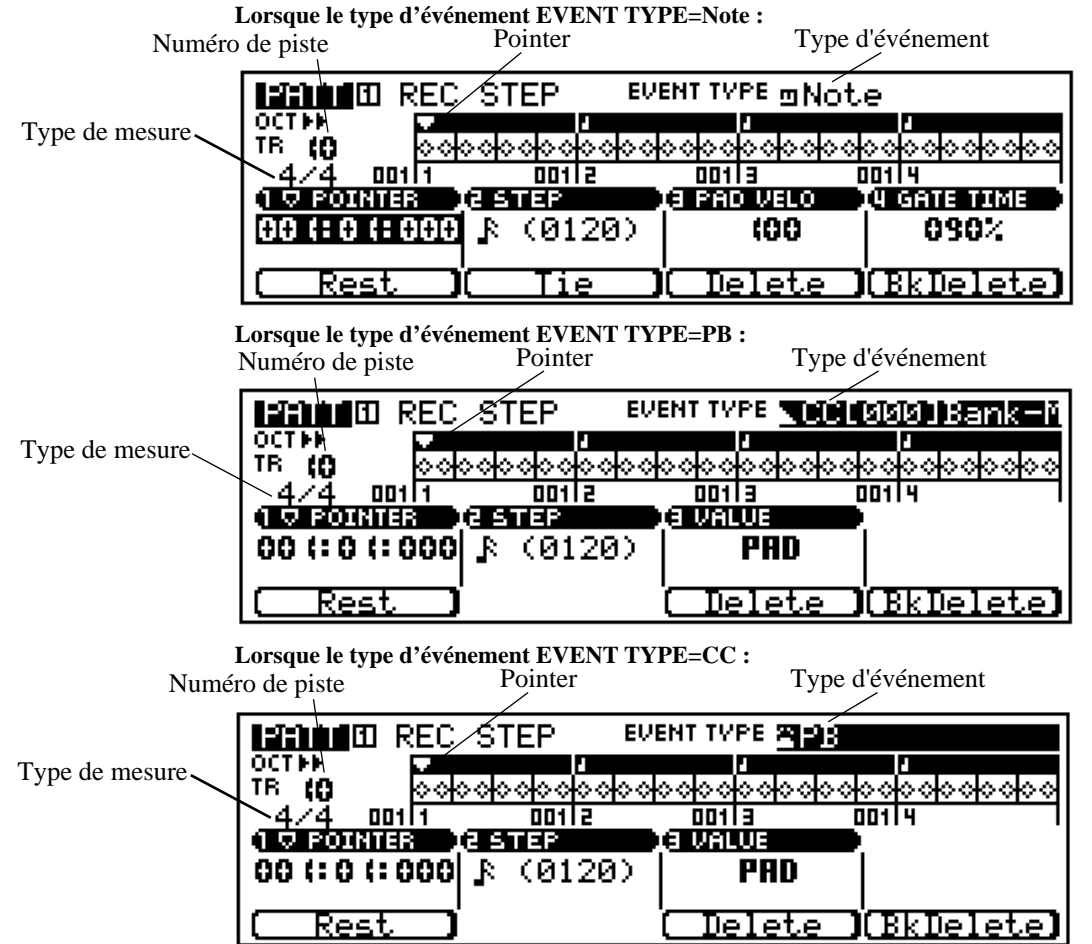

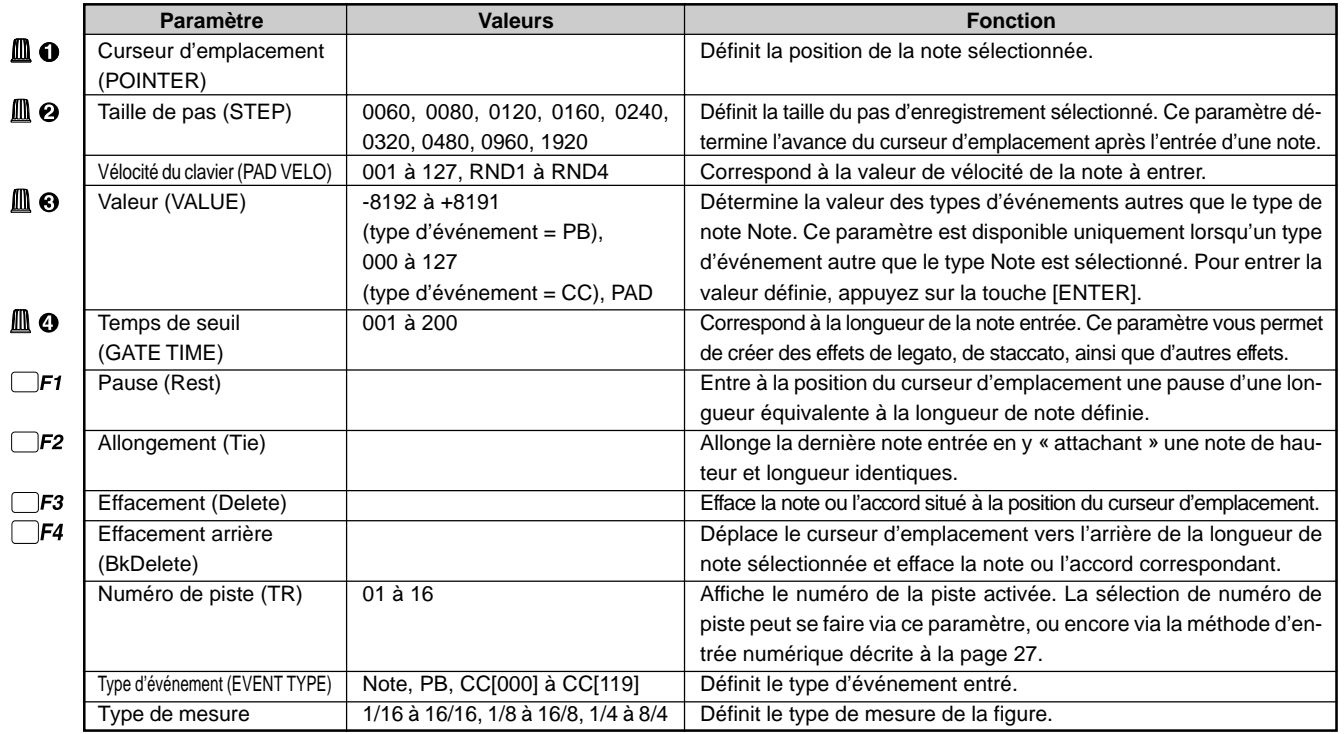

- 1 Après avoir suivi les instructions de la section **Préparation à l'enregistrement** , décrite ci-dessus, sélectionnez à l'aide du clavier (via la méthode d'entrée numérique décrite à la page 27) la piste dans laquelle vous souhaitez enregistrer.
- **2** Appuyez sur la touche PLAY **p** afin de lancer l'enregistrement. La page d'écran d'enregistrement en pas à pas REC STEP, reproduite ci-avant, apparaît alors.
- 3 Réglez comme bon vous semble les paramètres de taille de pas STEP, de vélocité du clavier PAD VELO et de temps de seuil GATE TIME à l'aide des boutons de contrôle d'affichage.
- **4** Entrez une note.

Une fois que vous avez défini les paramètres de note, vous pouvez entrer directement la note en jouant la touche correspondante sur le clavier du RM1x (ou depuis votre clavier MIDI externe). Le RM1x affiche dans la zone d'affichage de note un point correspondant à la note entrée et déplace le curseur d'emplacement jusqu'au prochain emplacement de note.

Vous pouvez entrer les accords en positionnant le curseur d'emplacement sur une note et en entrant une autre note dans le même emplacement de note (vous pouvez effectuer cette opération autant de fois que vous le souhaitez). Reportez-vous à la section **Navigation dans la zone d'affichage de note** cidessous. Durant l'enregistrement en pas à pas, appuyer sur la touche PLAY **p** vous permet de lancer la reproduction et d'écouter les données en cours d'enregistrement.

- 5 Répétez les étapes 3 et 4 jusqu'à ce que la piste sélectionnée soit terminée, puis appuyez sur la touche STOP  $\blacksquare$ afin d'interrompre l'enregistrement.
- remarque Dans le mode d'enregistrement en pas à pas, l'enregistrement de note se fait lorsque vous relâchez la ou les touches enfoncées, non lorsque vous les enfoncez. Il est ainsi aisé d'entrer un accord : il vous suffit de choisir les notes une après l'autre et de relâcher simultanément toutes les touches enfoncées.

#### **Zone d'affichage de note**

Le RM1x affiche dans la zone d'affichage de note jusqu'à quatre noires de données (soit une mesure complète en 4/4). Chaque triangle de l'affichage correspond à un pas de triple croche. Si la mesure définie correspond pour chaque mesure à un nombre de noire supérieur à quatre, le RM1x fera défiler la page d'écran afin de vous afficher les notes supplémentaires.

#### **Navigation dans la zone d'affichage de note**

Déplacez à l'aide du bouton 1 de contrôle d'affichage le curseur d'emplacement jusqu'à l'emplacement auquel vous souhaitez entrer une note ou encore jusqu'à toute note que vous souhaitez effacer. Le RM1x reproduit le son de la note ou de l'accord lorsque vous déplacez le curseur d'emplacement jusqu'à un emplacement contenant un symbole de note. Lorsque vous déplacez le curseur d'emplacement au-delà de la fin de la zone d'affichage de note, le RM1x affiche la mesure suivante. Une fois que vous dépassez la fin de la dernière mesure de la phrase, le RM1x affiche la première mesure de la phrase.

#### **Zone d'affichage du curseur d'emplacement POINTER**

La zone d'affichage du curseur d'emplacement POINTER indique dans la page d'écran d'enregistrement en pas à pas la position du curseur d'emplacement en mesure, battement de noire et impulsion d'horloge (une noire comprend 480 impulsions d'horloge). Si vous ne savez pas avec certitude quelle mesure est affichée lors d'um enregistrement dans la zone d'affichage de note, contrôlez la zone d'affichage du curseur d'emplacement POINTER.

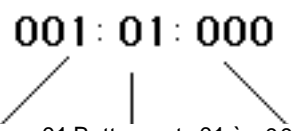

mesure en 4/4

001 Numéro de mesure

**Impulsions** 04 s'il s'agit d'une d'horloge : 480 impulsions pas noire 01 Battement : 01 à 000

#### **Entrée d'événements autres que les événements de note via le clavier du RM1x**

Lorsque vous sélectionnez durant l'enregistrement en temps réel un type d'événement autre que le type d'événement de note Note, vous pouvez entrer les valeurs depuis le clavier du RM1x, à condition d'avoir attribué la valeur « PAD » au paramètre VALUE.

#### • Evénements de variation de hauteur PB

Lorsque le type d'événement de variation de hauteur (PB) est sélectionné et que la valeur « PAD » est attribuée au paramètre VALUE, la plage entière de valeurs de variation de hauteur (-8192 à +8191) est attribuée au clavier du RM1x.

Appuyer sur la touche à l'extrême gauche du clavier tout en maintenant enfoncée la touche [OCT UP] vous donne la valeur ±0000, et chaque déplacement d'une touche de clavier vers la droite de ce point vous permet d'augmenter la valeur d'environ 341 par demi-ton. La touche à l'extrême droite du clavier vous donne la valeur maximum +8191.

Appuyer sur la touche à l'extrême droite du clavier tout en maintenant enfoncée la touche [OCT DOWN] vous donne la valeur ±0000, et chaque déplacement d'une touche de clavier vers la gauche de ce point vous permet de diminuer la valeur d'environ 341 par demi-ton. La touche à l'extrême gauche du clavier vous donne la valeur minimum -8192.

Vous pouvez également employer les touches du clavier sans la touche [OCT UP] ou [OCT DOWN], mais dans ce cas, la touche centrale du clavier vous donne la valeur ±0000, et les touches à gauche et à droite de ce point intermédiaire vous permettent respectivement de diminuer et d'augmenter la valeur d'environ 341 par demi-ton. La touche à l'extrême gauche du clavier vous donne la valeur minimum -4096, et la touche à l'extrême droite du clavier la valeur maximum +4096.

#### • Evénements de changement de commande CC

Lorsque le type d'événement de changement de commande (CC) est sélectionné et que la valeur « PAD » est attribuée au paramètre VALUE, la plage entière de valeurs de changement de commande (000 à 127) est attribuée au clavier du RM1x.

La touche à l'extrême gauche du clavier vous donne la valeur minimum 000, et chaque déplacement d'une touche de clavier vers la droite de ce point vous permet d'augmenter la valeur de 5 ou 6 par demi-ton. La touche à l'extrême droite du clavier vous donne la valeur maximum 127.

## ❏ **Mode d'enregistrement en pas à pas de grille**

Le mode d'enregistrement en pas à pas de grille REC GRID STEP vous permet d'enregistrer rapidement et facilement des phrases d'une mesure à l'aide d'une « grille » de doubles croches formée par les touches blanches du clavier du RM1x.

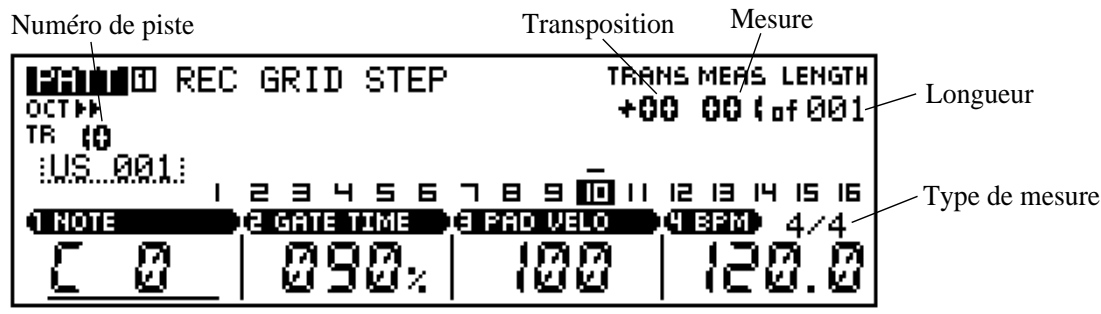

**Mode de figure PATTERN**

lode de figure PATTERN

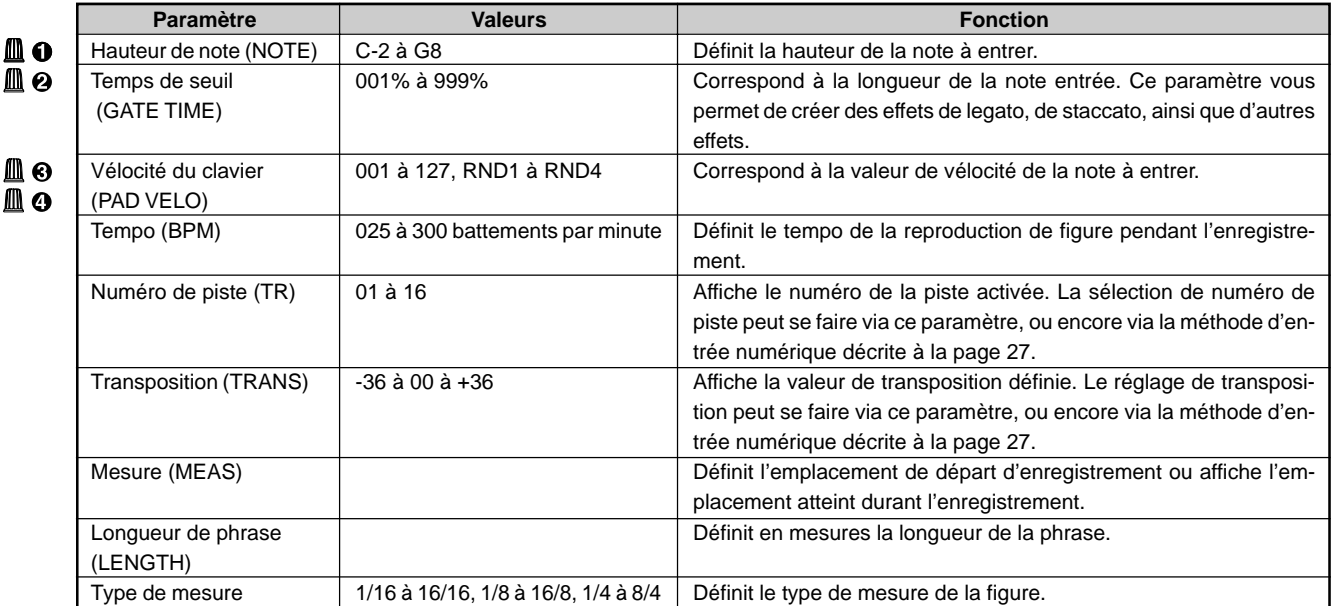

Pour des informations relatives à la manière de changer les valeurs des paramètres, reportez-vous à la section Changement (édition) des valeurs à la page 26.

- 1 Après avoir suivi les instructions de la section **Préparation à l'enregistrement** , décrite ci-dessus, sélectionnez à l'aide du clavier (via la méthode d'entrée numérique décrite à la page 27) la piste dans laquelle vous souhaitez enregistrer.
- **2** Appuyez sur la touche PLAY **p** afin de lancer l'enregistrement. La page d'écran d'enregistrement en pas à pas de grille REC GRID STEP, reproduite ci-avant, apparaît alors.
- <sup>3</sup> Réglez comme bon vous semble les paramètres de hauteur de note NOTE, de temps de seuil GATE TIME et de vélocité du clavier PAD VELO à l'aide des boutons de contrôle d'affichage. Vous pouvez également régler le paramètre de hauteur de note NOTE en appuyant sur la touche appropriée du clavier tout en maintenant enfoncée la touche [SHIFT].

#### **4** Entrez une note.

Une fois que vous avez défini les paramètres de note, vous pouvez entrer directement les notes à tout emplacement de double croche de la figure d'une mesure en appuyant sur les touches blanches du clavier du RM1x. Chacune des 16 notes blanches du clavier correspond à une double croche. Lorsque vous entrez une note sur la grille, le témoin de la touche correspondante s'allume. Vous pouvez « effacer » les notes en appuyant simplement à nouveau sur la touche blanche correspondante de sorte que le témoin de la touche s'éteigne. Seules les notes de la hauteur définie sont indiquées par les témoins des touches du clavier. Vous pouvez entrer les accords en positionnant le curseur d'emplacement sur une note et en entrant une autre note de hauteur différente dans le même emplacement de note. Si la mesure définie correspond à un nombre de noire supérieur à quatre (comme une mesure en 5/4, par exemple), vous pouvez décaler la grille à l'aide des touches [OCT DOWN] et [OCT UP] afin d'accéder aux notes non affichées dans la mesure. Durant l'enregistrement en pas à pas de grille, appuyer sur la touche PLAY  $\blacktriangleright$  vous permet de lancer la reproduction et d'écouter les données en cours d'enregistrement.

5 Répétez les étapes 3 et 4 jusqu'à ce que la piste sélectionnée soit terminée, puis appuyez sur la touche STOP  $\blacksquare$ afin d'interrompre l'enregistrement.

## **3. Fonction de Groove**

### ❏ **Grille de groove**

La fonction de grille de groove du RM1x vous permet de régler la hauteur, la synchronisation, la longueur et la vélocité des notes d'une piste déterminée via une grille d'une mesure divisée en doubles croches, et d'ainsi créer des effets de *groove* (effet créé par une manipulation subtile de la longueur et de la synchronisation des notes) que vous ne pourriez réaliser à l'aide d'un système précis de programmation du type séquenceur. La fonction de grille de groove affecte la reproduction de figure et d'arpège sans modifier les données de séquence. Le RM1x mémorise individuellement pour chaque style utilisateur les réglages de grille de groove, mais lorsque vous effectuez des réglages de grille de groove sur un style préprogrammé, ceux-ci sont perdus dès que vous sélectionnez un style différent.

**CRIPUP** • Lorsque la page d'écran de grille de groove GRID GROOVE est activée, les touches du clavier du RM1x ne produisent pas de son, et vous ne pouvez changer les assignations d'isolement de piste.

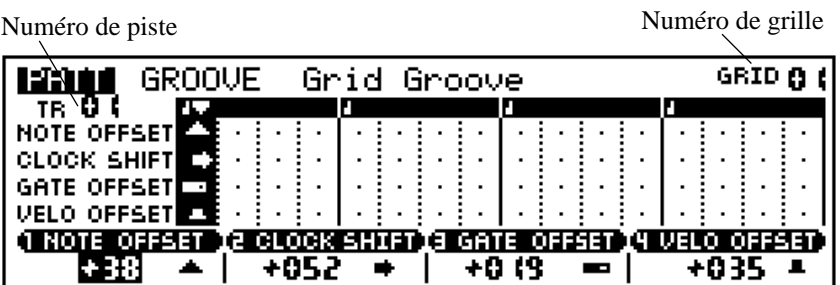

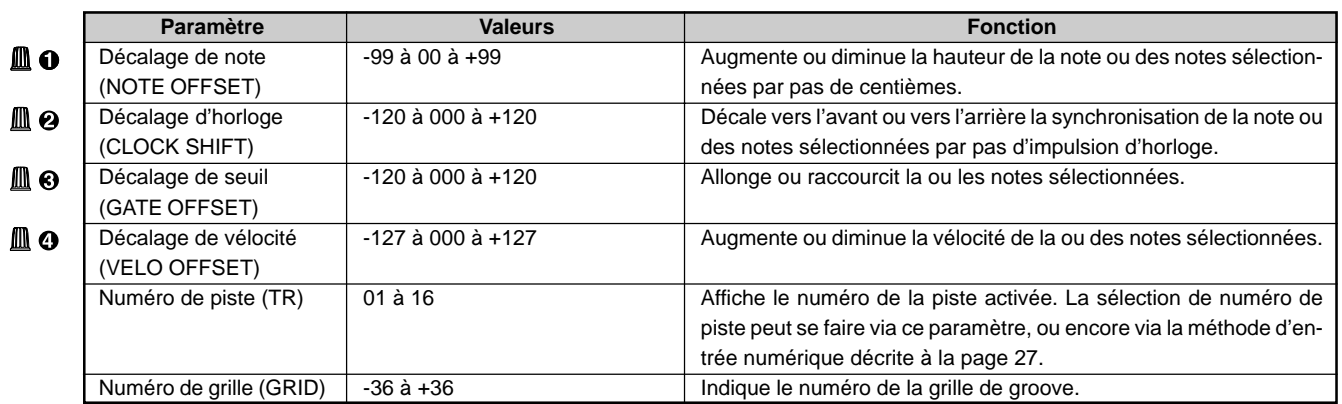

Pour des informations relatives à la manière de changer les valeurs des paramètres, reportez-vous à la section Changement (édition) des valeurs à la page 26.

- 1 Depuis la page d'écran du mode PATTERN ou d'assignation de phrase PATCH, appuyez sur la touche SUBMODE [GROOVE] afin d'activer la page d'écran de grille de groove Groove Grid.
- $\Theta$  Appuyez sur la touche PLAY  $\blacktriangleright$  afin de lancer la reproduction de la figure si vous souhaitez écouter celle-ci durant les réglages de groove.
- 3 Sélectionnez à l'aide du clavier (via la méthode d'entrée numérique décrite à la page 27) la piste dans laquelle vous souhaitez travailler.
- 4 Sélectionnez à l'aide des touches blanches sur le clavier du RM1x un emplacement de note auquel vous souhaitez apporter un réglage. Vous pouvez également sélectionner les emplacements de note à l'aide du paramètre GRID dans le coin supérieur droit de l'écran. Le RM1x met en évidence dans la grille affichée à l'écran les emplacements de note sélectionnés, et les témoins des touches correspondantes du clavier s'allument. Chaque touche blanche correspond à un emplacement de double croche dans la mesure de groove. Appuyer plusieurs fois sur la même touche vous

permet tour à tour d'activer et de désactiver l'emplacement de note correspondant. Vous pouvez également sélectionner un emplacement de note unique et désactiver simultanément tous les autres emplacements de note en appuyant sur une touche blanche du clavier tout en maintenant la touche [SHIFT] enfoncée.

- 5 Réglez comme bon vous semble les paramètres de groove des autres emplacements de note à l'aide des boutons de contrôle d'affichage 1 à 4. Le RM1x affiche dans des zones appropriées de l'écran des icônes indiquant qu'un décalage a été effectué. Ces icônes sont également destinés à vous indiquer la direction de décalage ainsi que le degré approximatif du décalage. Si la figure est d'une longueur supérieure à une mesure, les réglages de groove seront également appliqués à chaque mesure de la figure.
	- Lorsque la figure à laquelle la fonction de grille de groove est appliquée dispose d'un type de mesure comportant plus de 4 temps (6/4 ou 12/8, par exemple), l'effet est identique sur le 1<sup>er</sup> et le 5<sup>e</sup> temps de la page d'écran de grille de groove, le 6<sup>e</sup> temps correspond au 2<sup>e</sup> temps à l'affichage, et ainsi de suite.

#### **Enregistrement des réglages de grille de groove**

Vous pouvez inclure les données des réglages de grille de groove dans les données de séquence en suivant les étapes décrites ci-dessous.

- 1 Effectuez les réglages de grille de groove décrits ci-dessus.
- 2 Appuyez sur la touche [PATTERN] afin d'activer la page d'écran de reproduction de figure Pattern Play.
- <sup>6</sup> Appuyez sur la touche REC · afin d'activer le mode d'attente d'enregistrement.
- 4 Attribuez la valeur « OVERDUB » (ajout) au paramètre de mode d'enregistrement REC TYPE.
- **6** Appuyez sur la touche PLAY D afin d'entamer l'enregistrement. Vous n'êtes pas obligé d'enregistrer de nouvelles données; le RM1x enregistre automatiquement les réglages de grille de groove.
- 6 Une fois que la figure a été reproduite une fois, appuyez sur la touche STOP s afin d'interrompre l'enregistrement. Les réglages de grille de groove seront automatiquement initialisés lorsque vous interrompez l'enregistrement.

## **4. Sous-mode des effets de reproduction PLAY FX**

Le sous-mode des effets de reproduction PLAY FX vous permet de régler toute une série de paramètres de reproduction de figure afin de modifier le son ainsi que l'impact de la figure sans en modifier les données de séquence. Les réglages du sous-mode PLAY FX s'appliquent à la reproduction de figure et d'arpège. En plus des paramètres de synchronisation et d'articulation (comme le décalage temporel, le décalage d'horloge, le temps de seuil et le décalage de vélocité), le sous-mode PLAY FX comprend une fonction d'harmoniseur vous permettant de définir des harmonies à l'unisson, des harmonies à l'octave ainsi que des harmonies parallèles.

Le RM1x mémorise pour chaque style ses propres réglages d'effets de reproduction. Lorsque vous sélectionnez un autre style, les réglages de ce dernier sont automatiquement appliqués à la reproduction. Notez que les réglages d'effets de reproduction s'appliquent aux 16 sections du style.

Vous pouvez continuer la reproduction de la figure sélectionnée tout en travaillant dans le sous-mode PLAY FX. Les touches de séquenceur  $(\square, \square)$ ,  $\square$ ,  $\square$ ,  $\square$  et  $\square$ ) continuent de fonctionner tout à fait normalement. Vous pouvez donc contrôler l'effet de vos changements au fil que vous les définissez.

### ❏ **Fonction d'harmoniseur Harmonize**

La fonction d'harmoniseur du RM1x vous permet d'augmenter de façon considérable la flexibilité de ses effets de reproduction. Cette fonction vous permet de créer des effets délibérés de déphasage ou de définir de splendides harmonies via les options d'harmonies à l'unisson, d'harmonies à l'octave ainsi que les deux harmonies parallèles.

Le RM1x mémorise individuellement pour chaque style utilisateur les réglages d'harmoniseur, mais lorsque vous effectuez des réglages d'harmonisation sur un style préprogrammé, ceux-ci sont perdus dès que vous sélectionnez un style différent.

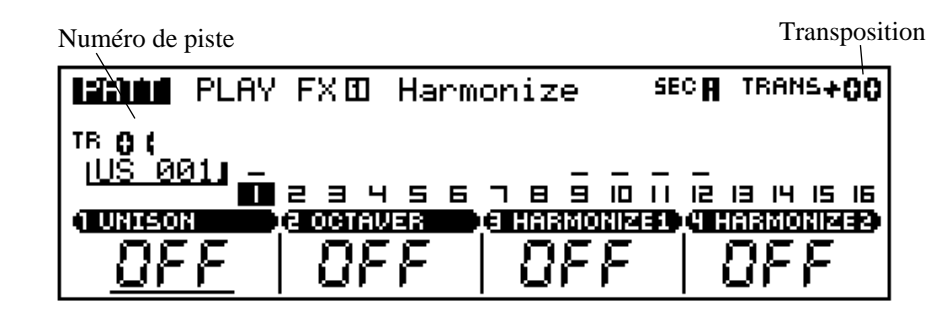

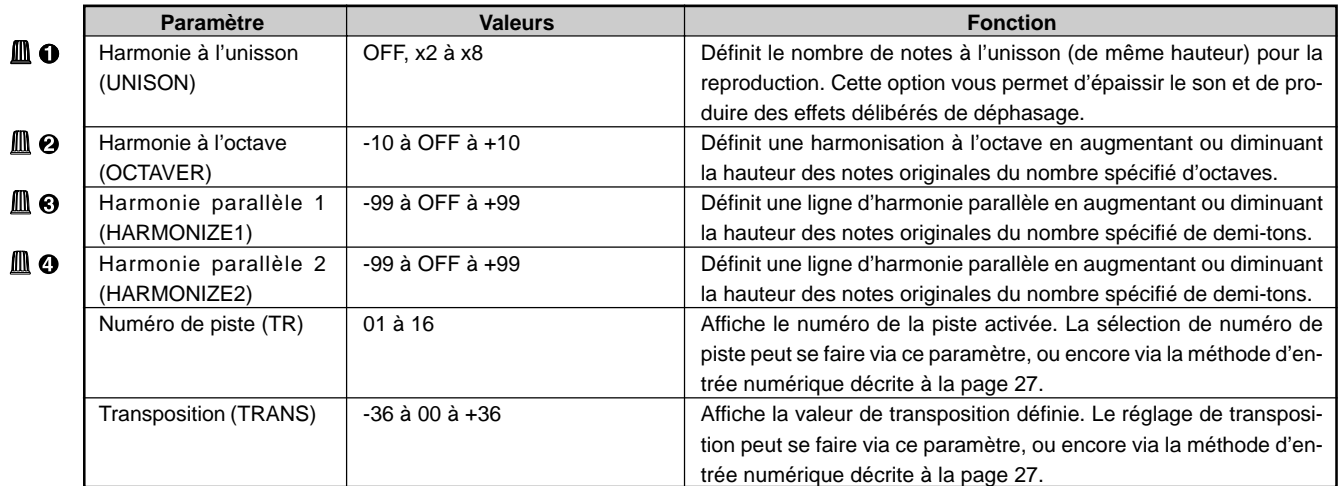

## ❏ **Page d'écran des effets de reproduction Play Fx**

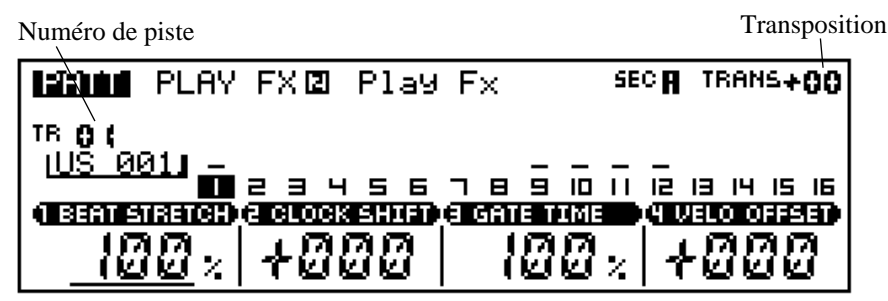

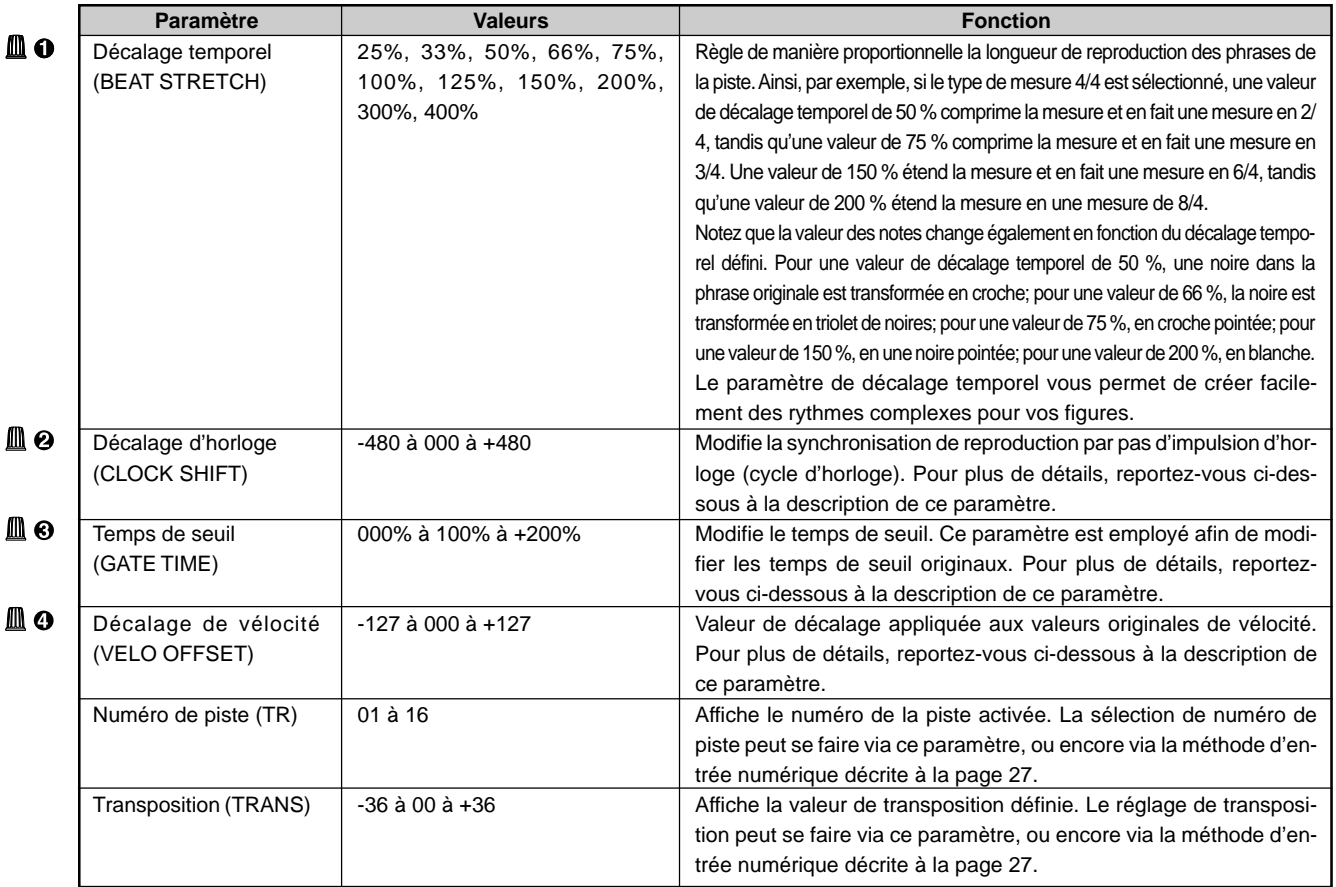

Pour des informations relatives à la manière de changer les valeurs des paramètres, reportez-vous à la section Changement (édition) des valeurs à la page 26.

### **Décalage d'horloge (CLOCK SHIFT)**

Ce paramètre vous permet de décaler la synchronisation de reproduction en précisant le nombre d'impulsions (ou cycles) d'horloge.

Un cycle d'horloge du RM1x correspond à 1/480<sup>e</sup> de noire.

Les valeurs négatives décalent la synchronisation vers l'arrière (vers le début du morceau), tandis que les valeurs positives décalent la synchronisation vers l'avant. Ainsi, par exemple, une valeur de décalage d'horloge de +480 retarde la reproduction d'un battement.

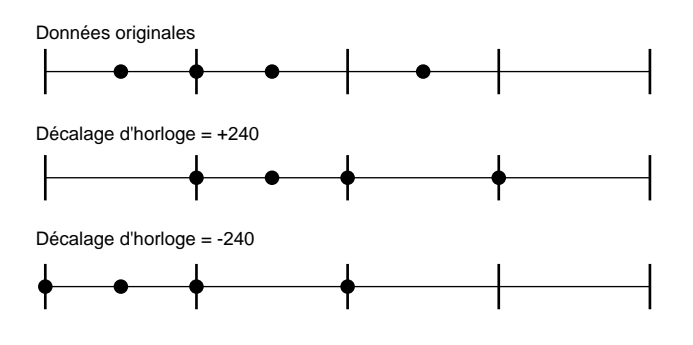

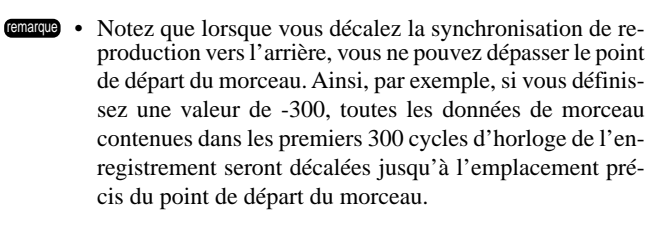

#### **Temps de seuil (GATE TIME)**

Ce paramètre vous permet de régler les temps de deuil des notes de la piste. Le RM1x effectue ce réglage en multipliant le temps de seuil original par la valeur du modificateur (pourcentage).

Le temps de seuil indique la période pendant laquelle la note est maintenue. Pour les voix autres que les voix de percussion, le temps de seuil correspond au temps de reproduction.

Si vous définissez un temps de seuil de 100 %, le RM1x emploie les temps de seuil originaux. Les valeurs inférieures à 100 % diminuent le temps de seuil, tandis que les valeurs supérieures à 100 % augmentent le temps de seuil.

Si vous définissez une valeur de temps de seuil inférieure à 1, le RM1x adoptera la valeur 1.

Données originales

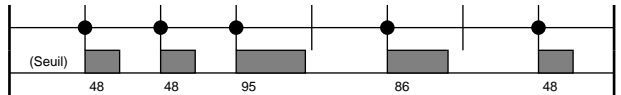

Modificateur de temps de seuil = 50%

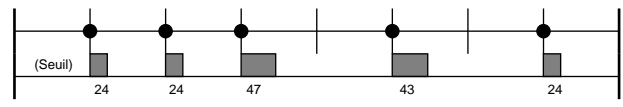

Modificateur de temps de seuil = 150%

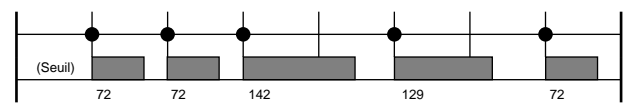

#### **Décalage de vélocité (VELO OFFSET)**

Ce paramètre vous permet de décaler les valeurs de vélocité de la piste.

Des valeurs positives augmentent la vélocité de reproduction, tandis que des valeurs négatives diminuent la vélocité de reproduction.

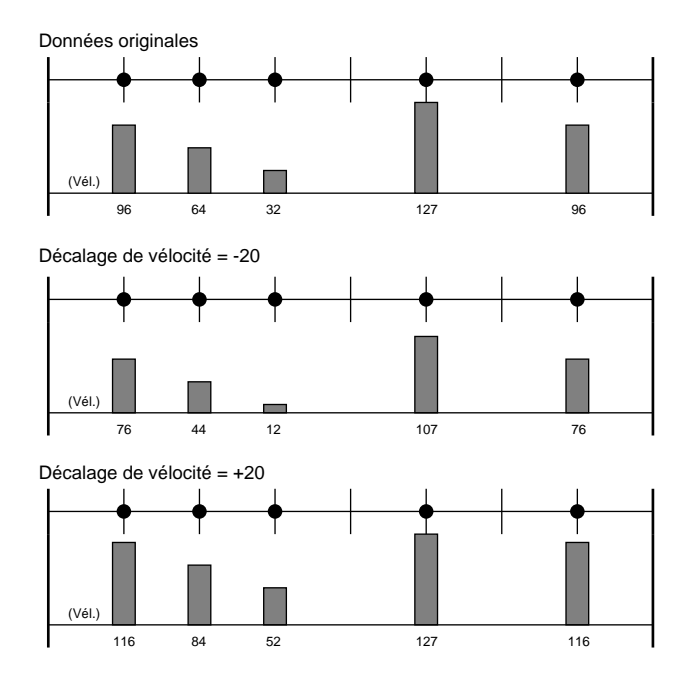

#### **Enregistrement des réglages d'effets de reproduction**

Vous pouvez inclure les données des réglages d'effets de reproduction dans les données de séquence en suivant les étapes décrites cidessous.

- 1 Effectuez les réglages d'effets de reproduction décrits cidessus.
- 2 Appuyez sur la touche [PATTERN] afin d'activer la page d'écran de reproduction de figure Pattern Play.
- <sup>6</sup> Appuyez sur la touche REC <sup>■</sup> afin d'activer le mode d'attente d'enregistrement.
- 4 Attribuez la valeur « OVERDUB » (ajout) au paramètre de mode d'enregistrement REC TYPE.
- **6** Appuyez sur la touche PLAY **D** afin d'entamer l'enregistrement. Vous n'êtes pas obligé d'enregistrer de nouvelles données; le RM1x enregistre automatiquement les réglages d'effets de reproduction.
- 6 Une fois que la figure a été reproduite une fois, appuyez sur la touche STOP s afin d'interrompre l'enregistrement. Les réglages d'effets de reproduction seront automatiquement initialisés lorsque vous interrompez l'enregistrement.

## **5. Sous-mode de retard MIDI DELAY**

Le sous-mode des effets de retard MIDI DELAY vous permet de créer des effets de retard semblables à ceux des processeurs d'effets de retard. A la différence de ces derniers, qui travaillent sur les données audio, le RM1x produit des effets de retard en travaillant sur les données de note MIDI.

## ❏ **Page d'écran de l'effet de retard Delay**

Numéro de piste Transposition MIDI DELAYED Delay  $SEC<sub>H</sub>$ TRANS+00 TR A 878910111213141516 ▉⋷  $\equiv$  $\mathbf{H}$ 5 **C DELAW LEVEL & REPEAT TIMES** ा जा TIME Π 0 Ю 0 3

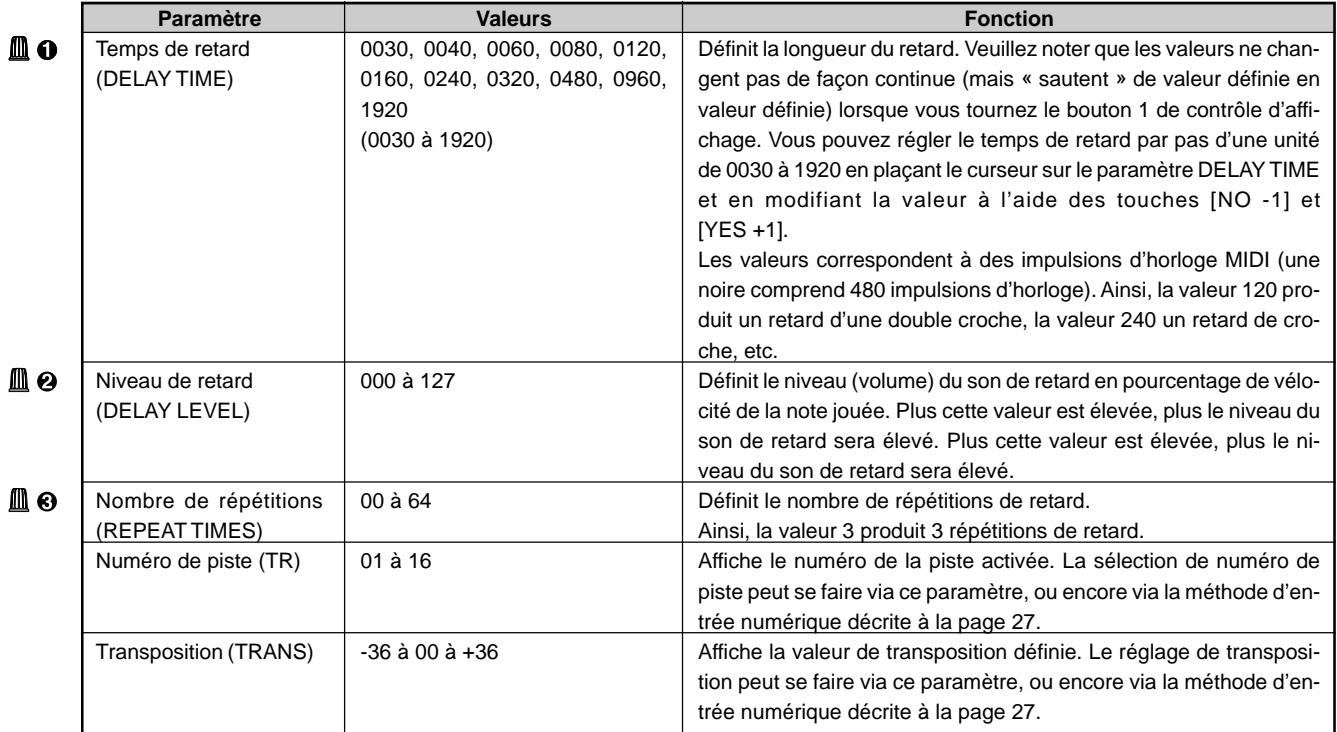

## ❏ **Page d'écran de l'effet de réinjection Feedback**

Numéro de piste Transposition SEC<sub>R</sub> MIDI DELAYE Feedback TRANS+00 TR O L <u>001 I</u> ШS 8 0 1 1 2 9 14 15 16  $7<sub>g</sub>$ 8 E 8  $\mathbf{H}$ 5 6 0 FB T2 E3 **GATE TIME** И П

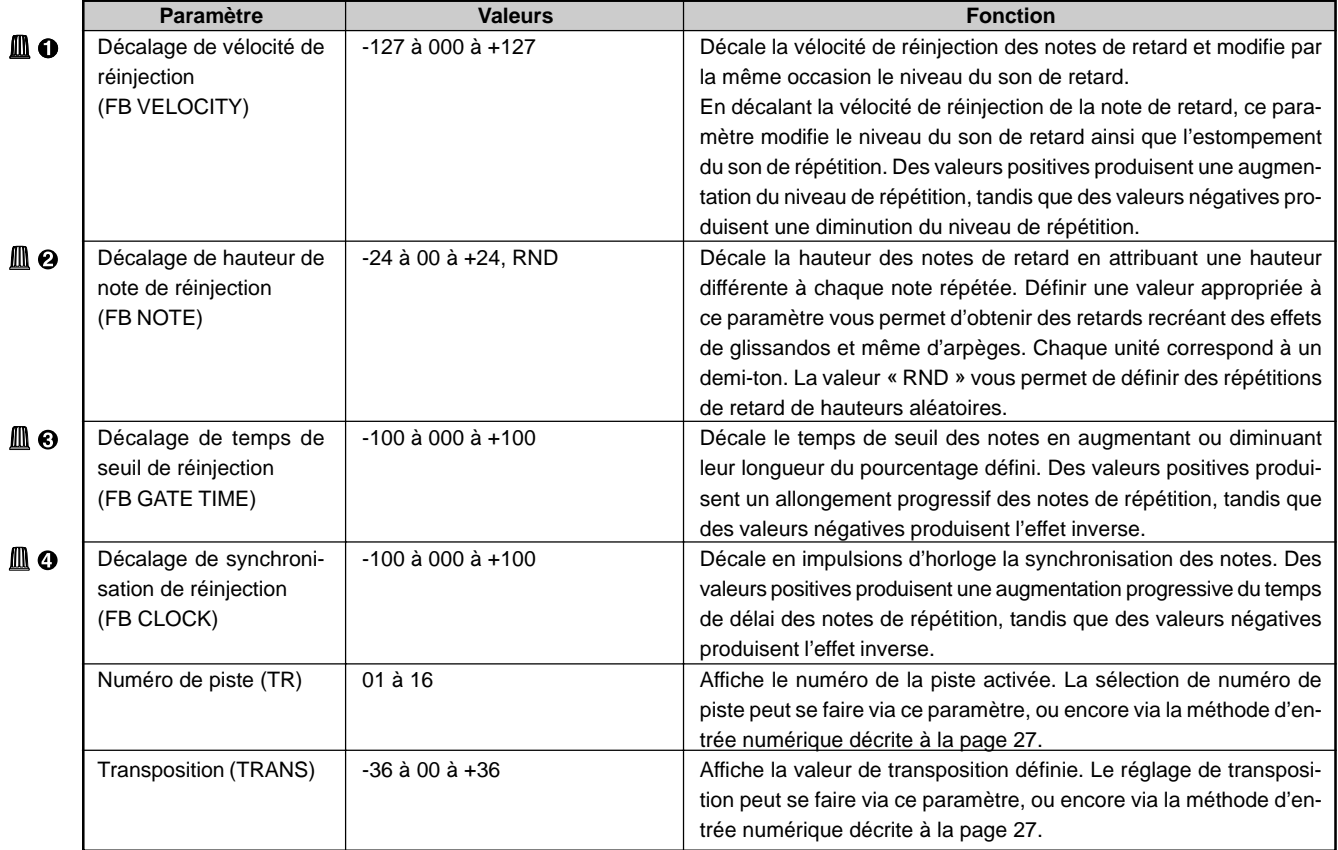

Pour des informations relatives à la manière de changer les valeurs des paramètres, reportez-vous à la section Changement (édition) des valeurs à la page 26.

#### **Enregistrement des réglages de retard MIDI**

Vous pouvez inclure les données des réglages de retard MIDI dans les données de séquence en suivant les étapes décrites ci-dessous.

- 1 Effectuez les réglages de retard MIDI décrits ci-dessus.
- 2 Appuyez sur la touche [PATTERN] afin d'activer la page d'écran de reproduction de figure Pattern Play.
- <sup>6</sup> Appuyez sur la touche REC · afin d'activer le mode d'attente d'enregistrement.
- 4 Attribuez la valeur « OVERDUB » (ajout) au paramètre de mode d'enregistrement REC TYPE.
- $\Theta$  Appuyez sur la touche PLAY  $\blacktriangleright$  afin d'entamer l'enregistrement. Vous n'êtes pas obligé d'enregistrer de nouvelles données; le RM1x enregistre automatiquement les réglages de retard MIDI.
- 6 Une fois que la figure a été reproduite une fois, appuyez sur la touche STOP  $\blacksquare$  afin d'interrompre l'enregistrement. Les réglages de niveau de retard MIDI seront automatiquement initialisés lorsque vous interrompez l'enregistrement.

## **6. Sous-mode d'arpèges ARPEGGIO**

Ce sous-mode vous permet de créer de simples arpèges automatiques basés sur les notes jouées depuis le clavier du RM1x.

## ❏ **Page d'écran des réglages d'arpèges ARPEGGIO SETTING**

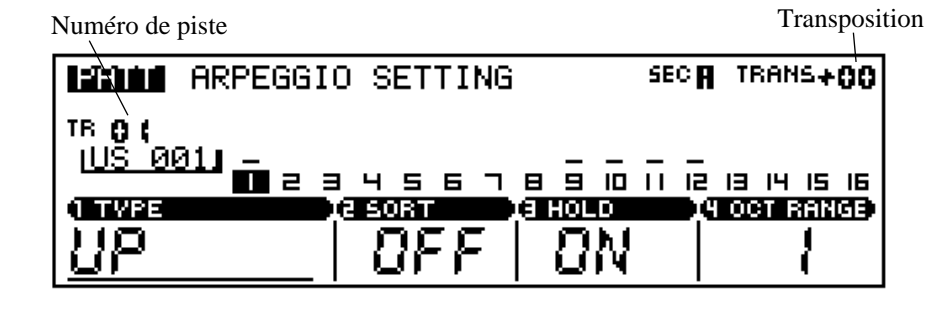

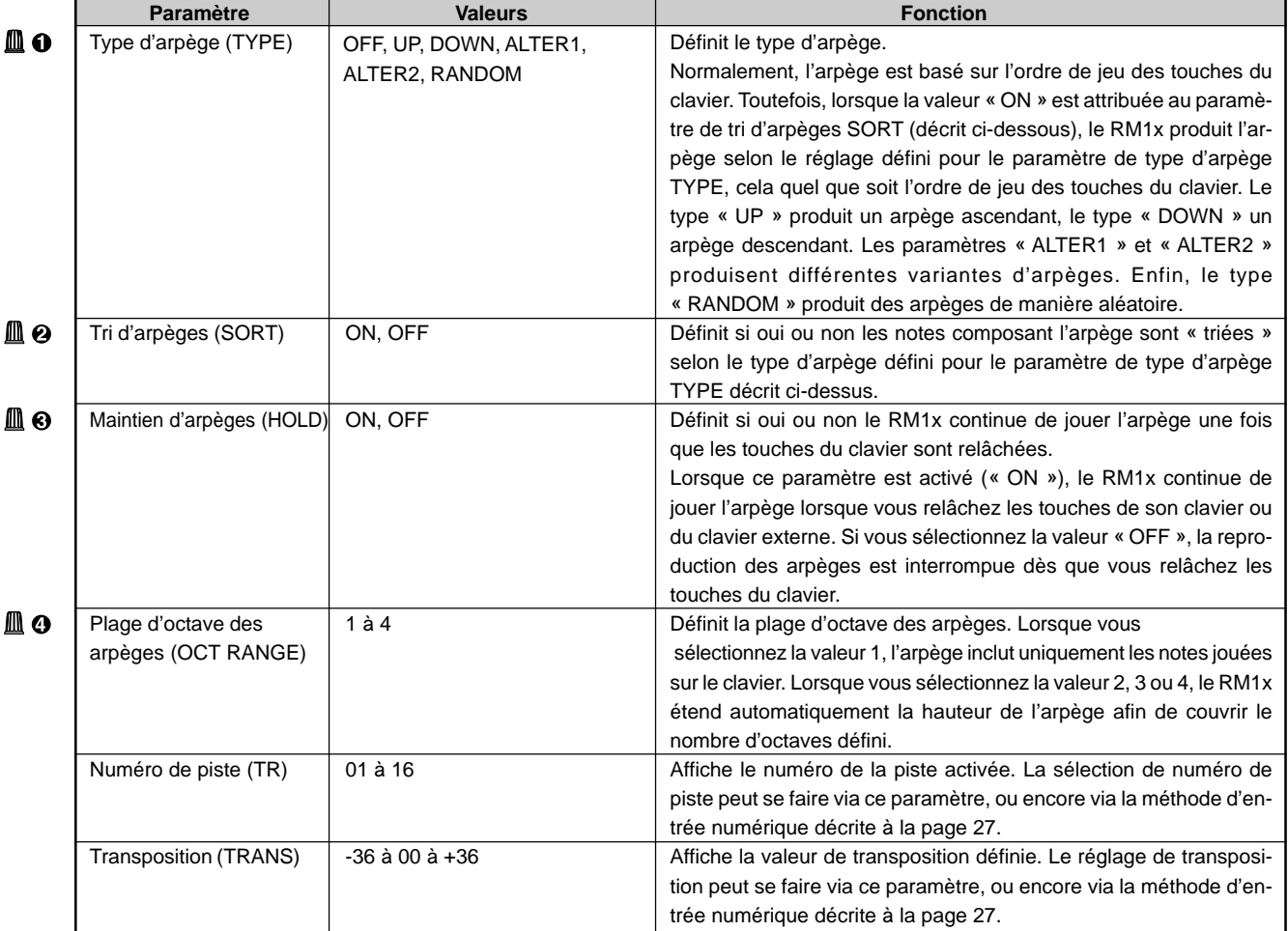

## **7. Sous-mode de voix VOICE**

Le sous-mode de voix VOICE vous permet de régler divers paramètres (comme les voix, le panoramique, le volume et les effets) pour chaque piste de figures. Vous pouvez régler les valeurs de voix indépendamment pour chaque style. Les valeurs définies s'appliquent à toutes les sections (A à P) du style. (pages 37, 39)

Pour des renseignements d'ordre général relatifs aux voix et aux effets, reportez-vous au chapitre 1.

## ❏ **Page d'écran de balance de voix Voice/Balance**

Transposition

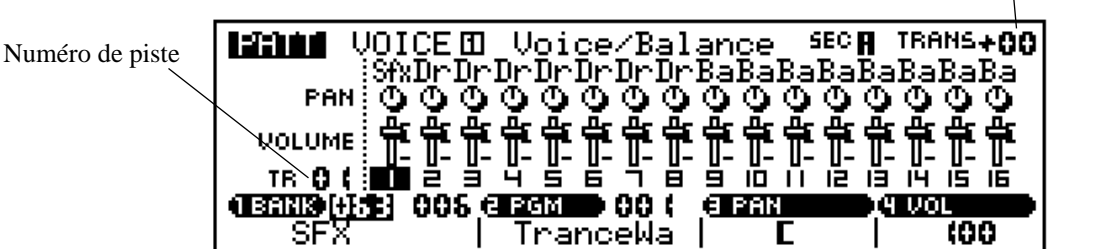

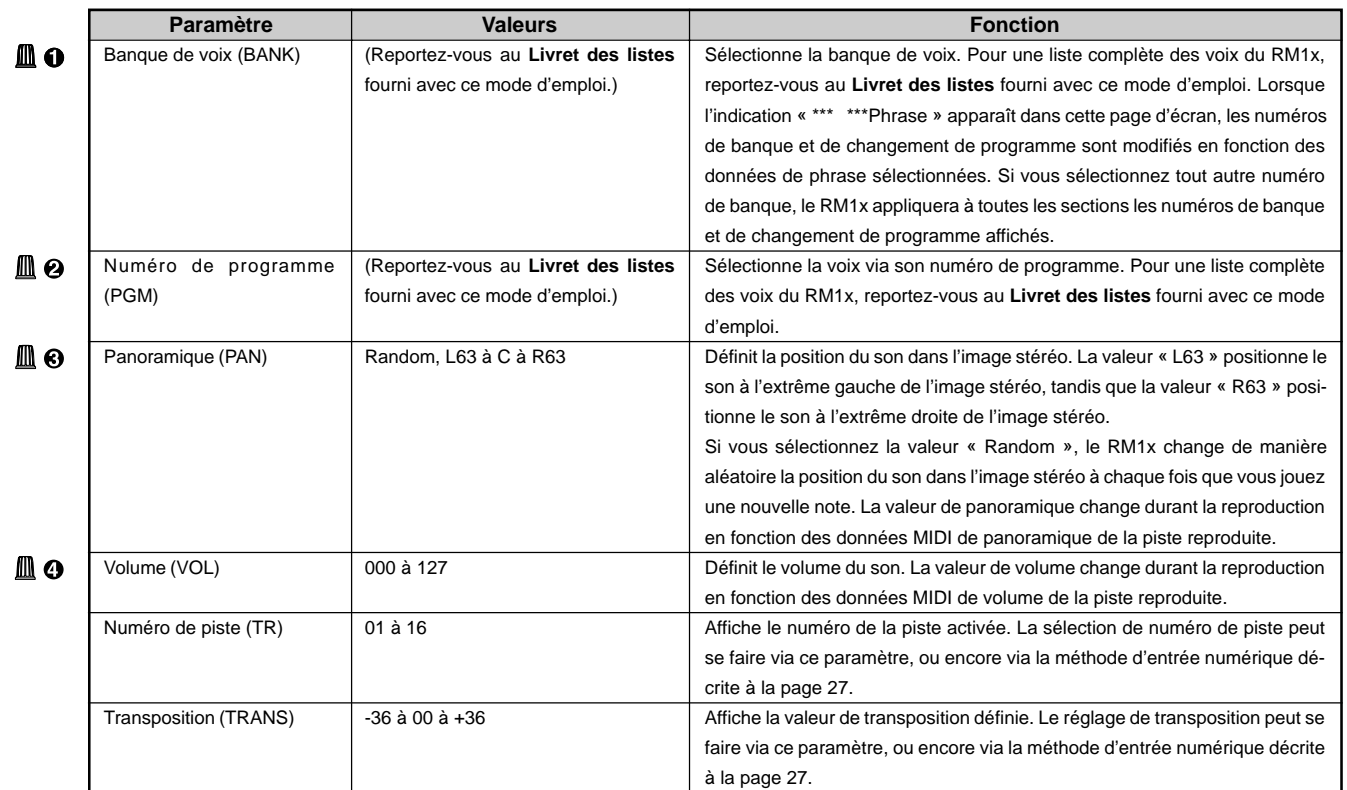

**EXECUTE:** • Les touches de reproduction  $(\square, \square, \square, \square)$ ,  $\square$  / $\square$ ) ccontinuent de fonctionner pendant le réglage des paramètres, de sorte que vous pouvez juger de l'impact de vos changements au fil de leur entrée.

## **Page d'écran d'envoi des effets Effect Send**

**Si le paramètre de connexion de variation = System**

Transposition

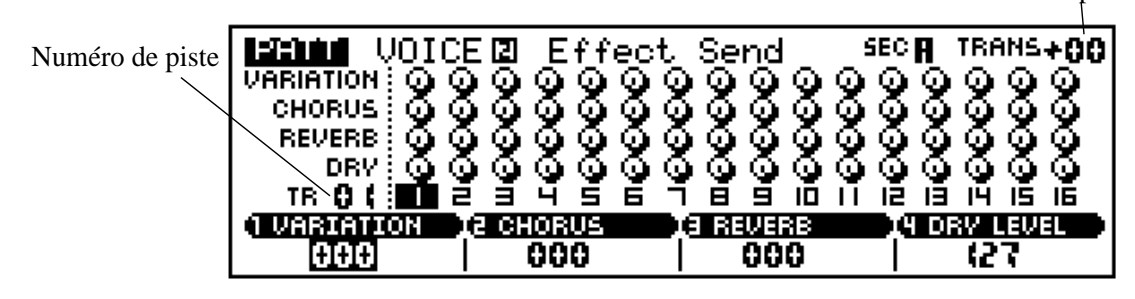

**Si le paramètre de connexion de variation = Insertion**

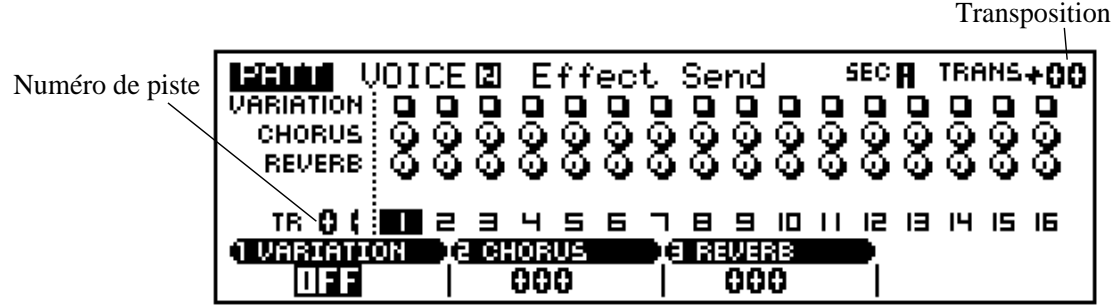

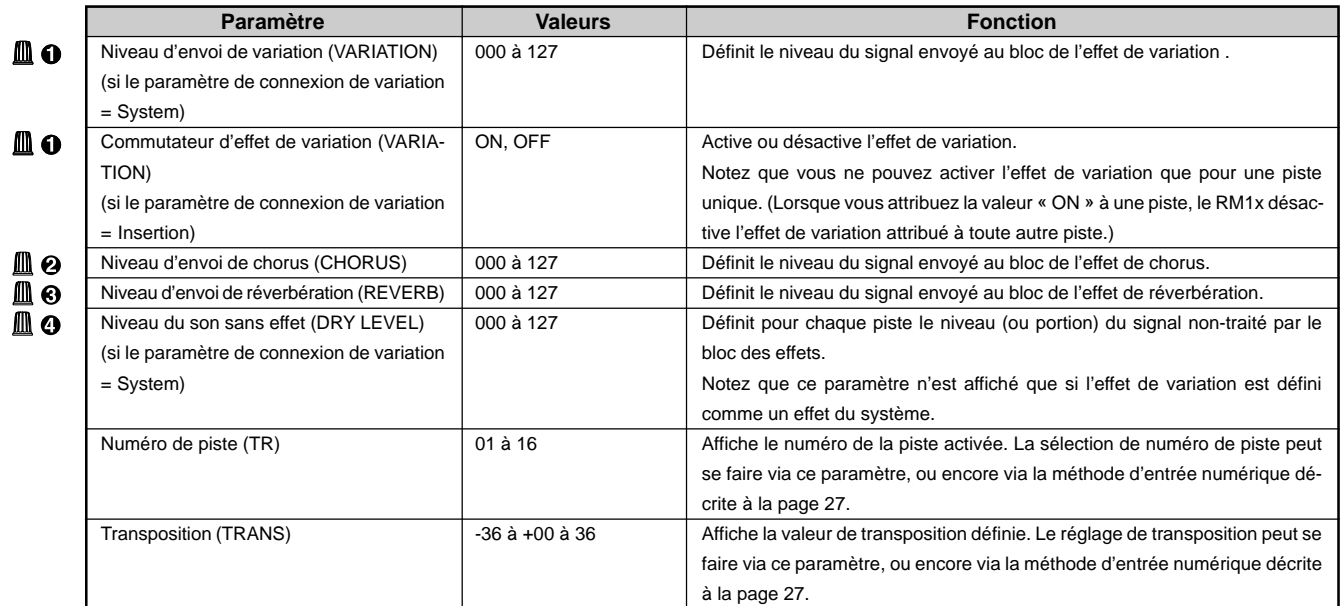

## **8. Sous-mode d'édition de voix VOICE EDIT**

Le sous-mode d'édition de voix VOICE EDIT vous permet d'éditer les caractéristiques du son de la ou des voix reproduites dans la piste sélectionnée. Vous pouvez effectuer des éditions indépendamment pour chaque piste.

Les réglages d'édition de voix ne sont pas appliqués aux voix mêmes, mais uniquement aux voix dans le cadre de la piste. Aussi, lorsque vous changez de voix, les réglages définis depuis cette page d'écran sont appliqués à la nouvelle voix. Ainsi, si vous attribuez des réglages d'édition de voix différents à plusieurs pistes, vous pourriez employer une même voix dans différentes pistes et remarquer de fortes différences acoustiques d'une piste à l'autre.

Ces paramètres sont appliqués en plus des paramètres propres de chaque voix.

## ❏ **Page d'écran du générateur d'enveloppe EG**

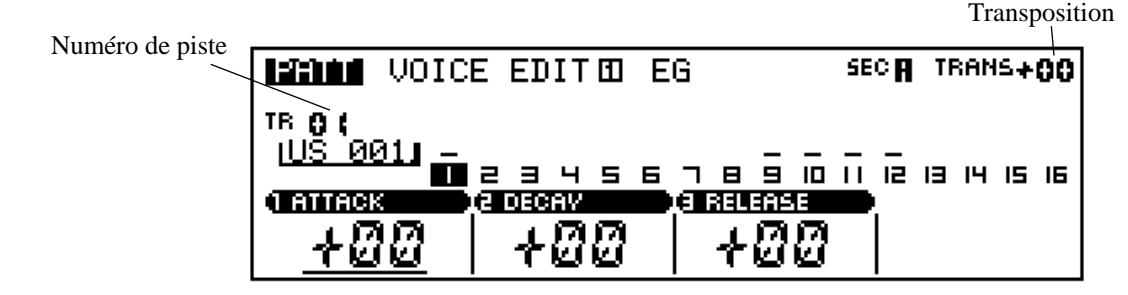

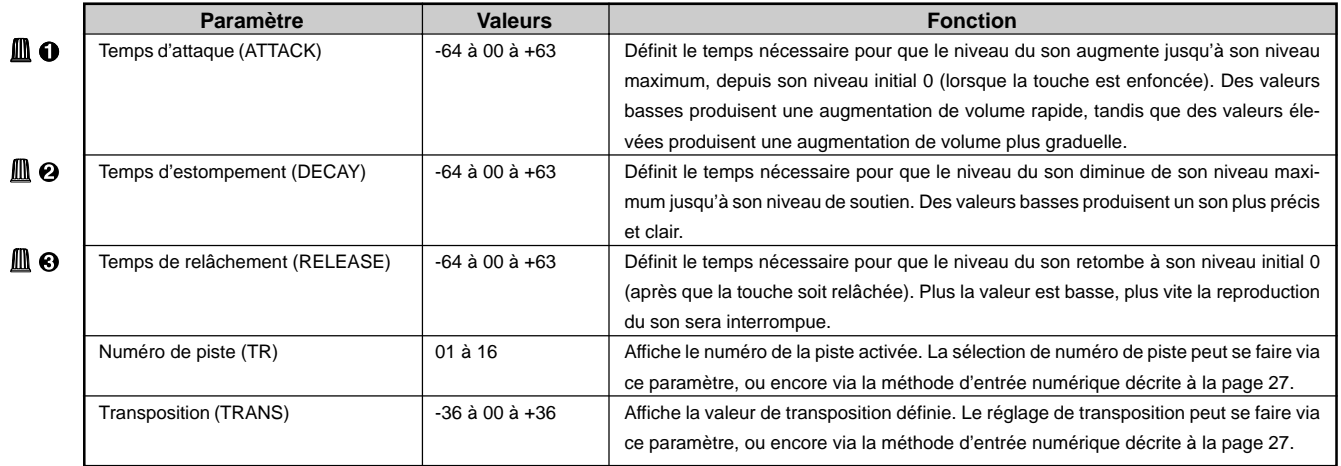

Pour des informations relatives à la manière de changer les valeurs des paramètres, reportez-vous à la section Changement (édition) des valeurs à la page 26.

Les paramètres de la page d'écran du générateur d'enveloppe EG vous permettent de contrôler la manière dont le volume change dans le temps, depuis l'enfoncement initial de la touche jusqu'au point auquel la reproduction du son est interrompue.

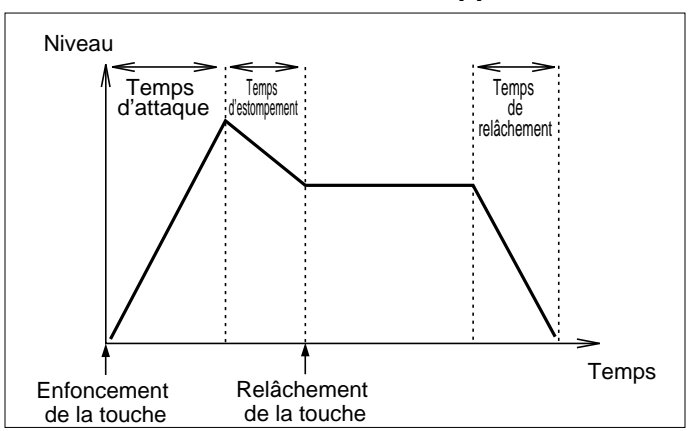

#### **Générateur d'enveloppe**

## ❏ **Page d'écran de variation de hauteur/de portamento PB/Porta**

Transposition

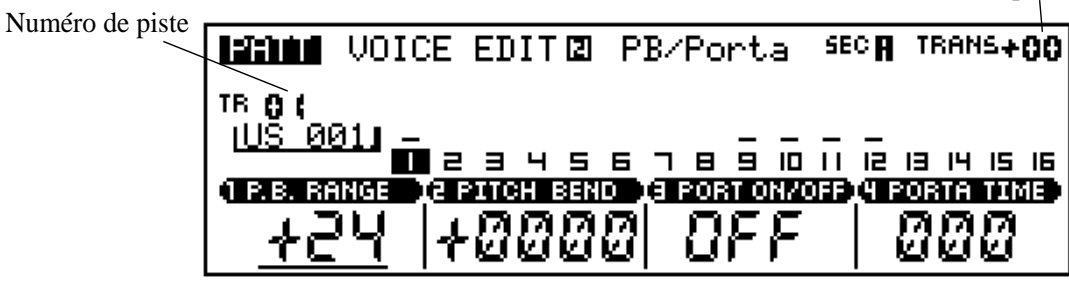

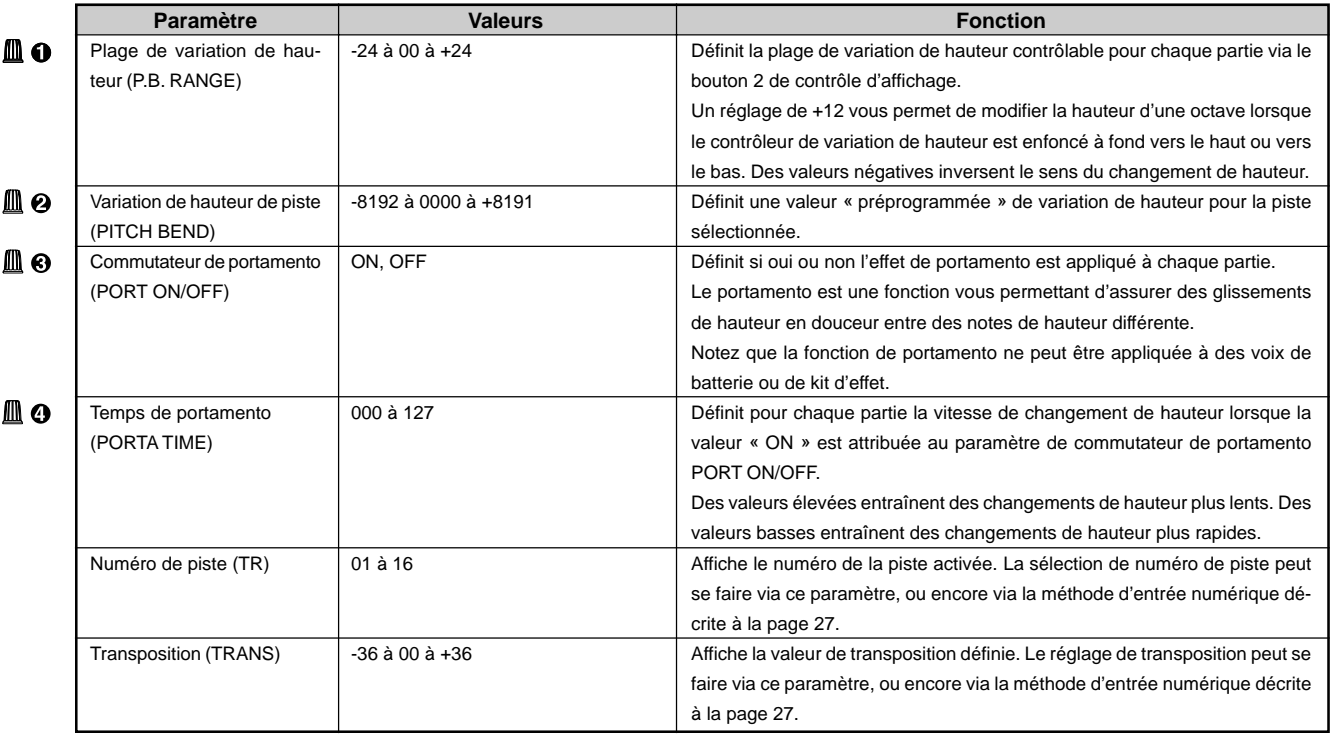

### ❏ **Page d'écran de l'oscillateur basse fréquence LFO**

Les paramètres de la page d'écran de l'oscillateur basse fréquence LFO vous permettent de moduler la hauteur, la fréquence de coupure du filtre ou l'amplitude afin de créer une vaste série d'effets de modulation.

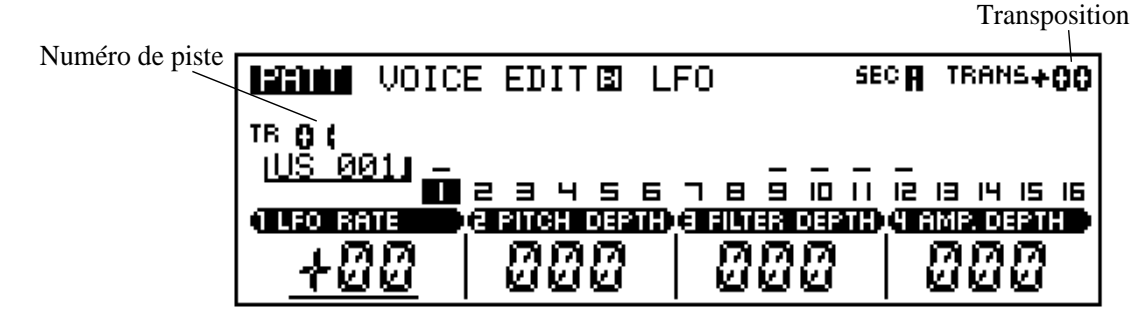

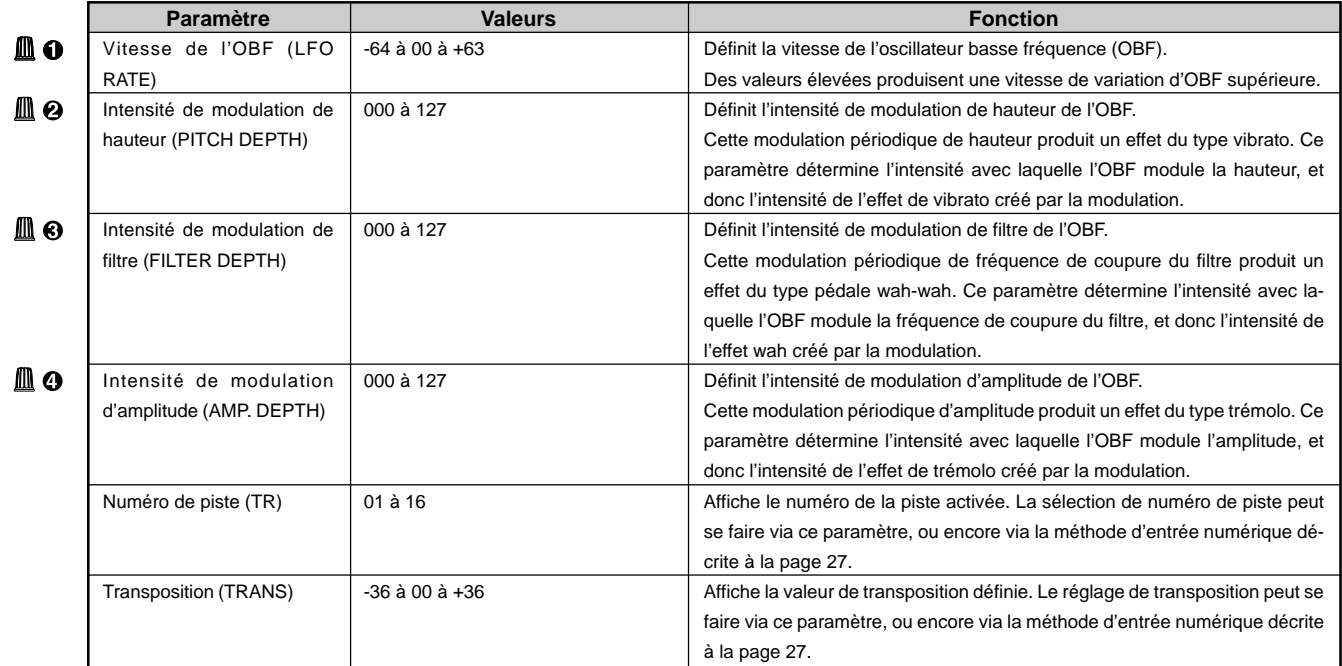

## ❏ **Page d'écran de filtre Filter**

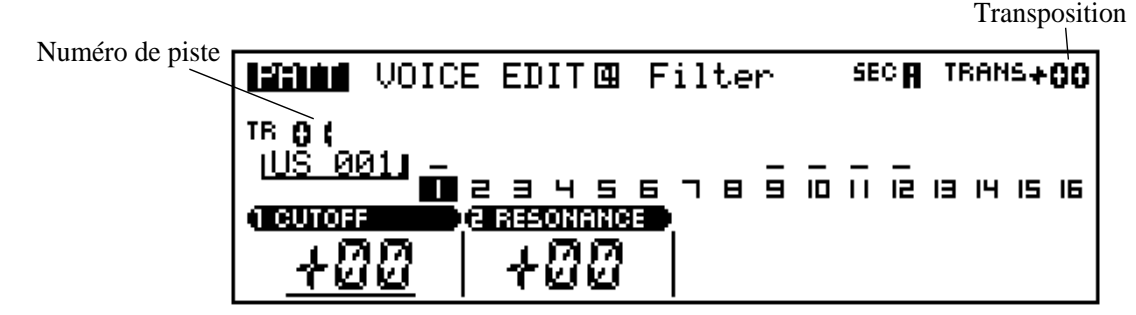

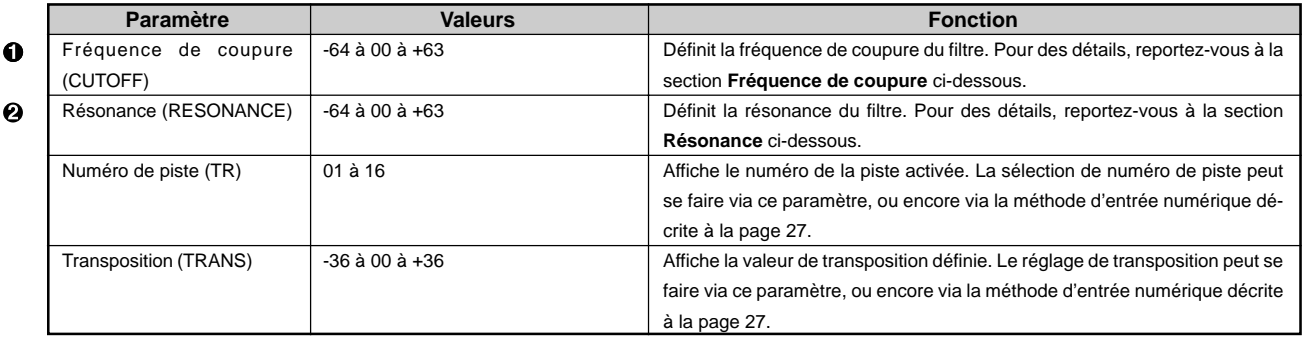

Pour des informations relatives à la manière de changer les valeurs des paramètres, reportez-vous à la section Changement (édition) des valeurs à la page 26.

#### **Fréquence de coupure**

Le paramètre de fréquence de coupure CUTOFF vous permet de définir la fréquence de coupure du filtre passe-bas du RM1x. Le réglage de ce paramètre affecte le timbre de la voix. Les réglages de filtre de coupure sont mémorisés indépendamment pour chaque piste.

Notez que le filtre est du type « passe-bas » : il filtre uniquement les fréquences supérieures au point de coupure.

Sélectionnez une valeur de coupure élevée si vous souhaitez que le RM1x reproduise les harmoniques de haute fréquence. Cela vous permettra d'obtenir un son d'une brillance assez marquée et fidèle à la forme d'onde de la voix. Si vous sélectionnez une valeur basse de coupure, les harmoniques supérieures seront coupées et vous obtiendrez ainsi un son plus étouffé et plus doux.

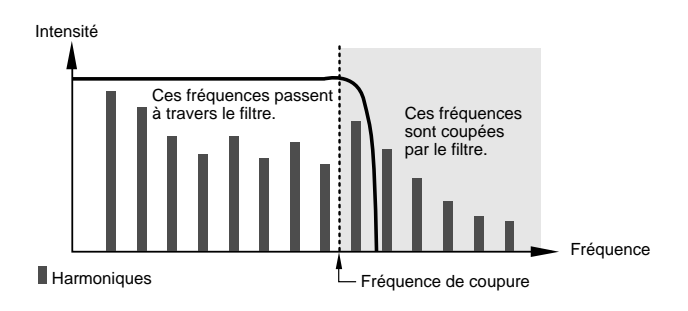

#### **Résonance**

Le paramètre de résonance de filtre RESONANCE définit la résonance du filtre passe-bas. Tout comme le paramètre CUTOFF, le paramètre RESONANCE modifie le timbre de la voix. Vous pouvez également effectuer un réglage indépendant pour chaque piste.

Le terme « résonance » désigne l'amplification (accentuation) appliquée aux fréquences proches du point de coupure. Ainsi, une accentuation des harmoniques de cette zone peut avoir un impact considérable sur le son. Si vous effectuez soigneusement ce réglage, vous pourrez obtenir des « traits » de résonance caractéristiques – comme la résonance du corps d'un instrument à cordes, ou encore le coulé caractéristique d'un synthétiseur analogique.

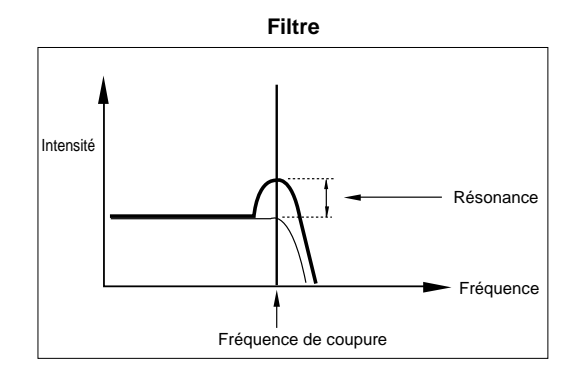

## **9. Sous-mode des effets de figure EFFECT**

Le sous-mode des effets de figure EFFECT vous permet de sélectionner et de configurer des effets que vous pouvez appliquer aux figures. Le réglage de connexion de l'effet de variation détermine la manière dont le RM1x effectue le traitement des effets. Pour plus d'informations, reportez-vous à la page 39 du chapitre 1.

**GREGO** • Les touches de reproduction(PLAY  $\boxed{\cdot}$ , STOP  $\boxed{\cdot}$ ,  $\boxed{\cdot}$ ,  $\boxed{\cdot}$  et  $\boxed{\cdot}$ ) continuent de fonctionner pendant le réglage des paramètres, de sorte que vous pouvez juger de l'impact de vos changements au fil de leur entrée.

## ❏ **Page d'écran de type de connexion de l'effet de variation Type**

**Si le type de connexion du système est attribué à l'effet de variation (si VAR. CNCT = SYSTEM) :**

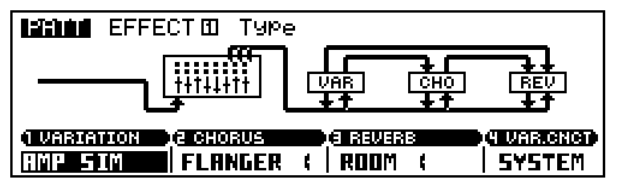

**Si le type de connexion d'insertion est attribué à l'effet de variation (si VAR. CNCT = INSERT) :**

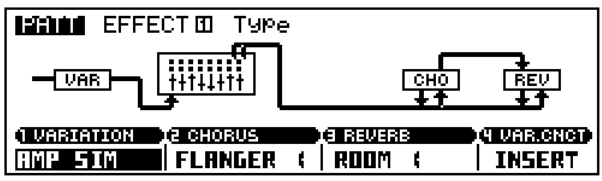

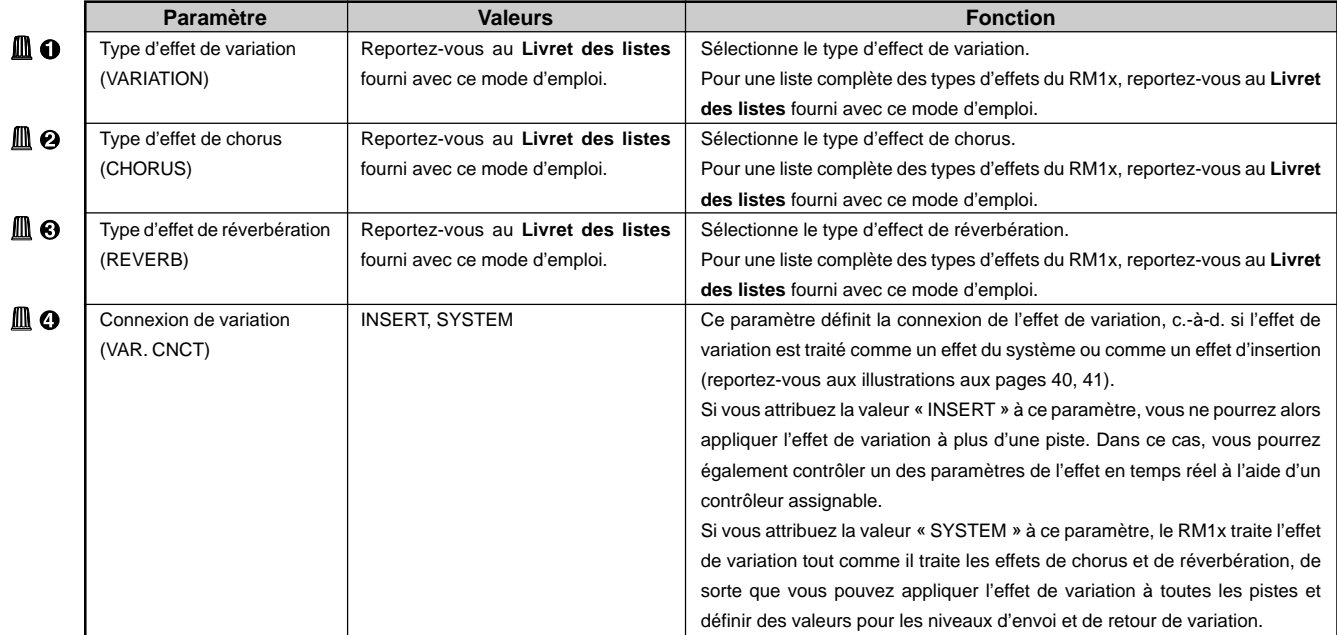

#### ❏ **Variation Edit Page d'écran 1 d'édition de l'effet de variation Variation Edit**

**Lorsque le type de connexion du système est attribué à l'effet de variation :**

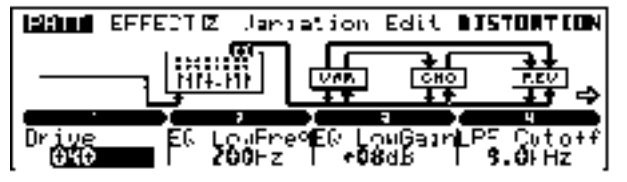

**Lorsque le type de connexion d'insertion est attribué à l'effet de variation :**

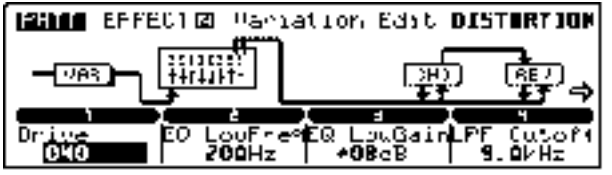

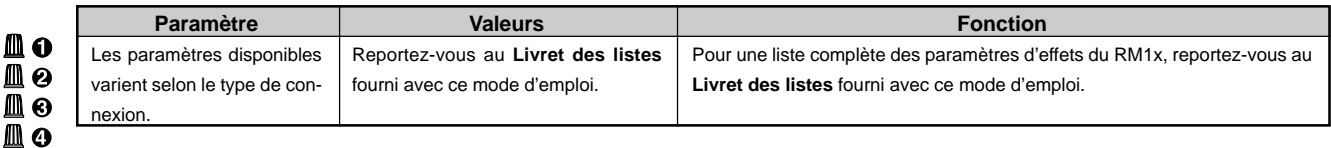

Pour des informations relatives à la manière de changer les valeurs des paramètres, reportez-vous à la section Changement (édition) des valeurs à la page 26.

#### **Page d'écran 2 d'édition de l'effet de variation Variation Edit**

**Lorsque le type de connexion du système est attribué à l'effet de variation :**

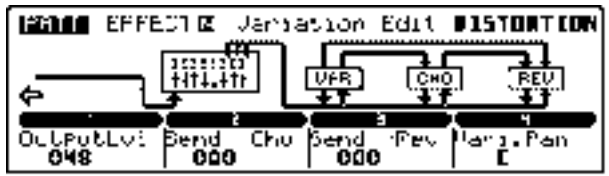

**Lorsque le type de connexion d'insertion est attribué à l'effet de variation :**

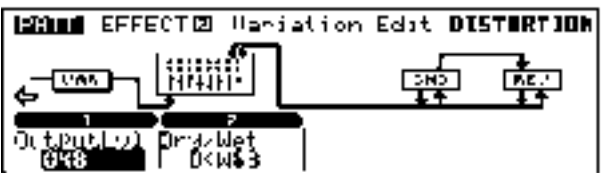

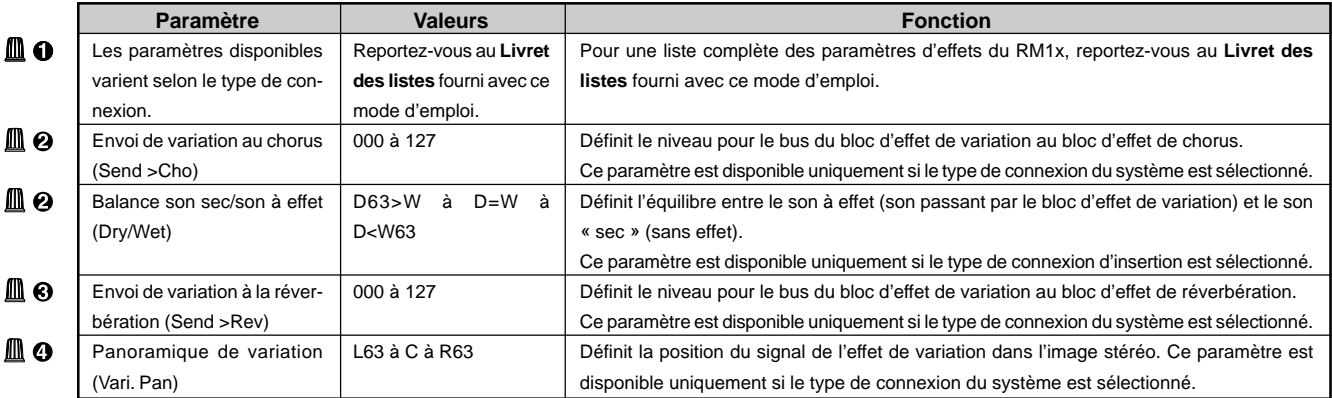

### ❏ **Chorus Edit**

**Page d'écran 1 d'édition de l'effet de chorus Chorus Edit**

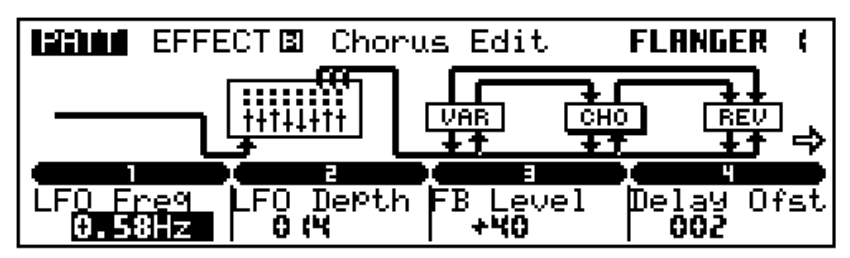

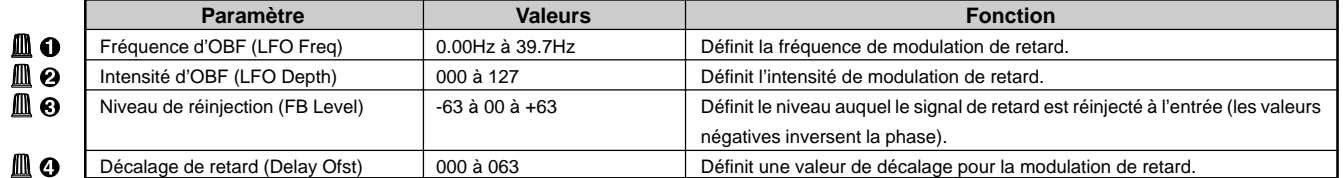

Pour des informations relatives à la manière de changer les valeurs des paramètres, reportez-vous à la section Changement (édition) des valeurs à la page 26.

#### **Page d'écran 2 d'édition de l'effet de chorus Chorus Edit**

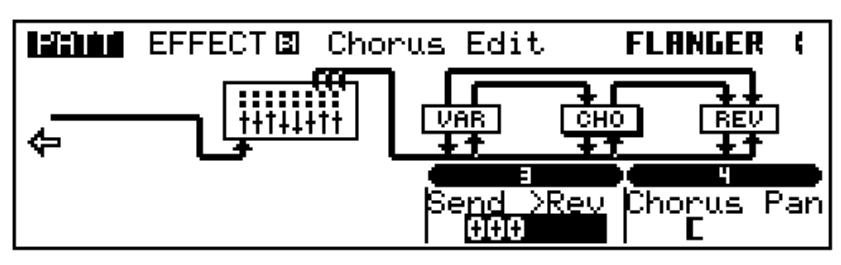

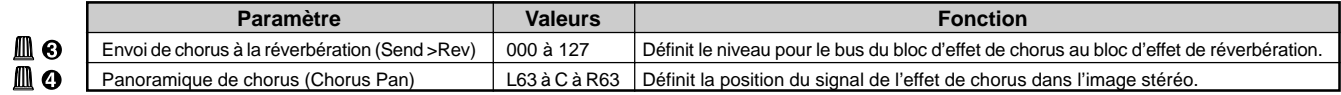

Pour des informations relatives à la manière de changer les valeurs des paramètres, reportez-vous à la section Changement (édition) des valeurs à la page 26.

### ❏ **Reverb Edit**

**Page d'écran 1 d'édition de l'effet de réverbération Reverb Edit**

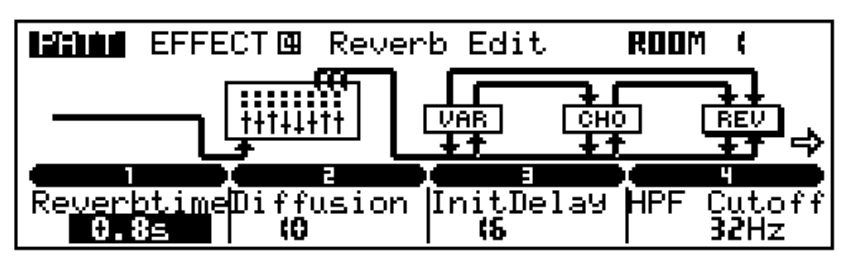

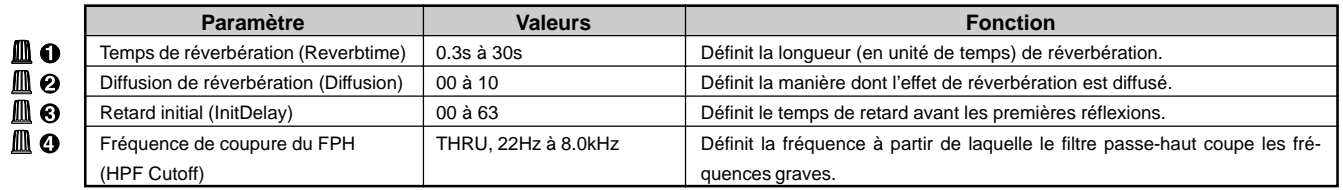

#### **Page d'écran 2 d'édition de l'effet de réverbération Reverb Edit**

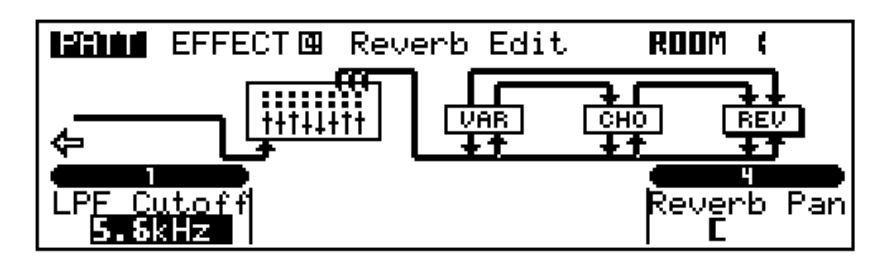

₫

▯

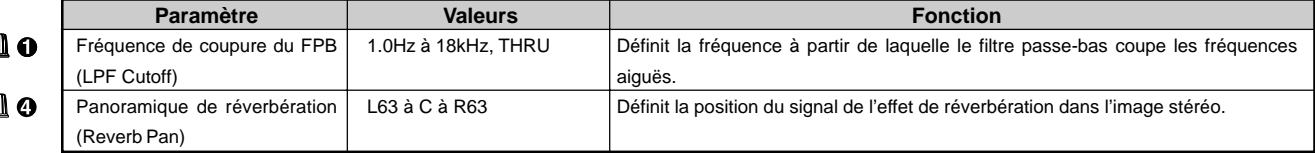

## **10. Sous-mode de configuration SETUP**

**Valeurs**

50Hz à 2.0kHz

-24dB à 00dB à +24dB

**Paramètre** Fréquence de coupure

(FREQUENCY) Gain (GAIN)

Ш ѳ

Δо

## ❏ **Page d'écran d'accentuation et de coupure des graves Low Boost**

La page d'écran d'accentuation et de coupure des graves vous permet comme son nom l'indique d'accentuer et de couper les fréquences graves. Pour une souplesse optimale, vous pouvez régler la fréquence de coupure ainsi que le gain.

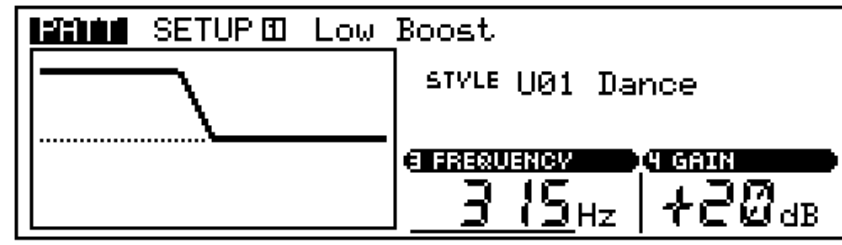

grav

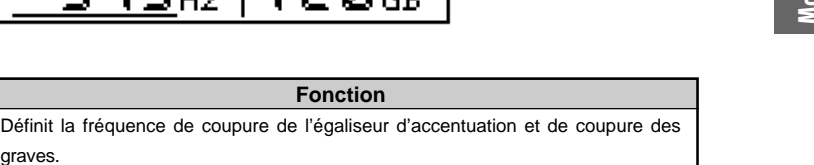

Définit l'intensité d'accentuation ou de coupure des graves. Des valeurs positives produisent une accentuation des graves, tandis que des valeurs négatives définis-

Pour des informations relatives à la manière de changer les valeurs des paramètres, reportez-vous à la section Changement (édition) des valeurs à la page 26.

sent une coupure des graves.
# ❏ **Page d'écran d'assignation des boutons de contrôle en temps réel Knob Assign**

La page d'écran d'assignation des boutons de contrôle en temps réel vous permet d'assigner divers paramètres aux 8 boutons de contrôle en temps réel du RM1x (pour des détails relatifs aux boutons de contrôle en temps réel, reportez-vous à la page 29).

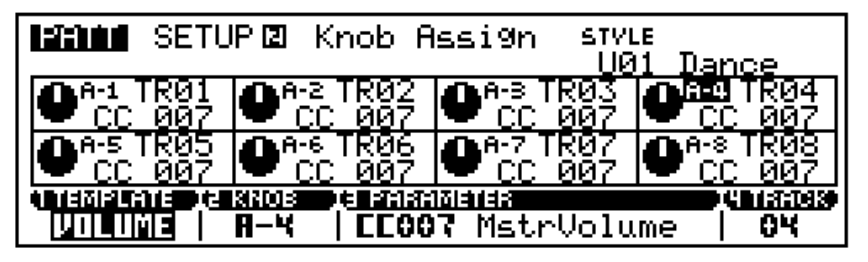

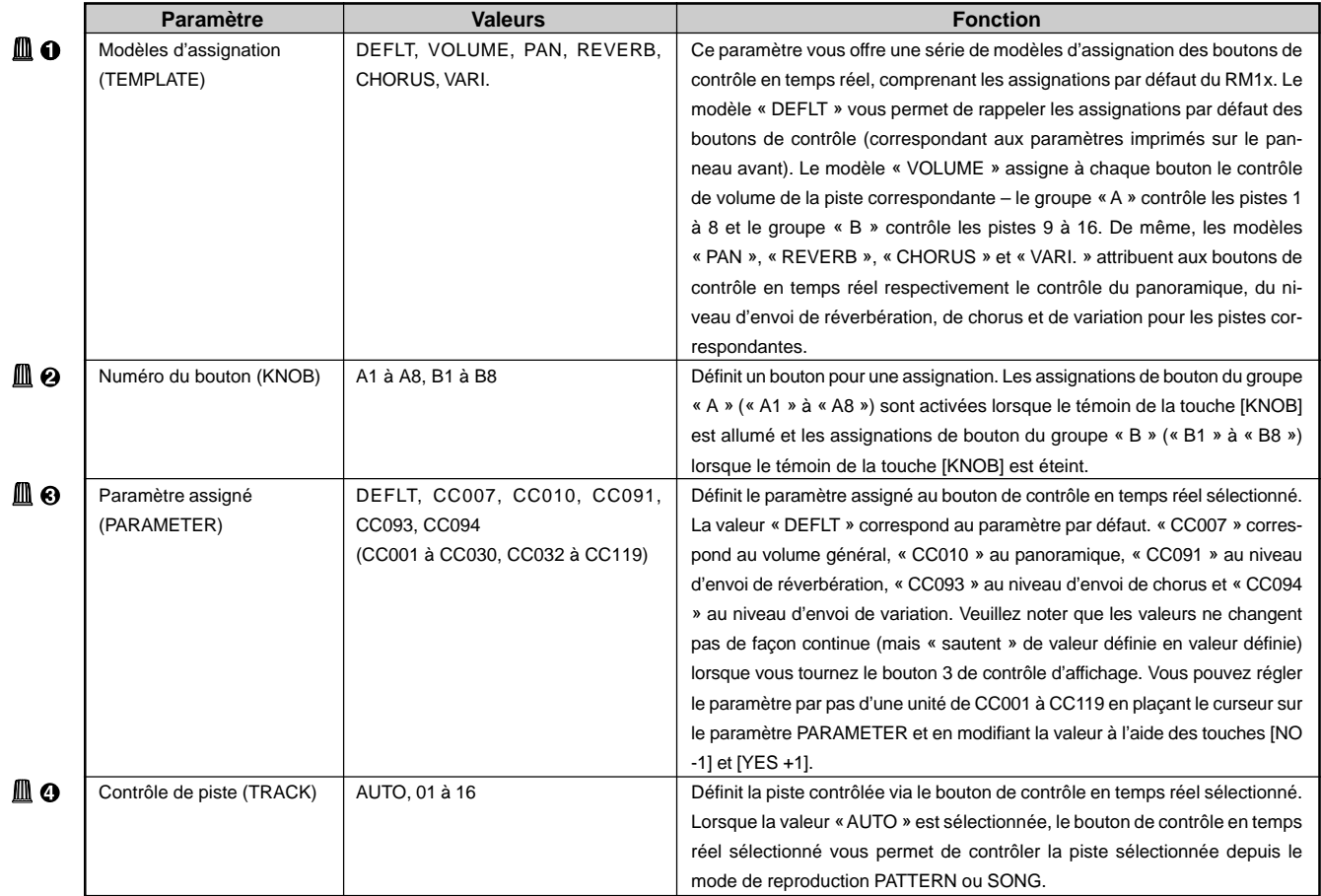

Pour des informations relatives à la manière de changer les valeurs des paramètres, reportez-vous à la section Changement (édition) des valeurs à la page 26.

# ❏ **Page d'écran du canal de sortie Out Channel**

Le paramètre TO TG vous permet d'attribuer le bloc de générateur de son à la sortie de la piste sélectionnée.

Le paramètre MIDI OUT vous permet d'assigner un canal de sortie MIDI à chaque piste.

Le RM1x mémorise des configurations de canaux différentes pour chaque style. Les assignations de canaux changent automatiquement à chaque fois que vous sélectionnez un style différent.

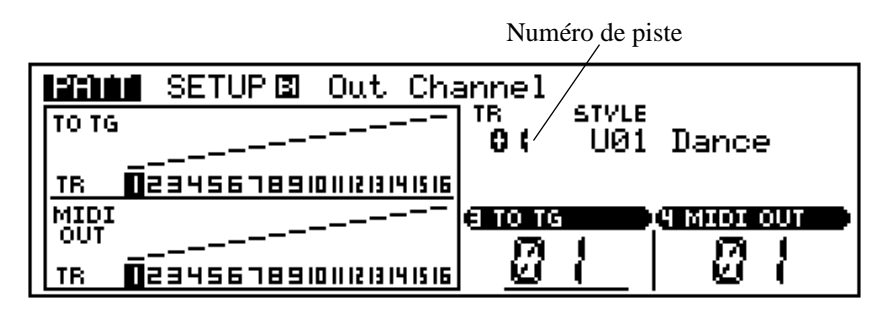

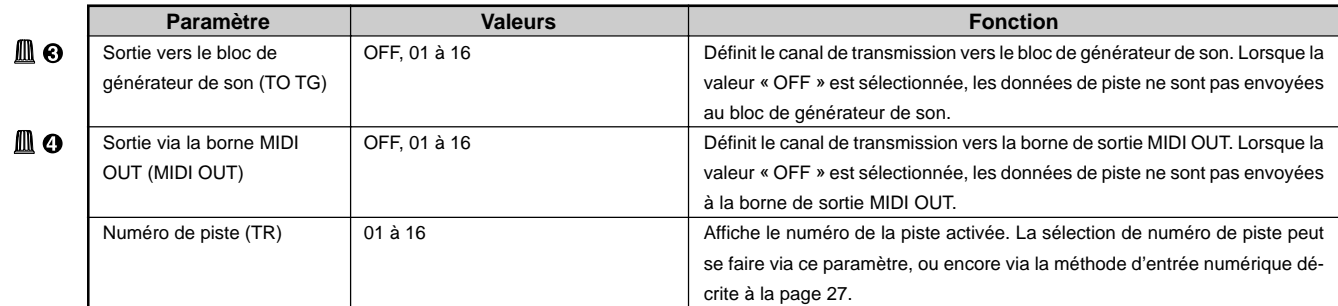

Pour des informations relatives à la manière de changer les valeurs des paramètres, reportez-vous à la section Changement (édition) des valeurs à la page 26.

# **11. Sous-mode de disquette DISK**

Le sous-mode de disquette DISK vous permet de transférer des données entre le RM1x et une disquette. Le sous-mode de disquette DISK vous propose cinq pages d'écran correspondant aux cinq opérations suivantes.

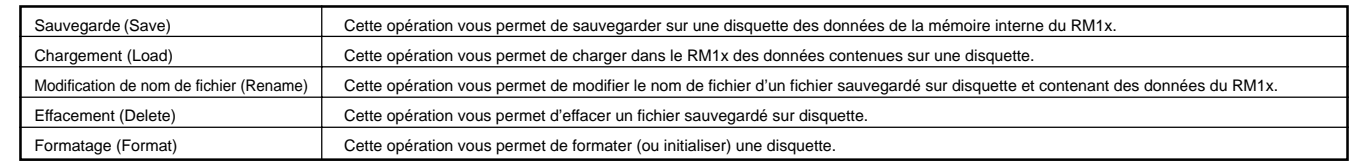

# ❏ **Page d'écran de sauvegarde Save**

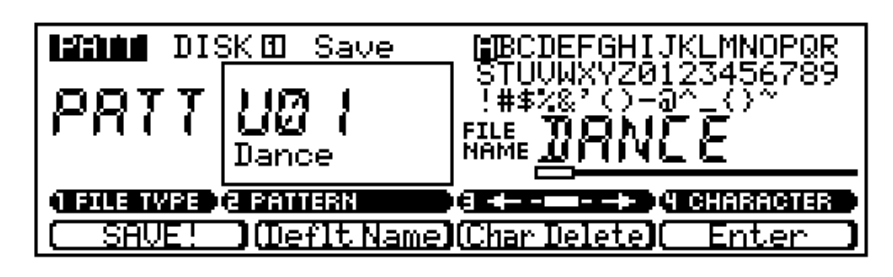

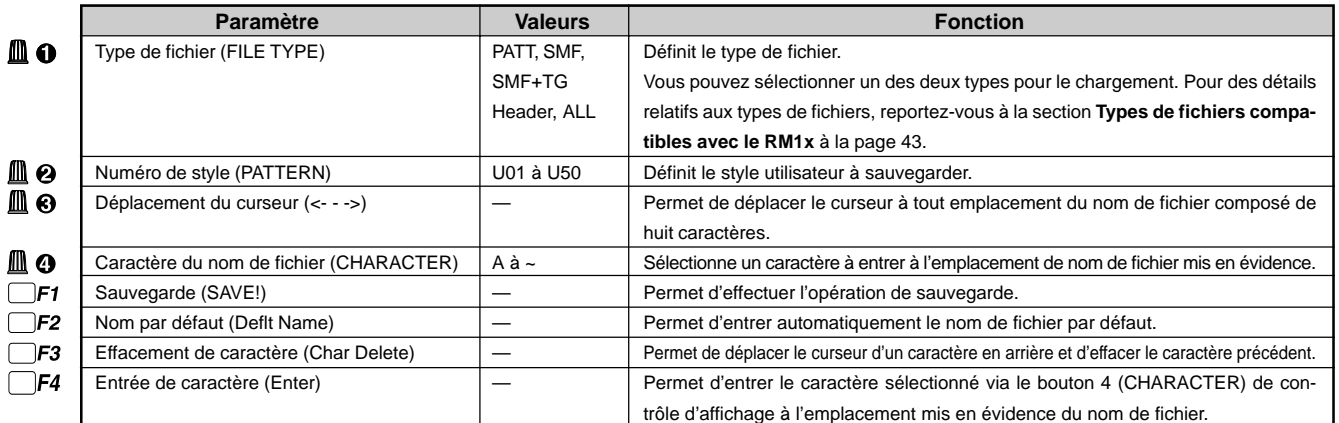

Pour des informations relatives à la manière de changer les valeurs des paramètres, reportez-vous à la section Changement (édition) des valeurs à la page 26.

- **0** Insérez une disquette correctement formatée dans le lecteur de disquette en veillant à ce que la face de la disquette comportant l'étiquette soit orientée vers le haut et à introduire la disquette par son extrémité comportant le volet. Poussez doucement la disquette dans le lecteur jusqu'à ce qu'elle se mette en place avec un déclic. S'il vous faut formater la disquette, reportez-vous à la section **Opération de formatage** à la page 79.
- 2 Définissez à l'aide des boutons 1 et 2 de contrôle d'affichage le type et le numéro du fichier que vous souhaitez sauvegarder.

Veuillez noter que lorsque vous sauvegardez des données de figure dans le format de fichier SMF, il vous faut également préciser via le clavier la section à sauvegarder (le témoin de clavier correspondant à la section choisie clignote).

- <sup>3</sup> Entrez un nouveau nom de fichier si nécessaire. Définissez l'emplacement dans le nom de fichier ainsi que le caractère souhaité à l'aide des boutons 3 et 4 de contrôle d'affichage, puis appuyez sur la touche de contrôle de fonction [F4] (Enter) afin d'entrer le caractère choisi à l'emplacement sélectionné. Répétez ces étapes jusqu'à ce que le nom de fichier soit complètement entré.
- 4 Appuyez sur la touche de contrôle de fonction [F1] (SAVE!). Le RM1x affiche le message de confirmation « Are you sure? (Yes/No) », vous demandant de confirmer votre choix.
- 5 Appuyez sur la touche [YES +1] afin d'effectuer l'opération de sauvegarde, ou sur la touche [NO -1] afin de l'annuler. Le RM1x affiche durant la sauvegarde un graphe à barre « Executing » vous indiquant la durée d'exécution de l'opération.

![](_page_75_Picture_1.jpeg)

- Si la taille des données à sauvegarder dépasse l'espace libre disponible sur la disquette, le RM1x affiche le message d'erreur « Disk Full » (disquette remplie). Dans ce cas, effacez dans cette disquette les fichiers que vous ne souhaitez pas garder ou chargez une disquette disposant d'un espace libre suffisant, puis essayez à nouveau d'effectuer l'opération de sauvegarde.
- Veillez à ne pas effacer de données importantes contenues sur votre disquette !
- Lorsque vous sauvegardez un style, le RM1x vous indique à l'écran les numéros de programme ne contenant pas de données en affichant « \*\*\*\*\*\*\*\* ». Si vous tentez de sauvegarder des styles ne contenant pas de données, le RM1x vous affichera le message « No Data », vous indiquant que le style ne contient pas de données et ne peut donc être sauvegardé.
- Veillez à ce que la position de l'onglet de protection contre l'écriture permette la sauvegarde de données. Si ce n'est pas le cas, le RM1x affichera le message d'erreur « Write Protected! » quand vous tentez de sauvegarder des données, vous indiquant que les données contenues sur la disquette sont protégées contre l'écriture.

# ❏ **Page d'écran de chargement des données Load**

![](_page_75_Figure_7.jpeg)

![](_page_75_Picture_327.jpeg)

Pour des informations relatives à la manière de changer les valeurs des paramètres, reportez-vous à la section Changement (édition) des valeurs à la page 26.

- 1 Insérez dans le lecteur de disquette du RM1x la disquette contenant le fichier que vous souhaitez charger.
- 2 Définissez à l'aide du bouton 1 de contrôle d'affichage le type de fichier que vous souhaitez charger : le type « PATT » si vous souhaitez rechercher uniquement les fichiers de figure dans la liste de fichiers, ou « ALL » si vous souhaitez que le RM1x affiche tous les types de fichiers dans la liste de fichiers.
- <sup>6</sup> Choisissez dans la liste des fichiers le fichier que vous souhaitez charger à l'aide du bouton 2 de contrôle d'affichage.
- 4 Sélectionnez à l'aide du bouton 4 de contrôle d'affichage la figure utilisateur dans laquelle vous souhaitez charger les données.

Veuillez noter que lorsque vous chargez un fichier SMF, il vous faut également préciser via le clavier la section dans laquelle vous souhaitez charger les données (le témoin de clavier correspondant à la section choisie clignote).

- 5 Appuyez sur la touche de contrôle de fonction [F1] (LOAD!). Le RM1x affiche le message de confirmation « Are you sure? (Yes/No) », vous demandant de confirmer votre choix.
- 6 Appuyez sur la touche [YES +1] afin d'effectuer l'opération de chargement, ou sur la touche [NO -1] afin de l'annuler. Le RM1x affiche durant le chargement un graphe à barre « Executing » vous indiquant la durée d'exécution de l'opération.
- remarque Lorsque vous chargez un fichier du type « ALL » (de toutes les données), les données de ce fichier écrasent toutes les données contenues dans la mémoire du RM1x, telles que les données de figures, d'enchaînements de figures, de phrases, de morceaux et de configuration du système. Aussi, si la mémoire du RM1x contient des données auxquelles vous tenez, sauvegardez-les sur disquette avant d'effectuer tout chargement d'autres données.
	- Si la taille des données de chargement est supérieure à l'espace de mémoire libre, le RM1x affichera le message d'erreur « Memory Full » (mémoire remplie). Dans ce cas, effacez des données du RM1x que vous ne souhaitez pas garder, puis essayez à nouveau d'effectuer l'opération de chargement.

# ❏ **Page d'écran de modification de nom de fichier Rename**

![](_page_76_Picture_2.jpeg)

![](_page_76_Picture_248.jpeg)

Pour des informations relatives à la manière de changer les valeurs des paramètres, reportez-vous à la section Changement (édition) des valeurs à la page 26.

- 1 Insérez dans le lecteur de disquette du RM1x la disquette contenant le fichier dont vous souhaitez modifier le nom.
- 2 Définissez à l'aide du bouton 1 de contrôle d'affichage le type de fichier dont vous souhaitez modifier le nom : le type « PATT » si vous souhaitez rechercher uniquement les fichiers de figure dans la liste de fichiers, ou « ALL » si vous souhaitez que le RM1x affiche tous les types de fichiers dans la liste de fichiers.
- <sup>3</sup> Choisissez dans la liste des fichiers le fichier dont vous souhaitez modifier le nom à l'aide du bouton 2 de contrôle d'affichage.
- 4 Entrez le nom de fichier souhaité. Sélectionnez l'emplacement de caractère et le caractère respectivement à l'aide des boutons 3 et 4 de contrôle d'affichage, puis appuyez sur la touche de contrôle de fonction [F4] (Enter) afin d'entrer le caractère sélectionné à l'emplacement défini. Répétez ces étapes jusqu'à ce que le nouveau nom de fichier soit défini.
- 5 Appuyez sur la touche de contrôle de fonction [F1] (RENAME!). Le RM1x affiche durant la modification de nom de fichier le message « Executing », vous indiquant que l'opération est en cours.
	- Une fois l'extension d'un fichier Standard MIDI (SMF) modifiée, le chargement du fichier correspondant pourrait être impossible à effectuer.
		- Veillez à ce que la position de l'onglet de protection contre l'écriture permette la modification de nom de fichier. Si ce n'est pas le cas, le RM1x affichera le message d'erreur « Write Protected! » quand vous tentez d'effectuer l'opération de modification de nom, vous indiquant que les données contenues sur la disquette sont protégées contre l'écriture.

# ❏ **Page d'écran d'effacement/de formatage/d'informations Delete/Format/Disk Information**

![](_page_77_Picture_2.jpeg)

![](_page_77_Picture_269.jpeg)

Pour des informations relatives à la manière de changer les valeurs des paramètres, reportez-vous à la section Changement (édition) des valeurs à la page 26.

## **Opération d'effacement**

- **0** Insérez dans le lecteur de disquette du RM1x la disquette contenant le fichier que vous souhaitez effacer.
- 2 Définissez à l'aide du bouton 1 de contrôle d'affichage le type de fichier que vous souhaitez effacer : le type « PATT » si vous souhaitez rechercher uniquement les fichiers de figure dans la liste de fichiers, ou « ALL » si vous souhaitez que le RM1x affiche tous les types de fichiers dans la liste de fichiers.
- <sup>3</sup> Choisissez dans la liste des fichiers le fichier que vous souhaitez effacer à l'aide du bouton 2 de contrôle d'affichage.
- 4 Appuyez sur la touche de contrôle de fonction [F1] (DELETE!). Le RM1x affiche le message de confirmation « Are you sure? (Yes/No) », vous demandant de confirmer votre choix.
- 5 Appuyez sur la touche [YES +1] afin d'effectuer l'opération d'effacement, ou sur la touche [NO -1] afin de l'annuler. Le RM1x affiche durant l'effacement le message « Executing », vous indiquant que l'opération est en cours.

### **Opération de formatage**

- **0** Insérez dans le lecteur de disquette du RM1x la disquette que vous souhaitez formater.
- 2 Appuyez sur la touche de contrôle de fonction [F4] (FOR-MAT!). Le RM1x affiche le message de confirmation « Are you sure? (Yes/No) », vous demandant de confirmer votre choix.
- 3 Appuyez sur la touche [YES +1] afin d'effectuer l'opération de formatage, ou sur la touche [NO -1] afin de l'annuler. Le RM1x affiche durant le formatage de la disquette un graphe à barre « Executing » vous indiquant la durée d'exécution de l'opération.
- Une fois que l'opération d'effacement est exécutée, le fichier sélectionné ainsi que toutes les données qu'il contient sont irrémédiablement perdus. Aussi, avant d'exécuter toute opération d'effacement, veuillez vous assurer que vous souhaitez bien vous débarrasser du fichier sélectionné.
	- Si vous avez déjà sauvegardé des données sur une disquette, veillez à ne pas la formater par accident. En effet, lorsque vous formatez une disquette, toutes les données sauvegardées précédemment sont effacées et irrémédiablement perdues.
	- La zone d'affichage des informations relatives à la disquette (Disk Information) affiche dans le coin droit de cette page d'écran une série d'informations relatives à la taille du fichier sélectionné, à la taille totale de tous les fichiers ainsi qu'à l'espace libre contenu sur la disquette. Cette zone d'affichage est destinée à faciliter les opérations d'effacement en vous indiquant la taille des fichiers.

# **12. Sous-mode d'opérations JOB**

Le sous-mode d'opérations JOB du mode PATTERN vous permet d'effectuer une série d'opérations sur les phrases et les figures.

Sélectionnez à l'aide des boutons 1 et 2 de contrôle d'affichage ou encore des touches CURSOR l'opération souhaitée dans la liste des opérations affichée à la page d'écran de liste des opérations JOB LIST. Vous pouvez également sélectionner les opérations via la touche de contrôle de fonction [F4].

# ❏ **Liste des opérations**

![](_page_78_Picture_344.jpeg)

![](_page_79_Picture_176.jpeg)

![](_page_79_Picture_177.jpeg)

#### **Pour sélectionner une opération**

- 1 Appuyez sur la touche SUBMODE [JOB]. Le RM1x affiche alors la page d'écran de liste (ou menu) des opérations.
- 2 Sélectionnez une opération. Vous disposez de plusieurs méthodes différentes pour sélectionner les opérations. Vous trouverez ci-dessous une description de chacune de ces méthodes de sélection.
- remarque Ne mettez jamais le RM1x hors tension lorsqu'une opération est en cours (lorsque le RM1x affiche le message « Executing »), car cela pourrait entraîner la destruction des données enregistrées.

![](_page_79_Picture_178.jpeg)

- 3 Appuyez sur la touche de contrôle de fonction [F4] (Select) afin de sélectionner l'opération souhaitée.
- 4 Réglez les paramètres d'opération comme bon vous semble. Les paramètres de chaque opération sont décrits ciaprès dans la section décrivant chaque opération.
- 5 Appuyez sur la touche [F4] afin d'effectuer l'opération sélectionnée.

# ❏ **Catégorie d'annulation/de répétition UNDO/REDO**

### **Opération 00 d'annulation/de répétition Undo/Redo**

![](_page_80_Figure_3.jpeg)

L'opération d'annulation Undo annule tous les changements que vous avez effectués lors de votre toute dernière session de création de figures, d'enregistrement, d'édition ou d'opérations et vous permet de récupérer les données telles qu'elles étaient avant les changements effectués. Vous pouvez ainsi récupérer les données accidentellement perdues.

L'opération de répétition Redo est disponible uniquement lorsque vous avez effectué l'opération d'annulation Undo. Grâce à l'opération Redo, vous pouvez annuler l'effet de l'opération d'annulation et récupérer les changements effectués.

Cette double opération est disponible pour les sessions de création de figure depuis le mode PATTERN, ainsi que pour les sessions d'enregistrement, d'édition ainsi que les opérations effectuées dans les modes de figure PATTERN et de morceau SONG (à l'exception des opérations de nom de morceau Song Name et de nom de phrase Phrase Name).

L'effet de l'opération d'annulation Undo ne porte que sur les derniers changements de donnée effectués. Ainsi, par exemple, si vous effectuez une séance d'enregistrement suivie d'une séance d'édition, l'opération d'annulation Undo vous permettra de récupérer uniquement les données d'édition. (Notez toutefois que si vous sélectionnez une page d'écran d'enregistrement, d'édition ou d'opération et que vous quittez cette page sans y avoir effectué le moindre changement, le RM1x ne considère pas ces simples opérations de sélection au même titre que l'enregistrement, etc.)

Vous pouvez annuler puis répéter le même changement autant de fois que vous le souhaitez (à condition de ne pas effectuer d'autres changements). Cette opération très pratique vous permet ainsi de comparer deux versions de vos données (après édition-avant édition).

**1. Affichage de l'opération d'annulation/de répétition** L'écran du RM1x affiche « Undo » ou « Redo » pour vous indiquer l'opération que vous pouvez sélectionner.

Dès que vous exécutez une opération d'annulation Undo, le nom d'opération affiché change et le RM1x affiche l'opération de répétition « Redo » Cette dernière est disponible jusqu'à ce que vous modifiez à nouveau les données.

#### **2. Cible de l'opération Undo/Redo**

Les deux entrées en bas de l'écran identifient les changements de données pour lesquels l'opération d'annulation ou de répétition est disponible. Ces changements sont : la dernière édition effectuée, le dernier enregistrement effectué ou le dernier changement de données lié aux opérations. (Dans l'exemple affiché ci-dessus, le dernier changement est une édition effectuée depuis la page d'écran de l'opération de quantification Quantize du mode de figure PATTERN.)

# ❏ **Catégorie de note NOTE Opération 01 de quantification Quantize**

![](_page_80_Figure_15.jpeg)

Cette opération vous permet de quantifier les événements de note dans un segment défini de la piste sélectionnée. La quantification est un procédé consistant à régler la synchronisation des événements de note en les approchant de la limite d'intervalle (ou ligne de quantification) la plus proche. Ainsi, par exemple, cette opération vous permet d'améliorer la précision d'une performance enregistrée en temps réel.

Avant d'effectuer cette opération, il vous faut définir l'intervalle musical (ou la valeur de quantification) que vous souhaitez appliquer. Cette valeur définit la distance entre des lignes de quantification adjacentes. Le schéma ci-dessous illustre le concept de quantification pour des valeurs de quantification de noire et de croche.

![](_page_80_Figure_18.jpeg)

Le paramètre de force de quantification Strength détermine la force avec laquelle les notes sont attirées vers la valeur de quantification la plus proche.

Le paramètre de taux de swing Swing Rate permet de retarder légèrement les événements de note un intervalle sur deux, conférant ainsi une sensation de « swing » à votre musique. Ainsi, si vous avez sélectionné une valeur de quantification de croche, par exemple, le retard sera appliqué à toutes les notes dont la reproduction commence dans le deuxième, quatrième, sixième ou huitième intervalle des mesures, comme le montre l'illustration ci-dessous.

![](_page_80_Figure_21.jpeg)

Enfin, vous pouvez encore améliorer cet effet de swing en réglant un intervalle sur deux les temps de seuil des notes.

#### **1. Sélection de phrase Phrs**

Ce paramètre vous permet de sélectionner la phrase dans laquelle vous souhaitez appliquer un réglage.

■ Valeurs : 001 à 256

#### **2. Sélection de segment (M001:1:000 ~ M257: 1:000)**

Ce paramètre vous permet de définir la portion (ou segment) de la phrase dans laquelle le réglage est appliqué. Les premières valeurs définissent la mesure, le temps et les impulsions d'horloge du point de départ de segment, tandis que les valeurs suivantes définissent les mêmes réglages pour le point de fin du segment.

#### **3. Valeur de quantification Quantize**

Le paramètre de valeur de quantification Quantize définit l'intervalle de quantification. Vous pouvez définir la valeur à l'aide des touches [NO -1] et [YES +1] ou en appuyant sur la touche appropriée du clavier.

Notez que les valeurs de quantification  $\alpha$  +3 » créent des intervalles de quantification « normaux » et de triolets dans le même segment de piste. Ainsi, par exemple, la valeur de note établit une ligne de quantification à chaque intervalle de croche et à chaque intervalle de triolet de croches.

![](_page_81_Figure_11.jpeg)

#### **4. Force Strength**

Le paramètre de force Strength détermine la force avec laquelle les notes sont attirées vers la ligne de quantification la plus proche.

Pour un réglage de 100 %, chaque événement de note est déplacé jusqu'à la ligne de quantification la plus proche. Pour un réglage de 50 %, chaque note est déplacée jusqu'à michemin de la ligne de quantification la plus proche.

![](_page_81_Figure_15.jpeg)

![](_page_81_Figure_16.jpeg)

#### **5. Taux de swing SwingRate**

Ce paramètre vous permet de retarder les notes dans chaque intervalle de quantification pair (voyez toutefois l'exemple cidessous) afin de produire un rythme qui swingue davantage. Le réglage de taux de swing est effectué une fois que les réglages de quantification sont terminés : les notes sont d'abord quantifiées, puis (si vous avez défini une valeur) le RM1x ajoute un retard de swing.

Si vous employez une valeur de quantification de quadruple croche, de double croche, de croche ou de noire, le RM1x ajoute le retard à chaque intervalle pair. Ainsi, par exemple, si vous avez défini la croche pour la valeur de quantification, les notes du premier intervalle de croche sont normales, les notes dans le second intervalle de croche sont retardées, les notes dans le troisième intervalle de croche sont normales, et ainsi de suite.

Si vous sélectionnez une des valeurs de quantification de triolet, le RM1x applique alors le retard aux notes situées un intervalle sur trois. Si vous sélectionnez la valeur de quantification ou  $\mathbb{R}$ , le RM1x applique le retard uniquement à la portion de rythme autre que les triolets (uniquement à la portion de rythme  $\int$  ou  $\int$ ).

Le taux de swing SwingRate correspond à une valeur graduée indiquant la position du « battement » déplacé. Pour les rythmes autres que les rythmes contenant des triolets, une valeur de 50 % ne modifie pas la position, tandis que des valeurs supérieures appliquent un délai. (Dans ce cas, une valeur de 100 % représente le double de l'intervalle de quantification.) Les valeurs disponibles dépendent du type de rythme, comme décrit ci-dessous.

![](_page_81_Figure_22.jpeg)

Pour les valeurs de quantification ci-dessus, un réglage de 50 % ne produit pas de modification, de sorte que l'intervalle pair reste rigoureusement centré. Des valeurs supérieures décalent l'intervalle vers la droite et produisent ainsi un effet de swing plus marqué. Pour la valeur de réglage maximum (75 %), le RM1x décale l'intervalle de la moitié de la valeur de quantification.

<sup>■</sup> Valeurs : M001 : 1 : 000 à M999 : 8 : 479 (mesure : temps : impulsion d'horloge)

![](_page_82_Figure_1.jpeg)

Pour les valeurs de quantification de triolet (voir ci-dessus), le RM1x applique le décalage uniquement au troisième intervalle. Dans ce cas, un réglage de 66 % ne produit pas de décalage (de sorte que le troisième intervalle reste à son emplacement original). Des valeurs supérieures décalent l'intervalle vers la droite. Pour la valeur de réglage maximum (83 %), le RM1x décale l'intervalle de la moitié de la valeur de quantification. (Notez que dans ce cas, 100 % représente trois fois la longueur de quantification.)

![](_page_82_Figure_3.jpeg)

Si vous utilisez une valeur composée d'une valeur de quantification normale combinée à une valeur de triolet, le RM1x applique le décalage uniquement à la portion autre que les triolets (voyez l'illustration ci-dessus). Dans ce cas, un réglage de 50 % ne produit pas de décalage, tandis que des valeurs supérieures décalent l'intervalle pair vers la droite. Notez que pour la valeur maximum de 66 %, l'intervalle est déplacé jusqu'à l'emplacement de la troisième note du triolet. (La valeur de 100 % représente deux fois la longueur de quantification de  $\Gamma$  ou de  $\mathcal{R}$ .)

■ Valeurs : Si la valeur de quantification correspond ... <u>▌</u> ∫, ∫` ou F : 50 % à 75 %

Si la valeur de quantification correspond ... **J**  $\frac{1}{2}$ ,  $\frac{1}{2}$  ou  $\frac{1}{2}$  : 66 % à 83 %

Si la valeur de quantification correspond ... **N**∌ou **N**∌:50 % à 66 %

- remarque Si vous définissez une valeur inférieure à 100 % pour le paramètre de force Strength, des notes pourraient se trouver à des emplacements arbitraires dans l'intervalle précédant le décalage de taux de swing. Dans ce cas, le RM1x déplace toutes les notes de l'intervalle d'une même valeur.
	- Aussi, lorsque la valeur du paramètre de force Strength est inférieure à 100 %, le réglage de swing pourrait pousser certaines notes dans l'intervalle suivant. Si le RM1x doit déplacer une note au-delà d'une ou de plusieurs notes de l'intervalle suivant, il déplacera également ces autres notes jusqu'au même emplacement.

#### **6. Temps de seuil de swing Gate Time**

Ce paramètre applique un réglage proportionnel au temps de seuil des notes comprises dans les intervalles auxquels le paramètre de swing s'applique.

Le « temps de seuil » correspond à la durée pendant laquelle une note est jouée (pendant laquelle la touche est maintenue enfoncée). Ce paramètre vous permet donc d'allonger ou de raccourcir les notes dans les intervalles auxquels le paramètre de swing s'applique.

Un réglage de 100 % correspond au temps de seuil original. Des valeurs supérieures augmentent le temps de seuil, tandis que des valeurs inférieures le diminuent.

Si la valeur du paramètre de temps de seuil est inférieure à 1, le RM1x sélectionne la valeur 1.

■ Valeurs : 000% à 100% à 200%

## **Opération 02 de modification de vélocité Modify Velocity**

![](_page_82_Figure_17.jpeg)

Cette opération modifie les valeurs de vélocité de la plage définie de notes (de hauteurs) dans le segment défini de la piste sélectionnée. La vélocité correspond à la force avec laquelle une touche est enfoncée. L'effet particulier d'un changement de vélocité varie en fonction de la voix : dans la plupart des cas, une valeur de vélocité plus élevée produit un son plus fort.

Cette opération vous permet d'attribuer une valeur de vélocité identique à toutes les notes souhaitées ou d'appliquer un réglage relatif (linéaire) aux valeurs de vélocité originales.

Pour effectuer un réglage relatif, il vous faut définir deux paramètres : le taux Rate et la compensation Offset. La valeur du paramètre de taux applique un changement proportionnel à la valeur de vélocité, tandis que la valeur du paramètre de compensation (appliquée après le réglage du paramètre Rate) ajoute une valeur fixe. La formule suivante décrit le rapport de ces paramètres :

Modification de vélocité = (vélocité originale  $\times$  Rate) + Offset

Si le résultat de modification est inférieur à 1, le RM1x sélectionnera la valeur 1. Si le résultat est supérieur à 127, le RM1x sélectionnera la valeur 127.

#### **1. Sélection de phrase Phrs**

Ce paramètre vous permet de sélectionner la phrase dans laquelle vous souhaitez appliquer un réglage.

■ Valeurs : 001 à 256

#### **2. Sélection de segment (M001:1:000 ~ M257: 1:000)**

Ce paramètre vous permet de définir la portion (ou segment) de la phrase dans laquelle le réglage est appliqué. Les premières valeurs définissent la mesure, le temps et les impulsions d'horloge du point de départ de segment, tandis que les valeurs suivantes définissent les mêmes réglages pour le point de fin du segment.

■ Valeurs : 001:1:000 à 999:8:479 (mesure : temps : impulsion d'horloge)

#### **3. Application à toutes les notes SetAll**

Ce paramètre vous permet d'appliquer une valeur fixe (1 à 127) de vélocité identique à toutes les notes du segment défini. Si vous ne souhaitez pas appliquer ce réglage (si vous préférez un type de réglage linéaire), sélectionnez la valeur « OFF ».

Notez que si vous attribuez toute autre valeur que « OFF » le RM1x ignorera les valeurs attribuées aux paramètres Rate et Offset.

■ Valeurs : OFF, 001 à 127

#### **4. Taux de changement Rate**

Ce paramètre vous permet d'appliquer un changement proportionnel à la vélocité de toutes les notes du segment défini. Un réglage de 100 % ne produit pas de changement de vélocité, la valeur 50 % réduit les vélocités de moitié et la valeur 200 % double les vélocités.

■ Valeurs : 000% à 100% à 200%

![](_page_83_Figure_8.jpeg)

#### **5. Décalage de vélocité Offset**

Ce paramètre ajoute une valeur fixe à chacune des valeurs de vélocité réglées via le paramètre Rate. Le réglage +00 ne produit pas de changement de vélocité. Les valeurs positives augmentent la vélocité, tandis que les valeurs négatives la diminuent.

![](_page_83_Figure_11.jpeg)

# **Opération 03 de modification de temps de seuil Modify GateTime**

![](_page_83_Figure_13.jpeg)

Cette opération modifie les valeurs de temps de seuil de la plage définie de notes (de hauteurs) dans le segment défini de la piste sélectionnée. Le temps de seuil correspond à la durée pendant laquelle une note est jouée. Pour les voix autres que les voix de percussion et de batterie, le temps de seuil correspond à la durée de reproduction.

Cette opération vous permet de modifier la valeur de temps de seuil de toutes les notes souhaitées en leur attribuant une valeur de temps de seuil identique ou d'appliquer un réglage relatif (linéaire) aux valeurs de temps de seuil originales.

Pour effectuer un réglage relatif, il vous faut définir deux paramètres : le taux Rate et le décalage Offset. La valeur du paramètre de taux applique un changement proportionnel à la valeur de temps de seuil, tandis que la valeur du paramètre de décalage (appliquée après le réglage du paramètre Rate) ajoute une valeur fixe. La formule suivante décrit le rapport de ces paramètres :

Modification de temps de seuil  $=$  (temps de seuil original  $\times$  Rate) + Offset

Si le résultat de modification est inférieur à 1, le RM1x sélectionnera la valeur 1.

#### **1. Sélection de phrase Phrs**

Ce paramètre vous permet de sélectionner la phrase dans laquelle vous souhaitez appliquer un réglage.

#### ■ Valeurs : 001 à 256

#### **2. Sélection de segment (M001:1:000 ~ M257: 1:000)**

Ce paramètre vous permet de définir la portion (ou segment) de la phrase dans laquelle le réglage est appliqué. Les premières valeurs définissent la mesure, le temps et les impulsions d'horloge du point de départ de segment, tandis que les valeurs suivantes définissent les mêmes réglages pour le point de fin du segment.

■ Valeurs : 001:1:000 à 257:1:000

(mesure : temps : impulsion d'horloge)

#### **3. Application à toutes les notes SetAll**

Ce paramètre vous permet d'appliquer une valeur fixe (0001 à 9999) de temps de seuil identique à toutes les notes du segment défini. Si vous ne souhaitez pas appliquer ce réglage (si vous préférez un type de réglage linéaire), sélectionnez la valeur « OFF ».

Notez que si vous attribuez toute autre valeur que « OFF » le RM1x ignorera les valeurs attribuées aux paramètres Rate et Offset.

■ Valeurs: OFF, 0001 à 9999

#### **4. Taux de changement Rate**

Ce paramètre vous permet d'appliquer un changement proportionnel au temps de seuil de toutes les notes du segment défini. Un réglage de 100 % ne produit pas de changement de temps de seuil, la valeur 50 % réduit le temps de seuil de moitié et la valeur 200 % double le temps de seuil.

■ Valeurs: 000 % à 100 % à 200 %

![](_page_84_Figure_15.jpeg)

#### **5. Décalage de temps de seuil Offset**

Ce paramètre ajoute une valeur fixe à chacun des temps de seuil réglés via le paramètre de taux Rate. Un réglage de +0000 ne produit pas de changement. Des valeurs positives augmentent le temps de seuil, tandis que des valeurs négatives le diminuent.

■ Valeurs: -9999 à +0000 à +9999

![](_page_84_Figure_19.jpeg)

# **Opération 04 de crescendo Crescendo**

![](_page_84_Figure_21.jpeg)

Cette opération vous permet de créer un effet de crescendo ou de diminuendo (contraire du crescendo) dans la plage définie de notes (de hauteurs) du segment défini pour la piste sélectionnée. Le RM1x produit l'effet souhaité en appliquant un léger réglage (décalage) de vélocité au début du segment défini et en augmentant progressivement la vélocité jusqu'à la fin du segment.

#### **1. Sélection de phrase Phrs**

Ce paramètre vous permet de sélectionner la phrase dans laquelle vous souhaitez appliquer un réglage.

■ Valeurs : 001 à 256

#### **2. Sélection de segment (M001:1:000 ~ M257: 1:000)**

Ce paramètre vous permet de définir la portion (ou segment) de la phrase dans laquelle le réglage est appliqué. Les premières valeurs définissent la mesure, le temps et les impulsions d'horloge du point de départ de segment, tandis que les valeurs suivantes définissent les mêmes réglages pour le point de fin du segment.

■ Valeurs : M001 : 1 : 000 à M257 : 1 : 000 (mesure : temps : impulsion d'horloge)

#### **3. Plage de vélocité Velocity Range**

Ce paramètre vous permet de définir l'intensité du crescendo. Ce paramètre définit la valeur ajoutée à la vélocité des notes du dernier temps de la dernière mesure du segment défini. Le RM1x augmente progressivement la valeur ajoutée aux (ou retirée des) vélocités du segment défini, en commençant par

une valeur nulle au début du segment et en appliquant la valeur maximum définie à la fin du segment.

Vous ne pouvez définir de valeur de vélocité inférieure à 1 ou supérieure à 127. Toute valeur de réglage inférieure à 1 est ramenée à la valeur 1 et toute valeur de réglage supérieure à 127 est ramenée à la valeur 127.

■ Valeurs: -127 à 000 à +127

![](_page_85_Figure_4.jpeg)

## **Opération 05 de transposition Transpose**

![](_page_85_Figure_6.jpeg)

Cette opération vous permet de transposer une plage définie de notes (de hauteurs) dans le segment défini de la piste sélectionnée. Le degré de transposition est défini par pas de demi-ton.

#### **1. Sélection de phrase Phrs**

Ce paramètre vous permet de sélectionner la phrase dans laquelle vous souhaitez appliquer un réglage.

- Valeurs : 001 à 256
- **2. Sélection de segment (M001:1:000 ~ M257: 1:000)** Ce paramètre vous permet de définir la portion (ou segment) de la phrase dans laquelle le réglage est appliqué. Les premières valeurs définissent la mesure, le temps et les impulsions d'horloge du point de départ de segment, tandis que les valeurs suivantes définissent les mêmes réglages pour le point de fin du segment.
	- Valeurs : 001:1:000 à 257:1:000
		- (mesure : temps : impulsion d'horloge)
- **3. Plage de transposition de note (Note = C-2 ~ G8)** Ce paramètre vous permet de définir la plage de note que vous souhaitez transposer.
	- Valeurs : C-2 à G8

#### **4. Valeur de transposition Transpose**

Ce paramètre détermine le nombre d'intervalles de transposition (demi-tons). Pour une valeur de +12, toutes les notes sélectionnées sont transposées vers le haut précisément d'une octave, tandis que pour une valeur de -12, ces notes sont transposées d'une octave vers le bas.

■ Valeurs: -127 à +000 à +127

### **Opération 06 de glissement de note Glide**

![](_page_85_Figure_20.jpeg)

Cette opération vous permet de produire des glissements de note en douceur en remplaçant toutes les notes suivant la note initiale d'un segment défini via des données de variation de hauteur.

#### **1. Sélection de phrase Phrs**

Ce paramètre vous permet de sélectionner la phrase dans laquelle vous souhaitez appliquer un réglage. ■ Valeurs : 001 à 256

#### **2. Sélection de segment (M001:1:000 ~ M257: 1:000)**

Ce paramètre vous permet de définir la portion (ou segment) de la phrase dans laquelle le réglage est appliqué. Les premières valeurs définissent la mesure, le temps et les impulsions d'horloge du point de départ de segment, tandis que les valeurs suivantes définissent les mêmes réglages pour le point de fin du segment.

■ Valeurs : M001 : 1 : 000 à M257 : 1 : 000 (mesure : temps : impulsion d'horloge)

#### **3. Longueur de glissement Time**

Ce paramètre vous permet de définir la longueur du glissement. Des valeurs élevées produisent de plus longs glissements de note.

■ Valeurs : 000 à 100

#### **4. Plage de variation de hauteur PB Range**

Ce paramètre vous permet de définir en demi-tons la plage maximum de variation de hauteur du glissement.

■ Valeurs : 01 à 24

## **Opération 07 de création de roulements Create Roll**

![](_page_86_Picture_360.jpeg)

Cette opération vous permet d'insérer une série de notes identiques dans un segment défini et d'appliquer des changements continus d'impulsion d'horloge et de vélocité. Cette opération permet ainsi de créer des effets de roulements rapides.

#### **1. Sélection de phrase Phrs**

Ce paramètre vous permet de sélectionner la phrase dans laquelle vous souhaitez appliquer un réglage.

■ Valeurs : 001 à 256

#### **2. Sélection de segment (M001:1:000 ~ M257: 1:000)**

Ce paramètre vous permet de définir la portion (ou segment) de la phrase dans laquelle le réglage est appliqué. Les premières valeurs définissent la mesure, le temps et les impulsions d'horloge du point de départ de segment, tandis que les valeurs suivantes définissent les mêmes réglages pour le point de fin du segment.

■ Valeurs : 001:1:000 à 257:1:000 (mesure : temps : impulsion d'horloge)

#### **3. Hauteur de note**

Ce paramètre vous permet de définir la hauteur de la note sur base de laquelle vous souhaitez créer un roulement.

■ Valeurs : C-2 à G8

#### **4. Taille de pas d'intervalle StepClock**

Ce paramètre vous permet de définir le pas (c.-à-d. le nombre d'impulsions d'horloge) entre chaque note composant le roulement. Vous pouvez définir en impulsions d'horloge une valeur initiale et finale et ainsi créer facilement des roulements dans lesquels la taille des pas d'intervalle varie de note en note.

■ Valeurs : 001 à 999

#### **5. Vélocité de roulement Velocity**

Ce paramètre vous permet de définir la vélocité de chaque note du roulement. Vous pouvez définir une valeur de vélocité initiale et finale et ainsi créer facilement des roulements dans lesquels la vélocité varie de note en note.

■ Valeurs : 001 à 127

### **Opération 08 de tri d'accords Chord Sort**

![](_page_86_Figure_20.jpeg)

Cette opération vous permet de « trier » les événements d'accords (événements de notes simultanées) par ordre de hauteur. Le tri est affiché sous forme de liste à la page d'écran EDIT et il détermine la séquence de séparation pour l'opération de décomposition d'accords Chord Separate (opération 09 décrite ci-dessous).

Le tri des accords se fait par hauteur. Si les notes E3, C3 et G3 commencent toutes en même temps, l'opération de tri d'accords définit la séquence C3-E3-G3 (si la valeur « up » est attribuée au paramètre de type Type) ou G3-E3-C3 (si la valeur « down » est attribuée au paramètre de type Type).

#### **1. Sélection de phrase Phrs**

Ce paramètre vous permet de sélectionner la phrase dans laquelle vous souhaitez appliquer un réglage. ■ Valeurs : 001 à 256

#### **2. Sélection de segment (M001:1:000 ~ M257: 1:000)**

Ce paramètre vous permet de définir la portion (ou segment) de la phrase dans laquelle le réglage est appliqué. Les premières valeurs définissent la mesure, le temps et les impulsions d'horloge du point de départ de segment, tandis que les valeurs suivantes définissent les mêmes réglages pour le point de fin du segment.

■ Valeurs : 001:1:000 à 257:1:000

(mesure : temps : impulsion d'horloge)

#### **3. Type de tri d'accords Type**

Ce paramètre détermine la manière dont le RM1x trie les données de note des accords. Si vous attribuez la valeur « up » à ce paramètre, le RM1x trie les notes dans l'ordre ascendant. La valeur « down » correspond à un tri des notes selon l'ordre descendant. La valeur « up&down » trie les notes d'accords des temps frappés dans l'ordre ascendant et les notes d'accords des temps levés dans l'ordre descendant, tandis que la valeur « down&up » trie les notes d'accords des temps frappés dans l'ordre descendant et les notes d'accords des temps levés dans l'ordre ascendant.

■ Valeurs : up, down, up&down et down&up

#### **4. Grille de tri des accords Grid**

Ce paramètre vous permet de définir une « grille » temporelle déterminant quels groupes de notes sont considérés comme des accords. Les notes comprises dans la grille définie sont traitées comme des accords.

![](_page_86_Picture_361.jpeg)

5

### **Opération 09 de décomposition d'accords Chord Separate**

![](_page_87_Picture_367.jpeg)

Cette opération décompose ou « découpe » dans le segment défini de la piste sélectionnée chaque accord en notes individuelles tout en insérant un délai spécifique entre chaque note.

Ainsi, par exemple, si la valeur d'impulsion d'horloge 30 est sélectionnée, un accord composé des notes C3, E3 et G3 sera décomposé de la manière suivante : le RM1x joue d'abord la note C3 (en respectant la synchronisation originale de l'accord), puis joue après 30 cycles d'horloge la note E3, puis 30 cycles d'horloge plus tard la note G3. Cette opération vous sera par exemple utile lorsque vous souhaitez espacer les notes d'accords de guitare.

Notez que vous ne pouvez décomposer d'accord en dépassant les limites de la mesure ou en empiétant sur l'accord suivant.

#### **1. Sélection de phrase Phrs**

Ce paramètre vous permet de sélectionner la phrase dans laquelle vous souhaitez appliquer un réglage.

- Valeurs : 001 à 256
- **2. Sélection de segment (M001:1:000 ~ M257: 1:000)** Ce paramètre vous permet de définir la portion (ou segment) de la phrase dans laquelle le réglage est appliqué. Les premières valeurs définissent la mesure, le temps et les impulsions d'horloge du point de départ de segment, tandis que les valeurs suivantes définissent les mêmes réglages pour le point de fin du segment.

■ Valeurs : 001:1:000 à 257:1:000

(mesure : temps : impulsion d'horloge)

#### **3. Valeur d'impulsion d'horloge Clock**

Ce paramètre vous permet de définir le nombre d'impulsions d'horloge insérées entre chaque note composant un accord. Notez que chaque battement est constitué de 480 impulsions d'horloge.

■ Valeurs : 000 à 999

# ❏ **Catégorie d'événement EVENT**

# **Opération 10 de décalage d'horloge Shift Clock**

![](_page_87_Figure_17.jpeg)

Cette opération exécute un décalage temporel de tous les événements dans le segment défini de la piste sélectionnée. Ce décalage est effectué par unité d'impulsion d'horloge.

Si vous souhaitez déplacer des événements d'un temps ou de plusieurs temps complets ou encore de plusieurs mesures, vous pouvez sélectionner l'opération de copie d'événement 11 Copy Event .

Notez que cette opération ne vous permet jamais de déplacer un événement au-delà des points de départ et de fin définis pour le segment; tout événement qui devrait se déplacer au-delà de ces points sera placé à la limite du segment défini.

#### **1. Sélection de phrase Phrs**

Ce paramètre vous permet de sélectionner la phrase dans laquelle vous souhaitez appliquer un réglage. ■ Valeurs : 001 à 256

#### **2. Sélection de segment (M001:1:000 ~ M257: 1:000)**

Ce paramètre vous permet de définir la portion (ou segment) de la phrase dans laquelle le réglage est appliqué. Les premières valeurs définissent la mesure, le temps et les impulsions d'horloge du point de départ de segment, tandis que les valeurs suivantes définissent les mêmes réglages pour le point de fin du segment.

■ Valeurs : 001:1:000 à 257: 1:000 (mesure : temps : impulsion d'horloge)

#### **3. Impulsions de décalage d'horloge Clock**

Ce paramètre vous permet de définir le nombre de mesures, de temps et d'impulsions d'horloge pour le décalage d'horloge.

Notez que chaque battement est constitué de 480 impulsions d'horloge.

■ Valeurs : 001:1:000 à 255: 3:479 (mesure : temps : impulsion d'horloge)

#### **4. Direction du décalage d'horloge Direction**

Ce paramètre vous permet de définir la direction du décalage d'horloge. La valeur « ADVANCE » déplace les données vers le début de la phrase (la reproduction des notes est donc avancée), tandis que la valeur « DELAY » déplace les données vers la fin de la phrase (la reproduction des notes est donc retardée).

■ Valeurs : ADVANCE, DELAY

### **Opération 11 de copie d'événement Copy Event**

![](_page_87_Figure_34.jpeg)

Cette opération vous permet de copier toutes les données d'une zone de source spécifiée (phrase) dans une zone de destination, écrasant ainsi toutes les données existant dans la zone de destination.

#### **1. Sélection de phrase de source Phrs**

Le paramètre Phrs vous permet de sélectionner la piste de laquelle vous souhaitez copier les événements.

■ Valeurs : 001 à 256

#### **2. Sélection du segment de source**

Le paramètre M supérieur vous permet de définir la portion (ou segment) de la phrase dans laquelle les données sont co-

piées. ■ Valeurs : 001:1:000 à 257:1:000

(mesure : temps : impulsion d'horloge)

#### **3. Point de départ du segment de destination**

Le paramètre M inférieur vous permet de définir le point de départ du segment de destination où les données copiées seront insérées dans la phrase de destination.

■ Valeurs : 001:1:000 à 257:4:479 (mesure : temps : impulsion d'horloge)

#### **4. Nombre de copies** ×

Ce paramètre vous de définir le nombre de fois que le segment sera copié.

■ Valeurs : 01 à 99

### **Opération 12 d'effacement d'événement Erase Event**

![](_page_88_Figure_12.jpeg)

Cette opération vous permet d'effacer toutes les données du segment défini d'un style déterminé, de sorte que ce segment ne produise plus aucun son.

#### **1. Sélection de phrase Phrs**

Ce paramètre vous permet de sélectionner la phrase dans laquelle vous souhaitez effacer des données.

■ Valeurs : 001 à 256

#### **2. Sélection de segment (M001:1:000 ~ M257: 1:000)**

Ce paramètre vous permet de définir la portion (ou segment) de la phrase que vous souhaitez effacer.

- Valeurs : 001:1:000 à 999:8:479
	- (mesure : temps : impulsion d'horloge)

#### **3. Type d'événement**

Ce paramètre, affiché au centre de l'écran, vous permet de définir le type d'événement à effacer.

- Valeurs : Note, PC, PB, CC (000 à 127 à ALL), CAT, PAT, EXC
	- Note Evénements de note (toute note comprise entre C2 et G8)
	- PC Changement de programme
	- PB Variation de hauteur (pitch bend) CC (000 à 127 à ALL) Changement de commande (tout message de changement de commande compris entre 000 et 127, ou tous les messages de changement de commande pour la valeur « ALL »)
	- CAT Pression après enfoncement de canal
- PAT Pression après enfoncement po
	- lyphonique
- EXC Exclusif du système
- ALL Tous les événements

## **Opération 13 d'extraction d'événement Extract Event**

![](_page_88_Figure_33.jpeg)

Cette opération déplace toutes les données d'événement du type spécifié du segment de phrase défini vers le segment identique d'une autre phrase. L'exécution de cette opération entraîne la perte des événements sélectionnés dans le segment de source.

Si l'emplacement de destination contient déjà des données, les données extraites seront mélangées à ces données déjà existantes.

#### **1. Sélection de phrase de source Phrs**

Le paramètre Phrs supérieur vous permet de sélectionner la phrase dans laquelle vous souhaitez extraire des données. ■ Valeurs : 001 à 256

**2. Sélection de segment de source (M001:1:000~M257:1:000)**

Ce paramètre vous permet de définir la portion (ou segment) de la phrase que vous souhaitez extraire.

■ Valeurs : 001:1:000 à 257:1:000

(mesure : temps : impulsion d'horloge)

#### **3. Phrase de destination Phrs**

Le paramètre Phrs inférieur vous permet de sélectionner la phrase de destination.

■ Valeurs : 001 à 256

#### **4. Type d'événement**

Ce paramètre, affiché au centre de l'écran, vous permet de définir le type d'événement à extraire.

- Valeurs : Note, PC, PB, CC (000 à 127 à ALL), CAT, PAT, EXC
	- Note Evénements de note (toute note comprise entre C2 et G8)
	- PC Changement de programme
	- PB Variation de hauteur (pitch bend)
	- CC (000 à 127 à ALL) Changement de commande (tout message de changement de commande compris entre 000 et 127, ou tous les messages de changement de commande pour la valeur « ALL »)
	- CAT Pression après enfoncement de canal
	- PAT Pression après enfoncement polyphonique
	- EXC Exclusif du système

**Mode de figure PATTERN**

Mode de figure PATTERN

## **Opération 14 de création de données continues Create Continuous Data**

![](_page_89_Figure_2.jpeg)

Cette opération vous permet de créer des données continues de changement de commande dans le segment défini. Cette opération vous sera utile lorsque vous souhaitez insérer des variations de hauteur ou d'autres variations de commande précises.

#### **1. Sélection de phrase Phrs**

Ce paramètre vous permet de sélectionner la phrase dans laquelle vous souhaitez appliquer un réglage.

■ Valeurs : 001 à 256

#### **2. Sélection de segment (M001:1:000 ~ M257: 1:000)**

Ce paramètre vous permet de définir la portion (ou segment) de la phrase dans laquelle le réglage est appliqué. Les premières valeurs définissent la mesure, le temps et les impulsions d'horloge du point de départ de segment, tandis que les valeurs suivantes définissent les mêmes réglages pour le point de fin du segment.

■ Valeurs : 001:1:000 à 999:8:479 (mesure : temps : impulsion d'horloge)

#### **3. Type d'événement**

Ce paramètre affiché au centre de l'écran vous permet de définir le type d'événement créé.

■ Valeurs : PB (variation de hauteur), CC (changement de commande), CAT (pression après enfoncement de canal), EXC (exclusif du système)

#### **4. Numéro de changement de commande**

Lorsque la valeur « CC » est mise en évidence via le curseur, le RM1x vous permet de déplacer le curseur jusqu'à la zone du paramètre de numéro de changement de commande afin de définir le type de données de changement de commande à créer. ■ Valeurs : 000 à 127

#### **5. Répétition des données créées**

Le nombre suivant le symbole « × » à l'écran vous indique le nombre de répétitions des données créées dans le segment défini. ■ Valeurs : 01 à 99

#### **6. Valeurs limites des données créées Data**

Ce paramètre vous permet de définir les limites inférieure et supérieure des données à créer. La valeur gauche correspond à la limite inférieure, la valeur droite à la limite supérieure. ■ Valeurs : 000 à 127, -8192 à +8191

(type PB d'événement de variation de hauteur)

#### **7. Intervalle d'impulsions d'horloge Clock**

Ce paramètre vous permet de définir le nombre d'impulsions d'horloge à insérer entre chaque événement créé.

■ Valeurs : 001 à 999

#### **8. Courbe des données créées Curve**

Ce paramètre vous permet de définir le degré de « courbe » positive ou négative appliqué aux données continues. La valeur « +00 » produit une courbe linéaire. Des valeurs positives définissent une courbe positive (orientée vers le haut), tandis que des valeurs négatives produisent une courbe négative (orientée vers le bas).

■ Valeurs : -16 à +16

# **Opération 15 de réduction de répétition Thin Out**

![](_page_89_Figure_27.jpeg)

Cette opération vous permet d'éliminer certains types d'événement (autres que l'événement de note) définis du segment déterminé de la piste sélectionnée. Le but de cette opération est de réduire le volume des données afin de gagner de la mémoire.

Plus spécifiquement, cette opération élimine un événement sélectionné sur deux dans les segments où l'événement est répété dans les 60 impulsions d'horloge. Cette opération n'éliminera donc pas un événement séparé de 60 impulsions d'horloge ou plus du même événement précédent.

#### **1. Sélection de phrase Phrs**

Ce paramètre vous permet de sélectionner la phrase dans laquelle vous souhaitez appliquer un réglage.

■ Valeurs : 001 à 256

#### **2. Sélection de segment de source (M001:1:000 ~ M257: 1:000)**

Ce paramètre vous permet de définir la portion (ou segment) de la phrase que vous souhaitez réduire. Les premières valeurs définissent la mesure, le temps et les impulsions d'horloge du point de départ de segment, tandis que les valeurs suivantes définissent les mêmes réglages pour le point de fin du segment.

■ Valeurs : 001:1:000 à 257:1:000 (mesure : temps : impulsion d'horloge)

#### **3. Type d'événement**

Ce paramètre vous permet de définir le type d'événement à réduire.

■ Valeurs : PB (variation de hauteur), CC (changement de commande; 000 à 127), CAT (pression après enfoncement de canal), PAT (pression après enfoncement polyphonique)

### **Opération 16 de modification des données de contrôle Modify Control Data**

![](_page_90_Figure_2.jpeg)

Cette opération vous permet de modifier ou de décaler les valeurs de toutes les données de changement de commande du type déterminé dans le segment défini.

#### **1. Sélection de phrase Phrs**

Ce paramètre vous permet de sélectionner la phrase dans laquelle vous souhaitez appliquer un réglage.

■ Valeurs : 001 à 256

#### **2. Sélection de segment (M001:1:000 ~ M257: 1:000)**

Ce paramètre vous permet de définir la portion (ou segment) de la phrase que vous souhaitez modifier. Les premières valeurs définissent la mesure, le temps et les impulsions d'horloge du point de départ de segment, tandis que les valeurs suivantes définissent les mêmes réglages pour le point de fin du segment.

■ Valeurs : 001:1:000 à 257:1:000

(mesure : temps : impulsion d'horloge)

#### **3. Type d'événement**

Ce paramètre affiché au centre de l'écran vous permet de définir le type d'événement à modifier.

■ Valeurs : PB (variation de hauteur), CC (changement de commande; 000 à 127), CAT (pression après enfoncement de canal), PAT (pression après enfoncement polyphonique)

#### **4. Application à toutes les données de changement de commande Set All**

Ce paramètre vous permet de définir une valeur fixe à laquelle sont réglées toutes les données de changement de commande du type spécifié. Si vous souhaitez décaler les données à l'aide des paramètres Rate et Offset (décrits ci-dessous), sélectionnez la valeur « OFF ».

■ Valeurs : OFF, 000 à 127, -8192 à +8191 (type PB d'événement de variation de hauteur)

#### **5. Taux de modification Rate**

Ce paramètre vous permet de définir le rapport entre la valeur inférieure et supérieure de changement de commande. La valeur « 100% » maintient le rapport original entre les valeurs de commande, des valeurs plus basses produisent une plage plus étroite tandis que des valeurs plus élevées produisent une plage plus étendue.

■ Valeurs : 000 à 200

#### **6. Valeur de décalage Offset**

Ce paramètre vous permet de définir la quantité de décalage appliquée aux valeurs de changement de commande. Les valeurs négatives réduisent les valeurs de changement de commande, tandis que les valeurs positives les augmentent.

**Nouvelles valeurs de changement de commande**  $=$  valeurs de changement de commande originales  $\times$  taux **de modification/100 + valeur de décalage (Si le côté droit de l'équation est inférieur à 0, la nouvelle**

**valeur correspondra à 1.)** ■ Valeurs : -127 à 127, -8192 à +8191 (type PB d'événement de variation de hauteur)

## **Opération 17 d'allongement temporel Time Stretch**

![](_page_90_Figure_25.jpeg)

Cette opération vous permet d'allonger ou de comprimer les données temporelles dans le segment défini de la phrase sélectionnée.

Cette opération affecte la synchronisation de tous les événements ainsi que les valeurs de note et les temps de seuil de note.

#### **1. Sélection de phrase Phrs**

Ce paramètre vous permet de sélectionner la phrase dans laquelle vous souhaitez appliquer un réglage. ■ Valeurs : 001 à 256

#### **2. Sélection de segment (M001:1:000 ~ M257: 1:000)**

Ce paramètre vous permet de définir la portion (ou segment) de la phrase que vous souhaitez modifier. Les premières valeurs définissent la mesure, le temps et les impulsions d'horloge du point de départ de segment, tandis que les valeurs suivantes définissent les mêmes réglages pour le point de fin du segment.

■ Valeurs : 001:1:000 à 257:1:000 (mesure : temps : impulsion d'horloge)

### **3. Pourcentage d'allongement temporel Time**

Ce paramètre vous permet de définir le pourcentage de l'allongement temporel.

■ Valeurs : 025% à 400%

# ❏ **Catégorie de phrase PHRASE**

### **Opération 18 de copie de phrase Copy Phrase**

![](_page_90_Figure_38.jpeg)

Cette opération vous permet de copier la phrase sélectionnée (phrase utilisateur ou phrase préprogrammée) dans une phrase utilisateur déterminée.

Le paramètre de style de source Style vous sera utile uniquement si vous effectuez la copie d'une phrase utilisateur.

Si la phrase de destination n'existe pas, cette opération en créera une. Si la phrase de destination existe, les données originales de cette dernière seront écrasées lors de la copie.

#### **1. Style de source Style**

La valeur du paramètre Style supérieur vous permet de sélectionner le style contenant la phrase utilisateur à copier. Ce paramètre vous sera utile uniquement si vous effectuez la copie d'une phrase utilisateur. Si vous copiez une phrase préprogrammée, le RM1x ignorera le paramètre de style de source.

■ Valeurs : U01 à U50 P01 à P60

#### **2. Phrase de source Phrs**

La valeur du paramètre Phrs supérieur vous permet de sélectionner la phrase de source pour la copie.

■ Valeurs : Toute phrase préprogrammée ou une phrase utilisateur 001 to 256

#### **3. Style de destination Style**

La valeur du paramètre Style inférieur vous permet de sélectionner le style dans lequel la phrase utilisateur de destination est copiée.

■ Valeurs : U01 à U50

#### **4. Phrase de destination Phrs**

La valeur du paramètre Phrs inférieur vous permet de sélectionner la phrase de destination (phrase utilisateur) pour la copie.

■ Valeurs : 001 à 256

## **Opération 19 d'échange de phrase Exchange Phrase**

![](_page_91_Figure_15.jpeg)

3 4 Cette opération vous permet d'échanger le contenu de deux phrases déterminées.

#### **1. Style de phrase Style**

Ce paramètre vous permet de définir le premier style contenant les données de phrase à échanger.

■ Valeurs : U01 à U50

#### **2. Phrase d'échange Phrs**

Ce paramètre vous permet de définir la première phrase contenant les données à échanger.

■ Valeurs : 001 à 256

#### **3. Style de phrase Style**

Ce paramètre vous permet de définir le second style contenant les données de phrase à échanger.

■ Valeurs : U01 à U50

#### **4. Phrase d'échange Phrs**

Ce paramètre vous permet de définir la deuxième phrase contenant les données à échanger.

■ Valeurs : 001 à 256

### **Opération 20 de mélange de phrase Mix Phrase**

![](_page_91_Figure_30.jpeg)

Cette opération vous permet de mélanger toutes les données d'une phrase utilisateur définie avec les données d'une autre phrase utilisateur. Le mélange s'effectue dans la phrase de destination.

#### **1. Style de source Style**

La valeur du paramètre Style supérieur vous permet de sélectionner le style contenant la phrase de source (phrase « a »). ■ Valeurs : U01 à U50

#### **2. Phrase de source Phrs**

La valeur du paramètre Phrs supérieur vous permet de sélectionner la phrase de source. Cette phrase contient les données qui seront mélangées dans la phrase de destination. Une fois que cette opération est effectuée, le contenu de la phrase de source reste intact.

■ Valeurs : 001 à 256

#### **3. Style de destination Style**

La valeur du paramètre Style inférieur vous permet de sélectionner le style contenant la phrase de destination (phrase « b »). ■ Valeurs : U01 à U50

#### **4. Phrase de destination Phrs**

La valeur du paramètre Phrs inférieur vous permet de sélectionner la phrase de destination. Les données originales contenues dans cette phrase sont mélangées avec les données de la phrase « a ».

■ Valeurs : 001 à 256

### **Opération 21 de jonction de phrase Append Phrase**

![](_page_91_Figure_43.jpeg)

Cette opération vous permet de joindre le contenu de la phrase utilisateur sélectionnée (phrase « a ») au bout d'une autre phrase utilisateur (phrase « b »). Une fois que cette opération est effectuée, la phrase « a » reste intacte.

Si vous tentez de joindre des données de sorte que la longueur de la phrase « b » dépasse 256 mesures (longueur maximum de phrase), le RM1x affiche le message d'erreur « Illegal Input » et l'opération n'est pas exécutée.

#### **1. Style de source Style**

La valeur du paramètre Style supérieur vous permet de sélectionner le style contenant la phrase utilisateur de source (phrase « a »). ■ Valeurs : U01 à U50

#### **2. Phrase de source Phrs**

La valeur du paramètre Phrs supérieur vous permet de sélectionner la phrase (utilisateur) de source. Une fois l'opération effectuée, le contenu de la phrase de source reste inchangé. ■ Valeurs : 001 à 256

#### **3. Style de destination Style**

La valeur du paramètre Style inférieur vous permet de sélectionner le style contenant la phrase de destination (phrase « b »). ■ Valeurs : U01 à U50

#### **4. Phrase de destination Phrs**

La valeur du paramètre Phrs inférieur vous permet de sélectionner la phrase à laquelle la phrase de source est jointe. ■ Valeurs : 001 à 256

### **Opération 22 de division de phrase Split Phrase**

![](_page_92_Figure_10.jpeg)

Cette opération vous permet de diviser la phrase utilisateur sélectionnée en deux phrases utilisateur.

Cette opération divise la phrase au premier battement du numéro de mesure spécifié. Le segment de la phrase avant le point de division reste à son emplacement d'origine, tandis que la seconde partie de la phrase est déplacée dans l'emplacement spécifié.

Cette opération écrase toutes les données déjà contenues dans la phrase de destination.

#### **1. Style de source Style**

La valeur du paramètre Style supérieur vous permet de sélectionner le style contenant la phrase utilisateur à diviser. ■ Valeurs : U01 à U50

#### **2. Phrase de source Phrs**

La valeur du paramètre Phrs supérieur vous permet de sélectionner la phrase utilisateur à diviser.

■ Valeurs : 001 à 256

#### **3. Type de mesure**

Ce paramètre vous permet de définir le type de mesure du style de destination.

■ Valeurs : 1/16 à 16/16 ; 1/8 à 16/8 ; 1/4 à 8/4

#### **4. Point de division Split**

La valeur du paramètre M vous permet de sélectionner le numéro de la mesure à laquelle la phrase est divisée. Ce point correspond au début de la phrase utilisateur de destination. ■ Valeurs : 001 à la longueur de la phrase de source

#### **5. Style de destination Style**

La valeur du paramètre Style inférieur vous permet de sélectionner le style de destination.

■ Valeurs : OFF, U01 à U50

#### **6. Phrase de destination Phrs**

La valeur du paramètre Phrs inférieur vous permet de sélectionner la destination du segment de phrase divisée.

■ Valeurs : OFF, 001 à 256

### **Opération 23 de création de phrase Get Phrase**

![](_page_92_Figure_31.jpeg)

4 Cette opération vous permet de créer une phrase utilisateur à partir d'un segment défini de données de morceau. Plus spécifiquement, cette opération copie un segment de données de la piste de séquenceur d'un morceau dans la phrase de destination définie.

Le type de mesure de la nouvelle phrase est identique au type de mesure enregistré dans la mesure initiale du segment de source. (Notez que la valeur du type de mesure est appliquée à la phrase entière. Tout changement de type de mesure défini dans les mesures suivantes du segment de source est ignoré.)

La longueur maximum de phrase est de 256 mesures. Si vous tentez de copier un segment d'une longueur supérieure à 256 mesures, le RM1x affiche le message d'erreur « Illegal Input » et l'opération n'est pas exécutée.

Cette opération écrase toutes les données déjà contenues dans la phrase de destination.

Cette opération ne copie pas les réglages de voix et de tempo.

#### **1. Morceau de source Song**

La valeur du paramètre Song vous permet de sélectionner le morceau contenant les données de source.

■ Valeurs : 01 à 20

#### **2. Piste de source TR**

La valeur du paramètre TR vous permet de sélectionner la piste de séquenceur contenant les données de source. ■ Valeurs : 01 à 16

#### **3. Segment de phrase M**

Les valeurs « M » vous permettent de définir le segment de source (en mesures) dans la piste de source. La première valeur définit le numéro de mesure initiale, la deuxième valeur définit la dernière mesure.

■ Valeurs : Mesure initiale: 001 à 999 Mesure finale: 001 à 999 (mesure finale - mesure initiale ≤ 256 et dernière mesure ≥ mesure initiale)

**Mode de figure PATTERN**

Node de figure PATTERI

#### **4. Phrase de destination Phrs**

La valeur du paramètre Phrs vous permet de sélectionner le numéro de phrase pour la phrase utilisateur de destination. ■ Valeurs : 001 à 256

## **Opération 24 d'insertion de phrase Put Phrase**

![](_page_93_Figure_4.jpeg)

Cette opération vous permet d'insérer (en copiant) la phrase utilisateur sélectionnée dans un segment défini du morceau sélectionné. Toutes les données contenues dans l'emplacement de destination sont effacées lors de l'insertion.

La phrase de source est définie via ses numéros de style et de phrase. Pour sélectionner l'emplacement de destination, définissez le numéro de morceau, le numéro de piste (piste de séquenceur) et le numéro de mesure (emplacement dans la piste).

Cette opération ne copie pas les réglages de type de mesure, de voix et de tempo. Le type de mesure de la phrase n'a pas d'effet sur cette opération.

#### **1. Phrase de source Phrs**

La valeur du paramètre Phrs vous permet de sélectionner la phrase à insérer.

■ Valeurs : 001 à 256

#### **2. Morceau de destination Song**

La valeur du paramètre Song vous permet de sélectionner le morceau de destination. ■ Valeurs : 01 à 20

### **3. Piste de destination TR**

La valeur du paramètre TR vous permet de sélectionner la piste de séquenceur dans laquelle la phrase est insérée. ■ Valeurs : 01 à 16

#### **4. Point d'insertion de piste**

La valeur « M » vous permet de définir dans la piste de séquenceur de destination la mesure initiale d'insertion de la phrase.

■ Valeurs : 001 à 999

# **Opération 25 d'effacement de phrase Clear Phrase**

![](_page_93_Figure_19.jpeg)

Cette opération vous permet d'effacer toutes les données de la phrase utilisateur sélectionnée et d'initialiser le tableau de phrase.

#### **1. Phrase Phrase**

Ce paramètre vous permet de sélectionner la phrase utilisateur à effacer.

■ Valeurs : 001 à 256

# **Opération 26 de nom de phrase Phrase Name**

![](_page_93_Figure_25.jpeg)

Cette opération vous permet de modifier le nom de la phrase utilisateur (contenant des données) sélectionnée ou de lui attribuer un nom. Vous pouvez définir un nom d'une longueur maximum de 8 caractères.

Sélectionnez un emplacement de caractère ainsi qu'un caractère à l'aide des boutons 1 et 2 de contrôle d'affichage, puis appuyez sur la touche de contrôle de fonction [F2] (Enter) afin d'entrer le caractère sélectionné à l'emplacement défini. La touche de contrôle de fonction [F1] (Delete) vous permet de reculer d'un emplacement de caractère dans la zone d'affichage de nom et d'effacer le caractère situé à cet emplacement. Répétez ces étapes jusqu'à ce que le nom de votre phrase soit défini.

# ❏ **Catégorie de piste TRACK**

## **Opération 27 de copie de piste Copy Track**

![](_page_93_Figure_30.jpeg)

Cette opération copie toutes les données (du type défini) d'une piste dans une autre piste. Vous pouvez copier les données de piste d'une section unique du style déterminé.

Cette opération écrase toutes les données déjà contenues dans la piste de destination.

#### **1. Style Sty, section Sec et piste TR de source**

La valeur des paramètres Sty, Sec et TR supérieurs vous permet de sélectionner la piste de source.

■ Valeurs : U01 à U50 (Sty), A à P (Sec), 01 à 16 (TR)

#### **2. Style Sty, section Sec et piste TR de destination**

La valeur des paramètres Sty, Sec et TR inférieurs vous permet de sélectionner la piste de destination.

■ Valeurs : U01 à U50 (Sty), A à P (Sec), 01 à 16 (TR)

#### **3. Type de données**

Les cases à cocher dans le bas de cette page d'écran vous permettent de définir le ou les types de données à copier. Si vous souhaitez copier un de ces types de données, déplacez le curseur jusqu'à la case à cocher correspondante, et cochez la case à l'aide de la touche [YES +1]. Si vous ne souhaitez pas copier un type particulier de données, retirez la marque de la case à cocher correspondante à l'aide de la touche [NO -1].

![](_page_94_Picture_341.jpeg)

met de copier le type correspondant de données.

Le type correspondant de données n'est pas copié.

# **Opération 28 d'échange de piste Exchange Track**

![](_page_94_Figure_7.jpeg)

Cette opération vous permet d'échanger des types définis de données entre deux pistes déterminées.

#### **1. Piste TR**

Le paramètre TR supérieur vous permet de définir la première des deux pistes faisant l'objet d'un échange de données.

#### **2. Piste TR**

Le paramètre TR inférieur vous permet de définir la seconde des deux pistes faisant l'objet d'un échange de données.

#### **3. Type de données**

Les cases à cocher dans le bas de cette page d'écran vous permettent de définir le ou les types de données à échanger entre les deux pistes déterminées. Si vous souhaitez échanger un de ces types de données, déplacez le curseur jusqu'à la case à cocher correspondante, et cochez la case à l'aide de la touche [YES +1]. Si vous ne souhaitez pas échanger un type particulier de données, retirez la marque de la case à cocher correspondante à l'aide de la touche [NO -1].

■ Valeurs : | Permet d'échanger le type corres-

pondant de données.

![](_page_94_Picture_17.jpeg)

Le type correspondant de données n'est pas échangé.

# **Opération 29 d'effacement de piste Clear Track**

![](_page_94_Figure_20.jpeg)

Cette opération vous permet d'effacer toutes les données (du type défini) de la piste de figure sélectionnée ou de toutes les pistes de figure.

#### **1. Section Sec**

Ce paramètre vous permet de définir la section à effacer. ■ Valeurs : A à P

#### **2. Piste TR**

Ce paramètre vous permet de définir la piste à effacer.

■ Valeurs : 01 à 16

#### **3. Type de données**

Les cases à cocher dans le bas de cette page d'écran vous permettent de définir le ou les types de données à effacer. Si vous souhaitez effacer un de ces types de données, déplacez le curseur jusqu'à la case à cocher correspondante, et cochez la case à l'aide de la touche [YES +1]. Si vous ne souhaitez pas effacer un type particulier de données, retirez la marque de la case à cocher correspondante à l'aide de la touche [NO -1].

Valeurs :  $\| \cdot \|$  Permet d'effacer le type

correspondant de données.

Le type correspondant de

données n'est pas effacé.

# **Opération 30 de normalisation des effets de reproduction Normalize Play Effect** <sup>1</sup>

![](_page_94_Picture_342.jpeg)

Cette opération vous permet de redéfinir les données de la piste de séquenceur sélectionnée de sorte que les nouvelles données comprennent les réglages d'effets de reproduction, de groove et définis (pages 55, 57, 60). En d'autres mots, les valeurs externes d'effets de reproduction de retard MIDI de retard sont intégrées dans les données d'événement MIDI de la piste.

Une fois les données de la piste de séquenceur redéfinies, cette opération initialise les réglages d'effets de reproduction de la piste sélectionnée.

#### **1. Piste TR**

Ce paramètre vous permet de sélectionner la piste pour la normalisation.

- Valeurs : 01 à 16 Normalisation des pistes de séquenceur correspondantes
	- ALL Normalisation de toutes les pistes de séquenceur

# **Opération 31 de réaffectation des données de batterie Divide Drum Track**

![](_page_95_Figure_2.jpeg)

L'opération Divide Drum Track vous permet de séparer les événements de note d'une piste déterminée et de placer les notes correspondant aux divers instruments de batterie dans d'autres pistes (pistes 1 à 8). Si la piste de source est une piste comprise entre 1 et 8, les données de la piste correspondante seront écrasées lors de la réaffectation. Les données autres que les événements de note sont copiées dans les 8 pistes. Séparer les instruments de batterie de cette manière vous permet d'effectuer des éditions indépendantes ou encore d'appliquer des effets de manière individuelle et de disposer durant la reproduction d'un contrôle en temps réel sur les instruments individuels de batterie.

#### **1. Piste TR**

Ce paramètre vous permet de définir la piste de source de réaffectation.

■ Valeurs : 01 à 16

# ❏ **Catégorie de figure PATTERN**

# **Opération 32 de copie de figure Copy Pattern**

![](_page_95_Figure_9.jpeg)

2 <sup>3</sup> 3<br>Cette opération vous permet de copier toutes les données du style de source sélectionné vers un style de destination. Vous pouvez copier les données de piste d'une section unique du style sélectionné ou encore de toutes les sections du style.

L'opération de copie écrase toutes les données déjà contenues dans le style de destination.

#### **1. Style de source Style et section de source Sec**

Le premier groupe de paramètres vous permet de sélectionner le style ainsi que la ou les sections de source.

Si vous attribuez la valeur « ALL » au paramètre sec, le RM1x sélectionne automatiquement le paramètre « ALL » comme valeur de destination. (Si vous changez le paramètre de source « ALL » et que vous sélectionnez un nombre ou un caractère, le RM1x annule automatiquement la sélection du paramètre « ALL» de destination.)

![](_page_95_Figure_15.jpeg)

**2. Style de destination Style et section de destination Sec** Le second groupe de paramètres vous permet de sélectionner le style ainsi que la ou les sections de destination.

Tout comme pour les paramètres de source, si vous attribuez la valeur « ALL » au paramètre, le RM1x sélectionne automatiquement le paramètre sec comme valeur de source. (Si vous changez le paramètre de destination « ALL » et que vous sélectionnez un nombre ou un caractère, le RM1x annule automatiquement la sélection du paramètre « ALL » de source.)

■ Valeurs : Style U01 à U50 Section A à P, ALL

**3. Copie d'une phrase préprogrammée dans une phrase utilisateur Preset Phrase → User** 

Cochez cette case si vous souhaitez copier une phrase préprogrammée dans une phrase utilisateur.

# **Opération 33 de jonction de figure Append Pattern**

![](_page_95_Figure_22.jpeg)

2 <sup>3</sup> 3<br>Cette opération vous permet de joindre une copie de la figure utilisateur sélectionnée (figure « a ») au bout d'une autre figure utilisateur (figure « b »). Une fois que cette opération est effectuée, la figure originale « a » reste intacte.

Si vous tentez de joindre des données de sorte que la longueur de la figure « b » dépasse 256 mesures (longueur maximum de phrase), le RM1x affiche le message d'erreur « Illegal Input » et l'opération n'est pas exécutée.

#### **1. Figure de source Style, Sec**

La valeur des paramètres Style et Sec supérieurs vous permet de sélectionner la figure de source (figure « a »).

■ Valeurs : Style U01 à U50 Section A à P

#### **2. Figure de destination Style, Sec**

La valeur des paramètres Style et Sec inférieurs vous permet de sélectionner la figure de destination (figure « b ») à laquelle la figure de source est jointe.

- Valeurs : Style U01 à U50 Section A à P
- **3. Conservation de la phrase originale Keep Original Phrase**

Cochez cette case si vous ne souhaitez pas modifier les données originales de phrase.

## **Opération 34 de division de figure Split Pattern**

![](_page_96_Figure_2.jpeg)

3 4 Cette opération vous permet de diviser la figure sélectionnée en deux figures.

Cette opération divise la figure au premier battement du numéro de mesure spécifié. Le segment de la figure avant le point de division reste à son emplacement d'origine, tandis que la seconde partie de la figure est déplacée et devient la figure de destination. (Si aucune phrase ne commence après le point de séparation, la figure de destination sera vide.)

Cette opération écrase toutes les données déjà contenues dans la figure de destination.

#### **1. Figure de source Style, Sec**

La valeur des paramètres Style et Sec supérieurs vous permet de sélectionner la figure à séparer.

■ Valeurs : Style U01 à U50 Section A à P

#### **2. Point de division Split**

La valeur du paramètre « M » vous permet de sélectionner le numéro de la mesure à laquelle la figure est divisée. Ce point correspond au début de la figure de destination.

■ Valeurs : 001 à la longueur de la figure de source

#### **3. Figure de destination Style, Sec**

La valeur des paramètres Style et Sec inférieurs vous permet de sélectionner le nouvel emplacement pour le segment de figure commençant au point de division.

- Valeurs : Style U01 à U50 Section A à P
- **4. Conservation de la phrase originale Keep Original Phrase**

Cochez cette case si vous ne souhaitez pas modifier les données originales de phrase.

# **Opération 35 d'effacement de figure Clear Pattern**

![](_page_96_Figure_18.jpeg)

Cette opération efface toutes les données contenues dans la ou les figures sélectionnées.

Si vous attribuez la valeur « ALL » au paramètre Style, l'opération effectuera un effacement total et effacera toutes les sections de tous les styles. Dans ce cas, cette opération initialise également tous les réglages d'effet de reproduction et de voix de figure pour tous les styles.

Notez que vous ne pouvez annuler (opération Undo) un effacement total. Aussi, assurez-vous que vous souhaitez réellement effacer toutes les figures avant d'effectuer l'opération d'effacement « Style=ALL ».

Si vous attribuez une valeur numérale au paramètre Style et sélectionnez le réglage « ALL » pour le paramètre Sec, l'opération efface toutes les sections (toutes les figures) dans le style sélectionné. L'opération initialise également tous les réglages d'effet de reproduction et de voix de figure pour ce style. (Notez que si vous commettez une erreur en effectuant ce type d'effacement, vous pouvez récupérer les données antérieures en effectuant une opération d'annulation Undo.)

#### **1. Style Style et section Sec**

La valeur des paramètres Style et Sec supérieurs vous permet de sélectionner la fou les figures à effacer.

Si vous attribuez la valeur « ALL » au paramètre de style Style, le RM1x attribue automatiquement la valeur « ALL » au paramètre de section Sec.

■ Valeurs : Style U01 à U50, ALL Section A à P, ALL

## **Opération 36 de nom de style Style Name**

![](_page_96_Figure_28.jpeg)

Cette opération vous permet de modifier le nom du style sélectionné ou de lui attribuer un nom. Vous pouvez définir un nom d'une longueur maximum de 8 caractères.

Sélectionnez un emplacement de caractère ainsi qu'un caractère à l'aide des boutons 1 et 2 de contrôle d'affichage, puis appuyez sur la touche de contrôle de fonction [F2] (Enter) afin d'entrer le caractère sélectionné à l'emplacement défini. La touche de contrôle de fonction [F1] (Delete) vous permet de reculer d'un emplacement de caractère dans la zone d'affichage de nom et d'effacer le caractère situé à cet emplacement. Répétez ces étapes jusqu'à ce que le nom de votre style soit défini.

# 13. Sous-mode d'édition EDIT

Le sous-mode d'édition EDIT du mode PATTERN vous permet d'éditer le contenu d'une phrase utilisateur. Vous pouvez régler ou effacer tout événement MIDI constituant la phrase et vous pouvez ajouter des événements. Le RM1x vous propose deux types d'édition : l'édition via une liste d'événements et l'édition via la fonction de filtrage de type d'événement View Filter.

# □ Edition via la liste d'événements

Temps

001:1

001:

EDI

000

000

TM

 $P_{\rm G}$ 

AG...<sub>............</sub>

шD

La liste d'événements organise dans une liste tous les événements MIDI de la piste, par leur ordre d'apparition. Chaque élément de la liste indique l'emplacement temporel d'un événement, son nom ainsi que ses valeurs numériques. Vous êtes libre de modifier l'emplacement temporel ou toute valeur numérique. Vous pouvez également effacer tout événement ou encore en insérer de nouveaux.

Lorsque vous enregistrez une performance dans une piste de séquenceur, vous l'enregistrez en fait sous forme d'une série d'événements MIDI. Chaque événement correspond à une action MIDI particulière. Ainsi, enfoncer une touche produit un « événement de note », changer de voix produit un « événement de changement de programme », etc.

La plupart des spécifications d'événement doivent inclure des informations indiquant la manière dont l'événement doit être traité. Ainsi, un événement de note, pas exemple, doit identifier la note (nom de note), la longueur temporelle de la note (temps de seuil de note) ainsi que la force de la note (vélocité de note).

Le premier élément de cette liste d'événement est intitulé « Top », tandis que le dernier élément de la liste est appelé « End ». Ces éléments ne correspondent pas à des événements et ne peuvent être édités; leur rôle se borne à délimiter le début (« Top ») et la fin (« End ») de la liste.

76 T

000-000

ดีดี: 199<br>ดีดี: ดีวี่ 1

t to

000

100

ŪØ

TR A

MAA

[GrandPno

[Innonomon

<u>Januaranan </u> 'Immunuum

Impulsion d'horloge

![](_page_97_Picture_140.jpeg)

ĺ

I

![](_page_97_Picture_141.jpeg)

Pour des informations relatives à la manière de changer les valeurs des paramètres, reportez-vous à la section Changement (édition) des valeurs à la page 26.

![](_page_97_Picture_142.jpeg)

![](_page_97_Picture_143.jpeg)

**Tode de ligure PATTER** 

Pour des informations relatives à la manière de changer les valeurs des paramètres, reportez-vous à la section Changement (édition) des valeurs à la page 26.

#### Edition d'événements existants

Pour éditer les données dans la liste d'événements, déplacez à l'aide du bouton 1 de contrôle d'affichage (POINTER) ou des touches verticales de curseur le curseur d'emplacement jusqu'à un événement que vous souhaitez éditer, puis effectuez l'édition souhaitée soit via les touches  $[NO-1]$  et  $[YES+1]$ , soit via le clavier (en appliquant la méthode d'entrée numérique décrite à la page 26). L'événement édité clignote alors à l'écran. Appuyez alors sur la touche de contrôle de fonction [F4] (DO!) afin d'enregistrer les données d'édition (l'événement s'arrête alors de clignoter). Pour annuler une opération d'édition, déplacez simplement le curseur d'emplacement jusqu'à un autre événement sans d'appuyer sur la touche [F4] (DO!).

#### Insertion d'événements

Pour insérer un événement, déplacez à l'aide du bouton 1 de contrôle d'affichage (POINTER) ou des touches verticales de curseur le curseur d'emplacement jusqu'à un événement situé à l'endroit où vous souhaitez introduire un événement, puis appuyez sur la touche de contrôle de fonction [F3] (Insert). La page d'écran d'insertion Insert est alors activée. Définissez à l'aide du bouton 1 de contrôle d'affichage le type d'événement que vous souhaitez insérer, puis déplacez via les touches de curseur le curseur d'emplacement jusqu'aux différents paramètres affichés et effectuez les éditions souhaitées. Vous pouvez ainsi définir l'emplacement exact d'insertion. Vous trouverez ci-dessous une liste des types d'événements disponibles pour l'insertion. Une fois que vous avez défini l'événement souhaité, appuyez sur la touche [F4] (DO!) afin d'effectuer l'insertion de l'événement, ou appuyez sur la touche de sortie [EXIT] si vous souhaitez annuler l'insertion et retourner à la page d'écran d'édition principale.

Veuillez noter qu'il convient d'entrer les valeurs pour les événements « Exc » (exclusifs du système) sous forme hexadécimale.

![](_page_98_Picture_102.jpeg)

![](_page_98_Picture_7.jpeg)

**CIRAGUO** • Pour plus de renseignements, reportez-vous à la section MIDI Date Format du Livret des listes fourni avec le présent mode d'emploi.

· XG désigne un format de générateur de son mis au point par Yamaha et étendant les spécifications de la norme GM en offrant toute la richesse d'expression et la compatibilité des données requises par les environnements de périphériques sophistiqués des ordinateurs d'aujourd'hui.

#### Paramètres des événements éditables

Vous trouverez ci-dessous une liste des paramètres (et de leurs plages de valeurs) pour les événements éditables. Le RM1x affiche pour chaque type d'événement l'affichage principal d'édition à gauche de l'écran et l'affichage d'édition d'insertion à droite de l'écran.

## 1) Type de numéro de note Note

![](_page_99_Picture_47.jpeg)

![](_page_99_Picture_48.jpeg)

# 2) Type de variation de hauteur PB

![](_page_99_Picture_49.jpeg)

![](_page_99_Picture_50.jpeg)

# 3) Type de changement de programme PC

![](_page_99_Picture_51.jpeg)

![](_page_99_Picture_52.jpeg)

![](_page_99_Picture_53.jpeg)

## 4) Type de changement de commande CC

![](_page_99_Picture_54.jpeg)

![](_page_99_Picture_55.jpeg)

![](_page_99_Picture_56.jpeg)

### 5) Type de pression après enfoncement de canal CAT

![](_page_99_Picture_57.jpeg)

Données de pression après enfoncement de canal 000 à 127

# 6) Type de pression après enfoncement polyphonique PAT

![](_page_100_Picture_35.jpeg)

![](_page_100_Picture_36.jpeg)

# 7) Type de numéro de paramètre enregistré RPN

![](_page_100_Picture_37.jpeg)

![](_page_100_Picture_38.jpeg)

# 8) Type de numéro de paramètre non enregistré NRPN

![](_page_100_Picture_39.jpeg)

![](_page_100_Picture_40.jpeg)

# 9) Type de données exclusives du système Exc

![](_page_100_Picture_41.jpeg)

![](_page_100_Picture_42.jpeg)

Il convient d'entrer les données via des valeurs hexadécimales.

Pour plus de renseignements, reportez-vous à la section MIDI Data Format du Livret des listes fourni avec le présent mode d'emploi.

# 10) Type de numéro de paramètre XG enregistré XG RPN

![](_page_101_Picture_22.jpeg)

![](_page_101_Picture_23.jpeg)

![](_page_101_Picture_24.jpeg)

# 11) Type de numéro de paramètre XG non enregistré XG NRPN

![](_page_101_Picture_25.jpeg)

![](_page_101_Picture_26.jpeg)

\* Paramètres pour lesquels le bloc de générateur de son n'offre pas la compatibilité.

# 12) Type de données exclusives du système XG XG Exc System

![](_page_102_Picture_2.jpeg)

![](_page_102_Picture_35.jpeg)

![](_page_102_Picture_36.jpeg)

\* Paramètres pour lesquels le bloc de générateur de son n'offre pas la compatibilité.

# 13) Type de données exclusives du système XG XG Exc Effect

![](_page_102_Picture_37.jpeg)

![](_page_102_Picture_38.jpeg)

![](_page_102_Picture_39.jpeg)

![](_page_103_Picture_20.jpeg)

# 14) Type de partie de multi exclusif du système XG XG Exc Multi

![](_page_103_Picture_21.jpeg)

![](_page_103_Picture_22.jpeg)

\* Paramètres pour lesquels le bloc de générateur de son n'offre pas la compatibilité.

![](_page_104_Picture_22.jpeg)

\* Paramètres pour lesquels le bloc de générateur de son n'offre pas la compatibilité.

# 15) Configuration de batterie exclusive du système XG XG Exc Drum

![](_page_104_Picture_23.jpeg)

![](_page_104_Picture_24.jpeg)

![](_page_104_Picture_25.jpeg)

\* Paramètres pour lesquels le bloc de générateur de son n'offre pas la compatibilité.

# □ Edition par filtrage de type d'événement View Filter

La fonction d'édition par filtrage de type d'événement View Filter du RM1x vous permet de sélectionner (ou « filtrer ») les types d'événements présents dans les diverses pages d'écran d'édition. Si vous souhaitez qu'un type d'événement soit affiché dans les pages d'écran d'édition, cochez la case à côté du nom de l'événement correspondant. Si en revanche vous souhaitez qu'un type d'événement soit retiré de la liste, laissez la case à cocher vide.

Par défaut, le RM1x affiche tous les types d'événement, et le symbole de filtrage de type d'événement TT n'apparaît pas à l'écran. Si vous retirez un ou plusieurs types d'événement de la liste, le RM1x affiche alors le symbole de filtrage de type d'événement  $\blacksquare$  en haut de chaque page d'écran d'édition afin de vous indiquer que la fonction de filtrage de type d'événement est activée.

Supposez par exemple que vous souhaitiez travailler uniquement sur des événements de note. Dans ce cas, il vous faudra filtrer tous les autres types d'événement de la liste des types d'événement. Non seulement cela facilitera votre travail de recherche dans la liste, mais de plus cela vous évitera de modifier accidentellement un type d'événement auquel vous ne souhaitez pas toucher. Pour activer la fonction de filtrage et « bloquer » tous les types d'événement autres que le type d'événement de note, veillez à ce que toutes les cases à cocher (à l'exception de la case à cocher d'événement de note) soient vides.

Pour vider simultanément toutes les cases à cocher, appuyez sur la touche de contrôle de fonction [F3] (ClearAll). Pour cocher simultanément toutes les cases, appuyez sur la touche [F4] (Set All).

![](_page_105_Picture_51.jpeg)

![](_page_105_Picture_52.jpeg)

Pour des informations relatives à la manière de changer les valeurs des paramètres, reportez-vous à la section Changement (édition) des valeurs à la page 26.

# 14. Sous-mode de copie SPLIT

# Sous-mode de copie SPLIT

Le sous-mode de copie SPLIT vous permet de copier une série définie de mesures de la section (figure) sélectionnée dans une section déterminée d'un style utilisateur défini.

![](_page_106_Figure_4.jpeg)

![](_page_106_Picture_77.jpeg)

Pour des informations relatives à la manière de changer les valeurs des paramètres, reportez-vous à la section Changement (édition) des valeurs à la page 26.

Après avoir défini la mesure initiale et la mesure finale de la série de données de figure que vous souhaitez copier dans le style et la section définis et après avoir défini le style et la section de destination, appuyez sur la touche de contrôle de fonction [F4] (DO!). Le RM1x affiche brièvement durant la copie le message « Executing », vous indiquant que l'opération est en cours.

Le sous-mode SPLIT vous permet de diviser simplement et rapidement une section unique en une série de sections de longueur identique. Une fois la première copie effectuée via le sous-mode SPLIT, le RM1x règle automatiquement les paramètres de mesure initiale START MEAS et de mesure finale END MEAS afin qu'ils soient prêts pour la prochaine copie : ainsi, le paramètre de mesure initiale START MEAS est réglé sur l'emplacement du paramètre de mesure finale précédent (c.-à-d. de la dernière copie effectuée) END MEAS +1, tandis que le paramètre de mesure finale END MEAS est réglé sur une plage de mesure identique à celle de la copie précédente.

# **Chapitre 3. Mode d'enchaînement de figures PATT CHAIN**

Le mode d'enchaînement de figures PATT CHAIN vous permet de définir une séquence de figures que le RM1x reproduira automatiquement.

1. Page d'écran principale du mode d'enchaînement de figures P.CHAIN .......................... 110 2. Sous-mode de disquette DISK.................... 111 3. Sous-mode d'opérations JOB .................... 112
## **1. Page d'écran principale du mode d'enchaînement de figures P.CHAIN**

La page d'écran principale du mode d'enchaînement de figures P.CHAIN vous permet de définir et d'éditer les séquences de figures à reproduire dans le mode d'enchaînement de figures.

Numéro d'enchaînement de figures Type de mesure Nom d'enchaînement de figures

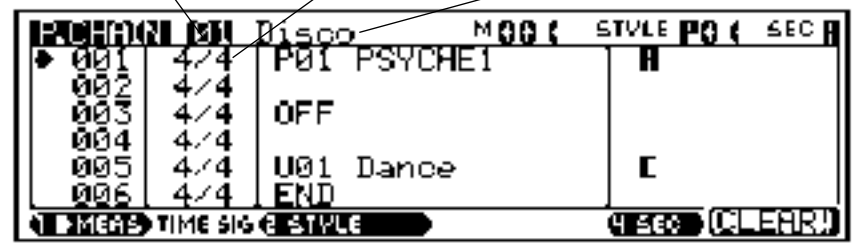

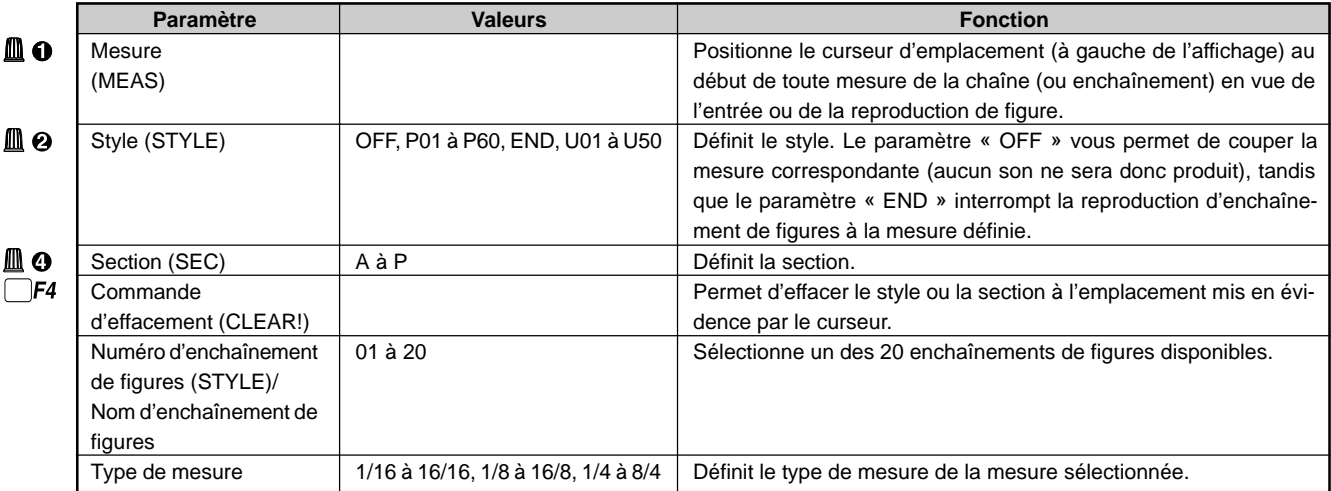

Pour des informations relatives à la manière de changer les valeurs des paramètres, reportez-vous à la section Changement (édition) des valeurs à la page 26.

#### **Création et reproduction d'un enchaînement de figures**

**O** Sélectionnez une mesure.

Déplacez via le bouton 1 de contrôle d'affichage le curseur de mesure jusqu'à la mesure à laquelle vous souhaitez insérer une figure (il convient en général de commencer l'enchaînement à la mesure 001). Une figure n'est reproduite que jusqu'à la figure suivante définie. Ainsi, si vous définissez à la mesure 001 une figure de 8 mesures et que vous définissez une nouvelle figure à la mesure 005, le RM1x ne reproduira que les 4 premières mesures de la première figure (jusqu'à la mesure 004) avant d'enchaîner la reproduction de la deuxième figure (à partir de la mesure 005).

**2** Entrez une figure à la mesure sélectionnée.

Sélectionnez un style à l'aide du bouton 2 de contrôle d'affichage, et définissez via le bouton 4 de contrôle d'affichage la section du style correspondant à la figure souhaitée. Le bouton 2 vous permet également de définir un étouffement de mesure (valeur « OFF ») ainsi que la fin de l'enchaînement (valeur « END »).Vous pouvez également définir la section à l'aide du clavier en suivant la méthode décrite à la page 28. Il n'est pas nécessaire de définir à nouveau le style et la section des mesures suivantes dans lesquelles

vous souhaitez que la figure soit reproduite. Ainsi, par exemple, si la figure comporte 8 mesures, et que vous souhaitez que le RM1x reproduise les huit mesures avant de passer à la mesure suivante, il vous suffit de laisser vides les 7 mesures suivant la mesure initiale et d'entrer la figure suivante à la mesure suivante.

Vous pouvez effacer les styles et sections définis en déplaçant le curseur jusqu'à la mesure appropriée et en appuyant sur la touche de contrôle de fonction [F4] (CLEAR!).

- 3 Si nécessaire, déplacez le curseur jusqu'à la zone d'affichage de mesure et changez le type de mesure de la mesure sélectionnée à l'aide des touches [NO -1] et [YES +1]. Si le nouveau réglage de mesure donne un nombre total de battements inférieur à celui de la ou des figures correspondantes, le RM1x coupera l'excédent de battements afin que la reproduction corresponde au type de mesure défini. En revanche, si le nouveau réglage de mesure donne un nombre total de battements supérieur à celui de la figure originale, le RM1x reproduira la figure en boucle de sorte à ce que la reproduction corresponde au type de mesure défini.
- 4 Reproduisez l'enchaînement de figures. Appuyez sur la touche PLAY  $\blacktriangleright$  afin de lancer la reproduction d'enchaînement depuis la mesure sélectionnée.

## **2. Sous-mode de disquette DISK**

Les fonctions du sous-mode de disquette DISK du mode d'enchaînement de figures PATT CHAIN sont identiques à celles du sous-mode correspondant du mode de figure PATTERN, à la différence près que dans le mode PATT CHAIN, seul le type de fichier « ALL » est disponible. Pour des détails, veuillez vous reporter à la description du sous-mode de disquette du mode PATTERN (page 76).

### ❏ **Page d'écran de sauvegarde Save**

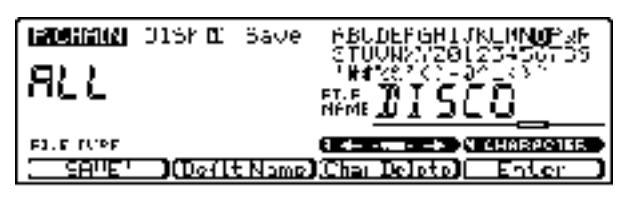

### ❏ **Page d'écran de modification de nom de fichier Rename**

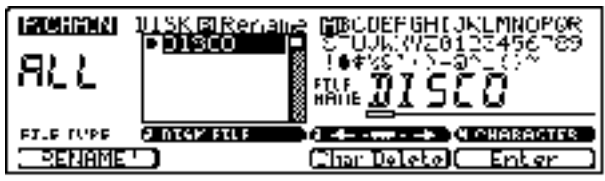

## ❏ **Page d'écran de chargement des données Load**

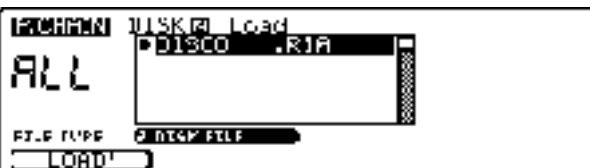

### ❏ **Page d'écran d'effacement/de formatage/d'informations Delete/Format/Disk Information**

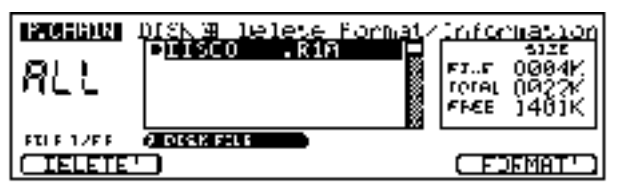

## **3. Sous-mode d'opérations JOB**

Le sous-mode d'opérations JOB du mode PATT CHAIN vous permet d'effectuer une série d'opérations sur les phrases et les figures.

Sélectionnez à l'aide des boutons 1 et 2 de contrôle d'affichage ou encore des touches CURSOR l'opération souhaitée dans la liste des opérations affichée à la page d'écran de liste des opérations JOB LIST. Vous pouvez également sélectionner les opérations via la touche de contrôle de fonction [F4].

Notez que la liste des opérations est trop longue pour être affichée entièrement sur une page d'écran unique. Vous pouvez cependant parcourir la liste à l'aide des boutons 1 et 2 de contrôle d'affichage ou des touches de curseur CURSOR.

## ❏ **Page d'écran de liste des opérations JOB LIST**

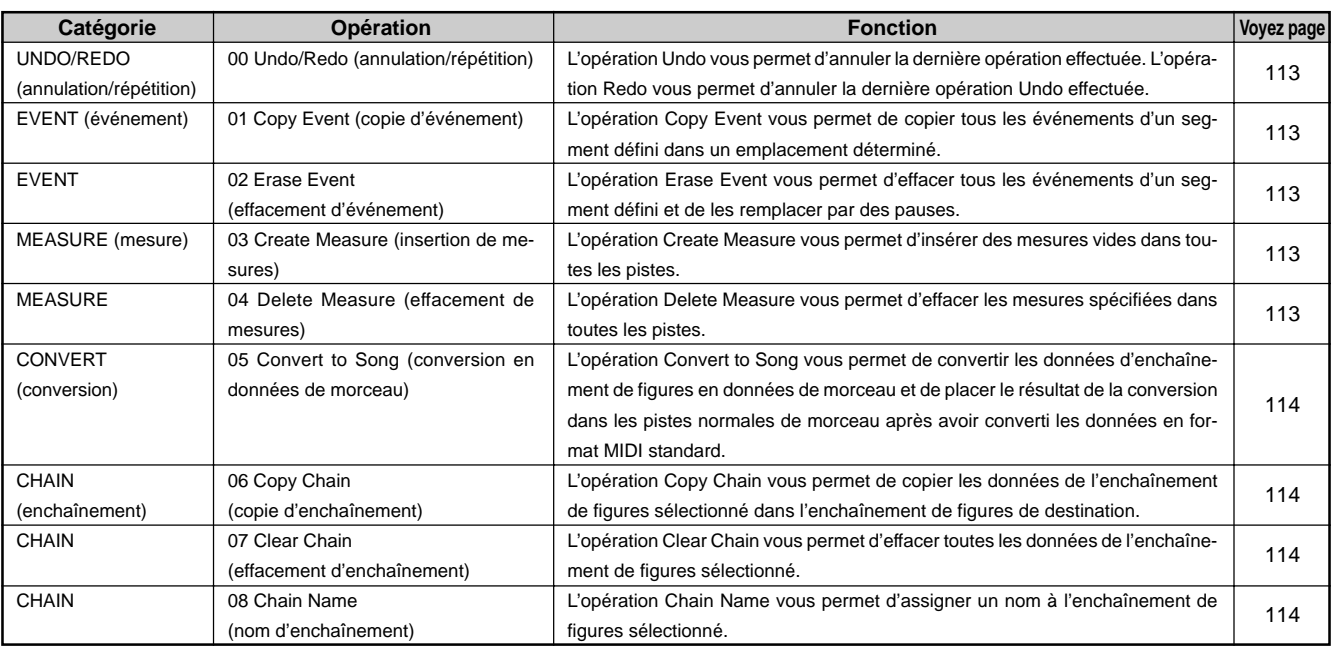

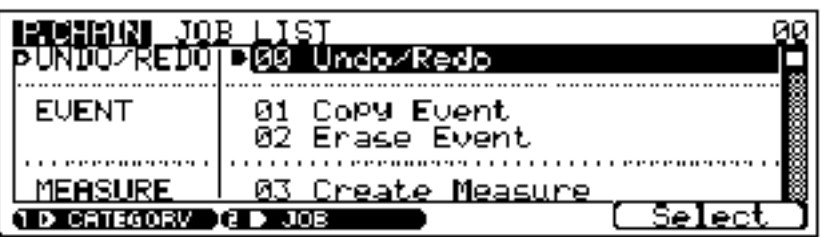

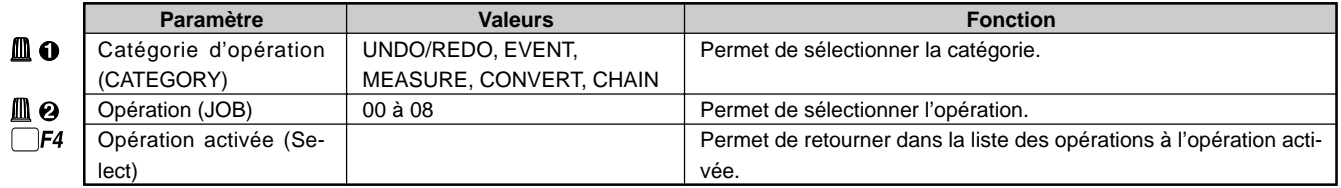

#### **Pour sélectionner une opération**

La sélection des opérations est identique à celle du mode PATTERN. Veuillez vous reporter à la page 81.

#### **PRECAUTION**

Ne mettez jamais le RM1x hors tension lorsqu'une opération est en cours (lorsque le RM1x affiche le message « Executing »), car cela pourrait entraîner la destruction des données enregistrées.

### ❏ **Catégorie d'annulation/de répétition UNDO/REDO Opération 00 d'annulation/de répétition Undo/Redo**

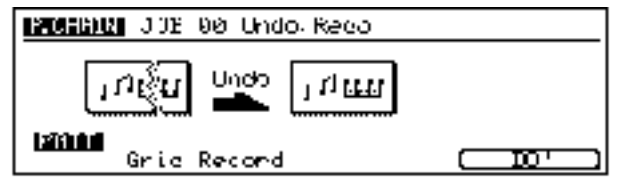

Cette opération est tout à fait identique à celle du mode PATTERN (page 82).

### ❏ **Catégorie d'événement EVENT Opération 01 de copie d'événement Copy Event**

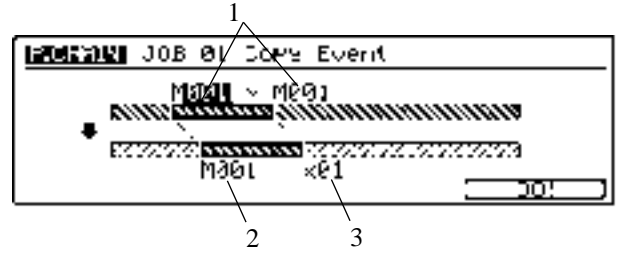

Cette opération vous permet de copier toutes les données d'un segment de source défini (enchaînement de figures) dans un emplacement de destination et d'écraser par la même occasion toutes les données contenues dans l'emplacement de destination.

#### **1. Sélection de segment de source**

Le paramètre M supérieur vous permet de définir la portion (ou segment) dont vous effectuez une copie des données. ■ Valeurs : M001 à M999

#### **2. Point de départ du segment de destination**

Le paramètre M inférieur vous permet de définir le point de départ d'insertion de la copie dans la phrase de destination. ■ Valeurs : M001 à M999

#### **3. Nombre de copies** ×

Ce paramètre vous permet de définir le nombre de fois que le segment sera copié.

■ Valeurs : 01 à 99

#### **Opération 02 d'effacement d'événement Erase Event**

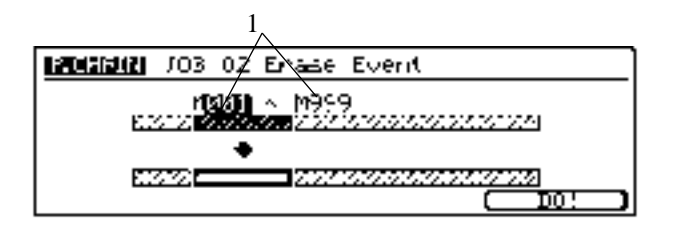

Cette opération vous permet d'effacer toutes les données du segment défini de l'enchaînement de figures déterminé, de sorte que ce segment ne produise pas de son.

#### **1. Sélection du segment (M001 ~ M999)**

Le paramètre M vous permet de définir le segment de l'enchaînement de figures que vous souhaitez effacer.

■ Valeurs : 001 à 999

#### ❏ **Catégorie de mesure MEASURE Opération 03 d'insertion de mesures Create Measure**

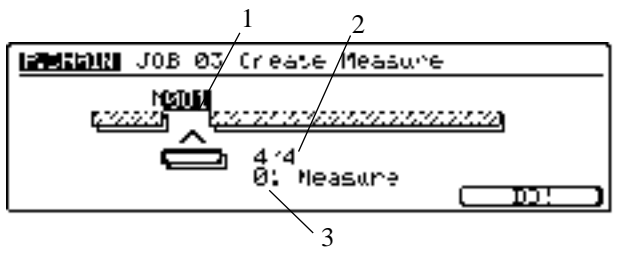

Cette opération vous permet d'insérer une ou plusieurs mesures vides au même emplacement de toutes les pistes.

#### **1. Point d'insertion**

La valeur « M » vous permet de définir l'emplacement d'insertion. Plus spécifiquement, cette valeur vous permet de définir le numéro de mesure (dans l'enchaînement de figures) de la mesure d'insertion initiale. Ainsi, par exemple, la valeur 001 vous permet d'insérer les mesures au tout début de l'enchaînement (de sorte que la première mesure insérée devient la mesure 001).

■ Valeurs : 001 à 999

#### **2. Type de mesure**

Ce paramètre vous permet de définir le type de mesure souhaité. Ce paramètre vous sera utile lorsque vous souhaitez créer une figure comprenant des changements de mesure. ■ Valeurs : 1/16 à 16/16, 1/8 à 16/8, 1/4 à 8/4

#### **3. Nombre de mesures d'insertion Measure**

Ce paramètre vous permet de définir le nombre de mesures à insérer dans l'enchaînement de figures. ■ Valeurs : 01 à 99

#### **Opération 04 d'effacement de mesures Delete Measure**

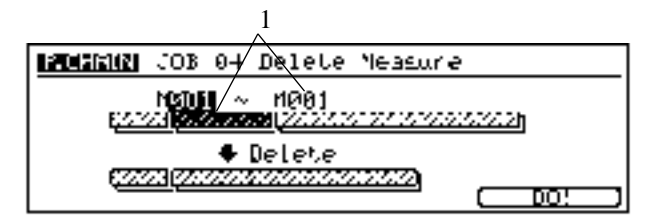

Cette opération vous permet d'effacer de toutes les pistes un segment constitué d'une ou de plusieurs mesures. Le RM1x décale vers l'avant (vers le début de l'enchaînement de figures) les données musicales afin de combler le vide laissé par l'effacement des mesures.

#### **1. Sélection du segment**

Le paramètre « M » vous permet de définir le segment de l'enchaînement de figures que vous souhaitez effacer. La première valeur correspond à la première mesure du segment, la deuxième valeur à sa dernière mesure.

■ Valeurs : 001 à 999

#### ❏ **Catégorie de conversion CONVERT Opération 05 de conversion en données de morceau Convert to Song**

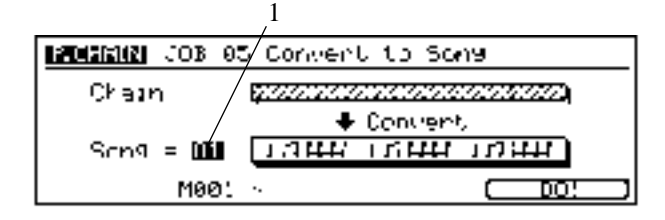

Cette opération vous permet de convertir les données d'enchaînement de figures en données de morceau et de placer le résultat de la conversion dans les pistes normales de morceau après avoir converti les données en format MIDI standard. Les données converties sont insérées dans les pistes de morceau 1 à 16. Toutes les données contenues précédemment dans ces pistes sont effacées lors de l'insertion des données de conversion.

#### **1. Morceau de destination Song**

Ce paramètre vous permet de définir le numéro de morceau dans lequel les données de conversion sont sauvegardées. ■ Valeurs : 01 à 20

#### **2. Mesure initiale**

Le paramètre M vous permet de définir la mesure à partir de laquelle les données converties sont insérées dans le morceau de destination.

■ Valeurs : 001 à 999

### ❏ **Catégorie d'enchaînement CHAIN**

#### **Opération 06 de copie d'enchaînement Copy Chain**

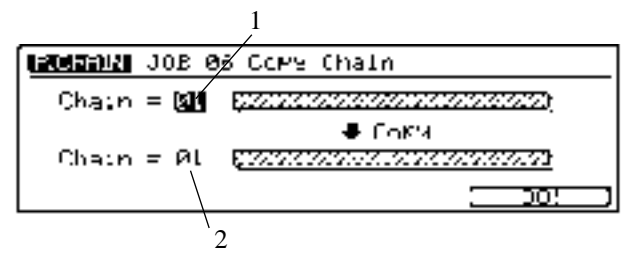

Cette opération vous permet de copier l'enchaînement de figures sélectionné (ainsi que les réglages des sous-modes PLAY FX et VOICE) dans un autre enchaînement de figures. Une fois la copie effectuée, l'enchaînement de figures copié se trouve à deux emplacements différents.

L'opération de copie d'enchaînement entraîne la perte des données contenues dans l'enchaînement de figures de destination.

#### **1. Enchaînement de figures de source Chain**

La valeur du paramètre Chain supérieur vous permet de définir l'enchaînement de figures à copier.

- Valeurs : 01 à 20
- **2. Enchaînement de figures de destination Chain** La valeur du paramètre Chain inférieur vous permet de définir la destination de l'enchaînement de figures à copier. ■ Valeurs : 01 à 20

#### **Opération 07 d'effacement d'enchaînement Clear Chain**

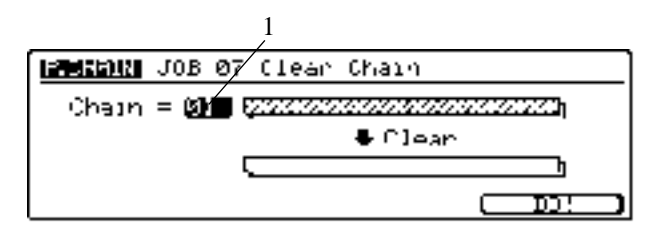

Cette opération vous permet d'effacer toutes les données de l'enchaînement de figures sélectionné.

- **1. Enchaînement de figures Chain**
	- Le paramètre Chain vous permet de définir l'enchaînement de figures que vous souhaitez effacer.
	-
	- Valeurs : 01 à 20

#### **Opération 08 de nom d'enchaînement Name Chain**

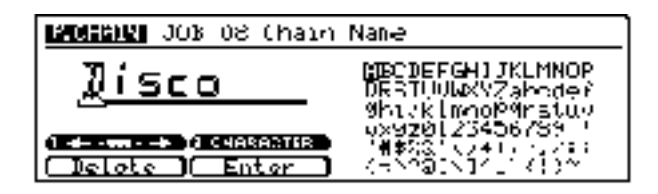

Cette opération vous permet de modifier le nom de l'enchaînement de figures sélectionné ou de lui attribuer un nouveau nom.

Sélectionnez un emplacement de caractère ainsi qu'un caractère à l'aide des boutons 1 et 2 de contrôle d'affichage, puis appuyez sur la touche de contrôle de fonction [F2] (Enter) afin d'entrer le caractère sélectionné à l'emplacement défini. La touche de contrôle de fonction [F1] (Delete) vous permet de reculer d'un emplacement de caractère dans la zone d'affichage de nom et d'effacer le caractère situé à cet emplacement. Répétez ces étapes jusqu'à ce que le nom de votre enchaînement de figures soit défini.

# **Chapitre 4. Mode de morceau SONG**

Le mode de morceau SONG vous permet de reproduire, d'éditer et d'enregistrer vos morceaux. Vous trouverez dans ce chapitre une description détaillée de toutes les opérations du mode SONG.

La mémoire de morceau du RM1x peut contenir jusqu'à 20 morceaux, et chacun de ces morceaux peut contenir jusqu'à 16 pistes de séquenceur ainsi qu'une piste de tempo.

La reproduction ainsi que l'enregistrement sont pratiquement identiques dans le mode de morceau SONG et le mode de figure PATTERN. Ces deux modes présentent une différence conceptuelle – le mode SONG est conçu pour l'enregistrement et la reproduction de morceaux complets, tandis que le mode PATTERN est destiné à la reproduction de données moins volumineuses (phrases et figures) – et

fonctionnelle – le mode SONG vous permet de définir une mesure ternaire, d'effectuer un enregistrement d'insertion ainsi qu'un enregistrement multipiste dans lequel toutes les pistes peuvent être simultanément enregistrées (depuis un séquenceur MIDI externe ou un

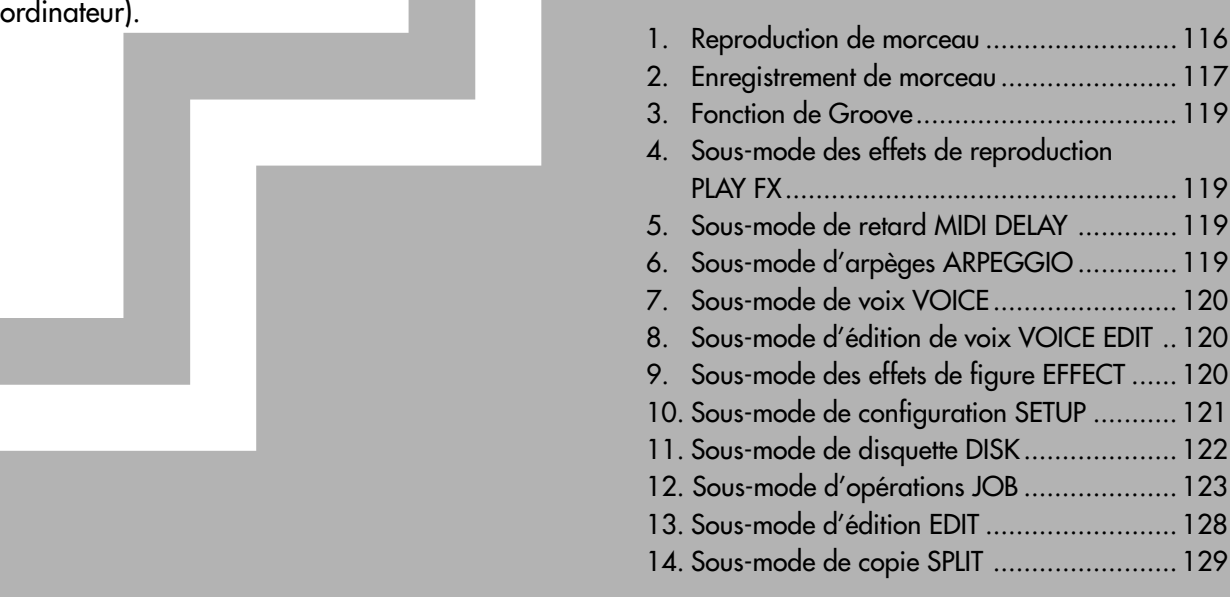

## **1. Reproduction de morceau**

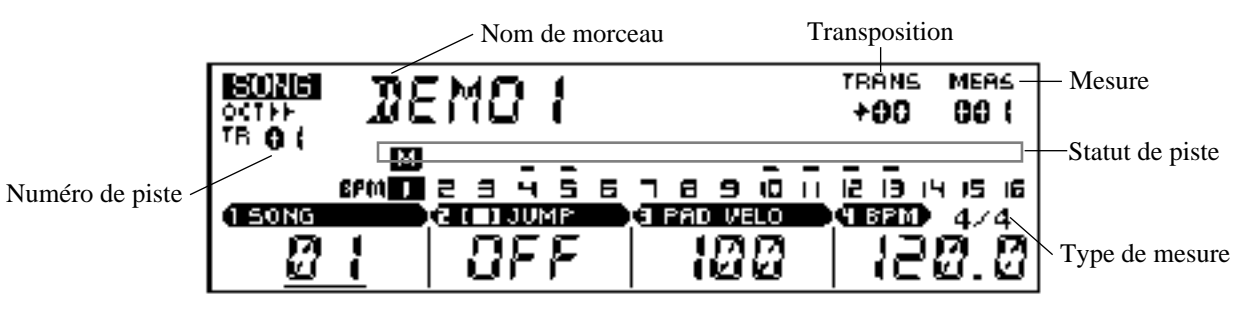

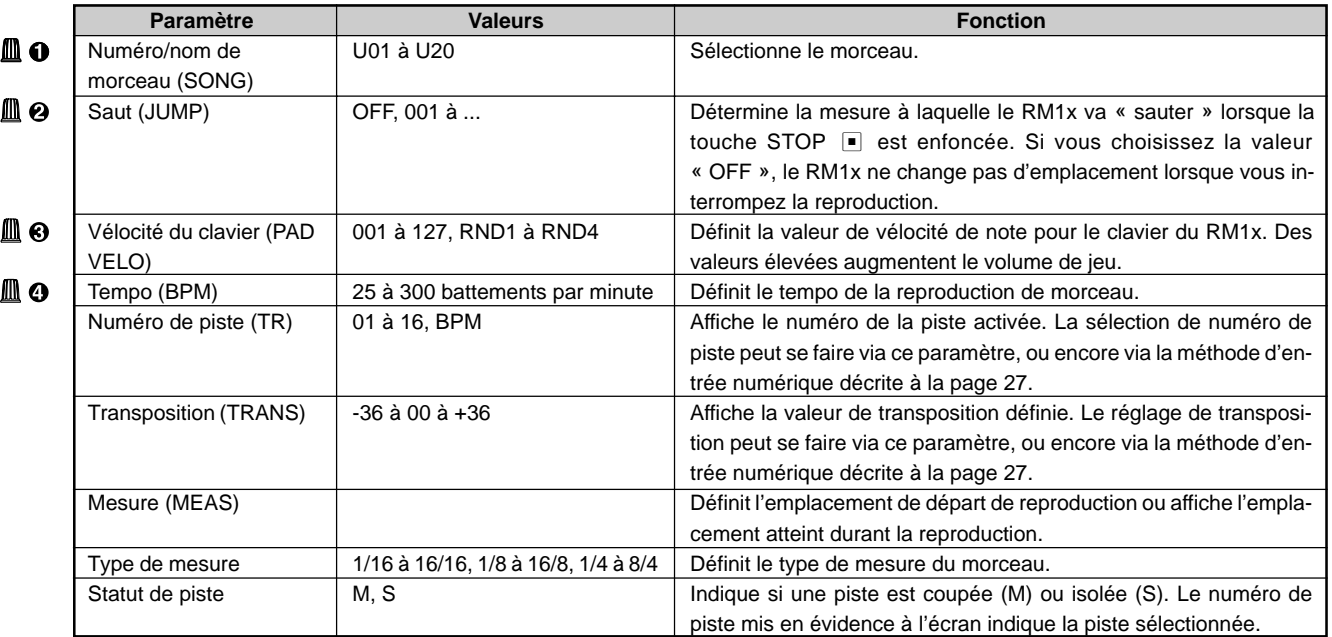

Pour des informations relatives à la manière de changer les valeurs des paramètres, reportez-vous à la section Changement (édition) des valeurs à la page 26.

#### **Pour sélectionner et reproduire un morceau**

- 1 Assurez-vous que le mode SONG est activé (si nécessaire, appuyez sur la touche de mode MODE [SONG]. L'indication « SONG » devrait alors apparaître dans le coin supérieur gauche de l'écran.
- 2 Sélectionnez un morceau (01 à 20) à l'aide du bouton 1 de contrôle d'affichage.
- $\Theta$  Appuyez sur la touche PLAY  $\blacktriangleright$  afin de lancer la reproduction.

Le témoin de la touche PLAY  $\blacktriangleright$  se met à clignoter au tempo sélectionné, les barres de vélocité au-dessus des pistes actives vous indiquent le niveau de reproduction des pistes correspondantes et le paramètre MEAS vous indique la mesure atteinte durant la reproduction.

- 4 Sélectionnez les pistes à l'aide du clavier de la manière décrite à la page 27 et modifiez d'autres paramètres comme bon vous semble durant la reproduction à l'aide des boutons de contrôle en temps réel. En mode SONG, la reproduction est interrompue automatiquement en fin de morceau.
- 5 Si vous souhaitez interrompre la reproduction avant la fin du morceau, appuyez sur la touche STOP  $\Box$ .

## **2. Enregistrement de morceau**

Le mode d'enregistrement de morceau vous permet d'enregistrer vos morceaux.

Pour entamer une session d'enregistrement, appuyez sur la touche REC  $\Box$  depuis la page d'écran de reproduction de morceau. Le mode d'attente d'enregistrement est alors activé. Sélectionnez le mode d'enregistrement et réglez les paramètres souhaités avant d'entamer l'enregistrement.

Pour des instructions relatives à l'emploi des modes d'enregistrement REC REPLACE, REC OVERDUB, REC STEP et REC GRID STEP, veuillez vous reporter aux instructions données dans le mode de figure PATTERN (page 49). Le mode SONG vous permet en outre d'effectuer des enregistrements par insertion (REC PUNCH-IN). Le mode REC PUNCH-IN est décrit cidessous.

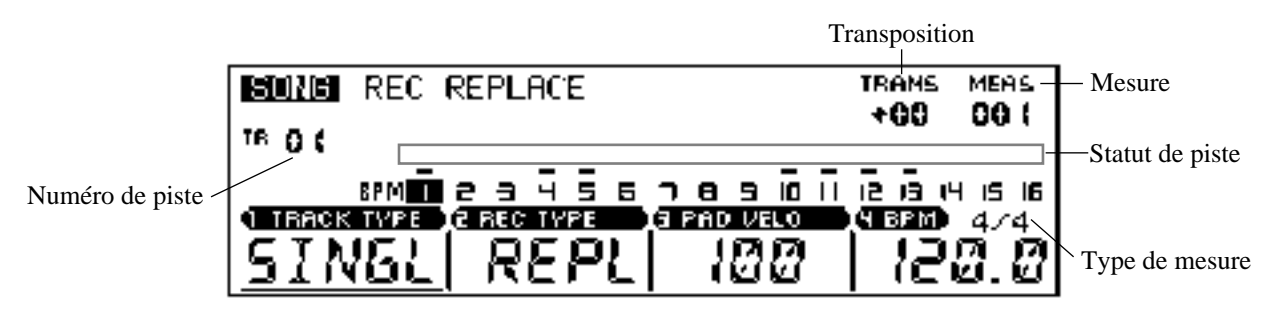

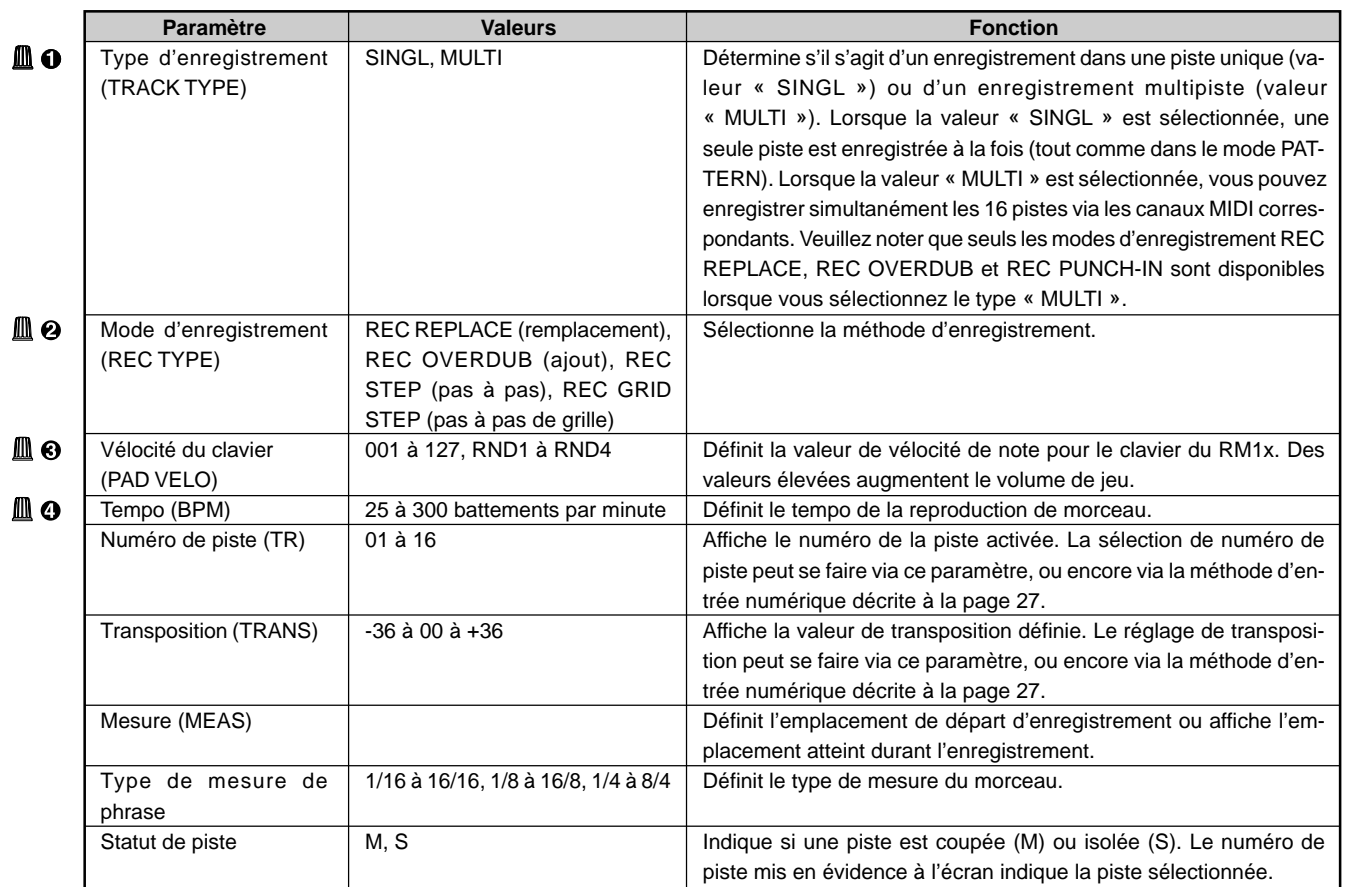

Pour des informations relatives à la manière de changer les valeurs des paramètres, reportez-vous à la section Changement (édition) des valeurs à la page 26.

#### ❏ **Modes d'enregistrement en temps réel (de remplacement et d'ajout)**

Ces modes sont identiques aux modes d'enregistrement portant le même nom et décrits pour le mode PATTERN. Pour des détails, reportez-vous à la page 51.

remarque • Lorsque vous effectuez un enregistrement de remplacement depuis le mode de morceau SONG, seules les mesures enregistrées seront remplacées (en mode de figure PATTERN, les données de la piste entière sont remplacées).

### ❏ **Mode d'enregistrement en temps réel (d'insertion)**

Le mode d'enregistrement d'insertion est un type particulier d'enregistrement en temps réel vous permettant de définir une plage de mesures à enregistrer. Le RM1x enregistre la plage de mesure spécifiée sans toucher aux données contenues en dehors de cette plage. Ce mode d'enregistrement vous sera particulièrement utile lorsque vous souhaitez peaufiner une piste en recommençant l'enregistrement d'un court segment de piste.

- $\bullet\,$  Pour activer le mode d'enregistrement d'insertion, sélectionnez la valeur « PUNCH » à l'aide du bouton 2 de contrôle d'affichage après avoir activé le mode d'attente d'enregistrement (reportez-vous à l'étape 6 de la section **Préparation à l'enregistrement** décrite à la page 49).
- 2 Si nécessaire, sélectionnez la piste dans laquelle vous souhaitez enregistrer via le clavier en suivant la méthode décrite à la page 27.
- 3 Définissez le point initial (la mesure et le temps auxquels l'enregistrement commence) et final (la mesure et le temps auxquels l'enregistrement se termine) d'enregistrement d'insertion. Déplacez le curseur jusqu'aux paramètres de mesure et battement du point initial et du point final d'enregistrement d'insertion et attribuezleur les valeurs souhaitées. Réglez ensuite le paramètre de mesure MEAS sur un point situé à quelques mesures du point initial d'enregistrement d'insertion de sorte que vous soyez prêt à démarrer l'enregistrement lorsque le point initial d'insertion est atteint.
- 4 Démarrez l'enregistrement d'insertion en appuyant sur la touche PLAY  $\blacktriangleright$  (le RM1x ne décompte pas de mesure d'introduction avant de démarrer l'enregistrement d'insertion). L'enregistrement commence automatiquement au point initial d'enregistrement d'insertion spécifié.
- 5 Une fois le point final d'enregistrement d'insertion spécifié atteint, le RM1x interrompt l'enregistrement, mais continue la reproduction. Pour interrompre la reproduction, appuyez sur la touche STOP  $\blacksquare$ .

#### **Enregistrement de la piste de tempo**

En plus des pistes standard d'enregistrement 1 à 16, le mode de morceau SONG vous propose une piste de tempo dans laquelle vous pouvez enregistrer les changements de tempo de sorte que ces derniers soient reproduits simultanément avec les données de reproduction.

Pour enregistrer les données de tempo d'un morceau, sélectionnez simplement la piste BMP lors des réglages d'enregistrement, commencez l'enregistrement dans le mode de remplacement ou d'insertion et modifiez les données de tempo comme bon vous semble à l'aide du bouton 4 de contrôle d'affichage.

### ❏ **Mode d'enregistrement en pas à pas**

Ce mode est identique au mode d'enregistrement portant le même nom et décrit pour le mode PATTERN. Pour des détails, reportez-vous à la page 52.

remarque • Tout comme vous pouvez enregistrer divers types de données de changement de commande dans les pistes normales durant l'enregistrement en pas à pas, vous pouvez via ce type d'enregistrement enregistrer les données de tempo dans la piste de tempo.

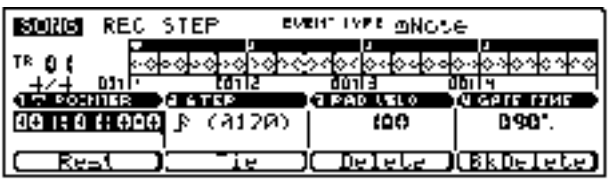

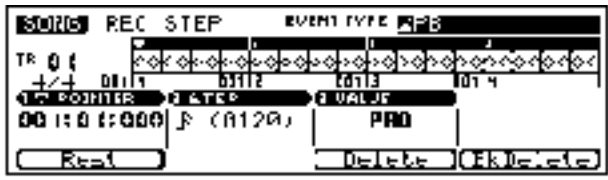

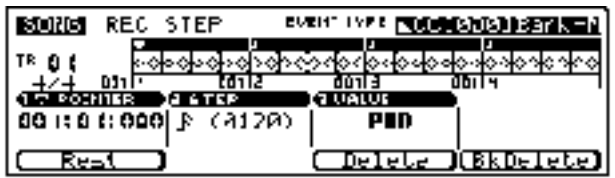

### ❏ **Mode d'enregistrement en pas à pas de grille**

Ce mode est identique au mode d'enregistrement portant le même nom et décrit pour le mode PATTERN. Pour des détails, reportez-vous à la page 54.

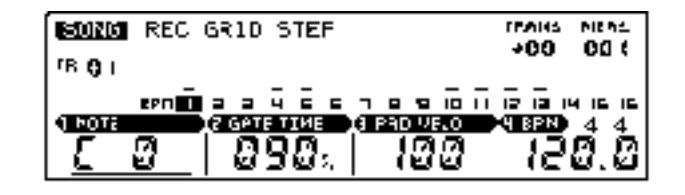

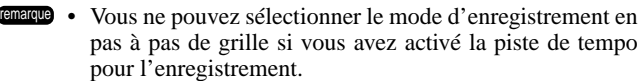

## **3. Fonction de Groove**

## ❏ **Grille de groove**

Cette fonction est identique à la fonction portant le même nom et décrite pour le mode PATTERN. Pour des détails, reportezvous à la page 55.

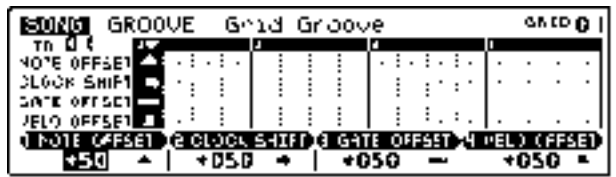

## **4. Sous-mode des effets de reproduction PLAY FX**

Ce sous-mode est identique au sous-mode portant le même nom et décrit pour le mode PATTERN. Pour des détails, reportezvous à la page 57. Toutefois, à la différence du sous-mode PLAY FX du mode de figure, le sous-mode PLAY FX du mode de morceau ne requiert pas de définition de section. En effet, les sections ne s'appliquent qu'au mode de figure PATTERN.

## ❏ **Page d'écran de fonction d'harmoniseur Harmonize**

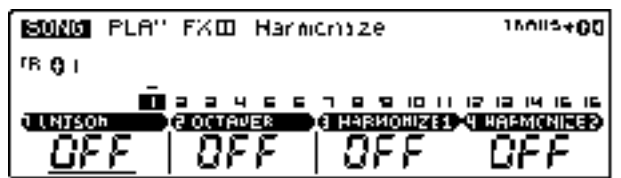

## ❏ **Page d'écran des effets de reproduction Play Fx**

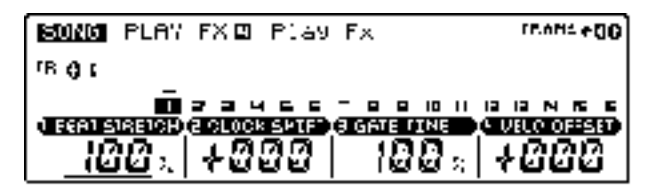

## **5. Sous-mode de retard MIDI DELAY**

Ce sous-mode est identique au sous-mode portant le même nom et décrit pour le mode PATTERN. Pour des détails, reportezvous à la page 60. Toutefois, à la différence du sous-mode MIDI DELAY du mode de figure, le sous-mode MIDI DELAY du mode de morceau ne requiert pas de définition de section. En effet, les sections ne s'appliquent qu'au mode de figure PATTERN.

### ❏ **Page d'écran de l'effet de retard Delay**

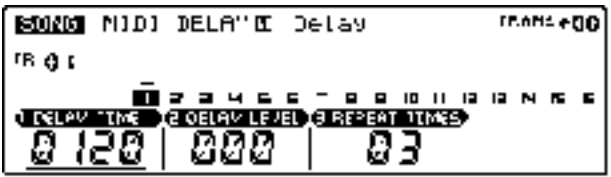

### ❏ **Page d'écran de l'effet de réinjection Feedback**

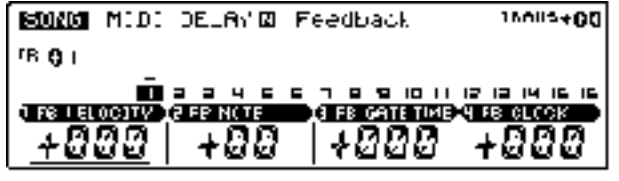

## **6. Sous-mode d'arpèges ARPEGGIO**

Ce sous-mode est identique au sous-mode portant le même nom et décrit pour le mode PATTERN. Pour des détails, reportez-vous à la page 62. Toutefois, à la différence du sousmode ARPEGGIO du mode de figure, le sous-mode ARPEGGIO du mode de morceau ne requiert pas de définition de section. En effet, les sections ne s'appliquent qu'au mode de figure PATTERN.

### ❏ **Page d'écran des réglages d'arpèges ARPEGGIO SETTING**

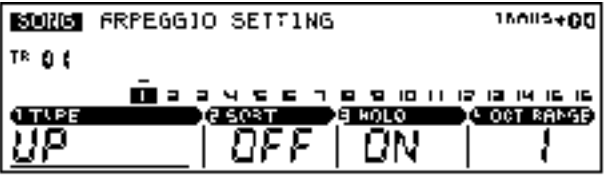

## **7. Sous-mode de voix VOICE**

Ce sous-mode est identique au sous-mode portant le même nom et décrit pour le mode PATTERN. Pour des détails, reportezvous à la page 63. Toutefois, à la différence du sous-mode VOICE du mode de figure, le sous-mode VOICE du mode de morceau ne requiert pas de définition de section. En effet, les sections ne s'appliquent qu'au mode de figure PATTERN.

## ❏ **Page d'écran de balance de voix Voice/Balance**

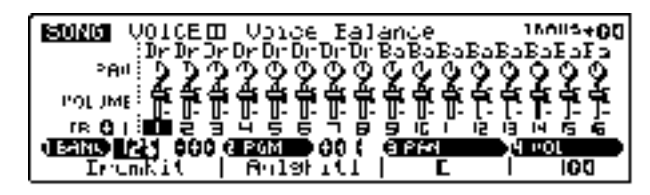

## ❏ **Page d'écran d'envoi des effets Effect Send**

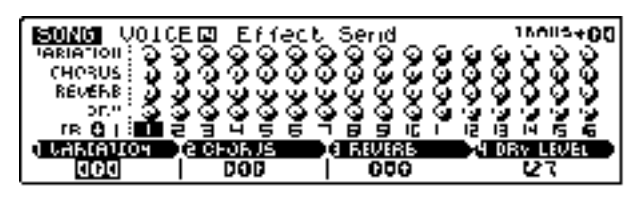

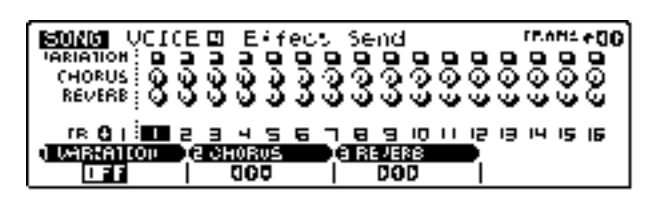

## **8. Sous-mode d'édition de voix VOICE EDIT**

Ce sous-mode est identique au sous-mode portant le même nom et décrit pour le mode PATTERN. Pour des détails, reportezvous à la page 65. Toutefois, à la différence du sous-mode VOICE EDIT du mode de figure, le sous-mode VOICE EDIT du mode de morceau ne requiert pas de définition de section. En effet, les sections ne s'appliquent qu'au mode de figure PATTERN.

### ❏ **Page d'écran du générateur d'enveloppe EG**

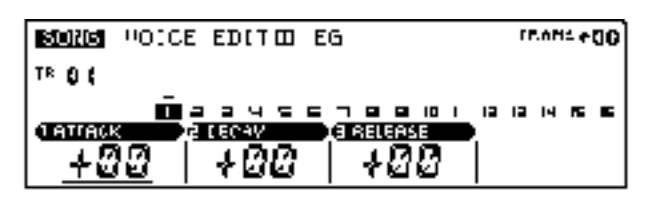

### ❏ **Page d'écran de variation de hauteur/de portamento PB/Porta**

**BORG** POICE EDITE FB/Portal rnams +00 TR O C ▁▁ **245678801 12 12 14 15 16** FRICH BENO G PORT ON OFF CIPCRES TIME O P.B. FANSE 1920) BFF 888

## ❏ **Page d'écran de l'oscillateur basse fréquence LFO**

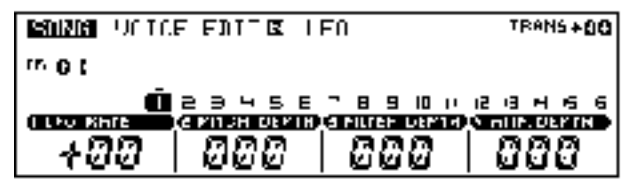

## ❏ **Page d'écran de filtre Filter**

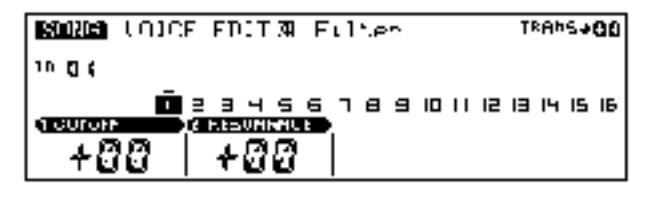

## **9. Sous-mode des effets de morceau EFFECT**

Ce sous-mode est identique au sous-mode des effets de figure décrit pour le mode PATTERN. Pour des détails, reportezvous à la page 69.

### ❏ **Page d'écran de type de connexion de l'effet de variation Type**

**Si le type de connexion du système est attribué à l'effet de variation (si VAR. CNCT = SYSTEM) :**

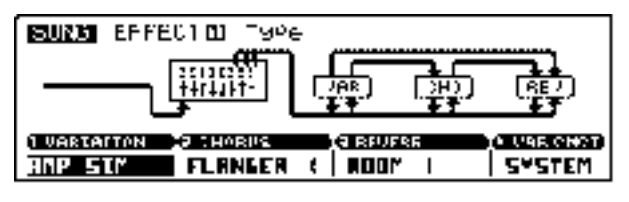

**Si le type de connexion d'insertion est attribué à l'effet de variation (si VAR. CNCT = INSERT)**

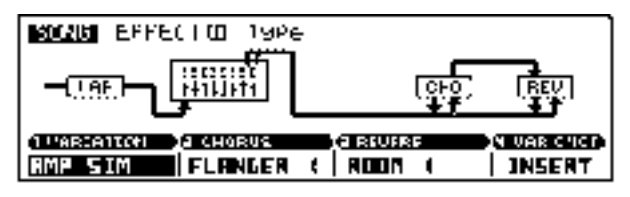

#### ❏ **Variation edit Page d'écran 1 d'édition de l'effet de variation Variation Edit**

**Lorsque le type de connexion du système est attribué à l'effet de variation :**

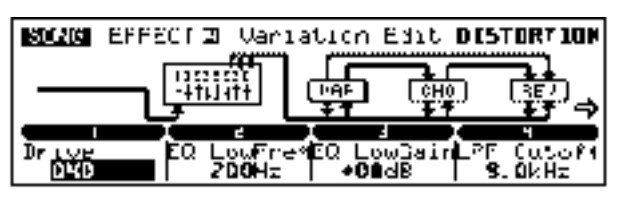

**Lorsque le type de connexion d'insertion est attribué à l'effet de variation :**

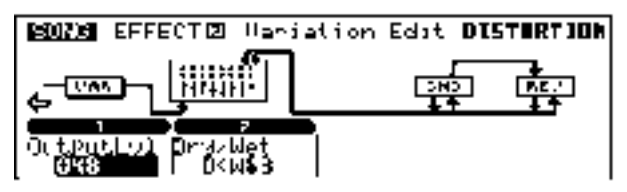

#### **Page d'écran 2 d'édition de l'effet de variation Variation Edit**

**Lorsque le type de connexion du système est attribué à l'effet de variation :**

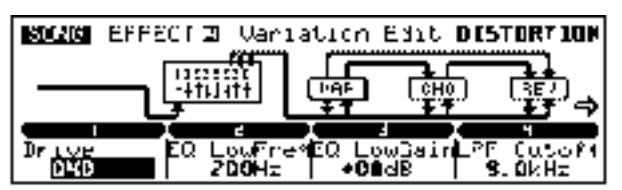

**Lorsque le type de connexion d'insertion est attribué à l'effet de variation :**

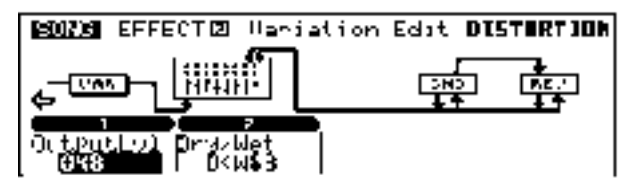

## ❏ **Chorus edit**

**Page d'écran 1 d'édition de l'effet de chorus Chorus Edit**

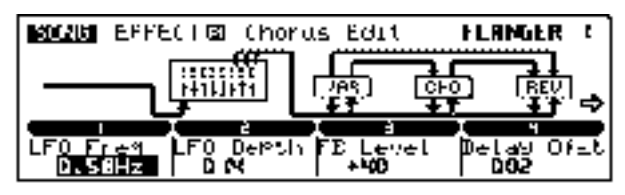

**Page d'écran 2 d'édition de l'effet de chorus Chorus Edit**

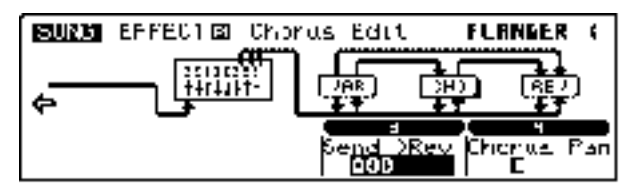

## ❏ **Reverb edit**

**Page d'écran 1 d'édition de l'effet de réverbération Reverb Edit**

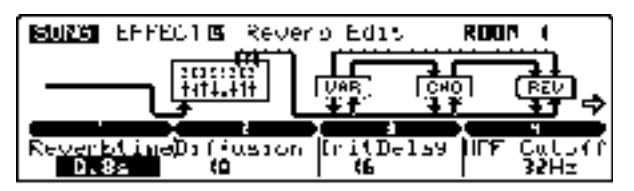

#### **Page d'écran 2 d'édition de l'effet de réverbération Reverb Edit**

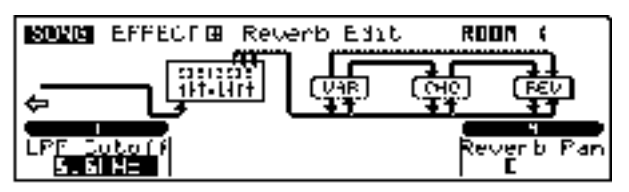

## **10. Sous-mode de configuration SETUP**

Ce sous-mode est identique au sous-mode portant le même nom et décrit pour le mode PATTERN. Pour des détails, reportez-vous à la page 73.

### ❏ **Page d'écran d'accentuation et de coupure des graves Low Boost**

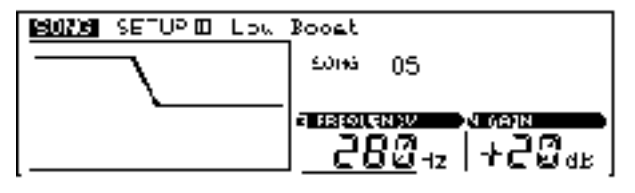

### ❏ **Page d'écran d'assignation des boutons de contrôle en temps réel Knob Assign**

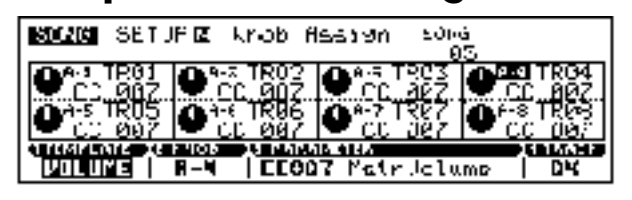

## ❏ **Page d'écran du canal de sortie Out Channel**

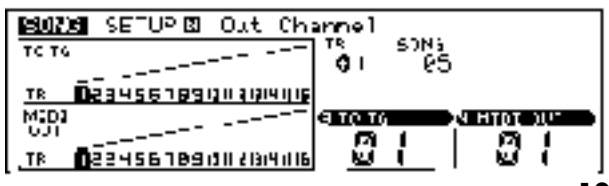

## **11. Sous-mode de disquette DISK**

Les fonctions de disquette sont à peu près identiques dans les modes SONG et PATTERN. Toutefois, dans le mode SONG, le sous-mode DISK n'offre pas le type de fichier « PATT ». Reportez-vous à la description des fonctions de disquette fournies pour le mode PATTERN à partir de la page 76. Pour de plus amples informations, reportez-vous également à la section **A propos des disquettes** à la page 42.

### ❏ **Page d'écran de sauvegarde Save**

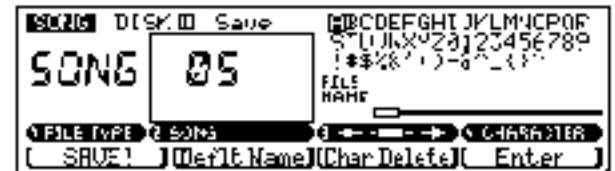

## ❏ **Page d'écran de chargement des données Load**

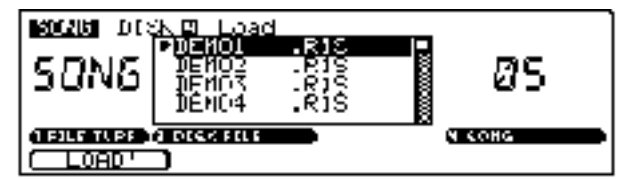

### ❏ **Page d'écran de modification de nom de fichier Rename**

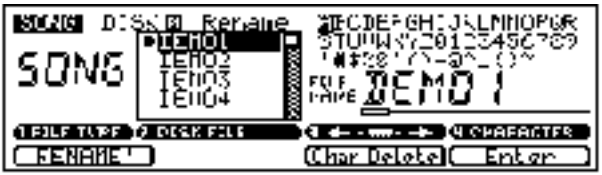

❏ **Page d'écran d'effacement/de formatage/d'informations Delete/Format/Disk Information**

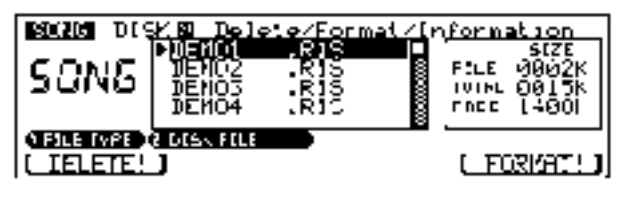

## **12. Sous-mode d'opérations JOB**

Le sous-mode d'opérations JOB du mode SONG vous permet d'effectuer une série d'opérations sur les morceaux que vous enregistrez.

Sélectionnez à l'aide des boutons 1 et 2 de contrôle d'affichage ou encore des touches CURSOR l'opération souhaitée dans la liste des opérations affichée à la page d'écran de liste des opérations JOB LIST. Vous pouvez également sélectionner les opérations via la touche de contrôle de fonction [F4].

Notez que la liste des opérations est trop longue pour être complètement affichée en une page d'écran unique; aussi, le RM1x vous permet de faire défiler cette liste via les boutons de contrôle d'affichage 1 et 2 ou des touches de curseur CURSOR.

### ❏ **Page d'écran de liste des opérations JOB LIST**

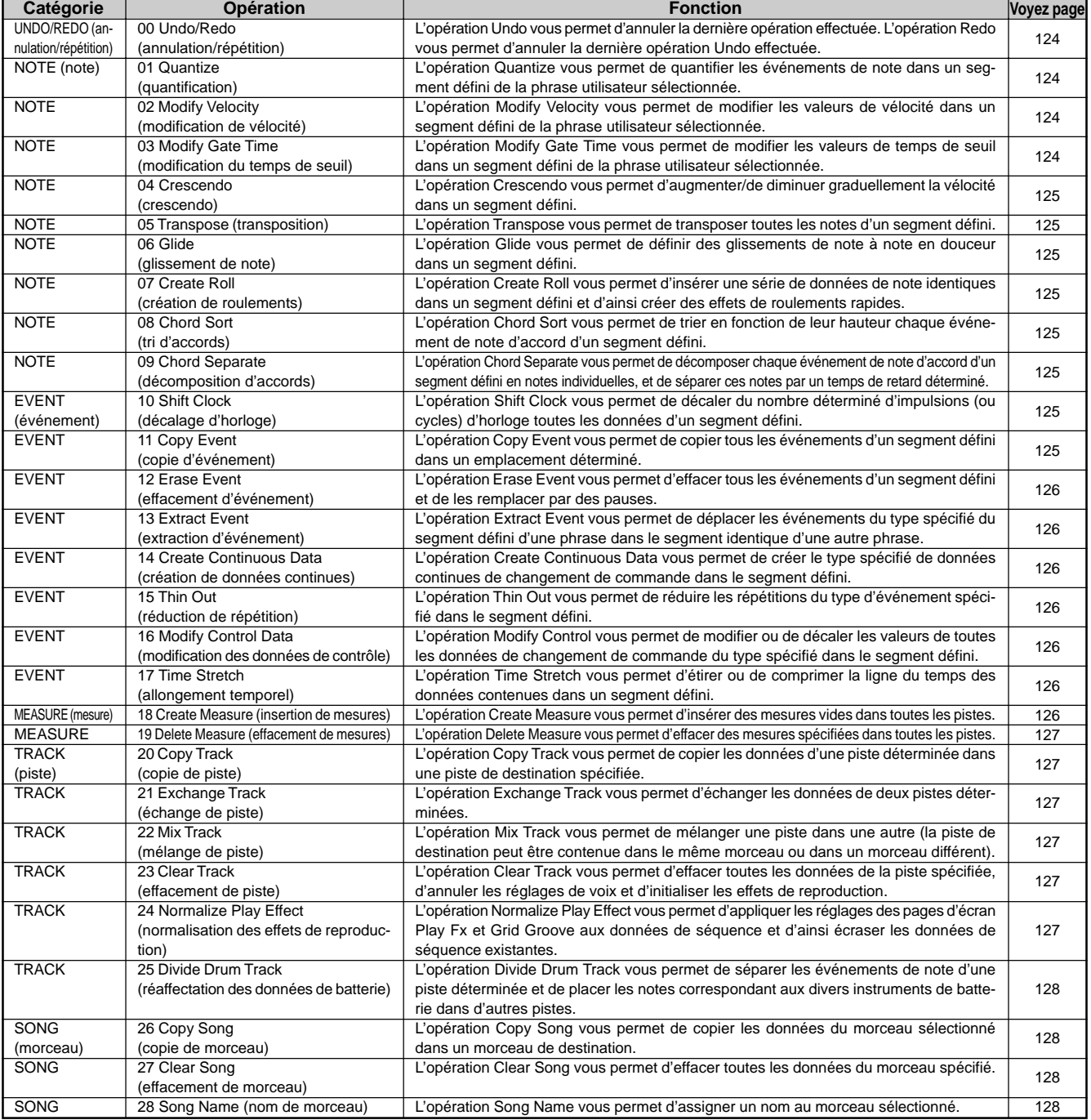

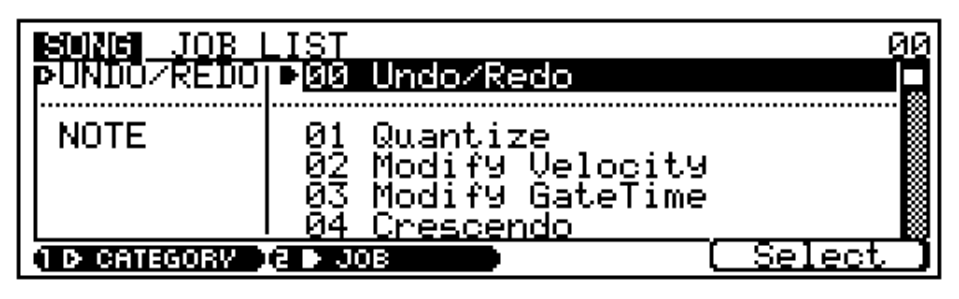

**Mode de morceau SONG**

lode de morceau SONG

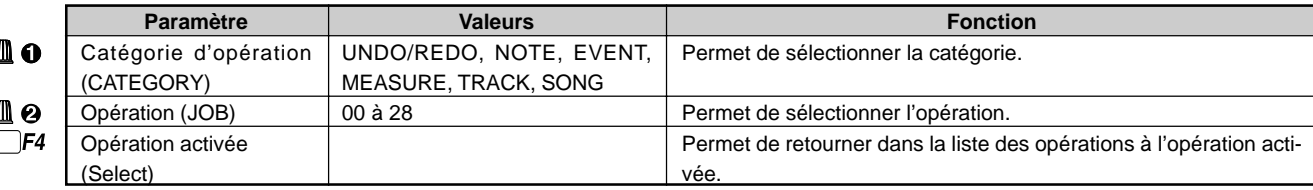

#### **Pour sélectionner une opération**

Les étapes de sélection des opérations sont identiques dans les modes SONG et PATTERN. Reportez-vous à la page 81.

#### **PRECAUTION**

Ne mettez jamais le RM1x hors tension lorsqu'une opération est en cours (lorsque le RM1x affiche le message « Executing »), car cela pourrait entraîner la destruction des données enregistrées.

#### ❏ **Catégorie d'annulation/de répétition UNDO/REDO Opération 00 d'annulation/de répétition Undo/Redo**

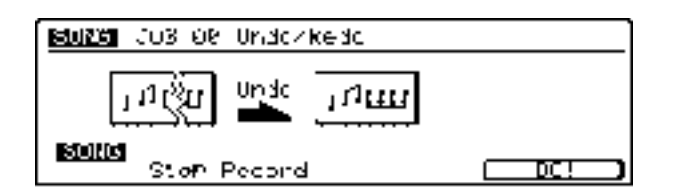

Cette opération est identique à l'opération portant le même nom et décrite pour le mode PATTERN. Pour des détails, reportez-vous à la page 82.

### ❏ **Catégorie de note NOTE Opération 01 de quantification Quantize**

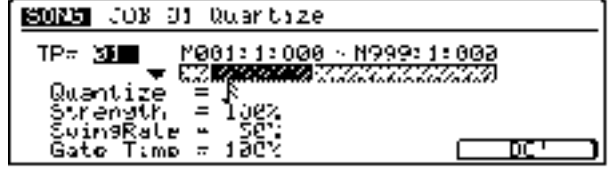

Cette opération est pratiquement identique à l'opération portant le même nom et décrite pour le mode PATTERN. Toutefois, dans le mode SONG, cette opération porte sur une piste et non une phrase (et en conséquence, la plage de sélection de mesures est plus vaste). Reportez-vous à la page 82.

#### **Opération 02 de modification de vélocité Modify Velocity**

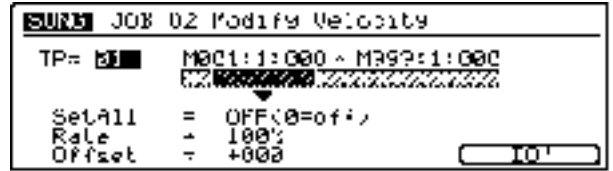

Cette opération est pratiquement identique à l'opération portant le même nom et décrite pour le mode PATTERN. Toutefois, dans le mode SONG, cette opération porte sur une piste et non une phrase (et en conséquence, la plage de sélection de mesures est plus vaste). Reportez-vous à la page 84.

#### **Opération 03 de modification de temps de seuil Modify GateTime**

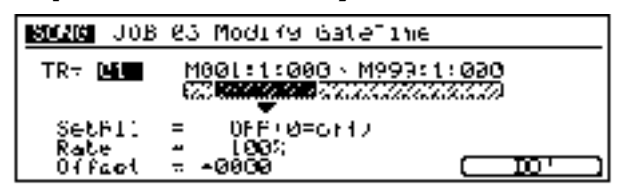

Cette opération est pratiquement identique à l'opération portant le même nom et décrite pour le mode PATTERN. Toutefois, dans le mode SONG, cette opération porte sur une piste et non une phrase (et en conséquence, la plage de sélection de mesures est plus vaste). Reportez-vous à la page 85.

#### **Opération 04 de crescendo Crescendo**

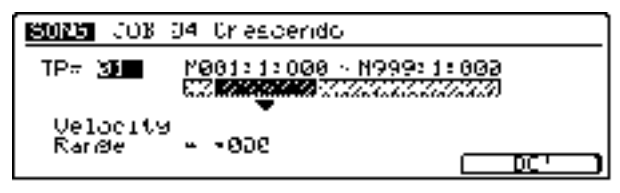

Cette opération est pratiquement identique à l'opération portant le même nom et décrite pour le mode PATTERN. Toutefois, dans le mode SONG, cette opération porte sur une piste et non une phrase (et en conséquence, la plage de sélection de mesures est plus vaste). Reportez-vous à la page 86.

#### **Opération 05 de transposition Transpose**

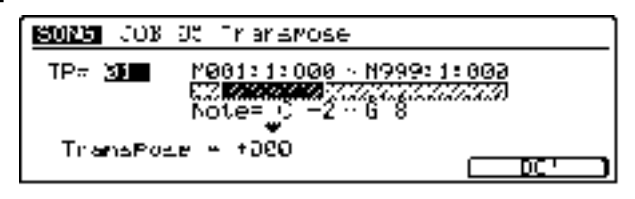

Cette opération est pratiquement identique à l'opération portant le même nom et décrite pour le mode PATTERN. Toutefois, dans le mode SONG, cette opération porte sur une piste et non une phrase (et en conséquence, la plage de sélection de mesures est plus vaste). Reportez-vous à la page 87.

#### **Opération 06 de glissement de note Glide**

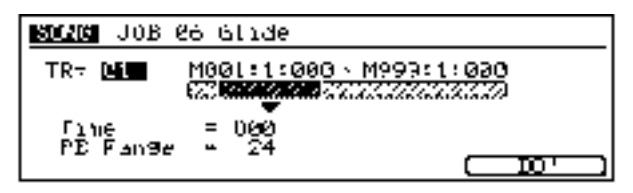

Cette opération est pratiquement identique à l'opération portant le même nom et décrite pour le mode PATTERN. Toutefois, dans le mode SONG, cette opération porte sur une piste et non une phrase (et en conséquence, la plage de sélection de mesures est plus vaste). Reportez-vous à la page 87.

#### **Opération 07 de création de roulements Create Roll**

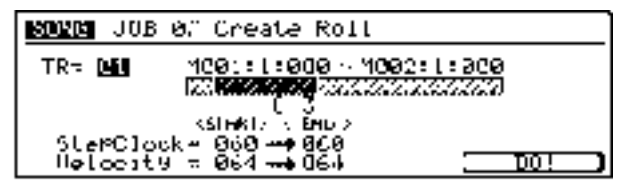

Cette opération est pratiquement identique à l'opération portant le même nom et décrite pour le mode PATTERN. Toutefois, dans le mode SONG, cette opération porte sur une piste et non une phrase (et en conséquence, la plage de sélection de mesures est plus vaste). Reportez-vous à la page 88.

#### **Opération 08 de tri d'accords Chord Sort**

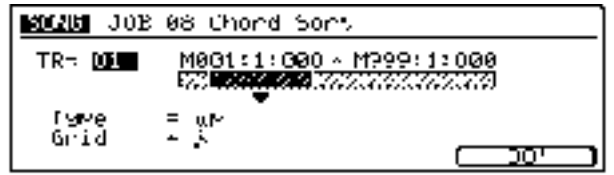

Cette opération est pratiquement identique à l'opération portant le même nom et décrite pour le mode PATTERN. Toutefois, dans le mode SONG, cette opération porte sur une piste et non une phrase (et en conséquence, la plage de sélection de mesures est plus vaste). Reportez-vous à la page 88.

#### **Opération 09 de décomposition d'accords Chord Separate**

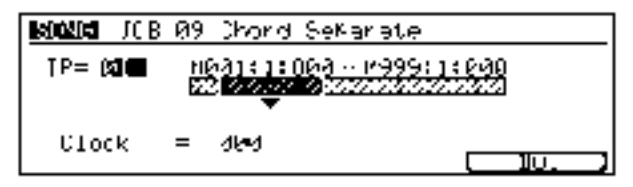

Cette opération est pratiquement identique à l'opération portant le même nom et décrite pour le mode PATTERN. Toutefois, dans le mode SONG, cette opération porte sur une piste et non une phrase (et en conséquence, la plage de sélection de mesures est plus vaste). Reportez-vous à la page 89.

#### ❏ **Catégorie d'événement EVENT Opération 10 de décalage d'horloge Shift Clock**

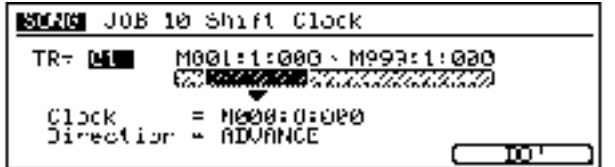

Cette opération est pratiquement identique à l'opération portant le même nom et décrite pour le mode PATTERN. Toutefois, dans le mode SONG, cette opération porte sur une piste et non une phrase (et en conséquence, la plage de sélection de mesures est plus vaste). Reportez-vous à la page 89.

#### **Opération 11 de copie d'événement Copy Event**

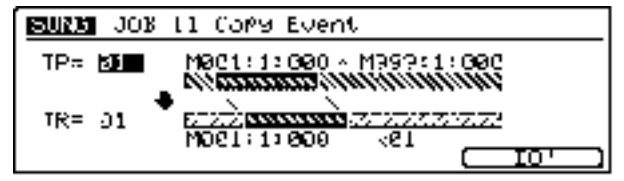

Cette opération est pratiquement identique à l'opération portant le même nom et décrite pour le mode PATTERN. Toutefois, dans le mode SONG, cette opération porte sur des pistes et non des phrases (et en conséquence, la plage de sélection de mesures est plus vaste). Reportez-vous à la page 89.

#### **Opération 12 d'effacement d'événement Erase Event**

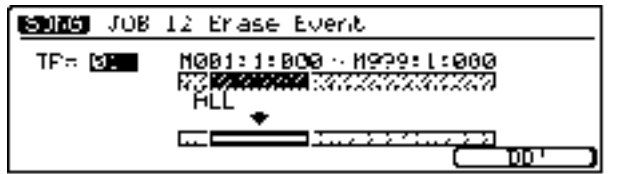

Cette opération est pratiquement identique à l'opération portant le même nom et décrite pour le mode PATTERN. Toutefois, dans le mode SONG, cette opération porte sur une piste et non une phrase (et en conséquence, la plage de sélection de mesures est plus vaste). Reportez-vous à la page 90.

#### **Opération 13 d'extraction d'événement Extract Event**

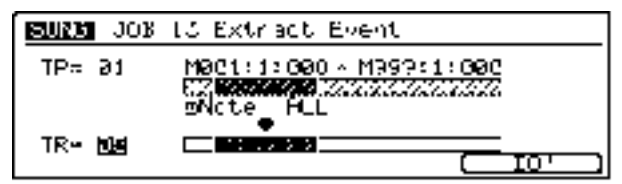

Cette opération est pratiquement identique à l'opération portant le même nom et décrite pour le mode PATTERN. Toutefois, dans le mode SONG, cette opération porte sur des pistes et non des phrases (et en conséquence, la plage de sélection de mesures est plus vaste). Reportez-vous à la page 90.

#### **Opération 14 de création de données continues Create Continuous Data**

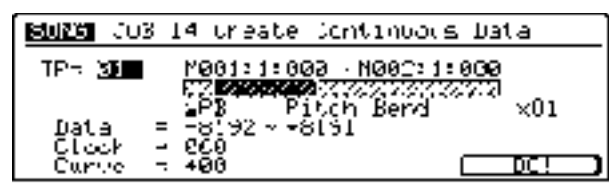

Cette opération est pratiquement identique à l'opération portant le même nom et décrite pour le mode PATTERN. Toutefois, dans le mode SONG, cette opération porte sur une piste et non une phrase (et en conséquence, la plage de sélection de mesures est plus vaste). Reportez-vous à la page 91.

#### **Opération 15 de réduction de répétition Thin Out**

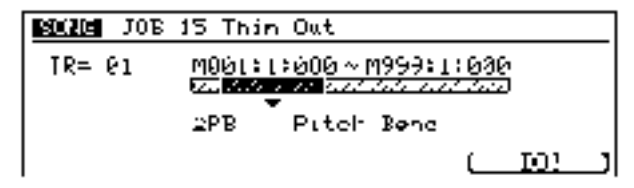

Cette opération est pratiquement identique à l'opération portant le même nom et décrite pour le mode PATTERN. Toutefois, dans le mode SONG, cette opération porte sur une piste et non une phrase (et en conséquence, la plage de sélection de mesures est plus vaste). Reportez-vous à la page 91.

#### **Opération 16 de modification des données de contrôle Modify Control Data**

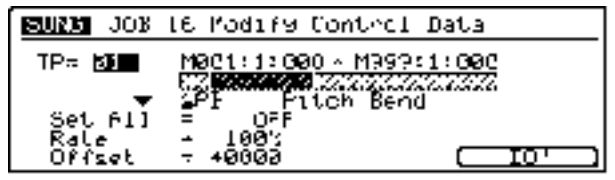

Cette opération est pratiquement identique à l'opération portant le même nom et décrite pour le mode PATTERN. Toutefois, dans le mode SONG, cette opération porte sur une piste et non une phrase (et en conséquence, la plage de sélection de mesures est plus vaste). Reportez-vous à la page 92.

#### **Opération 17 d'allongement temporel Time Stretch**

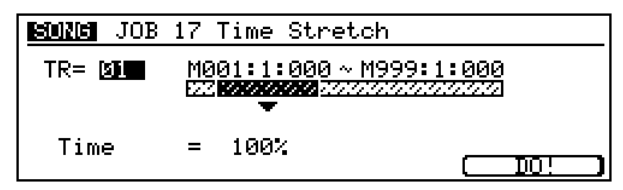

Cette opération est pratiquement identique à l'opération portant le même nom et décrite pour le mode PATTERN. Toutefois, dans le mode SONG, cette opération porte sur une piste et non une phrase (et en conséquence, la plage de sélection de mesures est plus vaste). Reportez-vous à la page 92.

#### ❏ **Catégorie de mesure MEASURE Opération 18 d'insertion de mesures Create Measure**

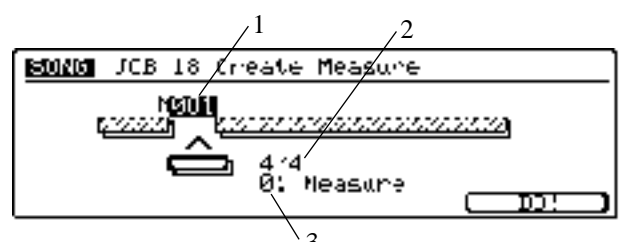

3 Cette opération vous permet d'insérer une ou plusieurs mesures vides dans un emplacement identique sur toutes les pistes.

**1. Point d'insertion**

La valeur « M » vous permet de définir l'emplacement d'insertion. Plus spécifiquement, cette valeur vous permet de définir le numéro de mesure (dans le morceau) de la mesure d'insertion initiale. Ainsi, par exemple, la valeur 001 vous permet d'insérer les mesures au tout début du morceau (de sorte que la première mesure insérée devient la mesure 001).

■ Valeurs : 001 à 999

• Si vous définissez un point d'insertion situé au-delà de la fin du morceau, le RM1x ajoutera la ou les mesures vides uniquement à la fin de la piste 1.

#### **2. Type de mesure**

Ce paramètre vous permet de définir la type de mesure souhaité. Ce paramètre vous sera utile lorsque vous souhaitez créer un morceau comprenant des changements de mesure.

■ Valeurs : 1/16 à 16/16, 18 à 16/8, 1/4 à 8/4

- **3. Nombre de mesures d'insertion Measure** Ce paramètre vous permet de définir le nombre de mesures à insérer dans le morceau.
	- Valeurs : 00 à 99

#### **Opération 19 d'effacement de mesures Delete Measure**

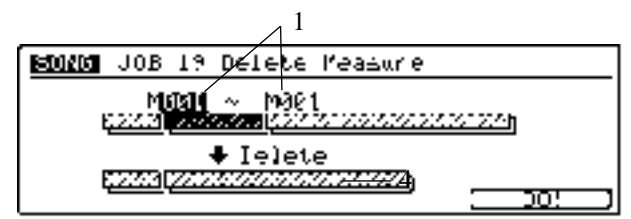

Cette opération vous permet d'effacer de toutes les pistes un segment constitué d'une ou de plusieurs mesures. Le RM1x décale vers l'avant (vers le début du morceau) les données musicales afin de combler le vide laissé par l'effacement des mesures.

#### **1. Sélection du segment**

Le paramètre « M » vous permet de définir le segment de morceau que vous souhaitez effacer. La première valeur correspond à la première mesure du segment, la deuxième valeur à sa dernière mesure.

■ Valeurs : 001 à 999

#### ❏ **Catégorie de piste TRACK Opération 20 de copie de piste Copy Track**

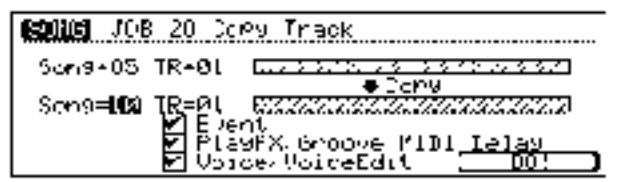

Cette opération est pratiquement identique à l'opération portant le même nom et décrite pour le mode PATTERN. Toutefois, dans le mode SONG, cette opération ne requiert pas que vous définissiez de section, et de plus, les types de données de copie sont différents. Reportez-vous à la page 95.

#### **Opération 21 d'échange de piste Exchange Track**

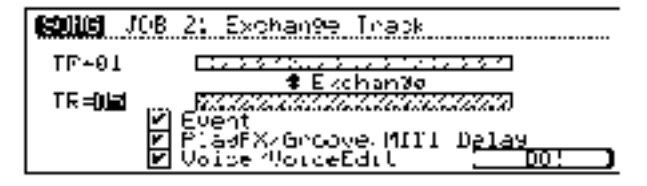

Cette opération est pratiquement identique à l'opération portant le même nom et décrite pour le mode PATTERN. Toutefois, les types de données d'échange sont différents. Reportez-vous à la page 96.

#### **Opération 22 de mélange de piste Mix Track**

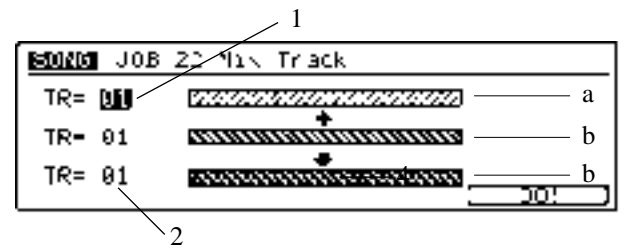

Cette opération vous permet de mélanger toutes les données d'une piste de séquenceur définie dans une autre piste de séquenceur. Les deux pistes peuvent se trouver dans deux morceaux différents.

Une fois cette opération effectuée, les données de la piste de source sont intactes, tandis que la piste de destination contient ses données originales ainsi qu'une copie des données de la piste de source.

#### **1. Piste de source TR (piste « a »)**

La valeur du paramètre TR supérieur vous permet de sélectionner la piste de source. Cette piste contient les données qui seront mélangées dans la piste de destination. Une fois que cette opération est effectuée, le contenu de la piste de source reste intact. ■ Valeurs : 01 à 16

#### **2. Piste de destination TR (piste « b »)**

La valeur du paramètre TR inférieur vous permet de sélectionner la piste de destination. Les données originales contenues dans cette piste sont mélangées avec les données de la piste « a ».

■ Valeurs : 01 à 16

#### **Opération 23 d'effacement de piste Clear Track**

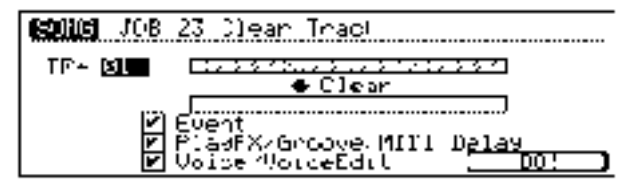

Cette opération est pratiquement identique à l'opération portant le même nom et décrite pour le mode PATTERN. Toutefois, dans le mode SONG, cette opération ne requiert pas que vous définissiez de section, et de plus, les types de données d'effacement sont différents. Reportez-vous à la page 96.

#### **Opération 24 de normalisation des effets de reproduction Normalize Play Effect**

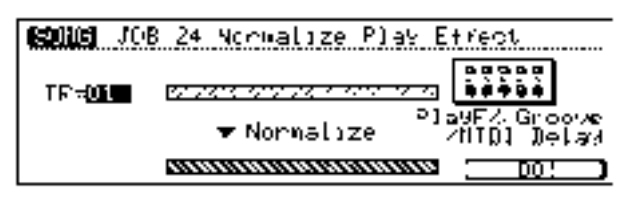

Cette opération est identique à l'opération portant le même nom et décrite pour le mode PATTERN. Reportez-vous à la page 96.

#### **Opération 25 de réaffectation des données de batterie Divide Drum Track**

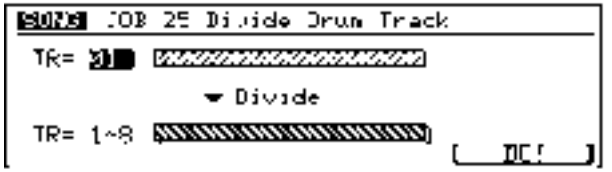

Cette opération est identique à l'opération portant le même nom et décrite pour le mode PATTERN. Reportez-vous à la page 97.

### ❏ **Catégorie de morceau SONG Opération 26 de copie de morceau Copy Song**

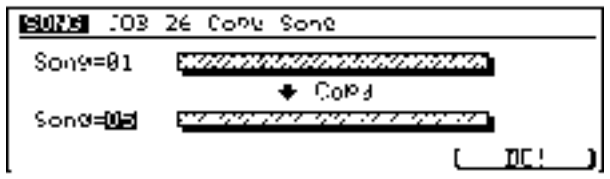

Cette opération est identique à l'opération de copie décrite pour le mode PATTERN. Reportez-vous à la page 97. Toutefois, dans le mode SONG, cette opération ne requiert pas que vous définissiez de section (en effet, le concept de section s'applique uniquement au mode PATTERN).

■ Valeurs : U01 à U20

#### **Opération 27 d'effacement de morceau Clear Song**

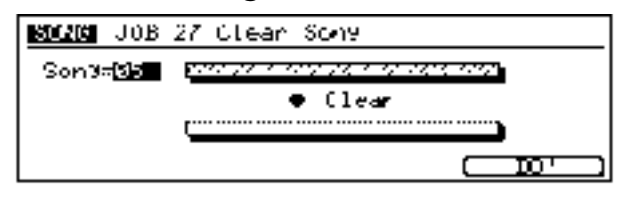

Cette opération est identique à l'opération d'effacement décrite pour le mode PATTERN. Reportez-vous à la page 98. Toutefois, dans le mode SONG, cette opération ne requiert pas que vous définissiez de section (en effet, le concept de section s'applique uniquement au mode PATTERN).

■ Valeurs : U01 à U20

#### **Opération 28 de nom de morceau Song Name**

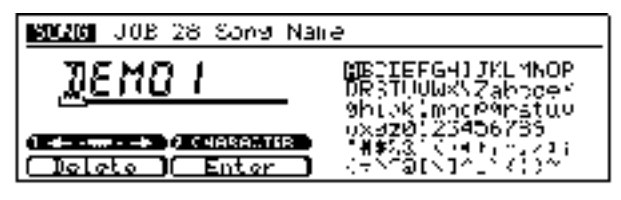

Cette opération est identique à l'opération de nom décrite pour le mode PATTERN. Reportez-vous à la page 98.

## **13. Sous-mode d'édition EDIT**

Le sous-mode d'édition EDIT du mode SONG est identique au sous-mode EDIT du mode PATTERN. Reportez-vous à la page ??.

## ❏ **Page d'écran d'édition EDIT**

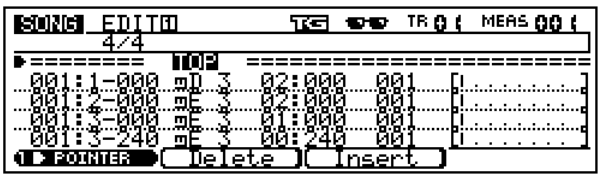

### ❏ **Fonction d'édition par filtrage de type d'événement View Filter**

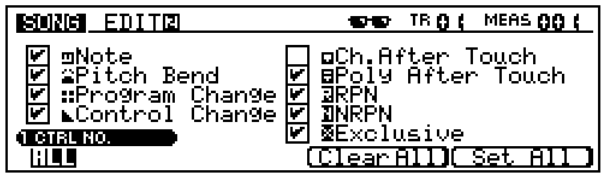

## **14. Sous-mode de copie SPLIT**

## ❏ **Sous-mode de copie SPLIT**

Le sous-mode de copie SPLIT vous permet de copier une série définie de mesures du morceau sélectionné dans une section déterminée d'un style utilisateur défini.

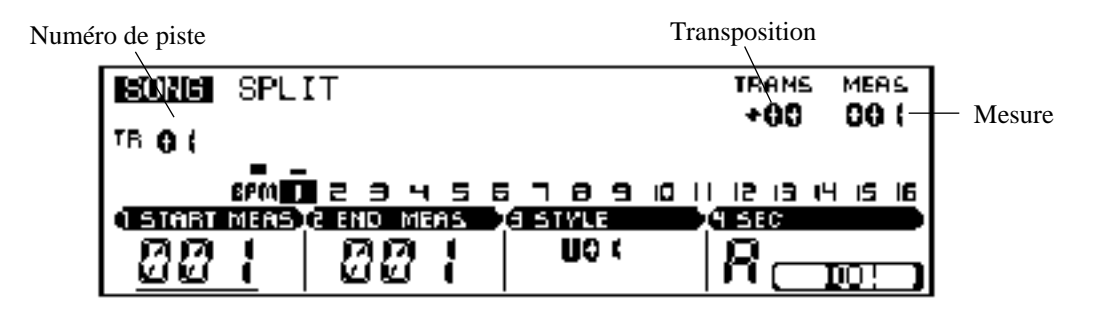

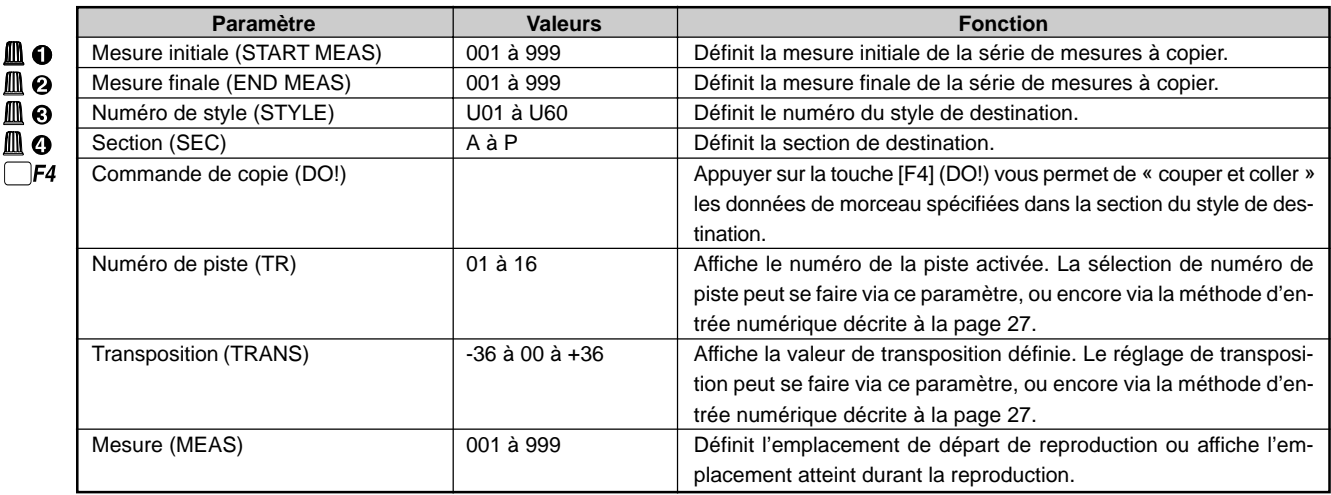

Pour des informations relatives à la manière de changer les valeurs des paramètres, reportez-vous à la section Changement (édition) des valeurs à la page 26.

Après avoir défini la mesure initiale et la mesure finale de la série de données de morceau que vous souhaitez copier dans le style et la section définis et après avoir choisi le style et la section de destination, appuyez sur la touche de contrôle de fonction [F4] (DO!). Le RM1x affiche brièvement durant la copie le message « Executing », vous indiquant que l'opération est en cours.

Le sous-mode SPLIT vous permet de diviser simplement et rapidement un morceau unique en une série de sections de longueur identique. Une fois la première copie effectuée via le sous-mode SPLIT, le RM1x règle automatiquement les paramètres de mesure initiale START MEAS et de mesure finale END MEAS afin qu'ils soient prêts pour la prochaine copie : ainsi, le paramètre de mesure initiale START MEAS est réglé sur l'emplacement du paramètre de mesure finale précédent (c.-à-d. de la dernière copie effectuée) END MEAS +1, tandis que le paramètre de mesure finale END MEAS est réglé sur une plage de mesures identique à celle de la copie précédente.

### **MEMO**

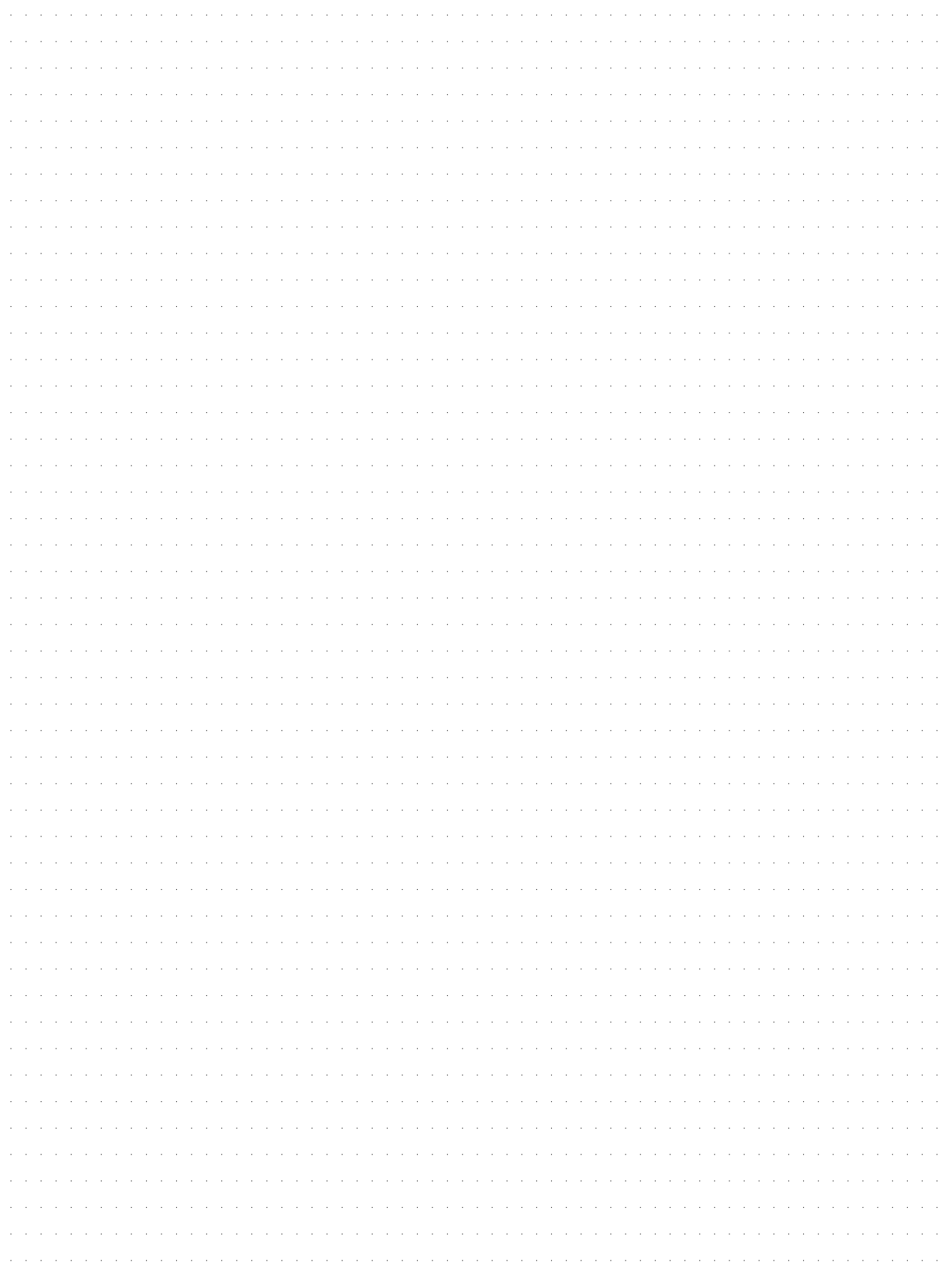

# **Chapitre 5. Mode utilitaire UTILITY**

Vous trouverez dans ce chapitre une description du mode utilitaire. Le mode UTILITY vous permet de régler les paramètres liés au système et aux fonctions MIDI.

- 1. Sous-mode du système SYSTEM ................ 132 2. Sous-mode de configuration MIDI SETUP ... 135
- 3. Sous-mode de filtre MIDI FILTER ................ 137

## **1. Sous-mode du système SYSTEM**

Les pages d'écran du sous-mode SYSTEM vous permettent de régler les paramètres liés au système, comme le paramètre d'accordage général MASTER TUNE, par exemple.

### ❏ **Page d'écran 1 du sous-mode du système SYSTEM**

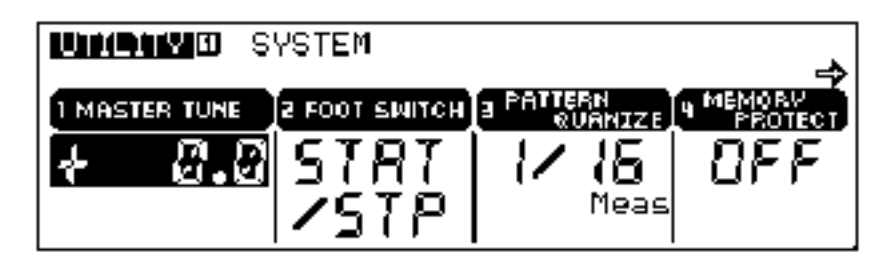

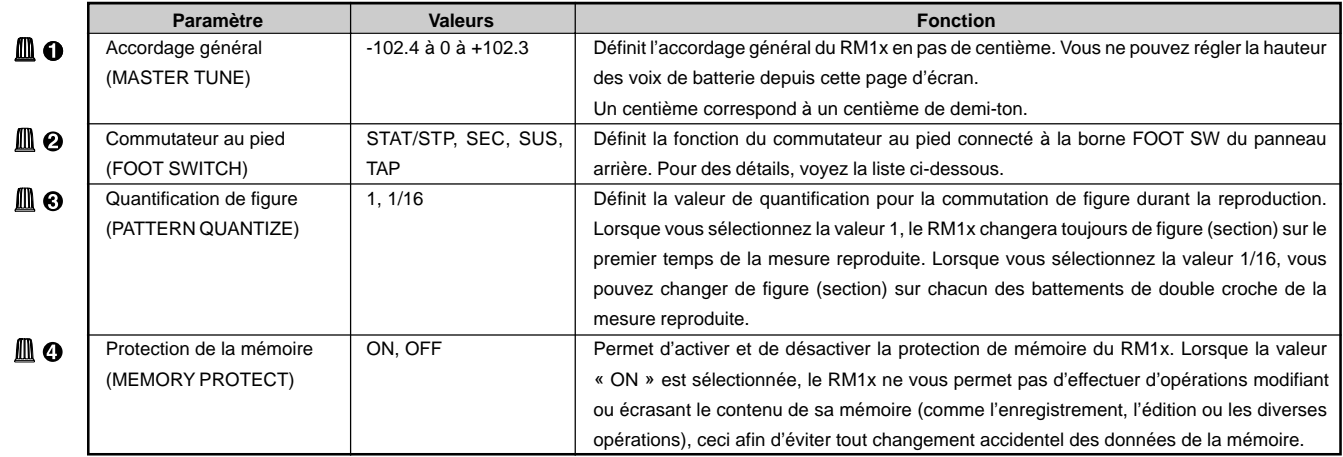

Pour des informations relatives à la manière de changer les valeurs des paramètres, reportez-vous à la section Changement (édition) des valeurs à la page 26.

#### **Liste des fonctions du commutateur au pied**

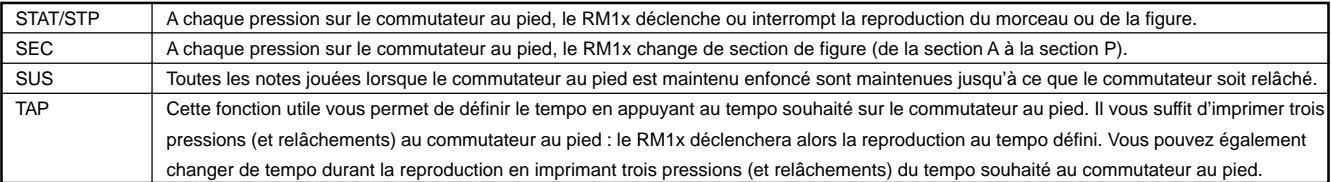

## ❏ **Page d'écran 2 du sous-mode du système SYSTEM**

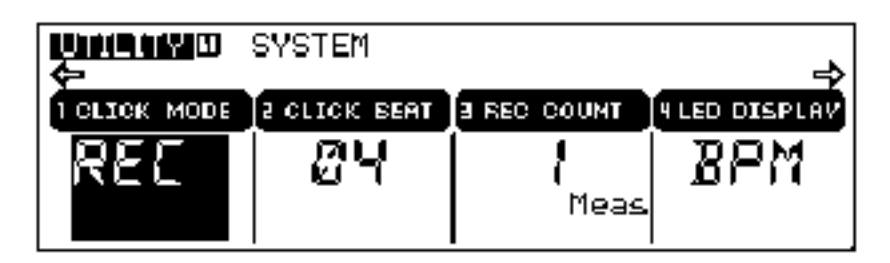

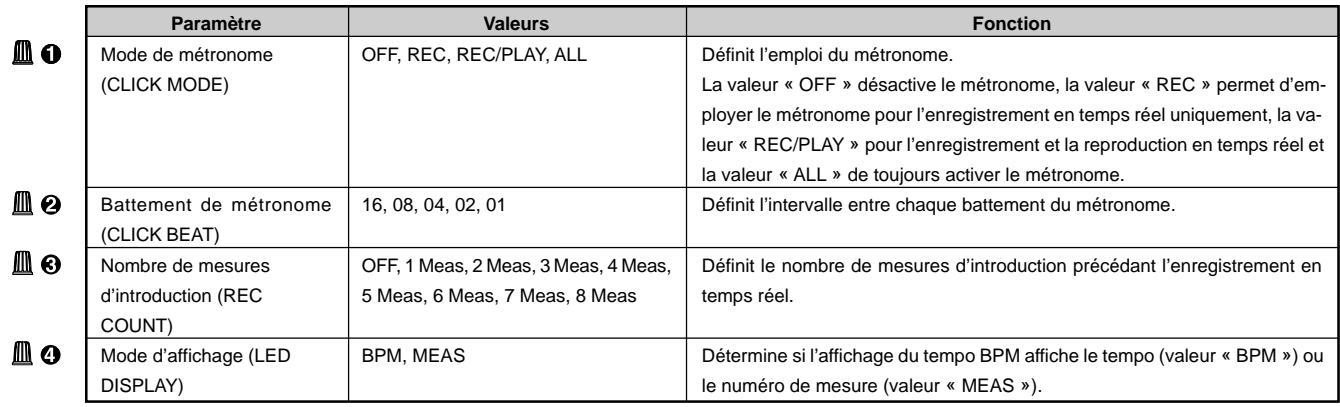

Pour des informations relatives à la manière de changer les valeurs des paramètres, reportez-vous à la section Changement (édition) des valeurs à la page 26.

## ❏ **Page d'écran 3 du sous-mode du système SYSTEM**

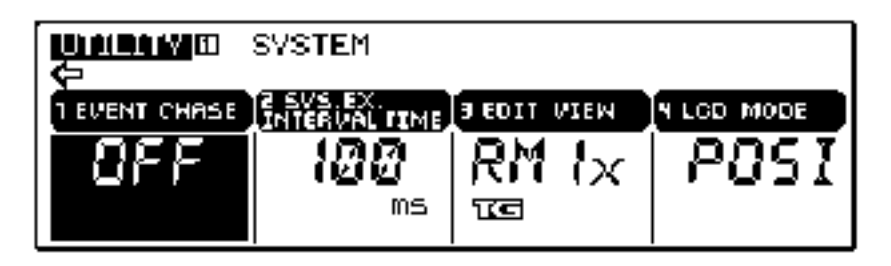

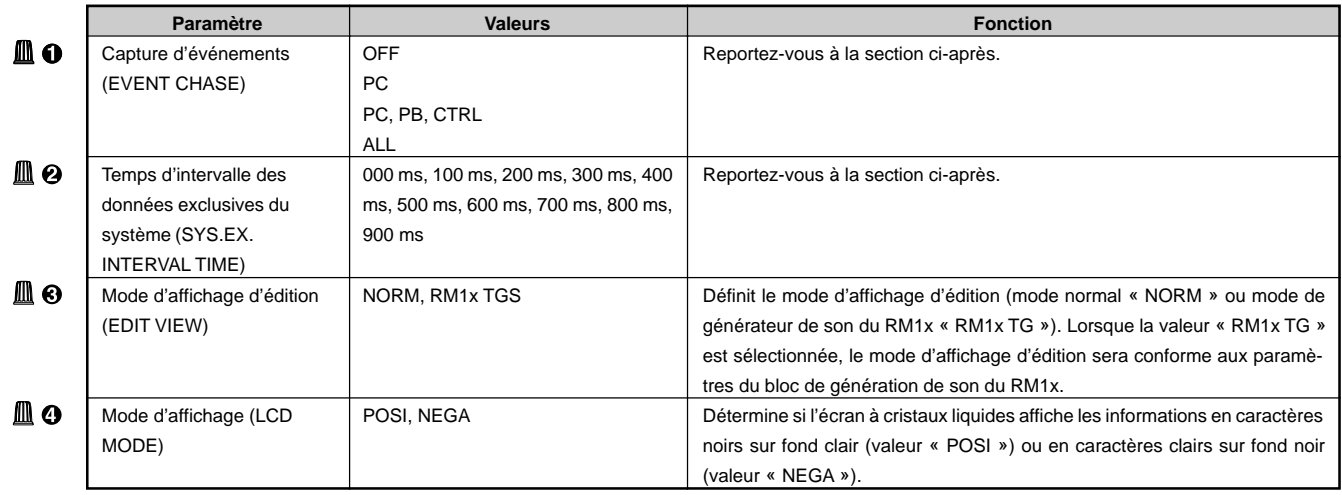

Pour des informations relatives à la manière de changer les valeurs des paramètres, reportez-vous à la section Changement (édition) des valeurs à la page 26.

#### **Fonction de capture d'événements EVENT CHASE**

La fonction de capture d'événements EVENT CHASE vous permet de reproduire rapidement les types d'événements définis lorsque la reproduction d'un morceau, d'une figure ou d'une phrase est déclenchée depuis le milieu ou lorsque vous effectuez une avance rapide ou un rembobinage dans les données. Cela vous permet de vous assurer que les sélections de voix et changements de hauteur, etc. sont correctement effectuées à l'emplacement de déclenchement de la reproduction.

Si vous déclenchez depuis le milieu la reproduction d'un morceau ou d'une phrase faisant appel à des changements de programme ou de variation de hauteur ou effectuez une avance rapide ou un rembobinage dans les données, la reproduction pourrait être effectuée via des voix non souhaitées ou à une hauteur incorrecte. Ces problèmes peuvent se présenter lorsque la portion non-reproduite du morceau ou de la phrase contient des événements tels que des changements de programme ou de variation de hauteur.

Cependant, si vous employez la fonction de capture d'événements, le ou les types spécifiés d'événements seront reproduits rapidement dès le début de la reproduction lorsque cette dernière est lancée depuis le milieu du morceau ou de la phrase. Cela signifie qu'il pourrait s'écouler un certain délai entre le moment où la reproduction est déclenchée via la touche PLAY  $\lbrack\bullet\rbrack$  et le moment où le RM1x entame la reproductions des données, et d'autre part que les opérations de rembobinage ou d'avance rapide seront ralenties.

Si vous attribuez la valeur « ALL » au paramètre EVENT CHASE, de vastes quantités de données MIDI pourraient être transmises via la borne MIDI OUT, ce qui peut entraîner des erreurs MIDI dans l'appareil MIDI externe recevant les données.

#### ■ **Valeurs du paramètre EVENT CHASE :**

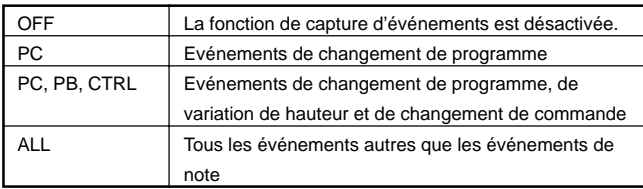

#### **Fonction de temps d'intervalle des données exclusives du système SYS.EX. INTERVAL TIME**

Lorsque vous reproduisez des données exclusives du système (données de transfert global) enregistrées dans une piste de séquenceur, le RM1x introduit entre chaque kilo-octet (Ko) de données un intervalle de la durée définie via le paramètre de temps d'intervalle des données exclusives du système SYS.EX. INTERVAL TIME.

Lorsque les données de transfert global enregistrées sont transférées vers un appareil MIDI externe, un dépassement des capacités de traitement des données de l'appareil recevant les données de transfert global pourrait entraîner des erreurs MIDI. Définir une valeur appropriée de temps d'intervalle permet de transférer les données à un taux compatible avec les capacités de l'appareil externe.

Chaque unité de données exclusives du système est enregistrée dans un emplacement temporel unique des pistes de séquenceur. Cependant, lorsque vous reproduisez ces données, la fonction de temps d'intervalle des données exclusives du système insère un retard entre chaque bloc de 1 Ko. Ce retard est défini par pas de 100 millisecondes (1/10<sup>e</sup> de seconde).

Si des erreurs MIDI se produisent sur l'appareil MIDI recevant les données, augmentez le temps d'intervalle des données exclusives du système et essayez à nouveau de transférer les données.

**134** RM1x SEQUENCE REMIXER

## **2. Sous-mode de configuration MIDI SETUP**

Les pages d'écran du sous-mode MIDI SETUP vous permettent d'effectuer les réglages MIDI de l'appareil.

## ❏ **Page d'écran 1 du sous-mode de configuration MIDI SETUP**

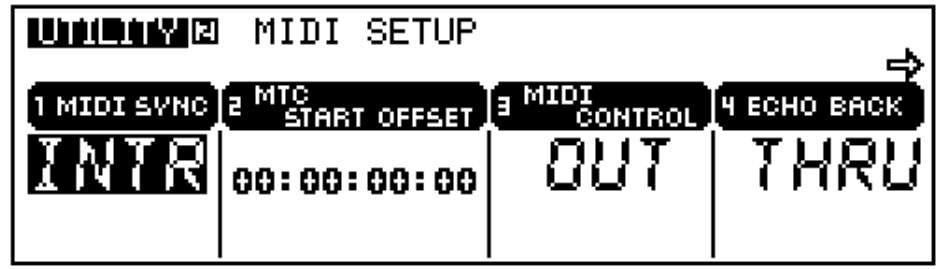

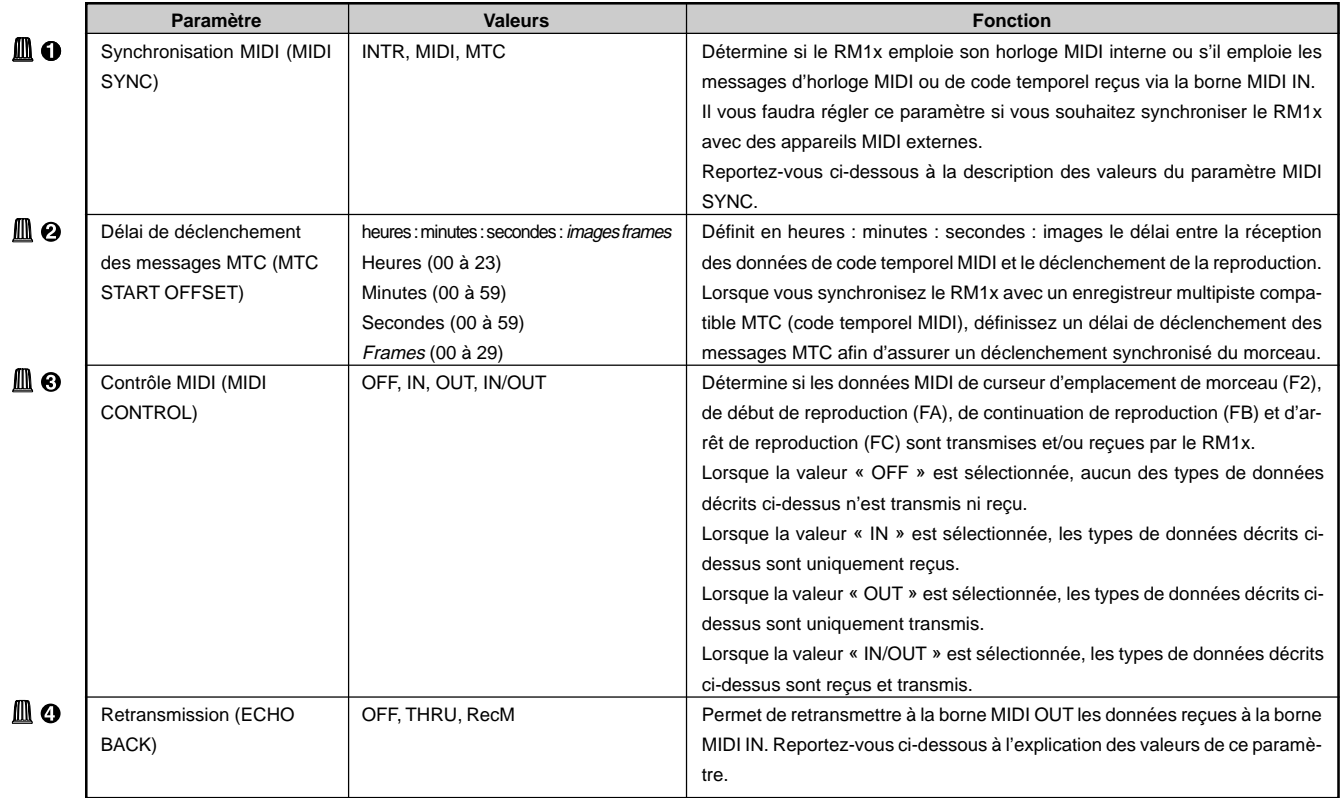

Pour des informations relatives à la manière de changer les valeurs des paramètres, reportez-vous à la section Changement (édition) des valeurs à la page 26.

#### ■ **Valeurs du paramètre MIDI SYNC**

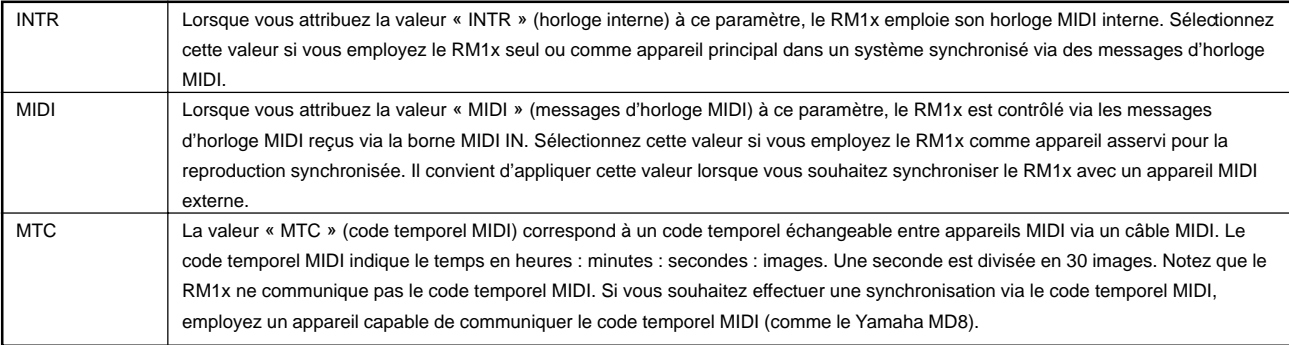

#### ■ **Valeurs du paramètre ECHO BACK**

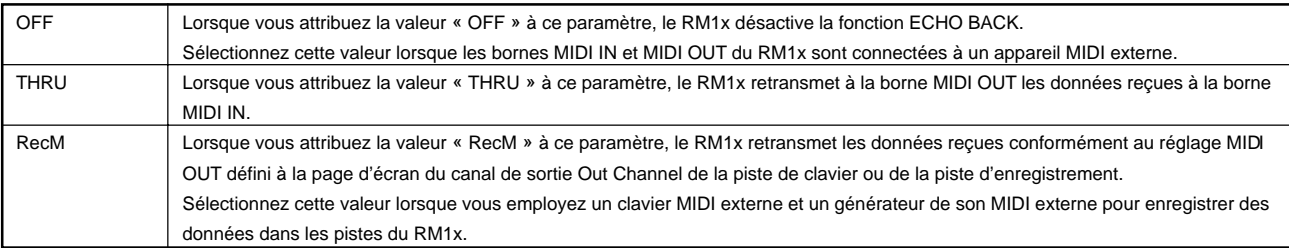

remarque • Les messages exclusifs du système d'une longueur supérieure à 128 octets ne seront pas retransmis.

## ❏ **Page d'écran 2 du sous-mode de configuration MIDI SETUP**

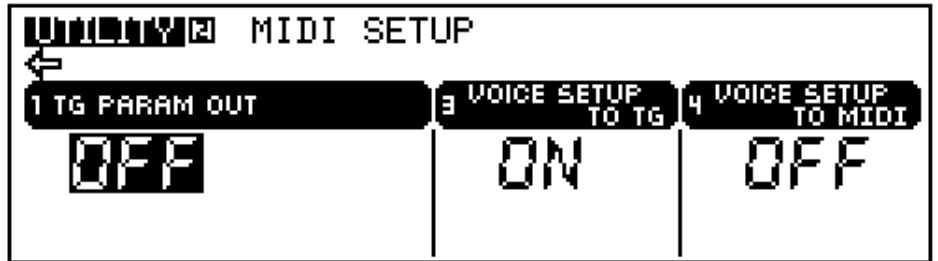

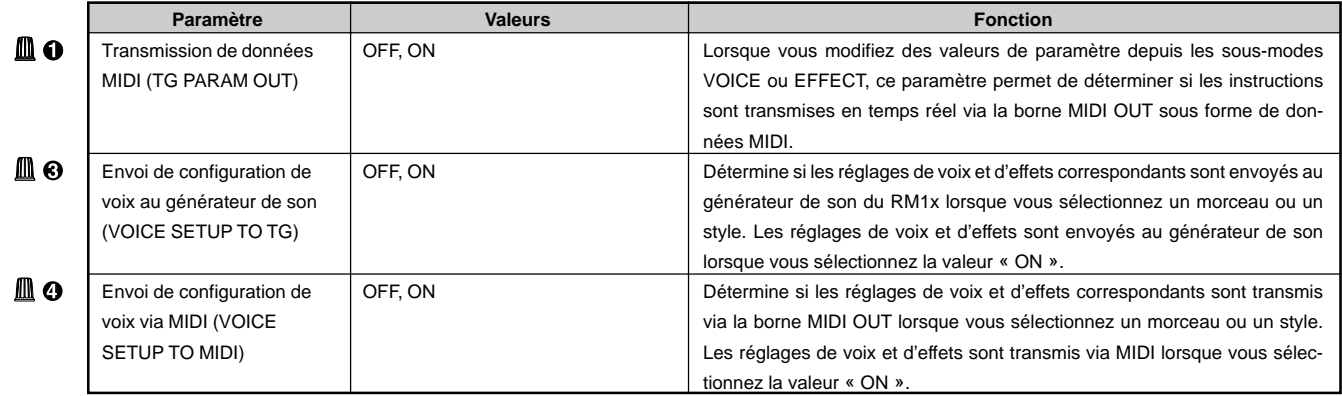

Pour des informations relatives à la manière de changer les valeurs des paramètres, reportez-vous à la section Changement (édition) des valeurs à la page 26.

## **3. Sous-mode de filtre MIDI FILTER**

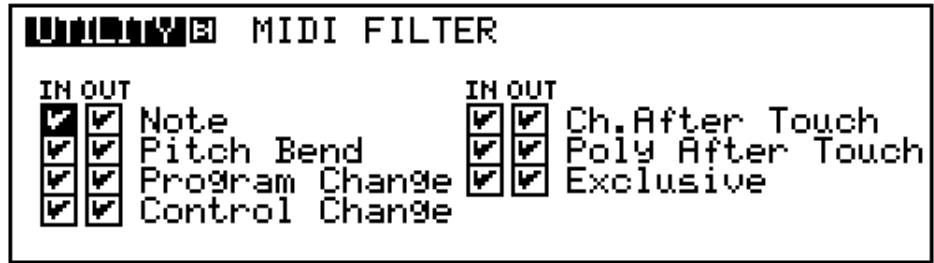

Les réglages du sous-mode MIDI FILTER vous permettent de retirer (ou « filtrer ») des types d'événements MIDI déterminés du flux de données passant par les bornes MIDI IN et MIDI OUT.

Les réglages du sous-mode MIDI FILTER sont appliqués aux modes de reproduction et d'enregistrement du bloc de séquenceur, mais n'ont pas d'effet sur le bloc de générateur de son.

L'écran vous indique si les événements sont compris dans les données transmises ou sont retirés de ces données.

Le type d'événement correspondant n'est pas communiqué avec le flux de données.

Le type d'événement correspondant est transféré avec le flux de données.

l v

Pour sélectionner ou éliminer un type d'événement des données de transmission, mettez en évidence la boîte à cocher souhaitée à l'aide des touches de curseur, puis cochez la case à l'aide de la touche [NO +1] ou retirez la marque de la case à cocher à l'aide de la touche [NO -1].

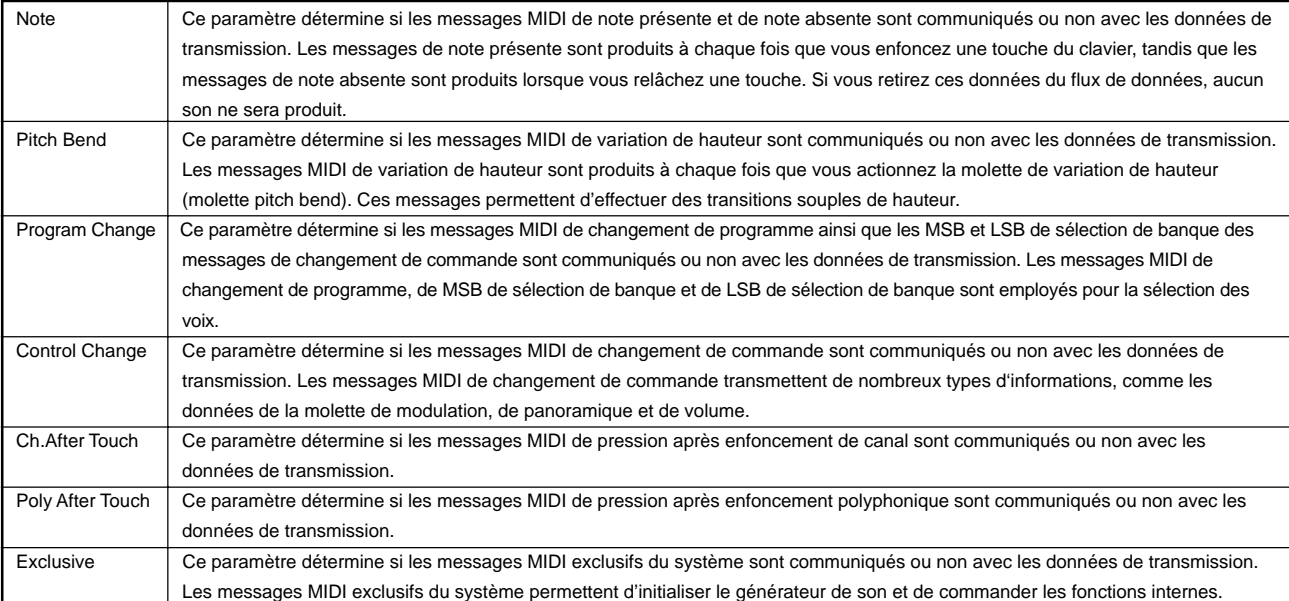

### **MEMO**

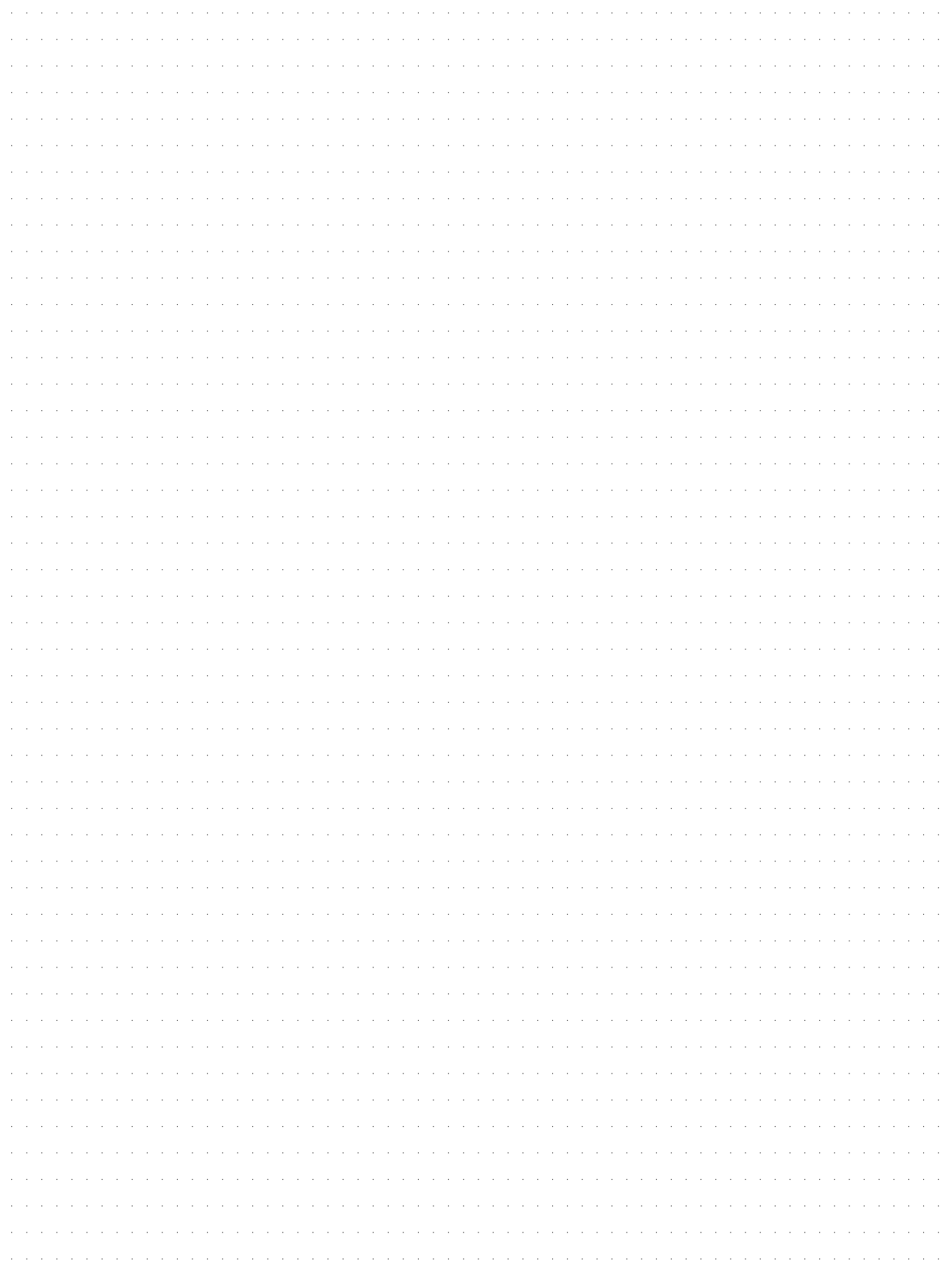

# **ANNEXE**

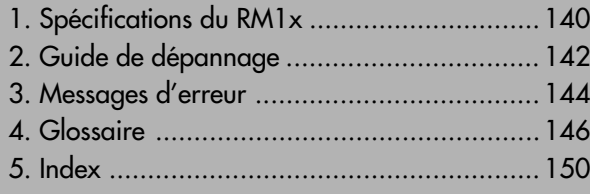

## **1. Spécifications du RM1x**

#### **Bloc de séquenceur**

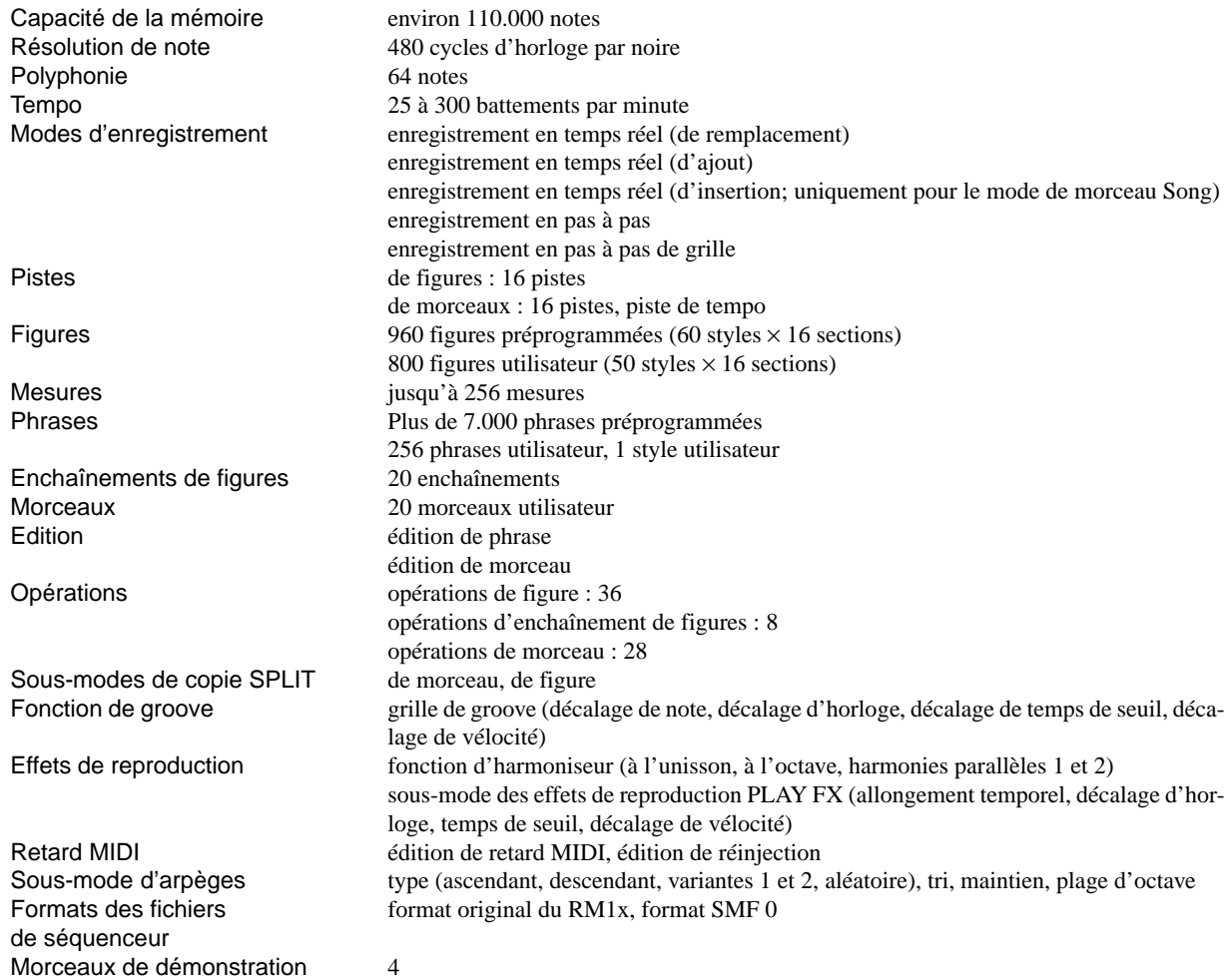

#### **Bloc de générateur de son**

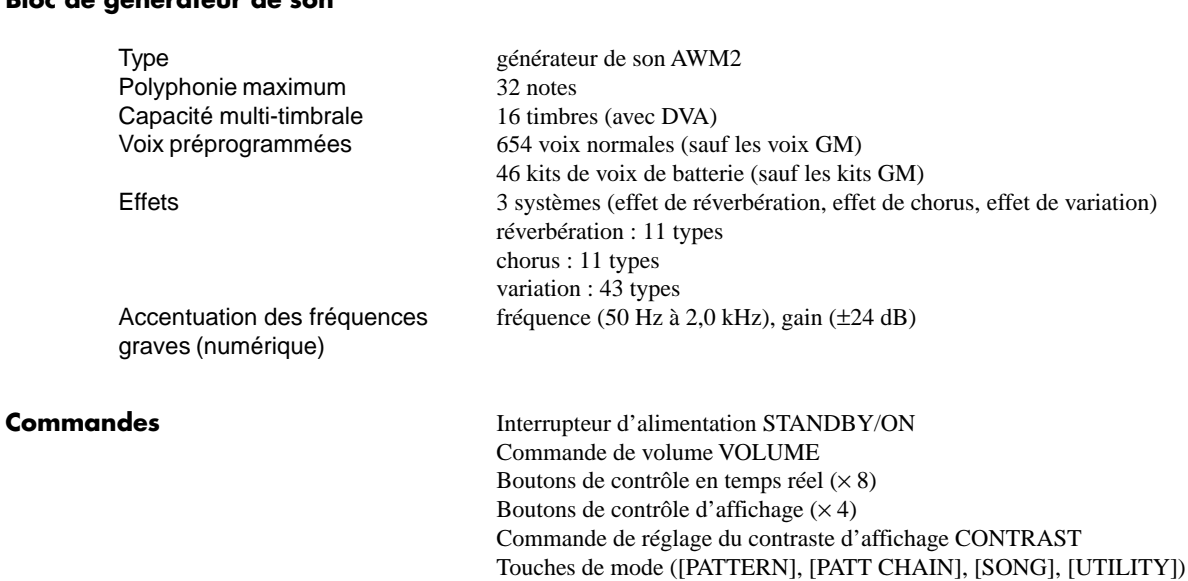

**ANNEXE**

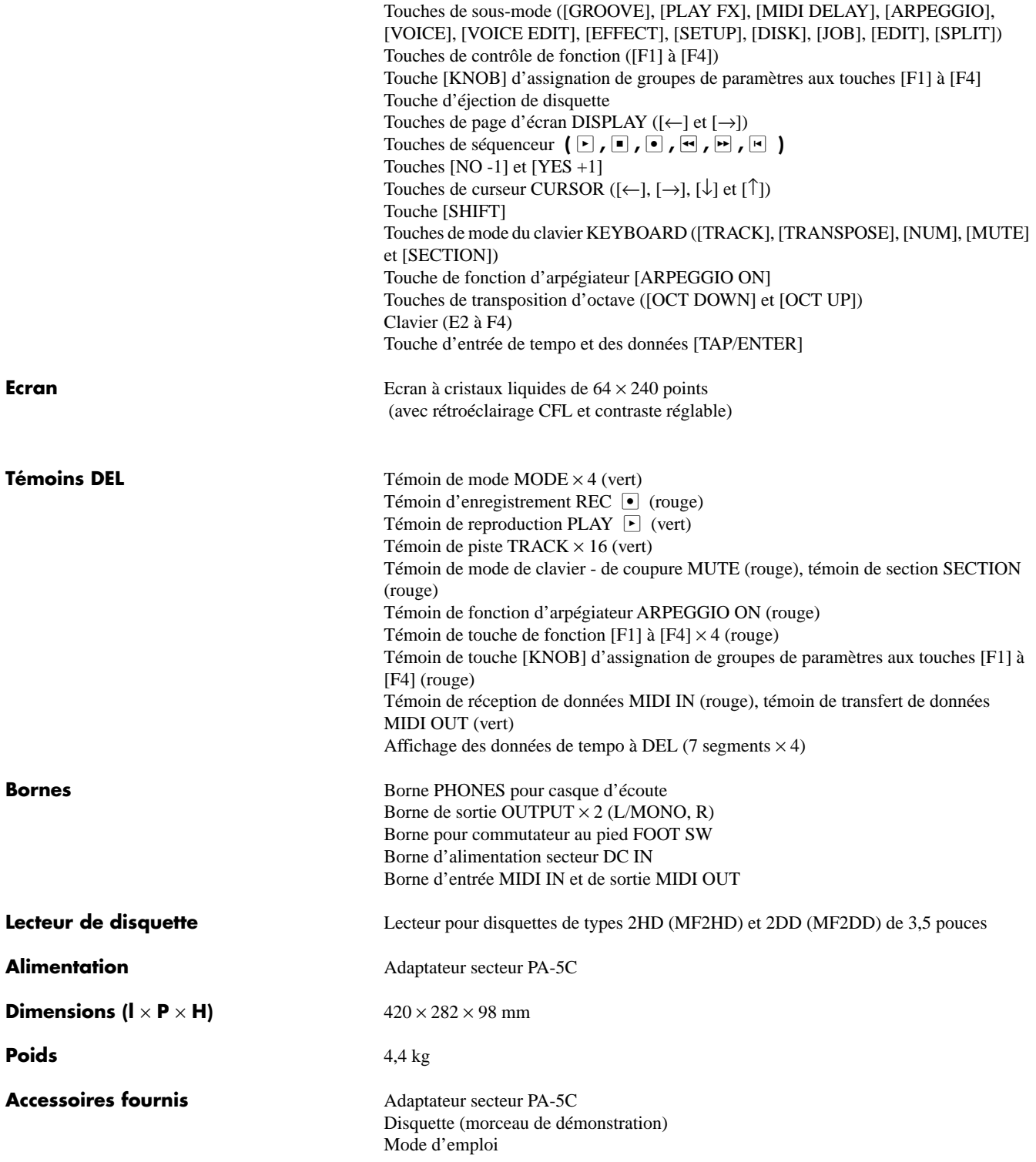

\* Les spécifications ainsi que la conception de ce produit sont sujettes à modifications sans avis préalable.

## **2. Guide de dépannage**

Si vous rencontrez des problèmes du type « pas de son », « son incorrect » ou « le séquenceur ne fonctionne pas », veuillez vous reporter à la section présente avant d'en déduire que votre RM1x est en panne. Dans de nombreux cas, cette section vous aidera à résoudre le problème rencontré.

Si vous n'arrivez pas à corriger le problème, veuillez contacter le revendeur Yamaha le plus proche ou le distributeur Yamaha agréé pour votre région.

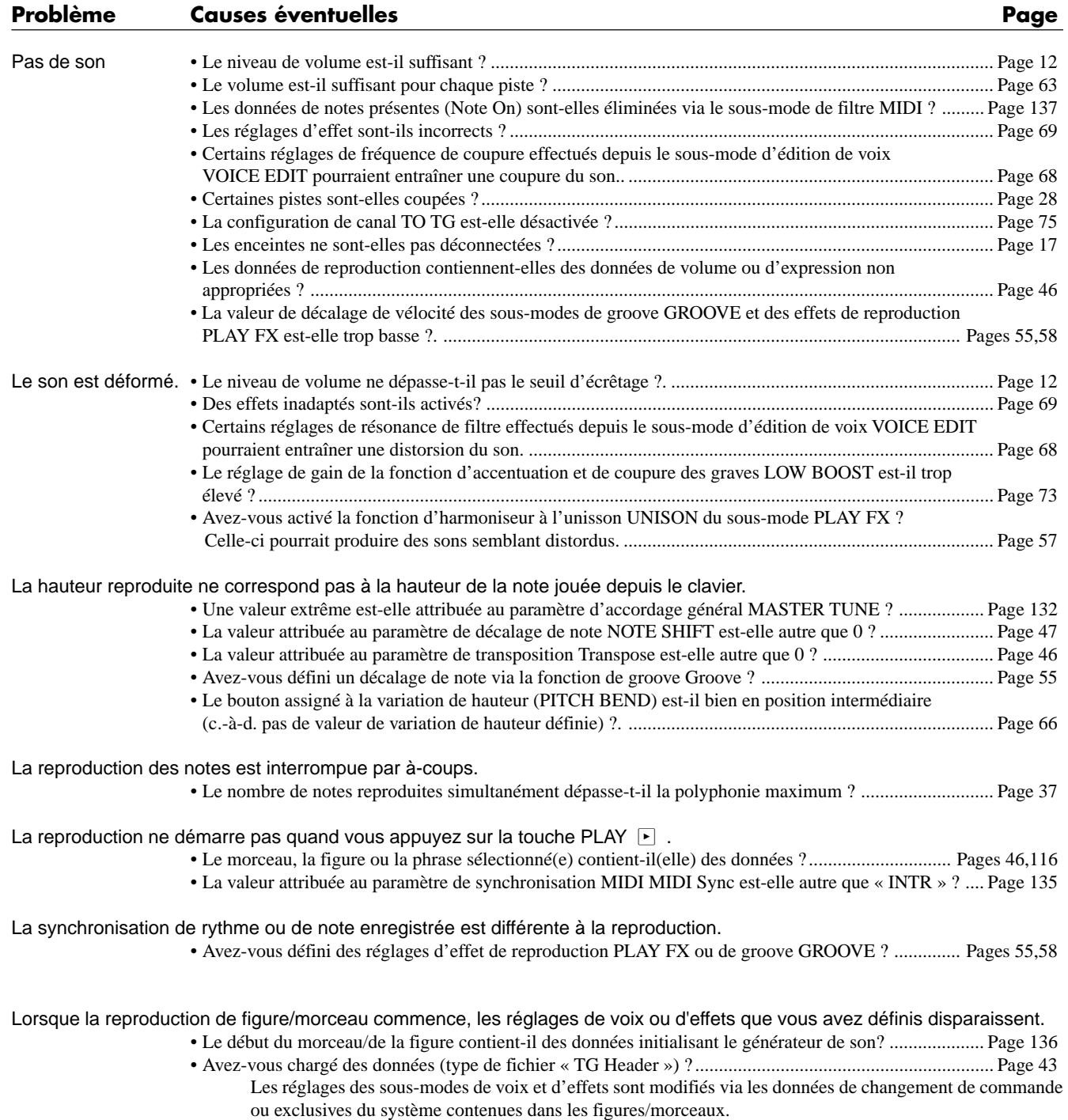

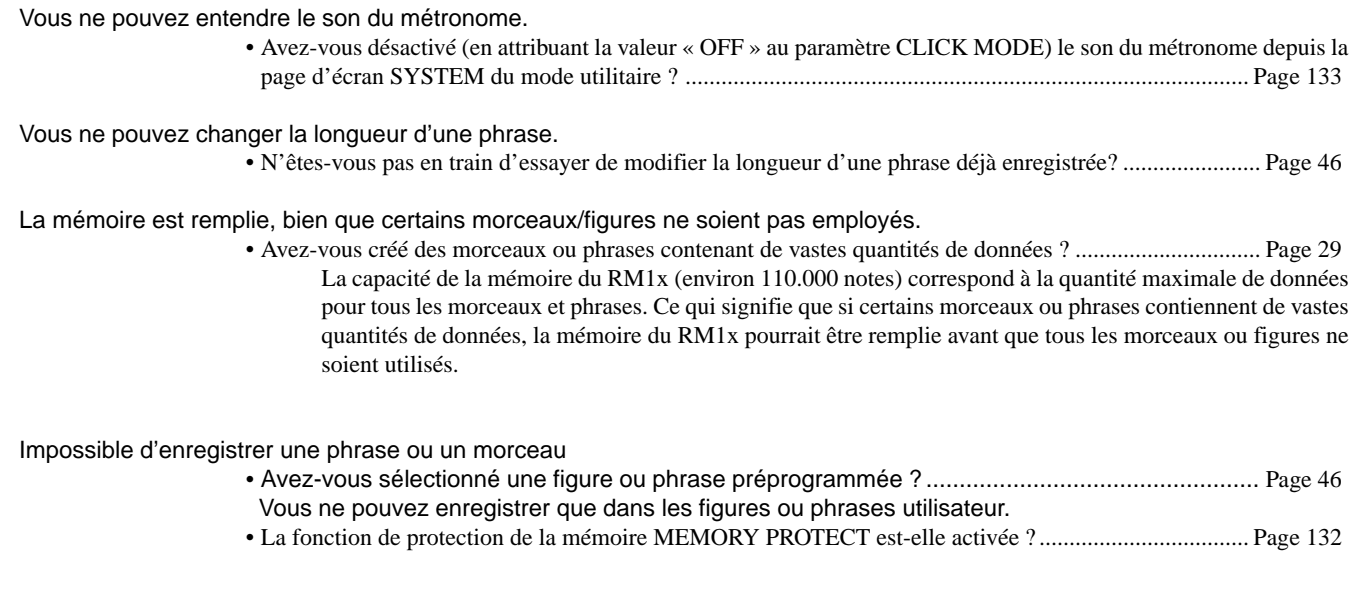

Impossible de recevoir ou de transmettre des données MIDI de transfert global

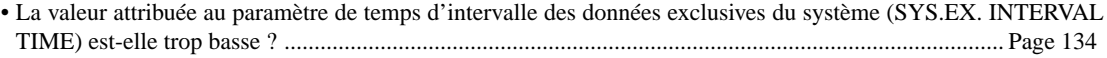

## **3. Messages d'erreur**

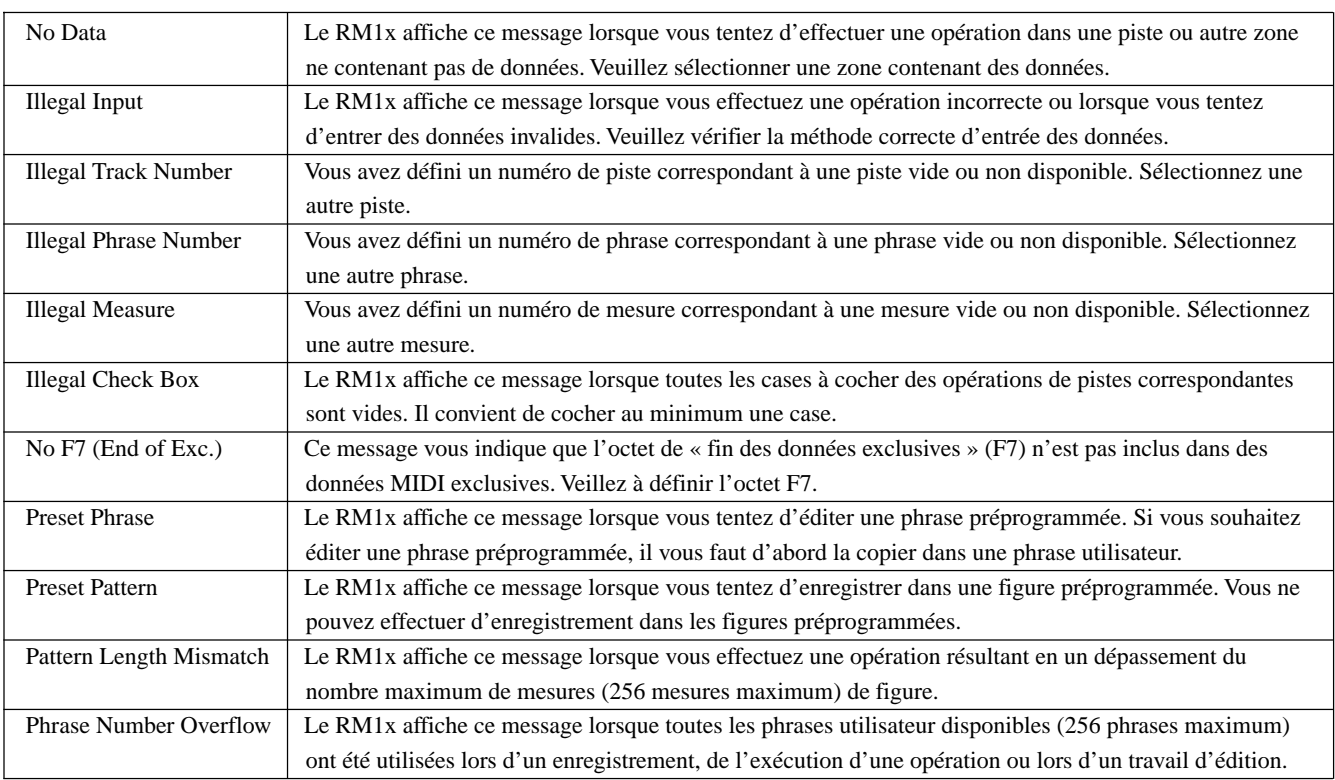

#### **•Messages liés au fonctionnement**

#### **•Messages liés au système**

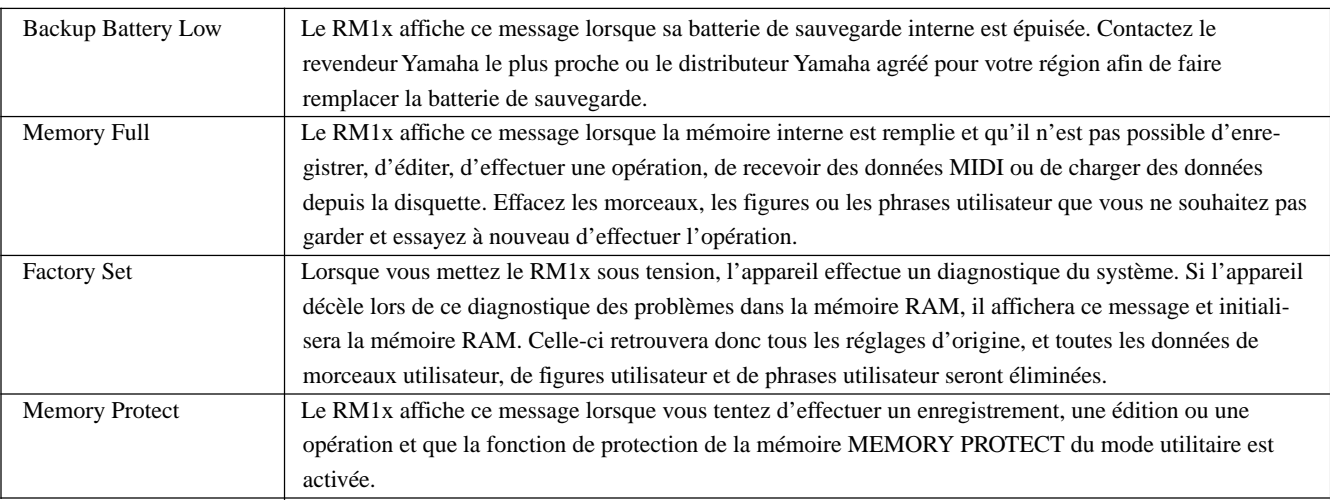

#### **•Messages liés au MIDI**

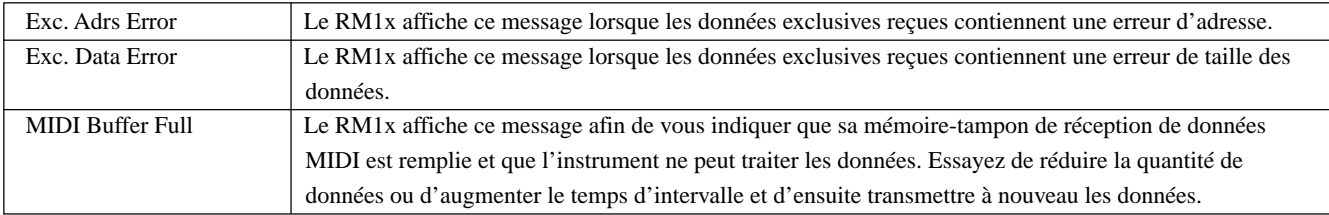

#### **•Messages liés au lecteur de disquette**

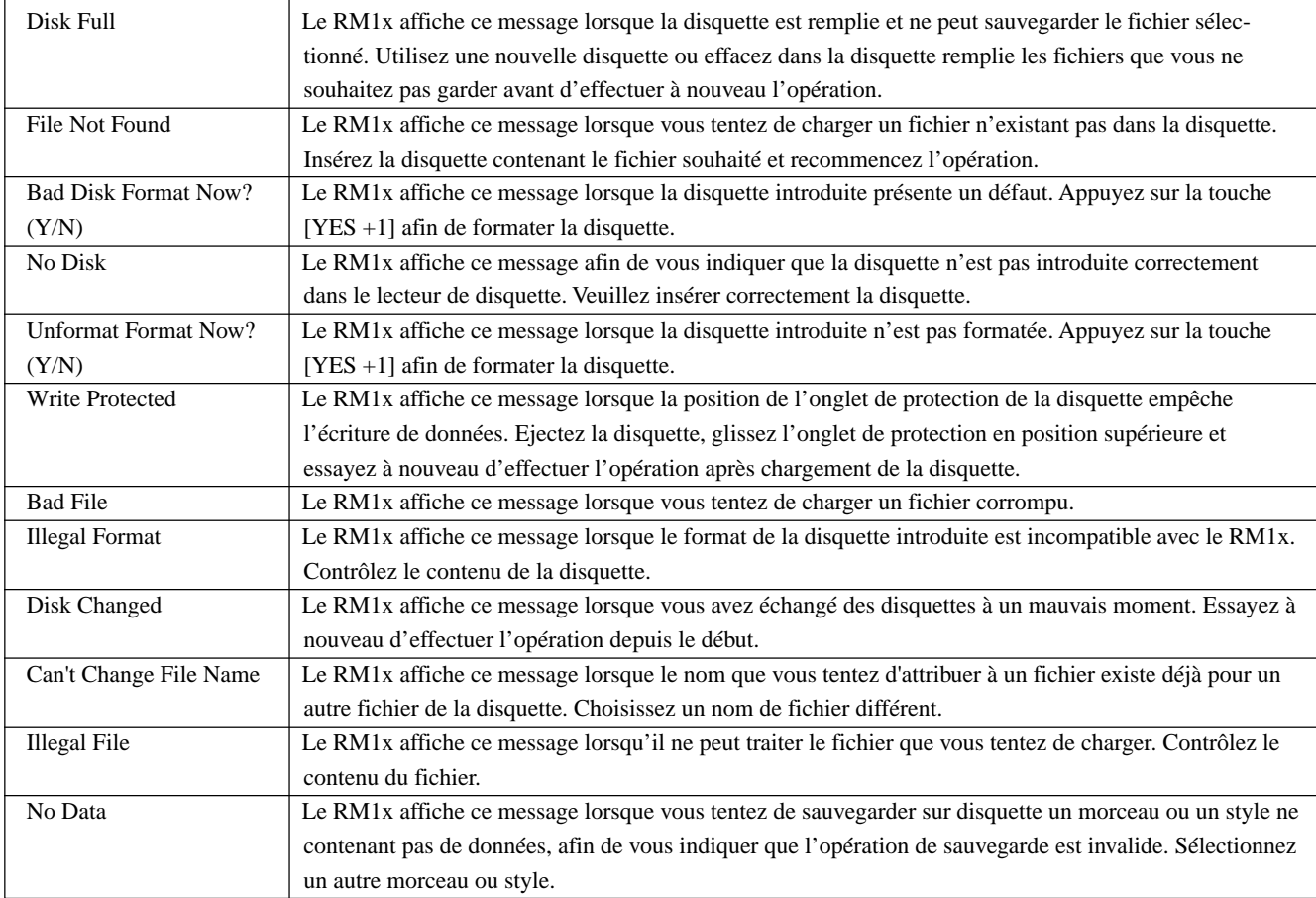

#### **•Messages autres que les messages d'erreur**

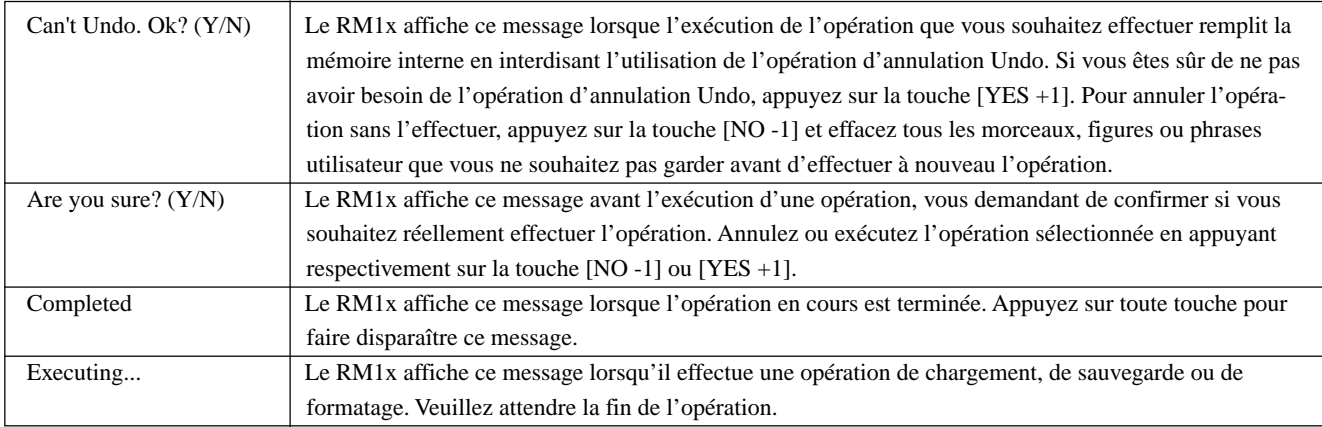
# **4. Glossaire**

### **A**

- Accordage : procédé consistant à aligner la hauteur de deux ou de plus de deux instruments en vue d'une reproduction d'ensemble. A3 correspond normalement à 440 Hz.
- Accordage général : paramètre réglant l'accordage sur l'ensemble de l'instrument
- Ajout : méthode d'enregistrement en temps réel consistant à enregistrer de nouvelles données dans une portion sans effacer les données déjà contenues dans cette dernière

### **B**

Battement : en mode d'enregistrement ou de reproduction de morceau, désigne un « battement » (ou un temps) de mesure.

# **C**

- Canal : moyen de communication permettant à l'appareil recevant les messages de recevoir uniquement les messages MIDI transmis depuis un appareil déterminé
- Chargement : procédé consistant à lire les données de la disquette et à les transférer dans la mémoire interne
- Changement de commande : groupe de messages MIDI produits lors de l'utilisation d'un contrôleur (molette de modulation, contrôleur au pied, etc.). Chaque contrôleur dispose de son propre numéro de commande.
- Changement de programme : message MIDI sélectionnant une voix
- Chorus : type d'effet ajoutant de la richesse et de l'ampleur au son en créant un effet de chœur
- Contrôleur au pied : appareil de contrôle permettant de contrôler la tonalité, le volume, les effets, etc. pendant votre performance
- Coupure : fonction permettant de couper provisoirement le son d'une piste
- Cycle d'horloge : unité de résolution temporelle. Sur le RM1x, chaque noire comprend 480 cycles d'horloge.

# **D**

- Délai : effet (ou appareil) retardant le signal audio. L'effet de variation du RM1x vous permet d'appliquer un effet de délai
- Disquette : support de sauvegarde de données disponible dans 2 formats : 2DD et 2HD. Pour qu'un appareil puisse lire et écrire des données dans une disquette, cette dernière doit avoir été formatée de façon correcte pour cet appareil.
- Données de transfert global : type de message exclusif du système comprenant une série de données destinées aux réglages internes d'un appareil

# **E**

Edition : l'action de modifier ou d'éditer des données

Effet : un bloc (circuit) traitant le son en y ajoutant différents effets. Le RM1x comprend deux blocs d'effet (réverbération et chorus) ainsi qu'un effet (variation) que vous pouvez utiliser comme effet du système ou comme effet d'insertion.

- Effet de variation : un des effets du RM1x. En sous-mode de voix VOICE, cet effet vous permet de modeler vos sons de manière efficace. L'effet de variation peut être défini comme effet d'insertion ou comme effet du système et il fournit outre les programmes de réverbération et de chorus toute une palette de programmes d'effets tels que des effets de délai, d'enceinte rotative, de panoramique automatique, de simulateur d'ampli et de wah automatique.
- Effet du système : effet pouvant être appliqué à toutes les parties via les réglages de niveau d'envoi et de niveau de retour. Les effets du système vous permettent d'appliquer les effets de réverbération, de chorus, etc. à l'ensemble de la performance musicale. Le RM1x vous propose les effets du système de réverbération et de chorus. L'effet de variation peut également être employé comme effet du système.
- Effet wah : effet modulant périodiquement la tonalité du son. Le RM1x produit cet effet en modulant la fréquence de coupure du filtre à l'aide d'un signal d'OBF.
- Elément : un bloc du générateur de son AWM2 générant un son. Les voix du RM1x sont constituées de 1 à 2 éléments.
- Emplacement : l'emplacement dans un morceau auquel des notes sont entrées ou auquel la reproduction commence et repéré par le numéro de mesure, le battement et le nombre d'impulsions d'horloge
- Emplacement stéréo : emplacement occupé par un son dans l'image stéréo. Le paramètre de panoramique vous permet de modifier la position du son dans l'image stéréo.
- Enregistrement de remplacement : méthode d'enregistrement en temps réel ou d'insertion vous permettant d'écraser (de remplacer) des données enregistrées auparavant en enregistrant de nouvelles données
- Enregistrement en pas à pas : méthode d'enregistrement dans laquelle la musique est entrée note par note en spécifiant pour chaque note la longueur de note, la vélocité de note, la hauteur de note, etc.
- Enregistrement en temps réel : méthode d'enregistrement consistant à enregistrer votre performance au fil de son jeu et comparable à la méthode d'enregistrement des enregistreurs multipistes conventionnels. La performance est enregistrée telle que vous la jouez et vous pouvez ainsi enregistrer avec précision chaque nuance ainsi que l'expression musicale de votre performance.
- Enregistrement par insertion PUNCH : méthode d'enregistrement en temps réel vous permettant de limiter la portion enregistrée en définissant des points d'insertion et de fin
- Evénement : une portion unique des données constituant une séquence (comme les messages de note présente/note absente ou de changement de programme, par exemple)
- Exclusif : Voyez l'entrée « Message exclusif du système »
- Expression : message de changement de commande MIDI servant à contrôler le volume d'une partie

# **F**

- Fichier MIDI standard (SMF) : « SMF » est l'acronyme de l'anglais *Standard MIDI File*. Il s'agit d'un format de fichier permettant d'échanger facilement des données de morceau entre des séquenceurs différents. La plupart des fabricants de logiciels et d'instruments de musique produisent à l'heure actuelle des logiciels/instruments capables de lire et d'écrire dans les fichiers MIDI standard.
- Figure : figure d'accompagnement constituée d'un accompagnement de batterie, de basse et d'accords et créée en mettant bout à bout des phrases ou en superposant jusqu'à 16 parties
- Filtre : bloc modifiant la tonalité en coupant la reproduction d'une portion de fréquence définie du son. Le RM1x est équipé d'un filtre passe-bas pour chaque élément d'une voix, vous permettant d'adoucir la tonalité en coupant les harmoniques supérieures ou de rendre le son plus brillant en laissant passer ces harmoniques.
- Filtre passe-bas : type de filtre coupant les hautes fréquences. Vous pouvez éclaircir le son en augmentant la fréquence de coupure du filtre ou assourdir le son en diminuant cette fréquence.
- Formatage : procédé d'initialisation d'une disquette permettant d'utiliser cette dernière sur un appareil déterminé
- Fréquence de coupure : l'effet des filtres consiste à laisser passer la portion du signal inférieure à une fréquence déterminée et à couper la portion du signal supérieure à cette fréquence. Cette fréquence limite est appelée « fréquence de coupure ».

### **G**

- Générateur d'enveloppe (GE) : bloc modifiant le niveau du générateur de son depuis le jeu d'une note jusqu'à ce que le son de la note soit complètement estompé. Le générateur d'enveloppe d'attaque contrôle le volume, le GE de hauteur contrôle la hauteur et le GE de filtre contrôle le filtre.
- Générateur de son multi-timbral : générateur de son capable de produire simultanément plus d'un type de son
- Génération de son AWM2 : méthode de génération de son créée par Yamaha et reposant sur l'enregistrement numérique de formes d'onde. Cette méthode produit les formes d'onde complexes des instruments acoustiques réels et offre ainsi des sons très réalistes. Cette méthode de génération de son comprend également un filtre numérique permettant de contrôler avec précision le timbre du son. AWM2 correspond à l'acronyme de l'anglais *Advanced Wave Memory 2* (mémoire d'onde avancée 2).
- GM : format approuvé par le comité des formats MIDI (*MIDI Standards Committee*) et destiné à standardiser les fonctions de base d'un générateur de son ainsi qu'à définir le numéro des voix et des sons, etc.

### **H**

Hexadécimal : système de numération utilisant le nombre 16 comme base de calcul et dans lequel la position du chiffre dans le nombre est exprimée par une puissance de 16. Les caractères alphabétiques A à F servent à représenter les nombres 10 à 15.

Insertion (effet) : effet employé dans le sous-mode de voix VOICE et permettant d'influencer considérablement la nature d'un son. Dans le mode de morceau SONG, l'effet d'insertion est appliqué uniquement à une partie spécifique (contrairement à l'effet du système). Vous pouvez donc employer l'effet d'insertion et donner libre cours à votre créativité.

Intensité : quantité ou degré d'un réglage ou d'un effet

### **L**

**I**

- Lecteur de disquette MIDI : appareil MIDI recevant les données des réglages internes d'un appareil MIDI sous forme de messages exclusifs du système et sauvegardant ces données sur disquette. Ainsi, par exemple, le MDF3 de Yamaha est un lecteur de disquette MIDI.
- Ligne de bus : chemin (ligne) emprunté par les signaux audio de chaque partie ou bloc. Les lignes de bus du RM1x comprennent l'envoi de la variation au chorus « SendVar -> Cho », l'envoi de variation à la réverbération « SendVar -> Rev » et l'envoi de chorus à la réverbération « SendCho -> Rev » ainsi qu'une ligne de bus stéréo recueillant le signal stéréo à la sortie de chaque section ou bloc d'effet.
- Longueur : correspond (dans le jargon du RM1x) au nombre de mesures de la phrase sélectionnée
- LSB : acronyme de l'anglais *Least Significant Byte* (octet secondaire) faisant référence à l'octet inférieur de données lorsque des données de changement de commande MIDI sont divisées en deux octets pour la transmission

### **M**

- MDF3 : nom de modèle d'un lecteur de disquette MIDI. Cet appareil reçoit sous forme de messages exclusifs du système les données des réglages internes d'un appareil MIDI et les sauvegarde sur disquette.
- Message exclusif du système : type de message MIDI utilisé afin d'échanger des données propres à un modèle ou à un type d'appareil spécifique
- Mesure : unité de durée musicale constituée d'une série de battements (de temps)
- Métronome : métronome produisant un son lors de la reproduction ou de l'enregistrement via le séquenceur
- MIDI : acronyme de l'anglais *Musical Instrument Digital Interface*. Le MIDI est une norme régissant le transfert de données entre des instruments de musique. La plupart des instruments de musique électroniques actuellement sur le marché sont conformes à la norme MIDI et sont équipés de bornes de connexion MIDI. Ces instruments peuvent être connectés ensemble afin de créer des systèmes de performance commandés à distance ou des systèmes de performance automatiques.
- Mode utilitaire UTILITY : mode du RM1x dans lequel vous pouvez effectuer le réglage des paramètres liés au système ou au MIDI
- Molette de modulation : contrôleur permettant de modifier en douceur le volume, la tonalité ou la hauteur du son durant une performance

**ANNEXE**

- Morceau : composition musicale créée en enregistrant des données de performance dans une ou plusieurs pistes
- MSB : acronyme de l'anglais *Most Significant Byte* (octet principal) faisant référence à l'octet supérieur de données lorsque des données de changement de commande MIDI sont divisées en deux octets pour la transmission

### **N**

- Netteté : commande ou paramètre permettant de contrôler la brillance ou netteté du son. La fréquence de coupure des filtres équipant le RM1x peut servir à contrôler la netteté.
- Niveau d'envoi : quantité du signal envoyée via une ligne de bus déterminée à un bloc d'effet afin d'y être traitée. La quantité du signal à effet renvoyé depuis la section d'effet correspond au niveau de retour.
- Nom de note : nom indiquant la hauteur d'une note, exprimé sous forme d'un caractère, d'un signe de dièse ou de bémol et accompagné d'un nombre indiquant l'octave
- NRPN : acronyme de l'anglais *Non Registered Parameter Number* (numéro de paramètre non enregistré). Ces messages MIDI constituent un type de message de changement de commande et vous permettent d'éditer les sons via MIDI tout en modifiant les paramètres de filtre ou de GE (générateur d'enveloppe) ou encore en réglant la hauteur ou le niveau de chaque instrument composant une voix de batterie.
- Numéro de banque : numéro sélectionnant une voix de variation dans une banque d'extension XG liée à la voix sélectionnée par le numéro de changement de programme dans les 128 voix de la banque de base XG (GM de niveau 1)
- Numéro de programme : sur le RM1x, un numéro désignant un des sons préprogrammés

# **O**

OBF : acronyme de « oscillateur basse fréquence » désignant un bloc produisant un signal de basse fréquence. Le signal généré par l'OBF peut servir à moduler la hauteur ou le volume, ou encore à produire des effets tels que le vibrato, trémolo et l'effet wah.

# **P**

- Page d'écran PATCH : page d'écran d'assignation de phrase du mode de figure PATTERN vous permettant de sélectionner et de reproduire des figures, mais également de créer des figures en assignant des phrases à chaque piste de la figure
- Panoramique : paramètre déterminant l'emplacement d'un son dans l'image stéréo lorsque ce dernier est reproduit en stéréo. Notez que les termes anglais *Pan* ou *panpot* sont des abréviations de panoramic potentiometer (potentiomètre de panoramique). Les *paramètres de panoramique* équipant les sous-modes d'édition de voix VOICE EDIT, de reproduction de morceau SONG PLAY et d'édition d'effet EFFECT EDIT sont liés entre les sous-modes.
- Paramètre : réglage ou valeur de réglage que vous pouvez définir depuis les différentes pages d'écran des modes et des sousmodes
- Phrase : unité d'accompagnement musical jouée dans une partie d'accompagnement. Ainsi, par exemple, une figure rythmique est destinée à la partie rythmique, une ligne de basse à la partie de basse et un accord d'accompagnement à la partie de guitare. Les phrases constituent la plus petite unité à partie de laquelle l'accompagnement d'un morceau est créé.
- Piste : emplacement dans lequel les données de performance musicale sont enregistrées
- Pistes de séquenceur : pistes permettant d'enregistrer et de reproduire des données de séquence normales MIDI
- Piste de temop : piste contenant les données déterminant.
- Polyphonie maximum : nombre maximum de notes pouvant être reproduites simultanément. Le RM1x peut produire simultanément 32 notes (notes composées d'un élément). Si l'appareil reçoit des messages MIDI requérant un nombre de notes supérieur à la polyphonie maximum, les notes en cours de reproduction seront coupées et les notes reçues ultérieurement seront reproduites.
- Portamento : effet permettant de passer en douceur de la hauteur d'une note à la hauteur d'une autre note. Des valeurs supérieures de temps de portamento produisent des glissements plus rapides, et un temps de portamento de 0 ne produit pas d'effet.
- Pression après enfoncement : messages MIDI transmis lorsqu'une pression supplémentaire est appliquée au clavier après le jeu des notes.

### **Q**

Quantification : fonction corrigeant la synchronisation des notes ou d'autres événements enregistrés en temps réel

# **R**

- Retransmission : procédé par lequel les données reçues à la borne MIDI IN sont transmises à la borne de sortie MIDI OUT
- Résonance : paramètre accentuant le niveau du signal dans la zone proche de la fréquence de coupure. L'accentuation des harmoniques dans cette portion de fréquence vous permet de créer un son caractéristique d'une netteté et d'une intensité supérieure.
- Réverbération : effet recréant la réverbération naturelle d'un type défini d'environnement acoustique. Le son tel que nous le percevons comprend en plus du son direct toutes les réflexions de ce son (sur les murs, plafonds, etc.). L'effet de réverbération vous permet de recréer de façon artificielle toutes ces réflexions. Bien que certaines réflexions puissent être perçues comme des échos distincts, le terme « réverbération » désigne en général uniquement cette portion indistincte de son réfléchi dans le sillage du son direct.
- RPN : acronyme de l'anglais *Registered Parameter Number* (numéro de paramètre enregistré). Ces messages MIDI servent à régler des paramètres de partie comme la sensibilité de variation de hauteur ou l'accordage.

### **S**

Sauvegarde : procédé de sauvegarde de données ou de morceaux de la mémoire interne sur disquette

- Section : terme désignant chacun des seize types de figure compris dans chaque style. Les figures sont sélectionnées en spécifiant le style et la section.
- Sensibilité : degré de réponse d'un élément du son (le volume, par exemple) à un paramètre de modification (la vélocité de note, par exemple)
- Séquenceur : bloc (ou appareil) permettant d'enregistrer, d'éditer, de modifier et de reproduire une performance musicale sous forme de messages MIDI
- SMF : Voyez l'entrée « Fichier MIDI standard (SMF) »
- Son à effet : signal audio auquel un effet est appliqué. En temps normal, lorsque vous utilisez un effet, ce dernier n'est pas appliqué à tout le signal audio. Le degré de l'effet peut être réglé en ajustant la balance entre le son envoyé à la section d'effet (son à effet) et le son contournant la section d'effet (son sec).
- Son sec : signal audio non affecté par l'effet. En temps normal, lorsque vous utilisez un effet, ce dernier n'est pas appliqué à tout le signal audio. Le degré de l'effet peut être réglé en ajustant la balance entre le son envoyé à la section d'effet (son à effet) et le son contournant la section d'effet (son sec).
- Style : nom collectif servant à désigner un ensemble de seize sections (A à P). Les sections sont groupées afin de créer une figure d'accompagnement.
- Synchronisation : fonction ou procédé permettant d'aligner le tempo de reproduction ou d'enregistrement d'un appareil avec le tempo d'un appareil externe indépendant comme un séquenceur ou une boîte à rythmes

### **T**

- Temps d'attaque : la durée pendant laquelle le volume augmente depuis la valeur 0 lorsqu'une note est enfoncée jusqu'à ce que la valeur de volume maximum soit atteinte.
- Temps de relâchement : la durée nécessaire pour que le volume passe du niveau de soutien (commençant lorsqu'une note est relâchée) au niveau de volume de 0
- Temps de seuil : durée de reproduction d'une note
- Temps d'estompement : temps requis pour que le niveau de volume maximum d'une note tombe jusqu'au niveau de soutien
- Temps d'intervalle : temps de délai inséré à des intervalles réguliers lors de la transmission des données de transfert global enregistrées dans une piste de séquenceur
- Transfert : procédé de transfert de données sous forme de messages MIDI exclusifs du système
- Transposition : décalage de hauteur de note par pas de demi-ton
- Trémolo : effet produit par une modulation périodique du volume **V**
- Variation de hauteur : type de message MIDI modifiant la hauteur en douceur
- Vélocité : valeur numérique indiquant la vitesse (force) de jeu d'une note
- Vibrato : effet de performance produit par une modulation périodique de la hauteur
- Voix : son intégré dans le générateur de son et disponible pour la reproduction
- Volume : paramètre ou commande permettant de régler le niveau de volume. Le volume de piste contrôle le volume de chaque piste et le volume général contrôle le volume d'ensemble.

### **X**

XG : format de générateur de son mis au point par Yamaha et complétant le format GM en offrant un degré maximum d'expression et une compatibilité optimale des données. Ce système a été créé afin de répondre aux exigences plus strictes des systèmes actuels de production musicale assistée par ordinateur.

# **5. Index**

# **A**

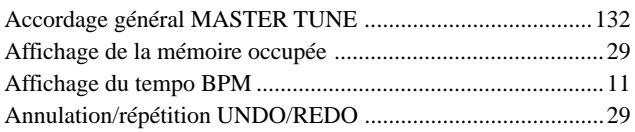

# **B**

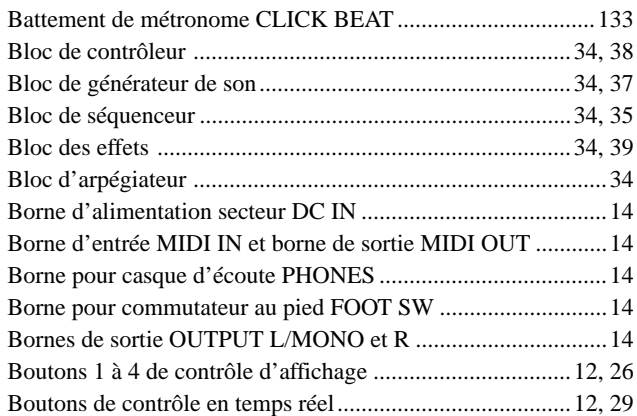

# **C**

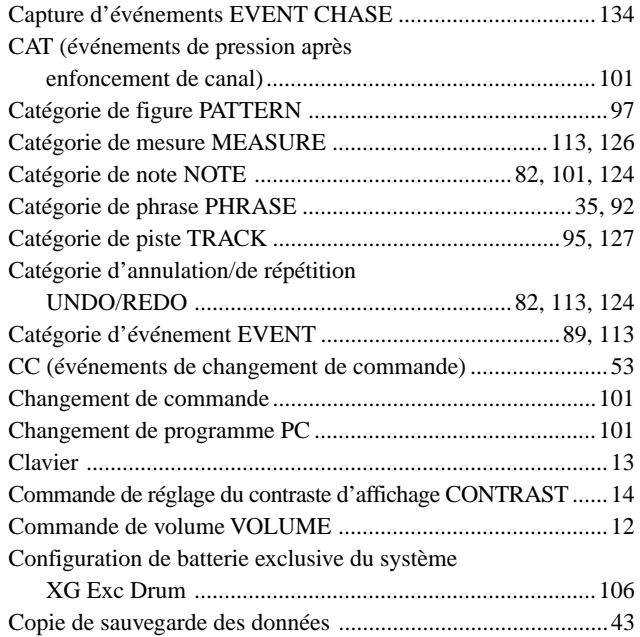

# **D**

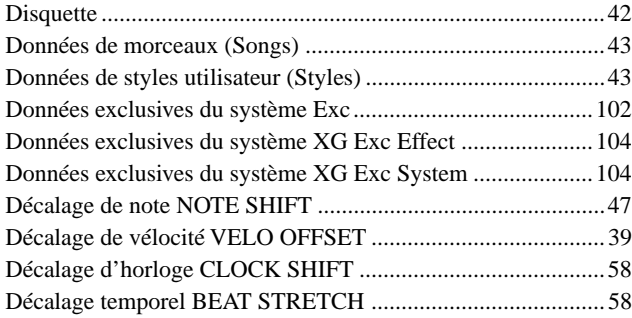

# **E**

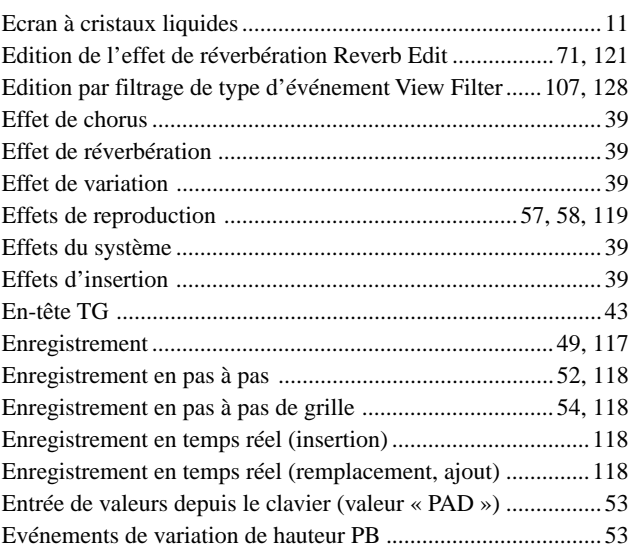

# **F**

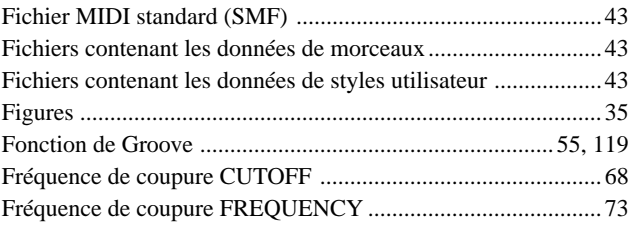

# **G**

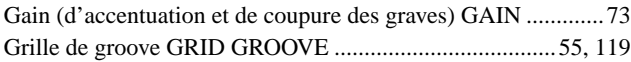

# **H**

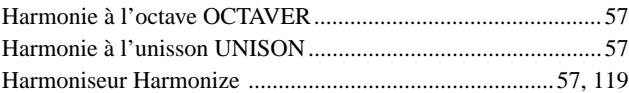

### **I**

```
Initialisation des données du système........................................30
Interrupteur d'alimentation STANDBY/ON .............................14
```
# **L**

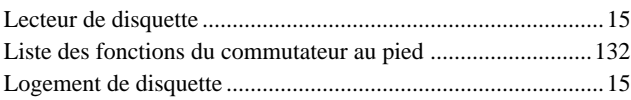

### **M**

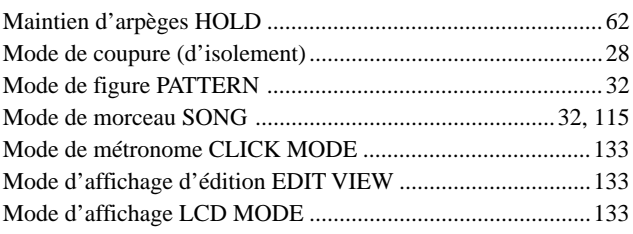

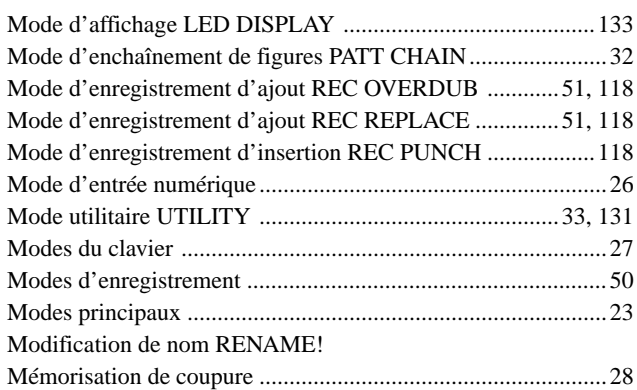

# **N**

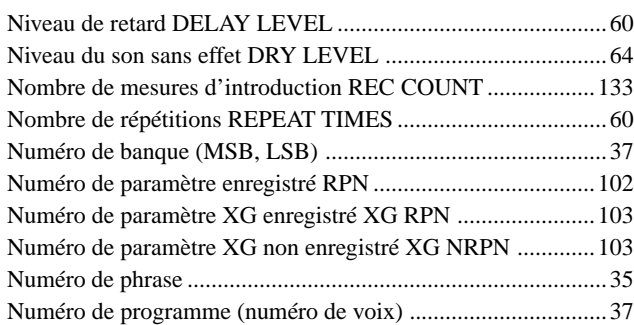

# **O**

Opération de conversion en données de morceau Convert to Song 114

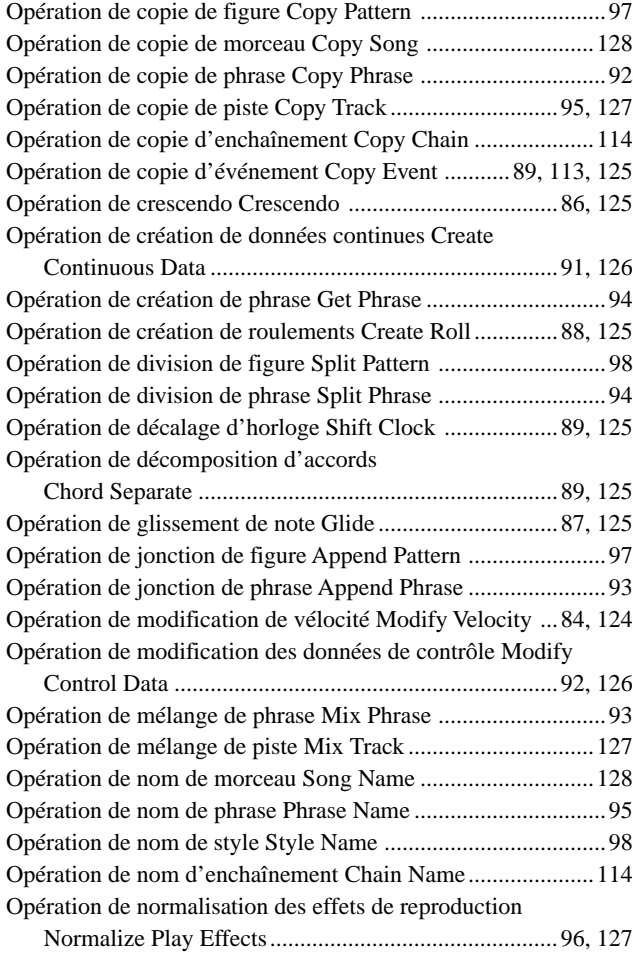

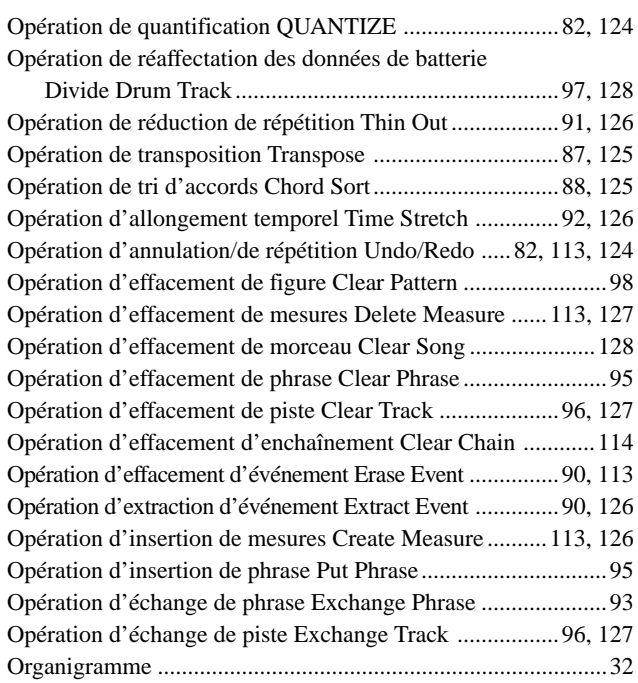

### **P**

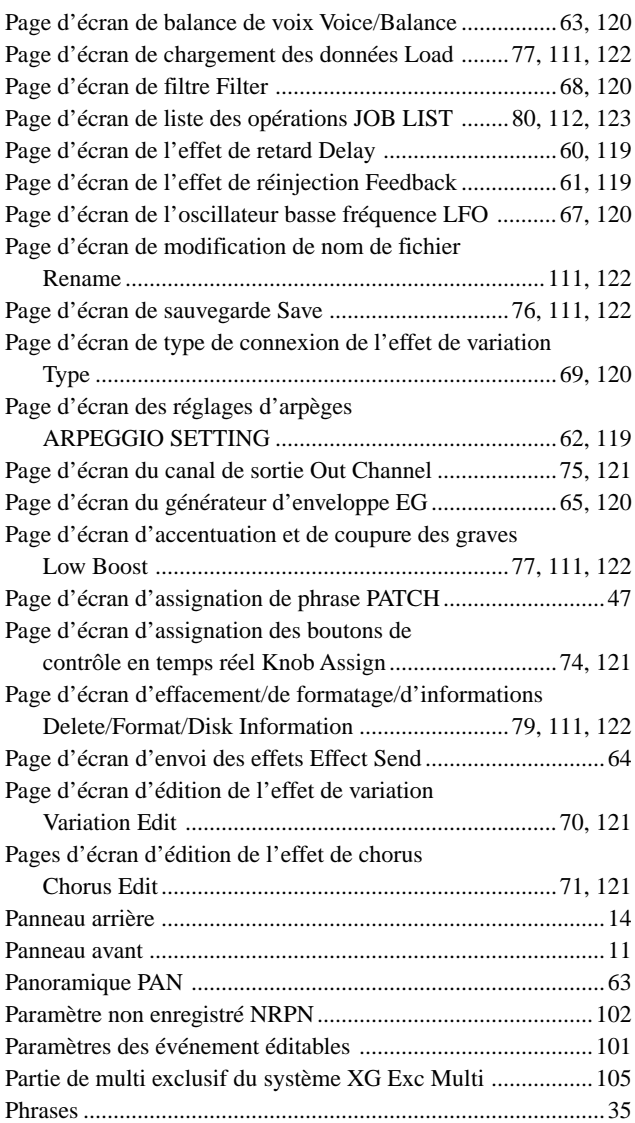

**ANNEXE**

# 5. Index

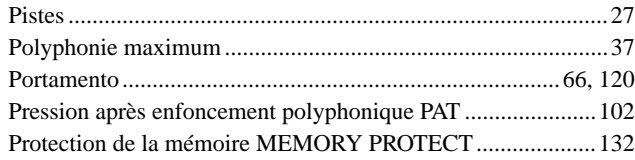

# **Q**

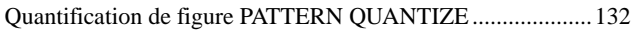

# **R**

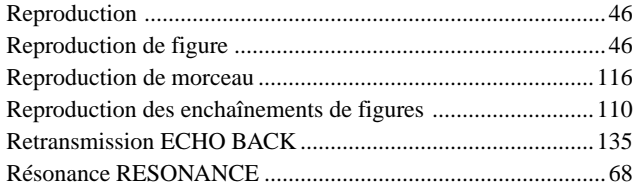

# **S**

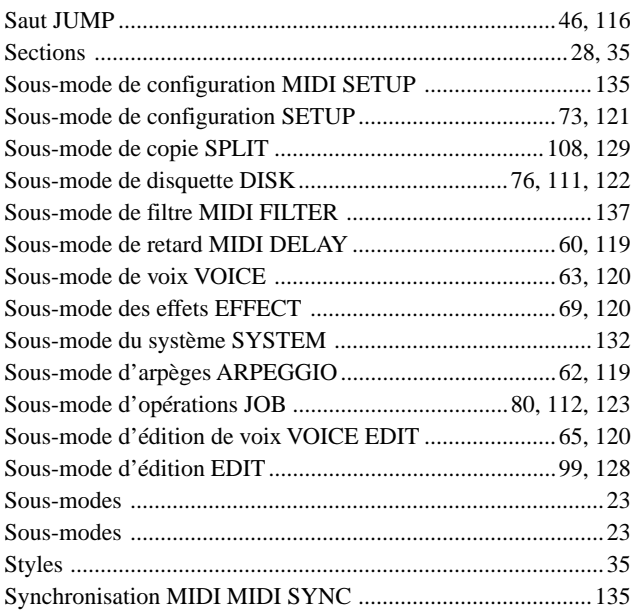

# **T**

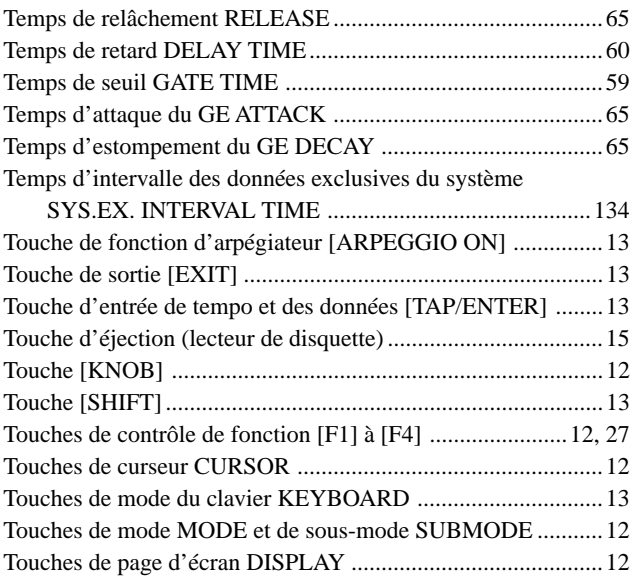

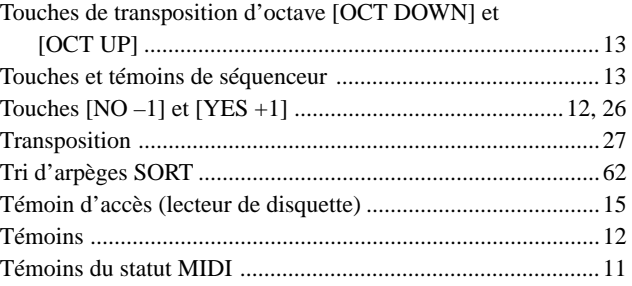

# **V**

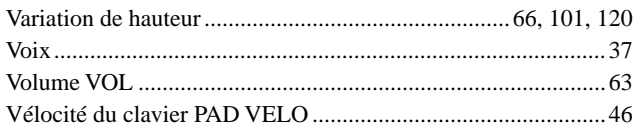

# **X**

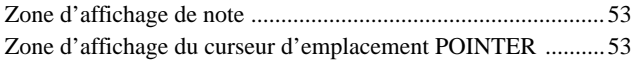

# **MEMO**

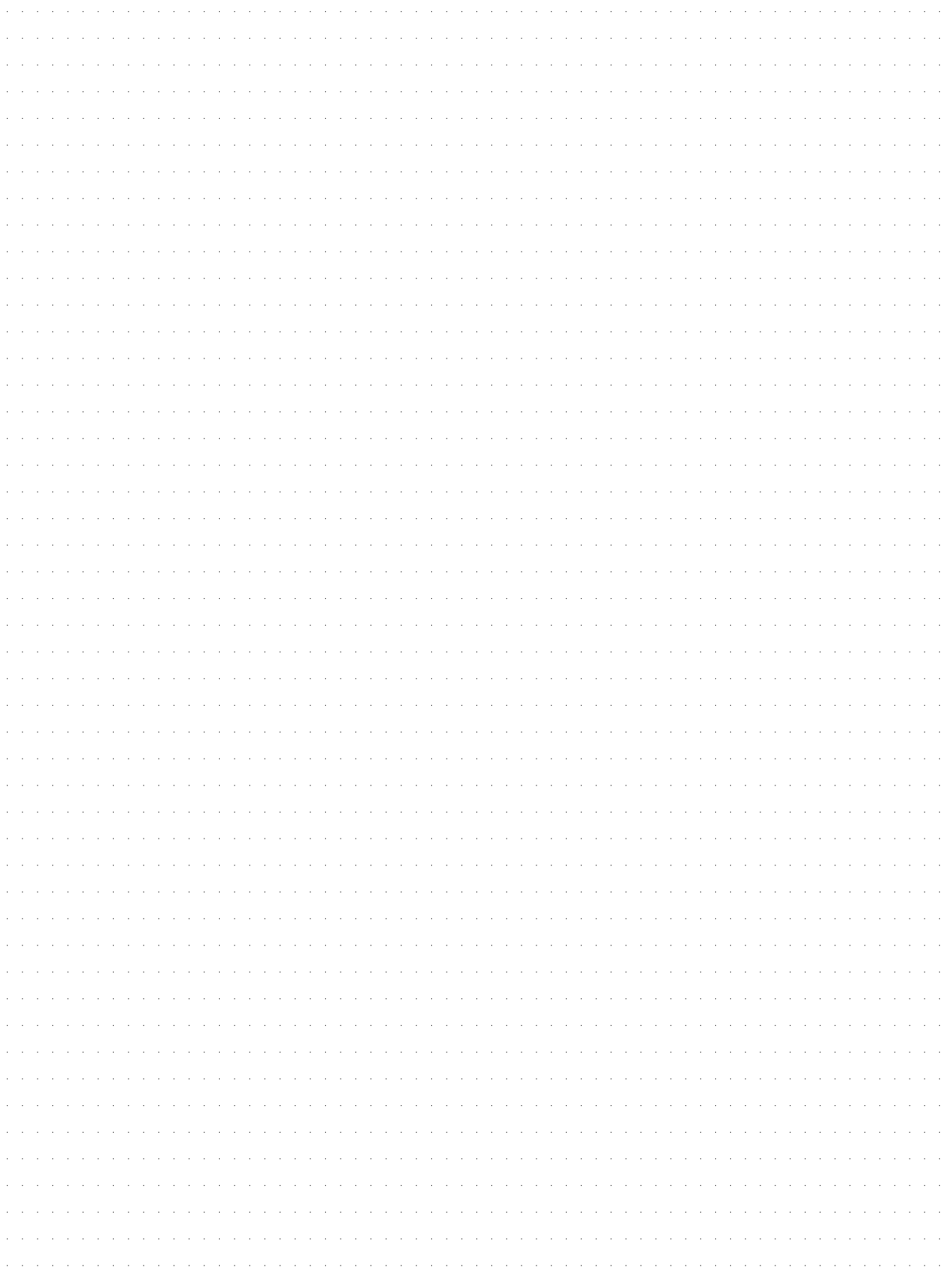

For details of products, please contact your nearest Yamaha or the authorized distributor listed below.

Pour plus de détails sur les produits, veuillez-vous adresser à Yamaha ou au distributeur le plus proche de vous figurant dans la liste suivante.

NORTH AMERICA

#### **CANADA**

**Yamaha Canada Music Ltd.** 135 Milner Avenue, Scarborough, Ontario, M1S 3R1, Canada Tel: 416-298-1311

#### **U.S.A.**

**Yamaha Corporation of America** 6600 Orangethorpe Ave., Buena Park, Calif. 90620, U.S.A. Tel: 714-522-9011

### CENTRAL & SOUTH AMERICA

#### **MEXICO**

**Yamaha de Mexico S.A. De C.V., Departamento de ventas** Javier Rojo Gomez No.1149, Col. Gpe Del Moral, Deleg. Iztapalapa, 09300 Mexico, D.F. Tel: 686-00-33

#### **BRAZIL**

**Yamaha Musical do Brasil LTDA.** Av. Rebouças 2636, São Paulo, Brasil Tel: 011-853-1377

### **ARGENTINA**

**Yamaha Music Argentina S.A.** Viamonte 1145 Piso2-B 1053, Buenos Aires, Argentina Tel: 1-371-7021

#### **PANAMA AND OTHER LATIN AMERICAN COUNTRIES/ CARIBBEAN COUNTRIES**

**Yamaha de Panama S.A.** Torre Banco General, Piso 7, Urbanización Marbella, Calle 47 y Aquilino de la Guardia, Ciudad de Panamá, Panamá Tel: 507-269-5311

#### EUROPE

**THE UNITED KINGDOM Yamaha-Kemble Music (U.K.) Ltd.** Sherbourne Drive, Tilbrook, Milton Keynes, MK7 8BL, England

Tel: 01908-366700

#### **IRELAND Danfay Ltd.**

61D, Sallynoggin Road, Dun Laoghaire, Co. Dublin Tel: 01-2859177

### **GERMANY/SWITZERLAND**

**Yamaha Europa GmbH.** Siemensstraße 22-34, 25462 Rellingen, F.R. of Germany Tel: 04101-3030

#### **AUSTRIA**

**Yamaha Music Austria** Schleiergasse 20, A-1100 Wien Austria Tel: 01-60203900

#### **THE NETHERLANDS**

**Yamaha Music Nederland** Kanaalweg 18G, 3526KL, Utrecht, The Netherlands Tel: 030-2828411

#### **BELGIUM**

**Yamaha Music Belgium** Keiberg Imperiastraat 8, 1930 Zaventem, Belgium Tel: 02-7258220

**FRANCE Yamaha Musique France, Division Professionnelle** BP 70-77312 Marne-la-Vallée Cedex 2, France Tel: 01-64-61-4000

#### **ITALY Yamaha Musica Italia S.P.A.,**

**Combo Division** Viale Italia 88, 20020 Lainate (Milano), Italy Tel: 02-935-771

### **SPAIN/PORTUGAL**

**Yamaha-Hazen Electronica Musical, S.A.** Jorge Juan 30, 28001, Madrid, Spain Tel: 91-577-7270

### **GREECE**

**Philippe Nakas S.A.** Navarinou Street 13, P.Code 10680, Athens, **Greece** Tel: 01-364-7111

#### **SWEDEN**

**Yamaha Scandinavia AB** J. A. Wettergrens Gata 1 Box 30053 S-400 43 Göteborg, Sweden Tel: 031 89 34 00

#### **DENMARK**

**YS Copenhagen Liaison Office** Generatorvej 8B DK-2730 Herlev, Denmark Tel: 44 92 49 00

#### **FINLAND**

**Warner Music Finland OY/Fazer Music** Aleksanterinkatu 11, P.O. Box 260 SF-00101 Helsinki, Finland Tel: 0435 011

#### **NORWAY**

**Norsk filial av Yamaha Scandinavia AB** Grini Næringspark 1 N-1345 Østerås, Norway Tel: 67 16 77 70

### **ICELAND**

**Skifan HF** Skeifan 17 P.O. Box 8120 IS-128 Reykjavik, Iceland Tel: 525 5000

### **OTHER EUROPEAN COUNTRIES**

**Yamaha Europa GmbH.** Siemensstraße 22-34, 25462 Rellingen, F.R. of Germany Tel: 04101-3030

### AFRICA

**Yamaha Corporation, International Marketing Division**

#### Nakazawa-cho 10-1, Hamamatsu, Japan 430-8650 Tel: 053-460-2312

### MIDDLE EAST

### **TURKEY/CYPRUS**

**Yamaha Europa GmbH.** Siemensstraße 22-34, 25462 Rellingen, F.R. of Germany Tel: 04101-3030

### **OTHER COUNTRIES**

**Yamaha Corporation, International Marketing Division** Nakazawa-cho 10-1, Hamamatsu, Japan 430-8650 Tel: 053-460-2312

#### Die Einzelheiten zu Produkten sind bei Ihrer unten aufgeführten Niederlassung und bei Yamaha Vertragshändlern in den jeweiligen Bestimmungsländern erhältlich.

Para detalles sobre productos, contacte su tienda Yamaha más cercana o el distribuidor autorizado que se lista debajo.

### ASIA

**HONG KONG Tom Lee Music Co., Ltd.** 11/F., Silvercord Tower 1, 30 Canton Road, Tsimshatsui, Kowloon, Hong Kong Tel: 2737-7688

#### **INDONESIA**

#### **PT. Yamaha Music Indonesia (Distributor) PT. Nusantik**

Gedung Yamaha Music Center, Jalan Jend. Gatot Subroto Kav. 4, Jakarta 12930, Indonesia Tel: 21-520-2577

#### **KOREA**

**Cosmos Corporation** #131-31, Neung-Dong, Sungdong-Ku, Seoul Korea

### Tel: 02-466-0021~5

**MALAYSIA Yamaha Music Malaysia, Sdn., Bhd.** Lot 8, Jalan Perbandaran, 47301 Kelana Jaya, Petaling Jaya, Selangor, Malaysia Tel: 3-703-0900

#### **PHILIPPINES**

**Yupangco Music Corporation** 339 Gil J. Puyat Avenue, P.O. Box 885 MCPO, Makati, Metro Manila, Philippines Tel: 819-7551

#### **SINGAPORE**

**Yamaha Music Asia Pte., Ltd.** Blk 202 Hougang, Street 21 #02-01, Singapore 530202 Tel: 747-4374

#### **TAIWAN**

**Yamaha KHS Music Co., Ltd.** 10F, 150, Tun-Hwa Northroad, Taipei, Taiwan, R.O.C. Tel: 02-2713-8999

#### **THAILAND**

**Siam Music Yamaha Co., Ltd.** 121/60-61 RS Tower 17th Floor, Ratchadaphisek RD., Dindaeng, Bangkok 10320, Thailand Tel: 02-641-2951

#### **THE PEOPLE'S REPUBLIC OF CHINA AND OTHER ASIAN COUNTRIES**

**Yamaha Corporation, International Marketing Division** Nakazawa-cho 10-1, Hamamatsu, Japan 430-8650 Tel: 053-460-2317

### **OCEANIA**

#### **AUSTRALIA**

**Yamaha Music Australia Pty. Ltd.** 17-33 Market Street, South Melbourne, Vic. 3205, Australia

#### Tel: 3-699-2388

**NEW ZEALAND Music Houses of N.Z. Ltd.**

146/148 Captain Springs Road, Te Papapa, Auckland, New Zealand Tel: 9-634-0099

#### **COUNTRIES AND TRUST TERRITORIES IN PACIFIC OCEAN**

#### **Yamaha Corporation, International Marketing Division**

Nakazawa-cho 10-1, Hamamatsu, Japan 430-8650 Tel: 053-460-2317

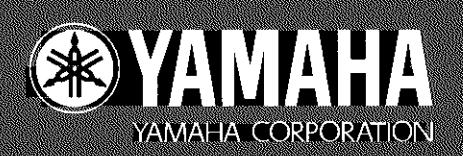